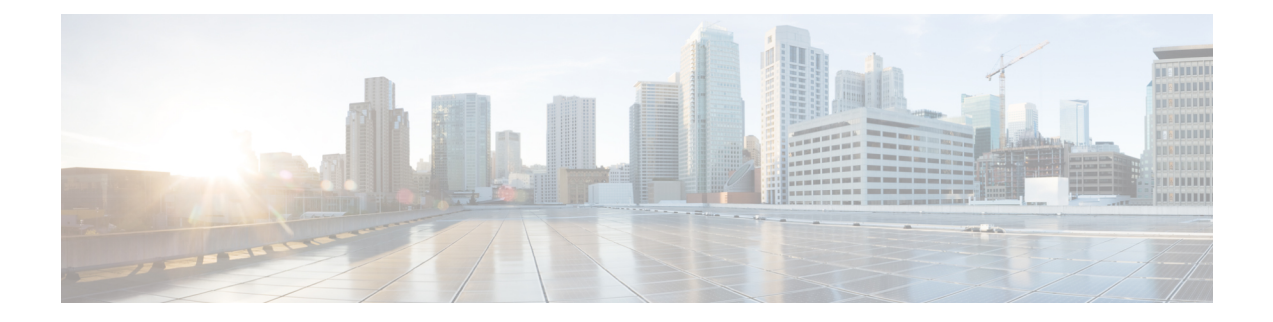

# **MPLS Traffic Engineering Commands**

This module describes the commands used to configure Multiprotocol Label Switching (MPLS) Traffic Engineering (TE) on .

Your network must support the following Cisco features before you can enable MPLS-TE:

- MPLS
- IP Cisco Express Forwarding (CEF)
- Intermediate System-to-Intermediate System (IS-IS) or Open Shortest Path First (OSPF) routing protocol
- Resource Reservation Protocol (RSVP)

MPLS Label Distribution Protocol (LDP), Resource Reservation Protocol (RSVP), and Universal Control Plane (UCP) command descriptions are documented separately.

For detailed information about MPLS concepts, configuration tasks, and examples, see .

- [adjustment-threshold](#page-3-0) (MPLS-TE), on page 4
- [admin-weight,](#page-5-0) on page 6
- [affinity,](#page-6-0) on page 7
- [affinity-map,](#page-11-0) on page 12
- application [\(MPLS-TE\),](#page-13-0) on page 14
- [attribute-flags,](#page-15-0) on page 16
- [attribute-names,](#page-17-0) on page 18
- auto-bw [\(MPLS-TE\),](#page-18-0) on page 19
- auto-bw collect frequency [\(MPLS-TE\),](#page-20-0) on page 21
- autoroute [announce,](#page-21-0) on page 22
- [autoroute](#page-22-0) metric, on page 23
- [backup-bw,](#page-24-0) on page 25
- [backup-path](#page-26-0) tunnel-te, on page 27
- [bidirectional,](#page-28-0) on page 29
- bw-limit [\(MPLS-TE\),](#page-29-0) on page 30
- clear mpls traffic-eng auto-bw [\(MPLS-TE](#page-31-0) EXEC), on page 32
- clear mpls [traffic-eng](#page-33-0) counters global, on page 34
- clear mpls [traffic-eng](#page-34-0) counters signaling, on page 35
- clear mpls traffic-eng counters [soft-preemption,](#page-35-0) on page 36
- clear mpls traffic-eng [fast-reroute](#page-36-0) log, on page 37
- clear mpls traffic-eng [link-management](#page-37-0) statistics, on page 38
- clear mpls [traffic-eng](#page-38-0) pce, on page 39
- [collect-bw-only](#page-39-0) (MPLS-TE), on page 40
- destination [\(MPLS-TE\),](#page-41-0) on page 42
- disable [\(explicit-path\),](#page-42-0) on page 43
- disable [\(P2MP](#page-43-0) TE), on page 44
- ds-te [bc-model,](#page-44-0) on page 45
- ds-te [mode,](#page-46-0) on page 47
- ds-te [te-classes,](#page-48-0) on page 49
- [fast-reroute,](#page-50-0) on page 51
- [fast-reroute](#page-52-0) protect, on page 53
- [fast-reroute](#page-53-0) timers promotion, on page 54
- flooding [threshold,](#page-55-0) on page 56
- flooding [thresholds,](#page-56-0) on page 57
- [forwarding-adjacency,](#page-58-0) on page 59
- index [exclude-address,](#page-60-0) on page 61
- index [next-address,](#page-62-0) on page 63
- interface [\(MPLS-TE\),](#page-64-0) on page 65
- [interface](#page-65-0) (SRLG), on page 66
- interface [tunnel-mte,](#page-66-0) on page 67
- interface [tunnel-te,](#page-68-0) on page 69
- ipv4 [unnumbered](#page-70-0) (MPLS), on page 71
- [link-management](#page-71-0) timers bandwidth-hold, on page 72
- link-management timers [periodic-flooding,](#page-72-0) on page 73
- link-management timers [preemption-delay,](#page-73-0) on page 74
- mpls [traffic-eng,](#page-74-0) on page 75
- mpls traffic-eng auto-bw apply [\(MPLS-TE\),](#page-75-0) on page 76
- mpls traffic-eng [fast-reroute](#page-77-0) promote, on page 78
- mpls [traffic-eng](#page-78-0) level, on page 79
- mpls traffic-eng [link-management](#page-79-0) flood, on page 80
- mpls traffic-eng pce [activate-pcep,](#page-80-0) on page 81
- mpls traffic-eng pce [reoptimize,](#page-81-0) on page 82
- mpls traffic-eng [reoptimize](#page-82-0) (EXEC), on page 83
- mpls [traffic-eng](#page-83-0) resetup (EXEC), on page 84
- mpls traffic-eng router-id [\(MPLS-TE](#page-84-0) router), on page 85
- mpls [traffic-eng](#page-86-0) tunnel preferred, on page 87
- mpls [traffic-eng](#page-87-0) tunnel restricted, on page 88
- mpls traffic-eng timers [backoff-timer,](#page-88-0) on page 89
- overflow threshold [\(MPLS-TE\),](#page-89-0) on page 90
- path-option [\(MPLS-TE\),](#page-91-0) on page 92
- [path-option](#page-93-0) (P2MP TE), on page 94
- [path-selection](#page-95-0) ignore overload (MPLS-TE), on page 96
- [path-selection](#page-96-0) invalidation, on page 97
- path-selection [loose-expansion](#page-97-0) affinity (MPLS-TE), on page 98
- path-selection [loose-expansion](#page-99-0) domain-match, on page 100
- path-selection [loose-expansion](#page-100-0) metric (MPLS-TE), on page 101
- [path-selection](#page-101-0) metric (MPLS-TE), on page 102
- [path-selection](#page-102-0) metric (interface), on page 103
- pce address [\(MPLS-TE\),](#page-103-0) on page 104
- pce deadtimer [\(MPLS-TE\),](#page-104-0) on page 105
- pce keepalive [\(MPLS-TE\),](#page-106-0) on page 107
- pce peer [\(MPLS-TE\),](#page-108-0) on page 109
- pce reoptimize [\(MPLS-TE\),](#page-110-0) on page 111
- pce [request-timeout](#page-112-0) (MPLS-TE), on page 113
- pce tolerance keepalive [\(MPLS-TE\),](#page-114-0) on page 115
- priority [\(MPLS-TE\),](#page-116-0) on page 117
- [record-route,](#page-118-0) on page 119
- reoptimize timers delay [\(MPLS-TE\),](#page-119-0) on page 120
- router-id secondary [\(MPLS-TE\),](#page-122-0) on page 123
- show [explicit-paths,](#page-123-0) on page 124
- show mpls traffic-eng [affinity-map,](#page-125-0) on page 126
- show mpls [traffic-eng](#page-127-0) autoroute, on page 128
- show mpls traffic-eng [collaborator-timers,](#page-129-0) on page 130
- show mpls [traffic-eng](#page-131-0) counters signaling, on page 132
- show mpls [traffic-eng](#page-136-0) ds-te te-class, on page 137
- show mpls traffic-eng [forwarding,](#page-138-0) on page 139
- show mpls traffic-eng [forwarding-adjacency,](#page-140-0) on page 141
- show mpls [traffic-eng](#page-141-0) igp-areas, on page 142
- show mpls traffic-eng link-management [admission-control,](#page-142-0) on page 143
- show mpls traffic-eng [link-management](#page-145-0) advertisements, on page 146
- show mpls traffic-eng link-management [bandwidth-allocation,](#page-148-0) on page 149
- show mpls traffic-eng [link-management](#page-151-0) bfd-neighbors, on page 152
- show mpls traffic-eng [link-management](#page-153-0) igp-neighbors, on page 154
- show mpls traffic-eng [link-management](#page-155-0) interfaces, on page 156
- show mpls traffic-eng [link-management](#page-158-0) statistics, on page 159
- show mpls traffic-eng [link-management](#page-160-0) summary, on page 161
- show mpls [traffic-eng](#page-162-0) pce peer, on page 163
- show mpls [traffic-eng](#page-164-0) pce tunnels, on page 165
- show mpls traffic-eng [preemption](#page-166-0) log, on page 167
- show mpls [traffic-eng](#page-168-0) tunnels, on page 169
- show mpls [traffic-eng](#page-189-0) tunnels auto-bw brief, on page 190
- show mpls traffic-eng tunnels [bidirectional-associated,](#page-191-0) on page 192
- [signalled-name,](#page-193-0) on page 194
- signalling advertise explicit-null [\(MPLS-TE\),](#page-194-0) on page 195
- snmp traps mpls [traffic-eng,](#page-195-0) on page 196
- timers loose-path [\(MPLS-TE\),](#page-197-0) on page 198
- topology holddown sigerr [\(MPLS-TE\),](#page-198-0) on page 199

## <span id="page-3-0"></span>**adjustment-threshold (MPLS-TE)**

To configure the tunnel bandwidth change threshold to trigger an adjustment, use the **adjustment-threshold** command in MPLS-TE automatic bandwidth interface configuration mode. To disable this feature, use the **no** form of this command.

**adjustment-threshold** *percentage* [**min** *minimum bandwidth*]

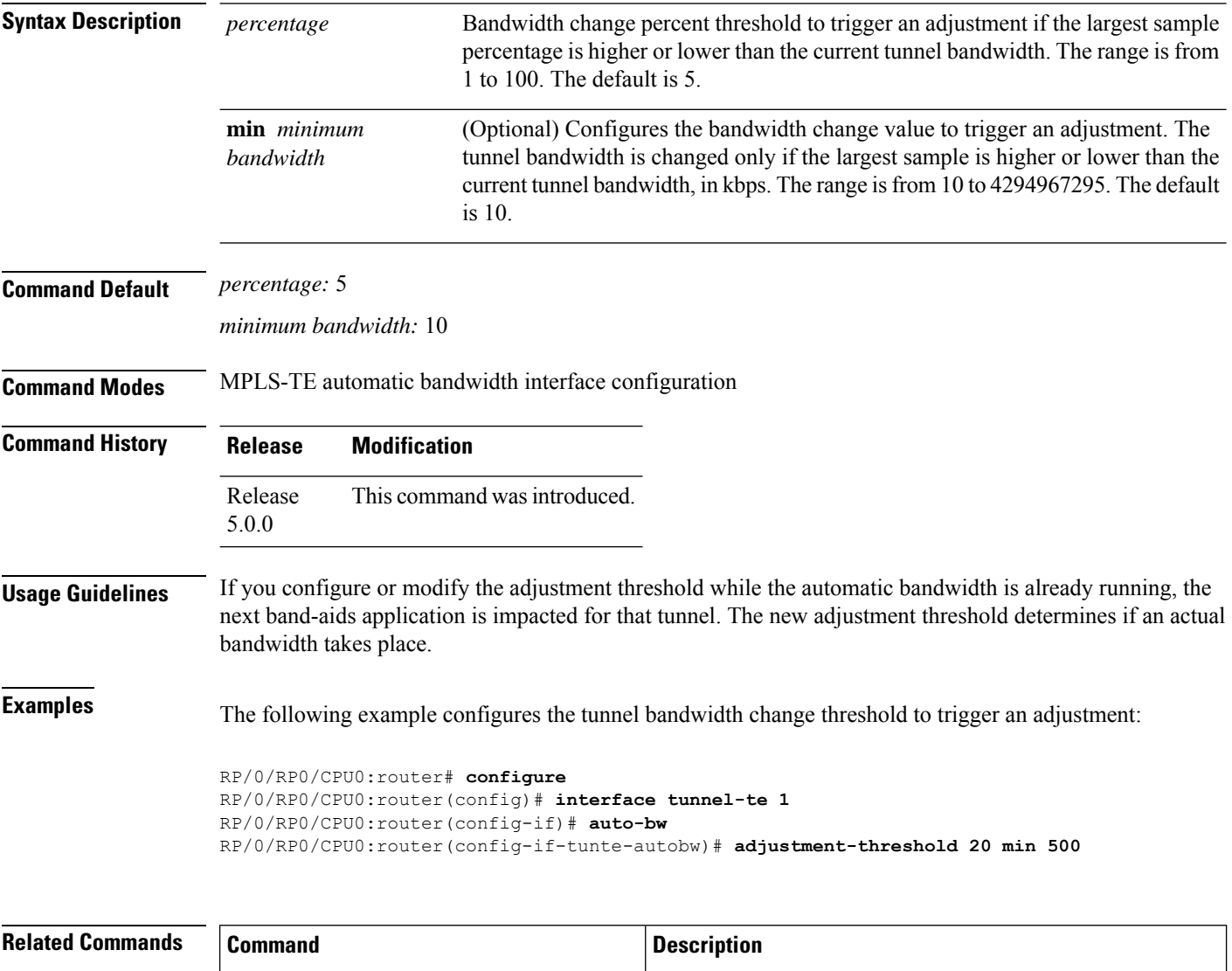

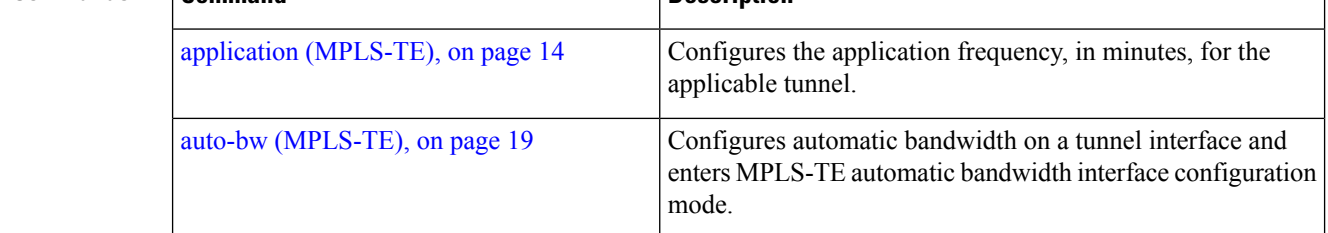

I

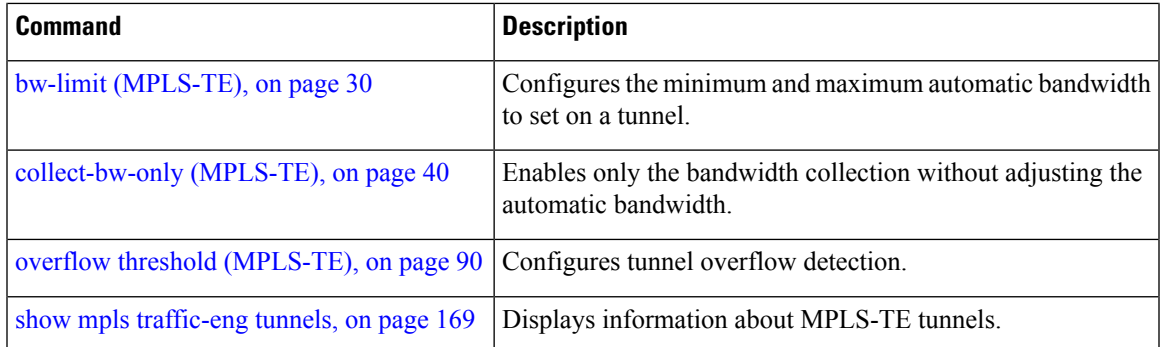

### <span id="page-5-0"></span>**admin-weight**

To override the Interior GatewayProtocol (IGP) administrative weight (cost) of the link, use the **admin-weight** command in MPLS-TE interface configuration mode. To return to the default behavior, use the **no** form of this command.

**admin-weight** *weight*

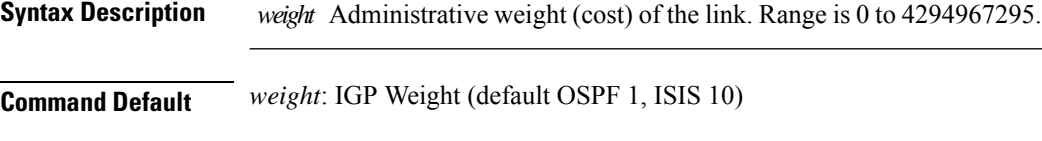

**Command Modes** MPLS-TE interface configuration

**Command History Release Modification** Release This command was introduced. 5.0.0

**Usage Guidelines** To use MPLS the **admin-weight** command for MPLS LSP path computations, path-selection metric must be configured to TE.

```
Task ID Task Operations
                  ID
                  mpls-te read,
                       write
```
**Examples** The following example shows how to override the IGP cost of the link and set the cost to 20:

```
RP/0/RP0/CPU0:router# configure
RP/0/RP0/CPU0:router(config)# mpls traffic-eng
RP/0/RP0/CPU0:router(config-mpls-te)# interface POS 0/7/0/0
RP/0/RP0/CPU0:router(config-mpls-te-if)# admin-weight 20
```
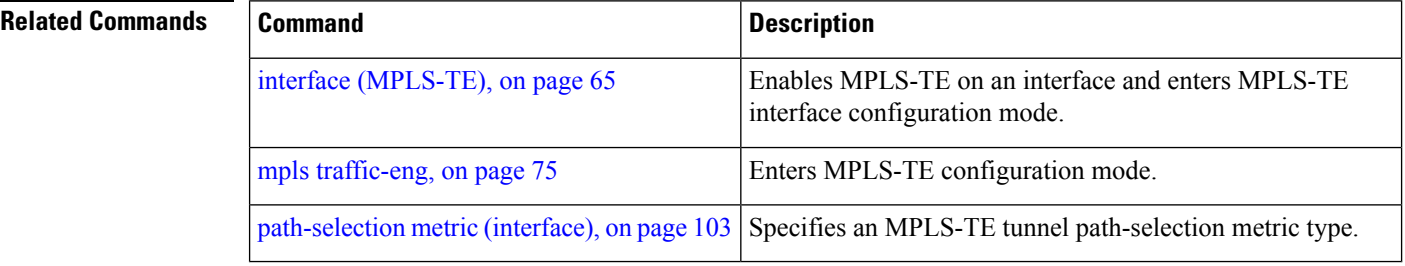

### <span id="page-6-0"></span>**affinity**

To configure an affinity (the properties the tunnel requires in its links) for an MPLS-TE tunnel, use the **affinity** command in interface configuration mode. To disable this behavior, use the **no** form of this command.

**affinity** { *affinity-value* **mask** *mask-value* | **exclude** *name* | **exclude-all** | **ignore** | **include** *name* | **include-strict** *name* }

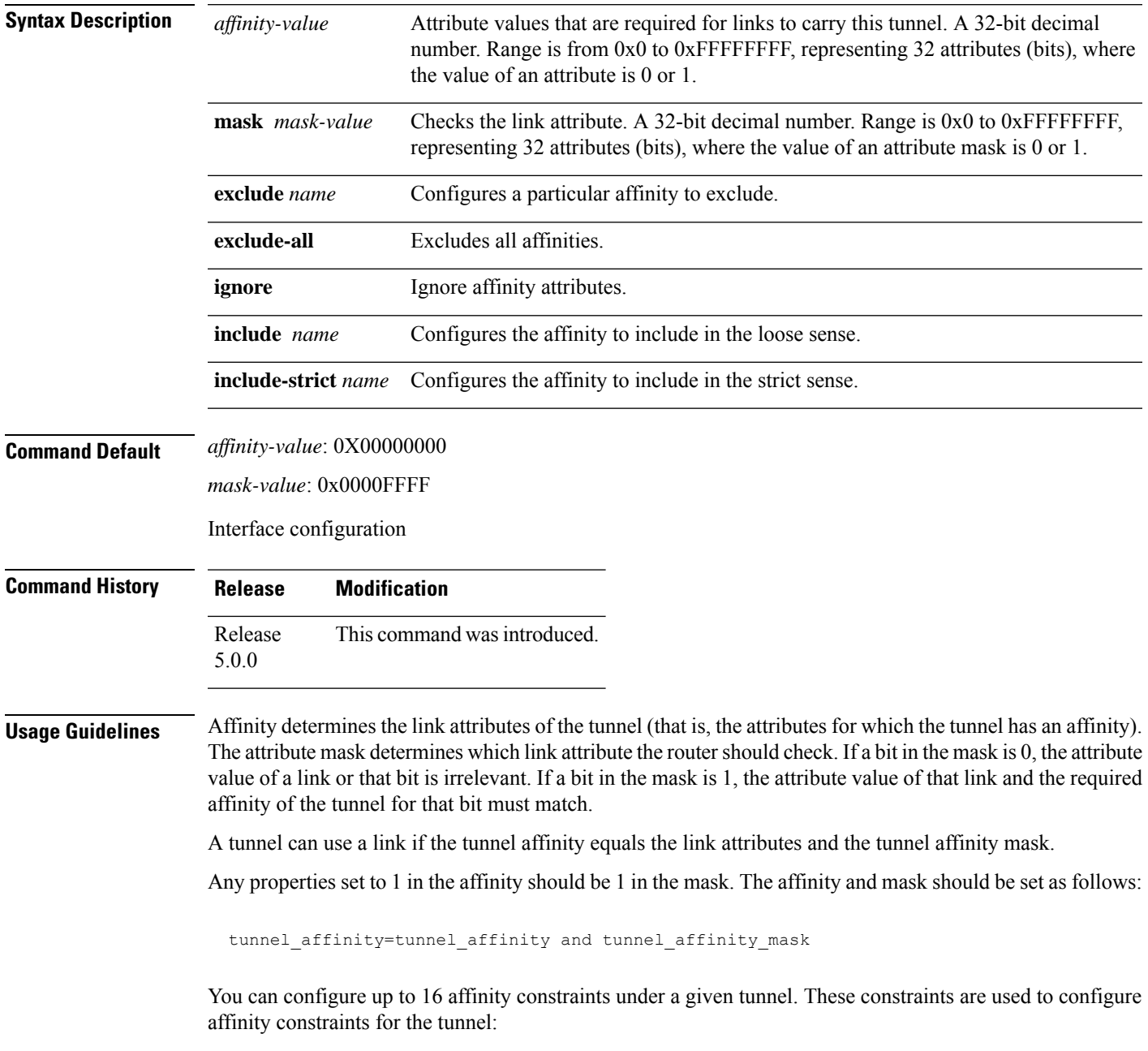

#### **Include**

Specifies that a link is considered for constrained shortest path first (CSPF) if it contains all affinities associated with the include constraint. An acceptable link contains more affinity attributes than those associated with the include statement. You can have multiple include statements under a tunnel configuration.

#### **Include-strict**

Specifies that a link is considered for CSPF if it contains only the colors associated with the include-strict statement. The link cannot have any additional colors. In addition, a link without a color is rejected.

#### **Exclude**

Specifies that a link satisfies an exclude constraint if it does not have all the colors associated with the constraint. In addition, a link that does not have any attribute satisfies an exclude constraint.

#### **Exclude-all**

Specifies that only the links without any attribute are considered for CSPF. An exclude-all constraint is not associated with any color; whereas, all other constraint types are associated with up to 10 colors.

#### **Ignore**

Ignores affinity attributes while considering links for CSPF.

You set one bit for each color; however, the sample output shows multiple bits at the same time. For example, you can configure red and orange colors on GigabitEthernet0/4/1/3 from the **interface** command. The sample output from the show mpls traffic-eng [link-management](#page-155-0) interfaces, on page 156 command shows that the Attributes field is set to  $0x21$ , which means that there are  $0x20$  and  $0x1$  bits on the link.

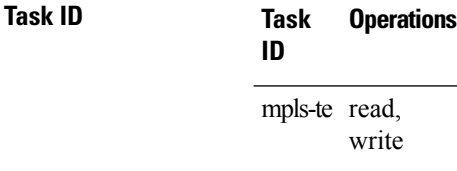

**Examples** This example shows how to configure the tunnel affinity and mask:

```
RP/0/RP0/CPU0:router# configure
RP/0/RP0/CPU0:router(config)# interface tunnel-te 1
RP/0/RP0/CPU0:router(config-if)# affinity 0101 mask 303
```
This example shows that a link is eligible for CSPF if the color is red. The link can have any additional colors.

```
RP/0/RP0/CPU0:router# configure
RP/0/RP0/CPU0:router(config)# interface tunnel-te 1
RP/0/RP0/CPU0:router(config-if)# affinity include red
```
This example shows that a link is eligible for CSPF if it has at least red and orange colors. The link can have any additional colors.

```
RP/0/RP0/CPU0:router# configure
RP/0/RP0/CPU0:router(config)# interface tunnel-te 1
```
RP/0/RP0/CPU0:router(config-if)# **affinity include red orange**

This example shows how to configure a tunnel to ignore the affinity attributes on links.

```
RP/0/RP0/CPU0:router# configure
RP/0/RP0/CPU0:router(config)# interface tunnel-te 1
RP/0/RP0/CPU0:router(config-if)# affinity ignore
```
This sample output shows that the include constraint from the **show mpls traffic-eng tunnels** command is 0x20 and 0x1:

```
Name: tunnel-te1 Destination: 0.0.0.0
    Status:
      Admin: up Oper: down Path: not valid Signalling: Down
      G-PID: 0x0800 (internally specified)
    Config Parameters:
      Bandwidth: 0 kbps (CT0) Priority: 7 7
      Number of configured name based affinity constraints: 1
      Name based affinity constraints in use:
      Include bit map : 0x21
      Metric Type: TE (default)
      AutoRoute: disabled LockDown: disabled
      Loadshare: 0 equal loadshares
      Auto-bw: disabled(0/0) 0 Bandwidth Requested: 0
      Direction: unidirectional
      Endpoint switching capability: unknown, encoding type: unassigned
      Transit switching capability: unknown, encoding type: unassigned
    Reason for the tunnel being down: No destination is configured
```
This example shows that a tunnel can go over a link that contains red or orange affinity. A link is eligible for CSPF if it has a red color or a orange color. Thus, a link with red and any other colors and a link with orange and other additional colors must meet the constraint.

```
RP/0/RP0/CPU0:router# configure
RP/0/RP0/CPU0:router(config)# interface tunnel-te 1
RP/0/RP0/CPU0:router(config-if)# affinity include red
RP/0/RP0/CPU0:router(config-if)# affinity include orange
```
History:

This sample output shows that the include constraint from the **show mpls traffic-eng tunnels** command is 0x20 or 0x1:

```
Name: tunnel-te1 Destination: 0.0.0.0
    Status:
      Admin: up Oper: down Path: not valid Signalling: Down
      G-PID: 0x0800 (internally specified)
    Config Parameters:
      Bandwidth: 0 kbps (CT0) Priority: 7 7
      Number of configured name based affinity constraints: 2
      Name based affinity constraints in use:
        Include bit map : 0x1
         Include bit map
      Metric Type: TE (default)
```

```
AutoRoute: disabled LockDown: disabled
 Loadshare: 0 equal loadshares
 Auto-bw: disabled(0/0) 0 Bandwidth Requested: 0
 Direction: unidirectional
 Endpoint switching capability: unknown, encoding type: unassigned
 Transit switching capability: unknown, encoding type: unassigned
Reason for the tunnel being down: No destination is configured
History:
```
This example shows that a link is eligible for CSPF if it has only red color. The link must not have any additional colors.

```
RP/0/RP0/CPU0:router# configure
RP/0/RP0/CPU0:router(config)# interface tunnel-te 1
RP/0/RP0/CPU0:router(config-if)# affinity include-strict red
```
This example shows that a link is eligible for CSPF if it does not have the red attribute:

```
RP/0/RP0/CPU0:router# configure
RP/0/RP0/CPU0:router(config)# interface tunnel-te 1
RP/0/RP0/CPU0:router(config-if)# affinity exclude red
```
This example shows that a link is eligible for CSPF if it does not have red and blue attributes. Thus, a link that has only a red attribute or only a blue attribute is eligible for CSPF.

```
RP/0/RP0/CPU0:router# configure
RP/0/RP0/CPU0:router(config)# interface tunnel-te 1
RP/0/RP0/CPU0:router(config-if)# affinity exclude red blue
```
This example shows that a link is eligible for CSPF if it does not have either a red or a blue attribute:

```
RP/0/RP0/CPU0:router# configure
RP/0/RP0/CPU0:router(config)# interface tunnel-te 1
RP/0/RP0/CPU0:router(config-if)# affinity exclude red
RP/0/RP0/CPU0:router(config-if)# affinity exclude blue
```
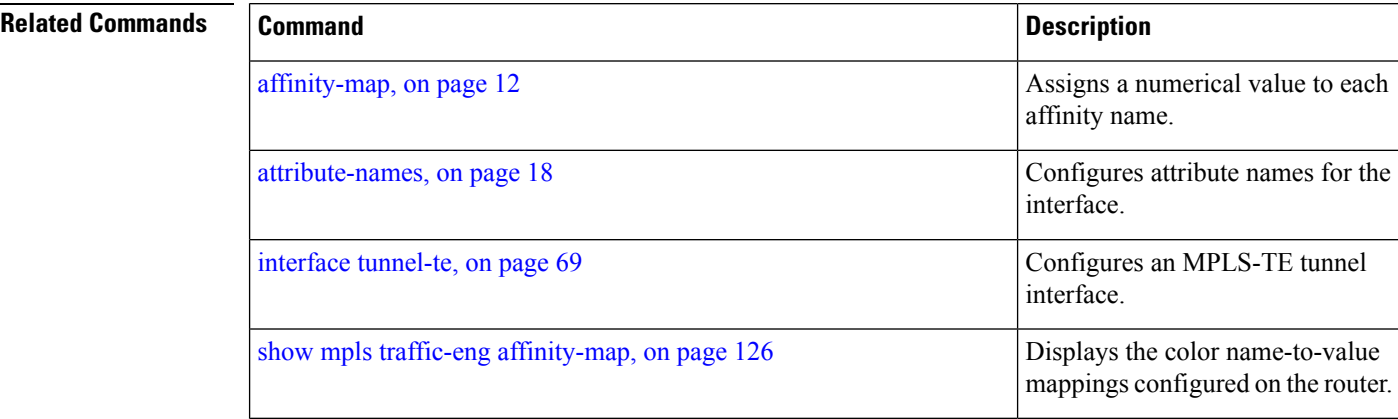

I

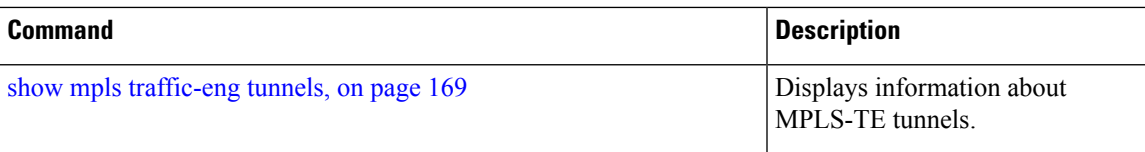

## <span id="page-11-0"></span>**affinity-map**

To assign a numerical value to each affinity name, use the **affinity-map**command in MPLS-TE configuration mode. To return to the default behavior, use the **no** form of this command.

**affinity-map** *affinity name* {*affinity value* | **bit-position** *value*}

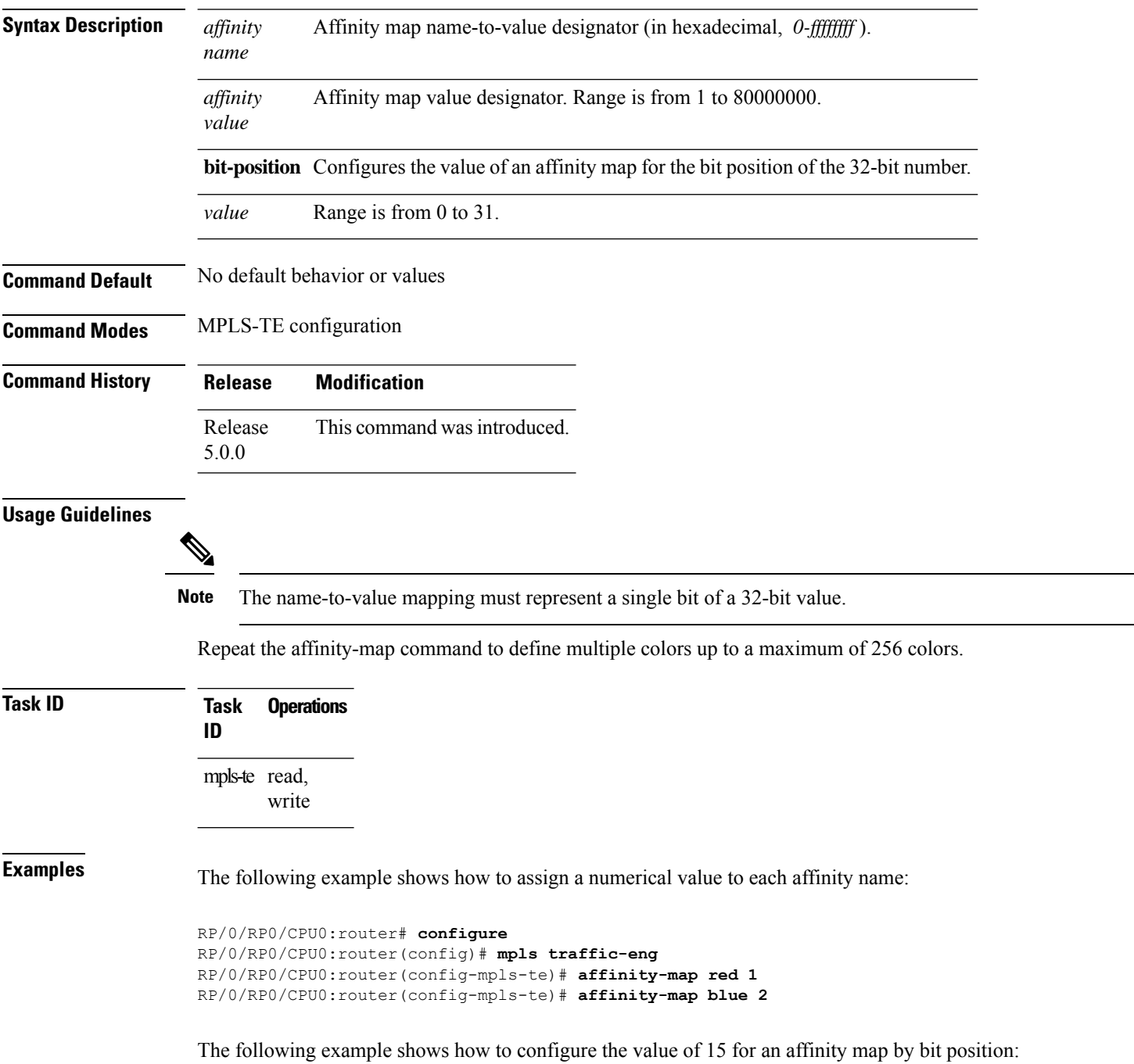

```
RP/0/RP0/CPU0:router# configure
RP/0/RP0/CPU0:router(config)# mpls traffic-eng
RP/0/RP0/CPU0:router(config-mpls-te)# affinity-map red2 bit-position 15
```
### **Related Commands**

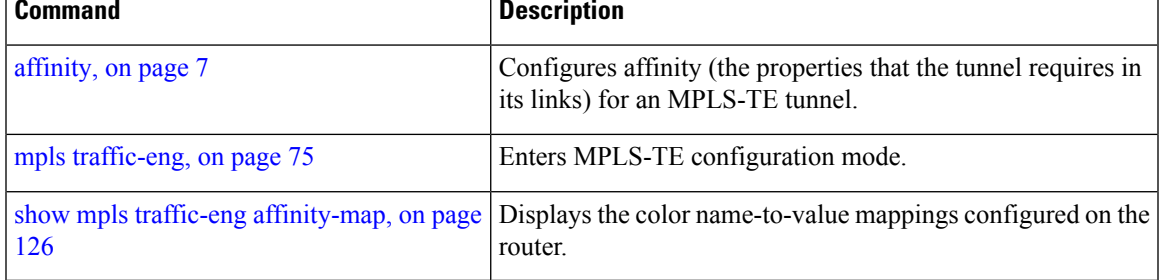

### <span id="page-13-0"></span>**application (MPLS-TE)**

To configure the application frequency, in minutes, for the applicable tunnel, use the **application** command in MPLS-TE automatic bandwidth interface configuration mode. To disable this feature, use the **no** form of this command.

**application** *minutes*

**Syntax Description** minutes Frequency, in minutes, for the automatic bandwidth application. The range is from 5 to 10080 (7 days). The default is 1440.

**Command Default** *minutes* : 1440 (24 hours)

**Command Modes** MPLS-TE automatic bandwidth interface configuration

- **Command History Release Modification** Release This command was introduced. 5.0.0
- **Usage Guidelines** If you configure and modify the application frequency, the application period can reset and restart for that tunnel. The next bandwidth application for the tunnel happens within the specified minutes.

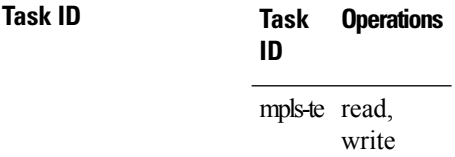

**Examples** The following example shows how to configure application frequency to 1000 minutes for MPLS-TE interface 1:

```
RP/0/RP0/CPU0:router# configure
RP/0/RP0/CPU0:router(config)# interface tunnel-te 1
RP/0/RP0/CPU0:router(config-if)# auto-bw
RP/0/RP0/CPU0:router(config-if-tunte-autobw)# application 1000
```
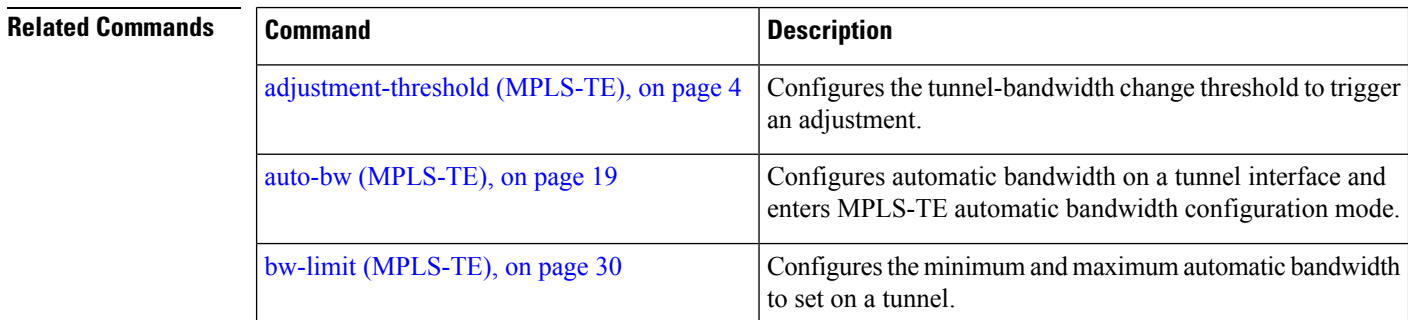

 $\mathbf l$ 

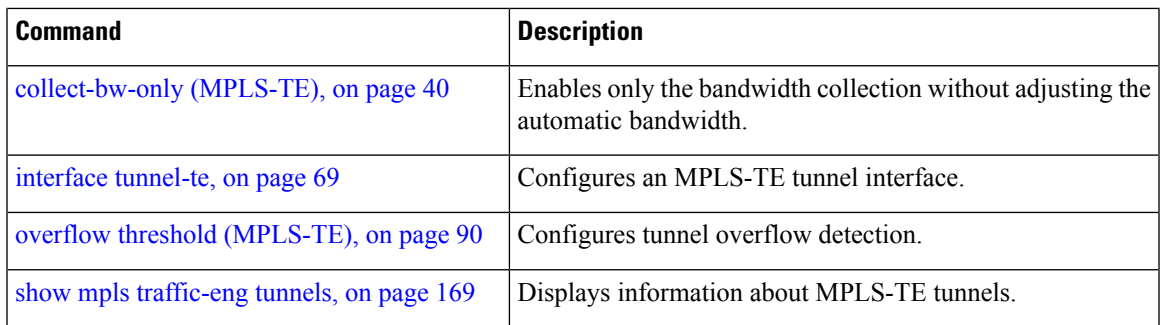

## <span id="page-15-0"></span>**attribute-flags**

To configure attribute flags for an interface, use the **attribute-flags** command in MPLS-TE interface configuration mode. To return to the default behavior, use the **no** form of this command.

**attribute-flags** *attribute-flags*

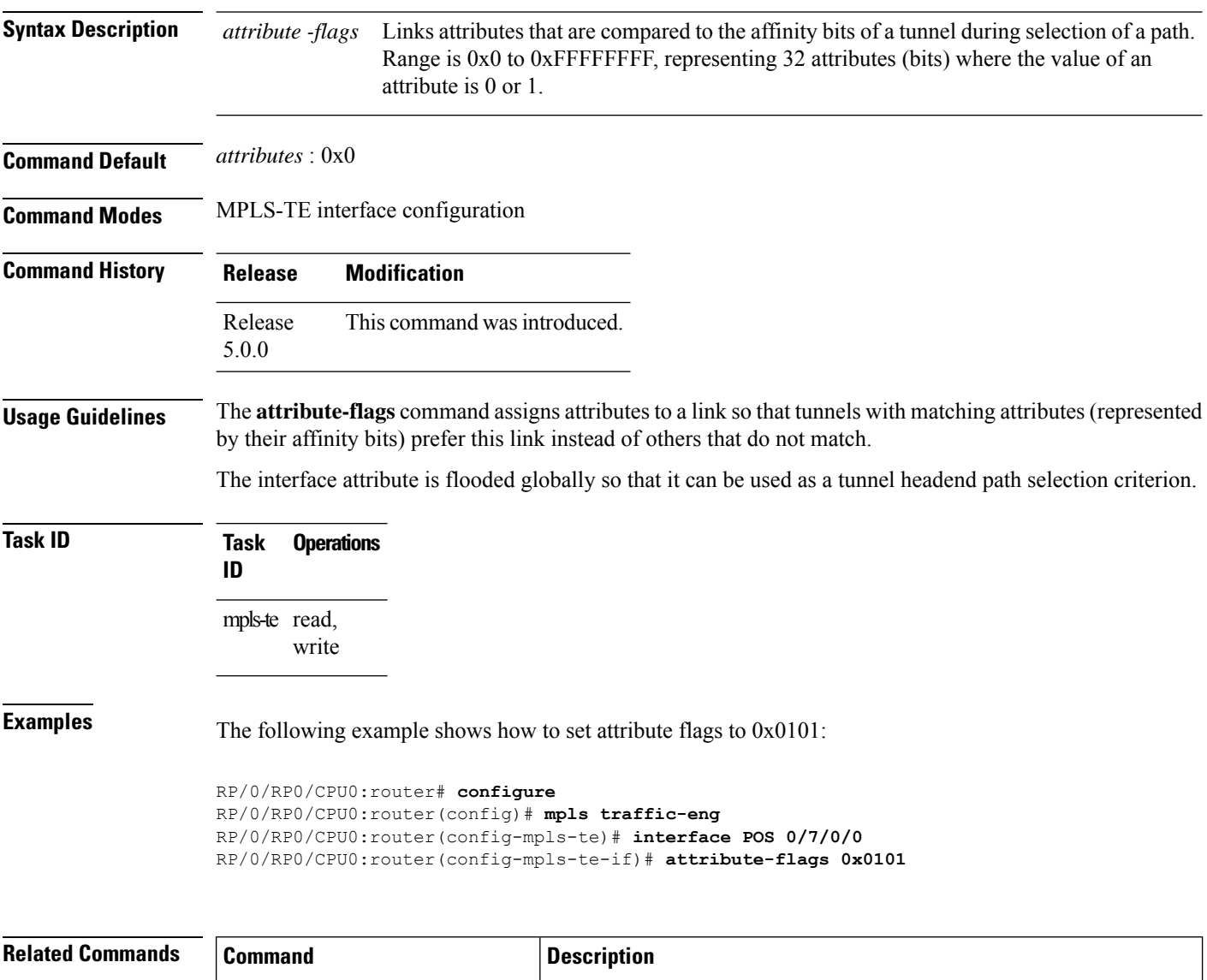

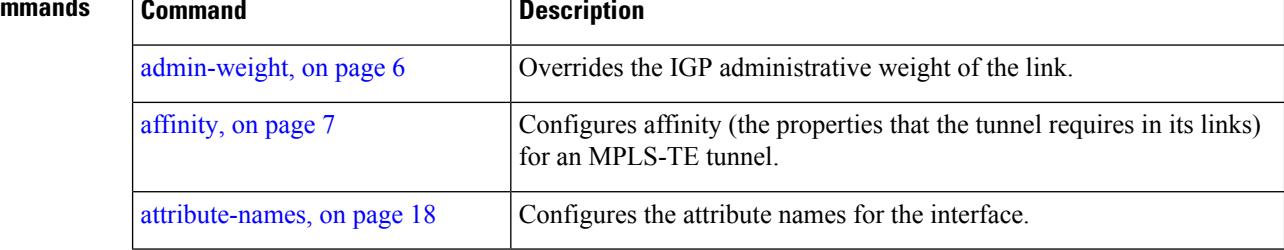

I

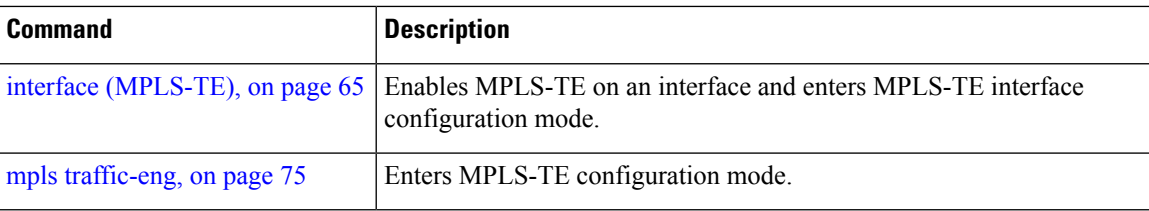

### <span id="page-17-0"></span>**attribute-names**

To configure attributes for the interface, use the **attribute-names** command in MPLS-TE interface configuration mode. To return to the default behavior, use the **no** form of this command.

**attribute-names** *attribute name*

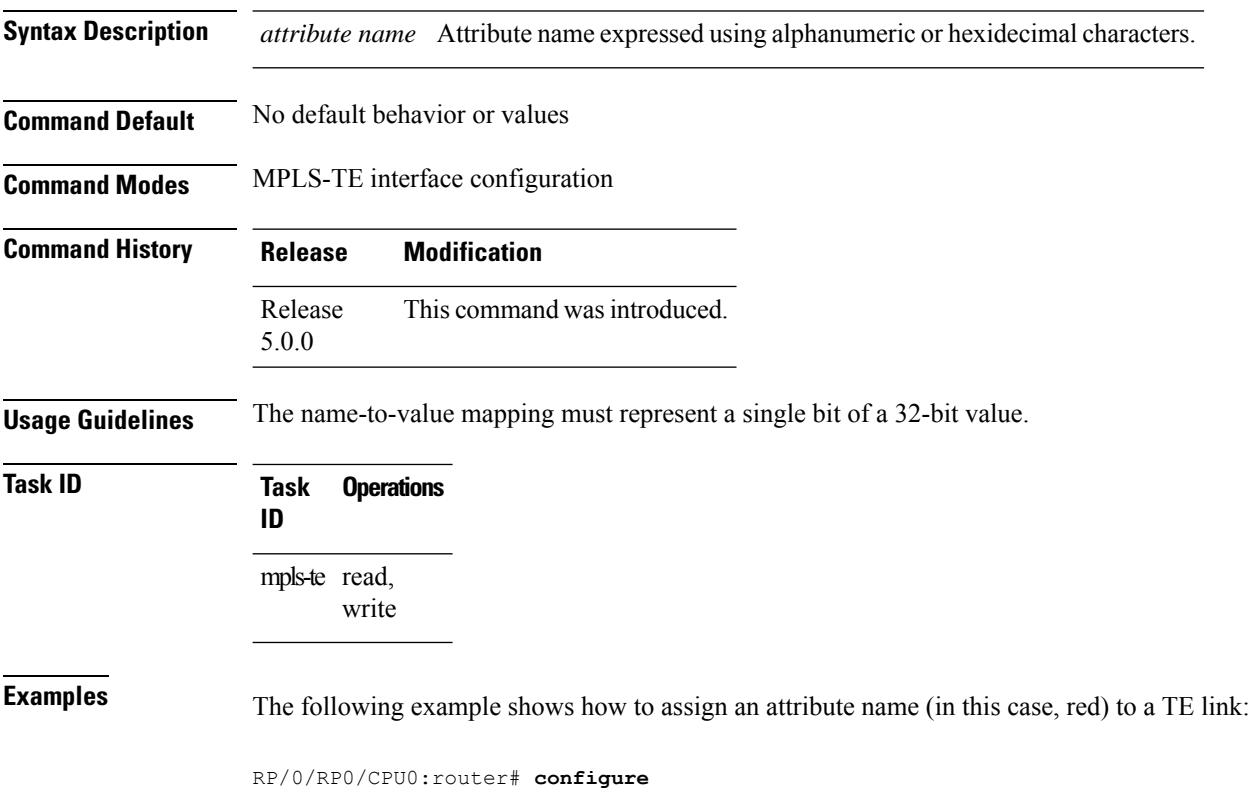

RP/0/RP0/CPU0:router(config)# **mpls traffic-eng** RP/0/RP0/CPU0:router(config-mpls-te)# **interface pos 0/2/0/1** RP/0/RP0/CPU0:router(config-mpls-te-if)# **attribute-name red**

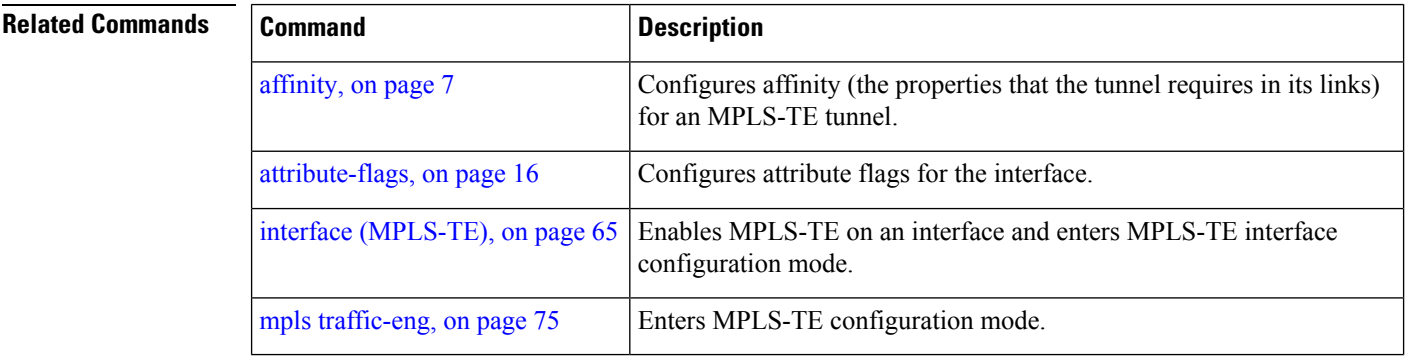

### <span id="page-18-0"></span>**auto-bw (MPLS-TE)**

To configure automatic bandwidth on a tunnel interface and to enter MPLS-TE automatic bandwidth interface configuration mode, use the **auto-bw** command in MPLS-TE interface configuration mode. To disable the automatic bandwidth on that tunnel, use the **no** form of this command.

#### **auto-bw**

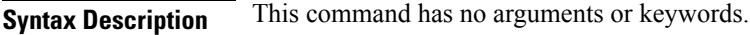

**Command Default** By default, automatic bandwidth is not enabled.

**Command Modes** MPLS-TE interface configuration

**Command History Release Modification** Release This command was introduced.

5.0.0

**Usage Guidelines** Use the **auto-bw** command to enter MPLS-TE automatic bandwidth interface configuration mode.

The **auto-bw** and **load-share unequal** commands should not be used together.

The **load-share unequal**command determines the load-share for a tunnel based on the bandwidth. However, the MPLS-TE automatic bandwidth feature changes the bandwidth around. If you are configuring both the **load-share unequal** command and the MPLS-TE automatic bandwidth feature, we recommend that you specify an explicit load-share value configuration under each MPLS-TE automatic bandwidth tunnel.

The following automatic bandwidth scenarios are described:

- If you configure the automatic bandwidth on a tunnel, the automatic bandwidth is enabled on that tunnel. If no other configuration is specified, defaults for the various parameters are used, the operation stops.
- The automatic operation (for example, output rate collection) starts as soon as the automatic bandwidth is enabled on one tunnel. If automatic bandwidth is disabled from all tunnels, the operation stops.
- If the output rate collection is already active when the automatic bandwidth is configured on a tunnel, the statistics collection for that tunnel starts at the next collection configuration.

### $\mathscr{D}$

Because the collection timer is already running, the first collection event for that tunnel happens in less than C minutes (for example, on an average of  $C/2$  minutes). **Note**

**Task ID Task Operations ID** mpls-te read, write

**Examples** The following example shows how to enter MPLS-TE automatic bandwidth interface configuration mode:

```
RP/0/RP0/CPU0:router# configure
RP/0/RP0/CPU0:router# interface tunnel-te 1
RP/0/RP0/CPU0:router(config-if)# auto-bw
RP/0/RP0/CPU0:router(config-if-tunte-autobw)#
```
#### **Related Commands**

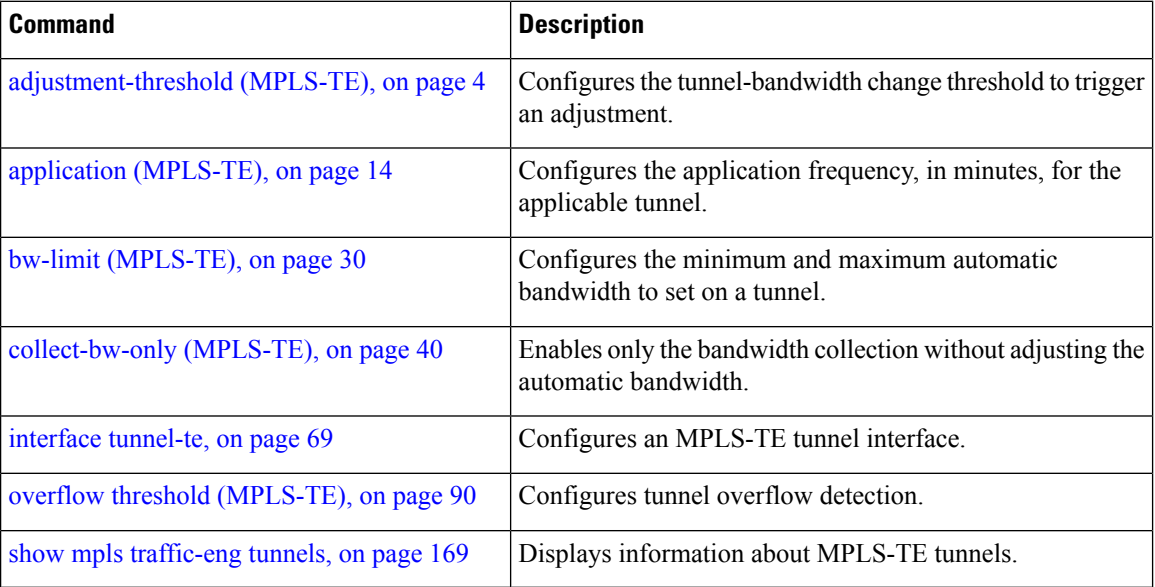

## <span id="page-20-0"></span>**auto-bw collect frequency (MPLS-TE)**

To configure the automatic bandwidth collection frequency, use the **auto-bw collect frequency** command in MPLS-TE configuration mode. To reset the automatic bandwidth frequency to its default value, use the **no** form of this command.

**auto-bw collect frequency** *minutes*

[page](#page-75-0) 76

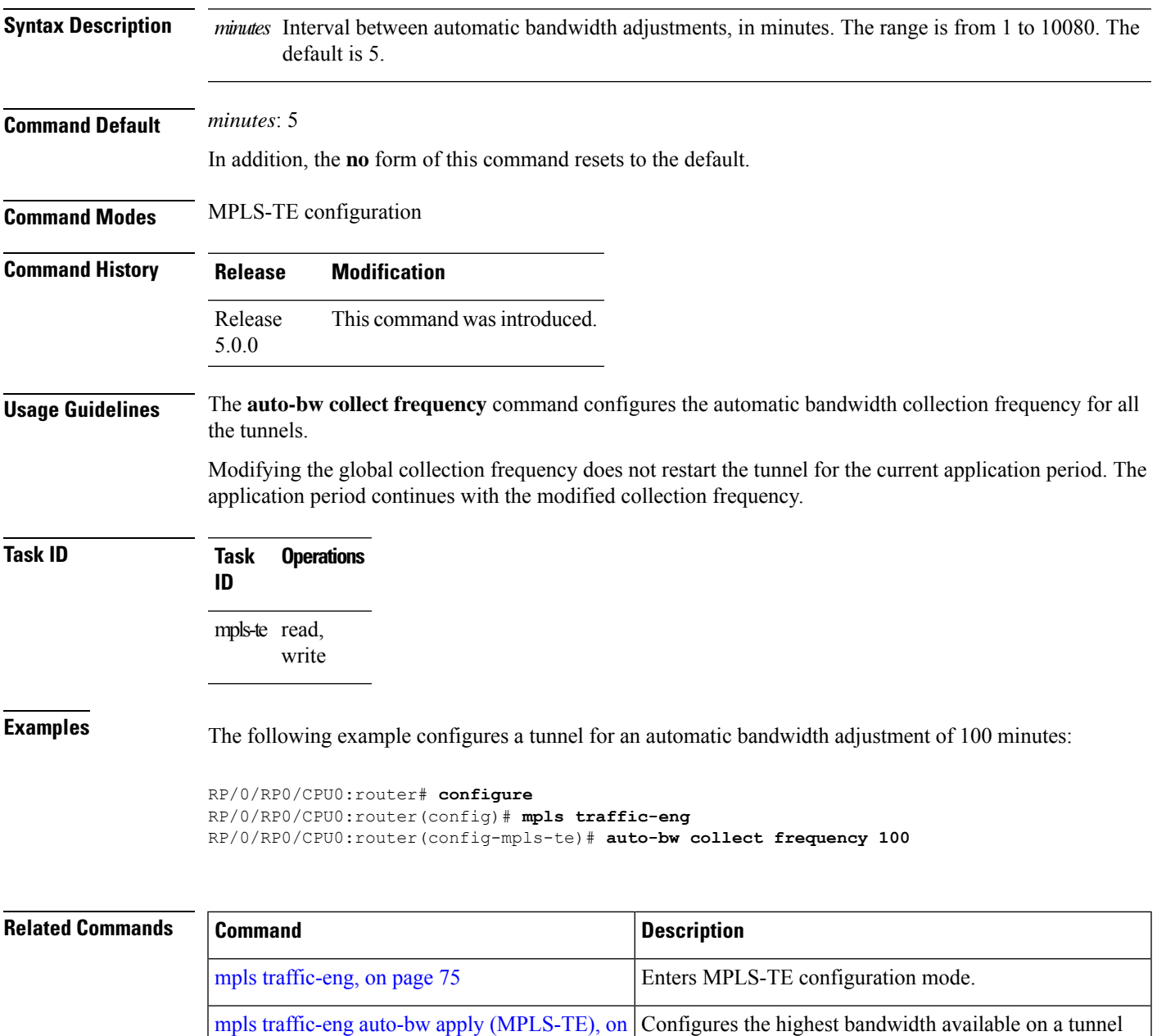

show mpls [traffic-eng](#page-168-0) tunnels, on page 169 | Displays information about MPLS-TE tunnels.

without waiting for the current application period to end.

### <span id="page-21-0"></span>**autoroute announce**

To specify that the Interior Gateway Protocol (IGP) should use the tunnel (if the tunnel is up) in its enhanced shortest path first (SPF) calculation, use the **autoroute announce** command in interface configuration mode. To return to the default behavior, use the **no** form of this command.

**autoroute announce Command Default** Announces IPv4 tunnel **Command Modes** Interface configuration **Command History Release Modification** Release This command was introduced. 5.0.0 **Usage Guidelines** When more than one IGP is configured, the tunnel is announced as autoroute to the IGP that is used to compute the TE tunnel path. When the **autoroute announce** command is configured, the route metric of the tunnel path to the destination equals the route metric of the shortest IGP path to that destination. **Task ID Task Operations ID** mpls-te read, write **Examples** This example shows how to configure IGP to use the tunnel in its enhanced SPF calculation when the tunnel is up: RP/0/RP0/CPU0:router# **configure** RP/0/RP0/CPU0:router(config)# **interface tunnel-te 1** RP/0/RP0/CPU0:router(config-if)# **autoroute announce**

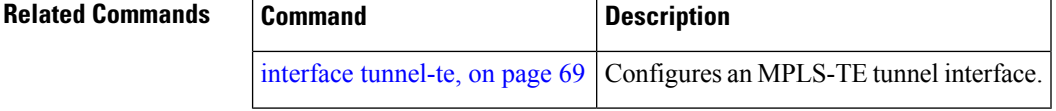

### <span id="page-22-0"></span>**autoroute metric**

To specify the MPLS-TE tunnel metric that the Interior Gateway Protocol (IGP) enhanced Shortest Path First (SPF) calculation uses, use the **autoroute metric** command in interface configuration mode. If no specific metric is to be specified, use the **no** form of this command.

**autoroute metric** {**absolute** | **relative**} *value*

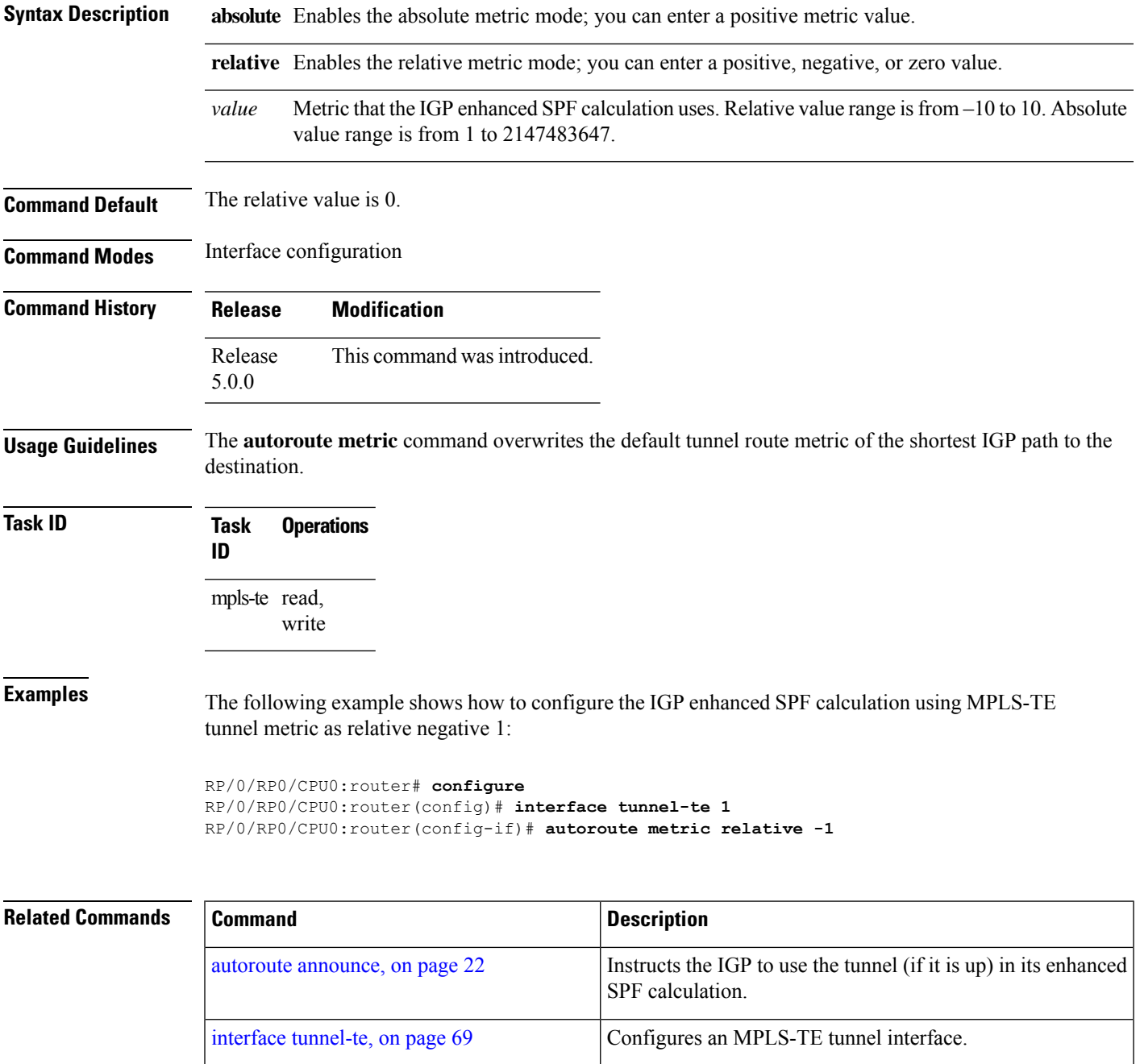

I

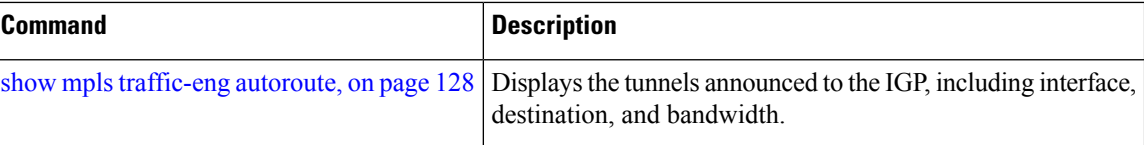

### <span id="page-24-0"></span>**backup-bw**

To configure the backup bandwidth for an MPLS-TE backup tunnel (that is used to protect a physical interface), use the **backup-bw** command in interface configuration mode. To return to the default behavior, use the **no** form of this command.

**backup-bw** {*backup bandwidth* {**any-class-type** | **class-type ct**} | **global-pool** {*bandwidth* | **unlimited**} | **sub-pool** {*bandwidth* | **unlimited**} | **unlimited** {**any-class-type** | **class-type ct**}}

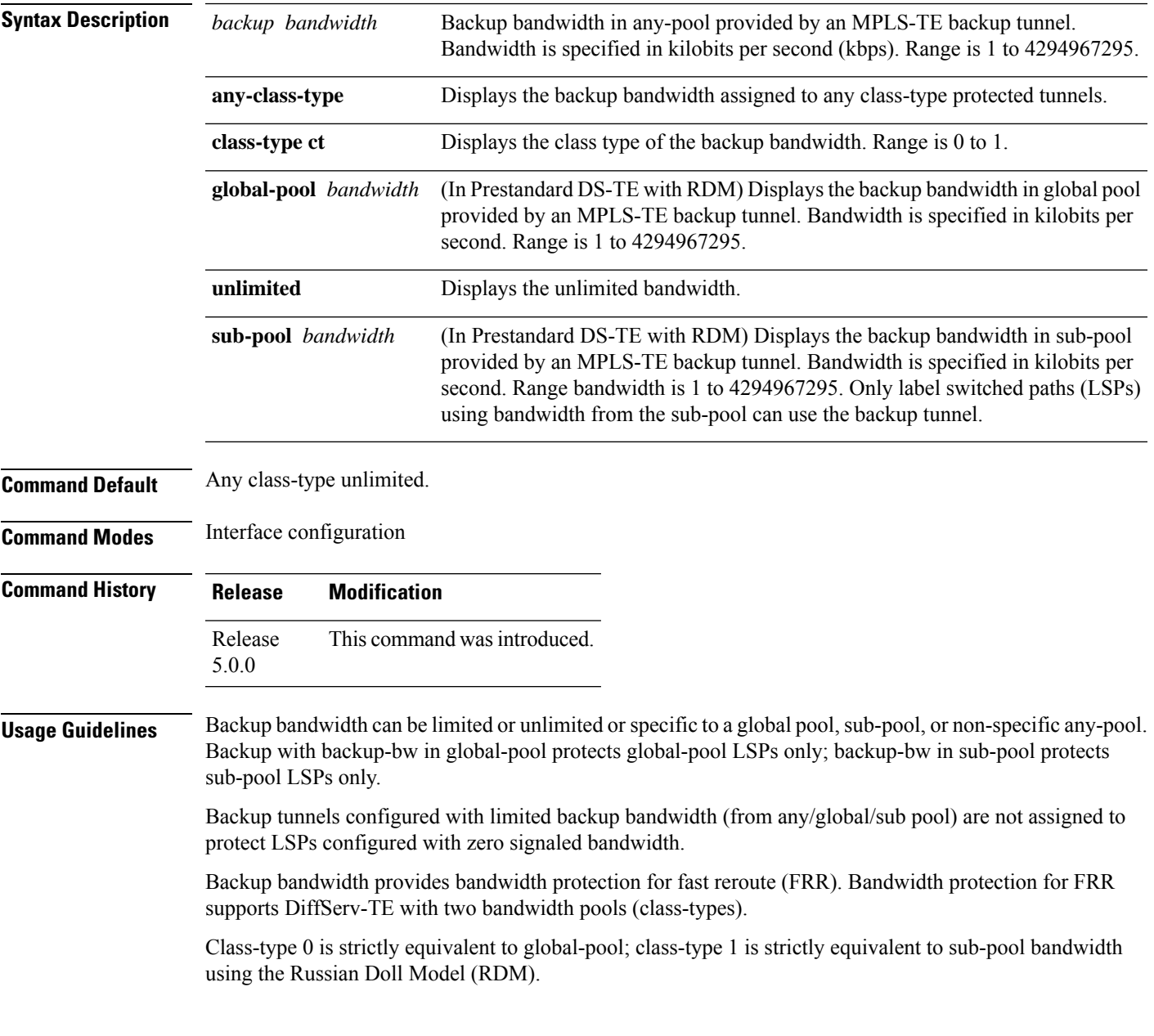

I

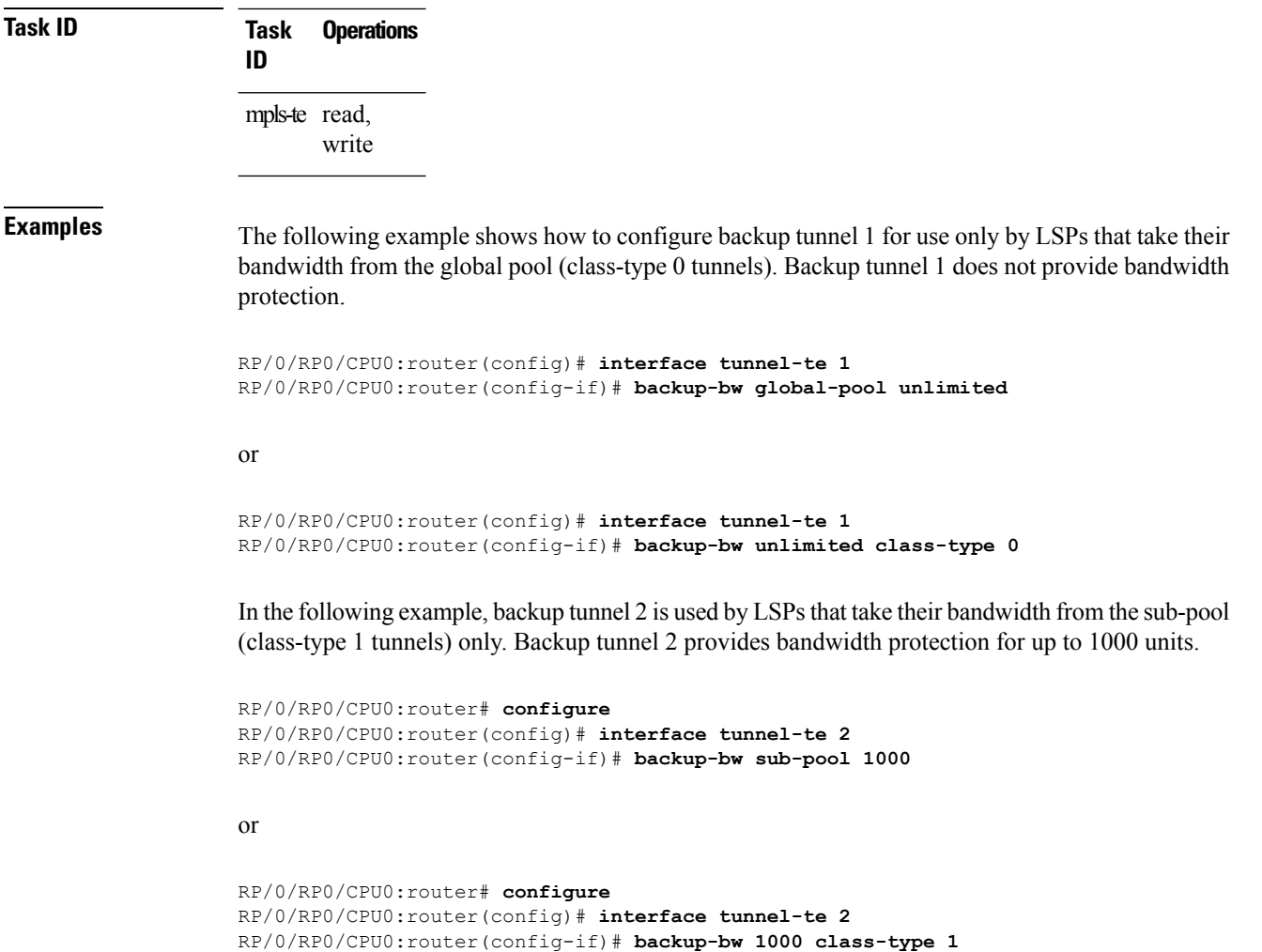

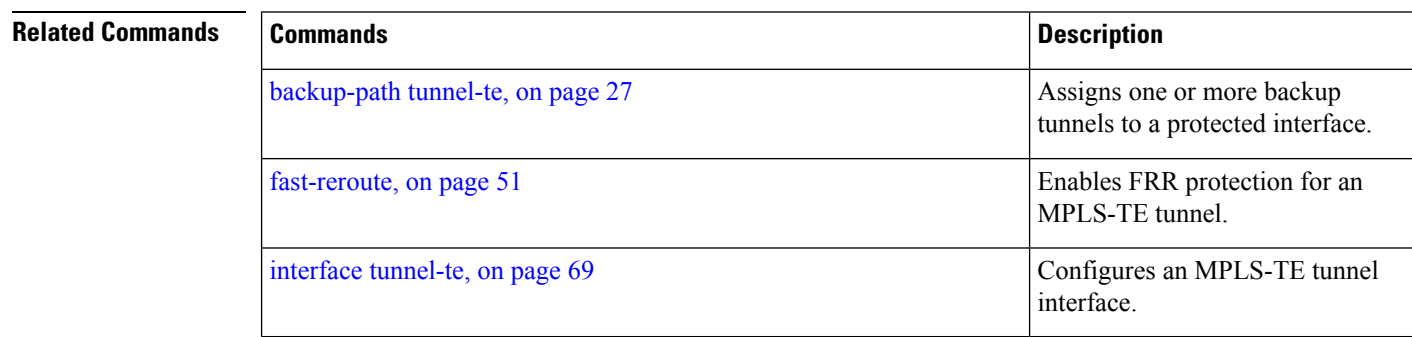

i.

## <span id="page-26-0"></span>**backup-path tunnel-te**

To set an MPLS-TE tunnel to protect a physical interface against failure, use the **backup-path tunnel-te** command in MPLS-TE interface configuration mode. To return to the default behavior, use the **no** form of this command.

**backup-path tunnel-te** *tunnel-number*

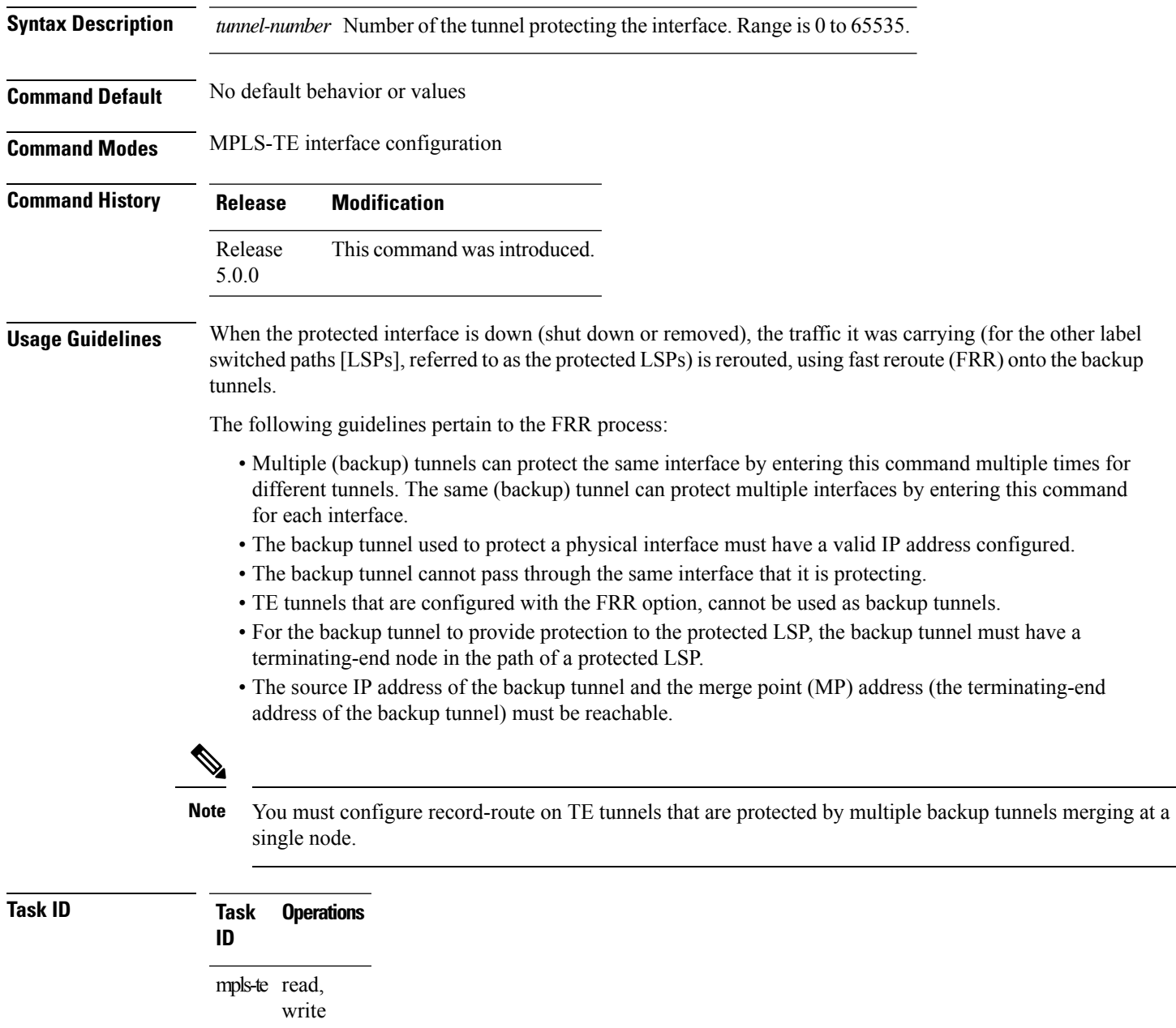

**Examples** The following example shows how to protect PoS interface 0/7/0/0 using tunnel 100 and tunnel 150:

```
RP/0/RP0/CPU0:router# configure
RP/0/RP0/CPU0:router(config)# mpls traffic-eng
RP/0/RP0/CPU0:router(config-mpls-te)# interface POS 0/7/0/0
RP/0/RP0/CPU0:router(config-mpls-te-if)# backup-path tunnel-te 100
RP/0/RP0/CPU0:router(config-mpls-te-if)# backup-path tunnel-te 150
```
### **Related Commands**

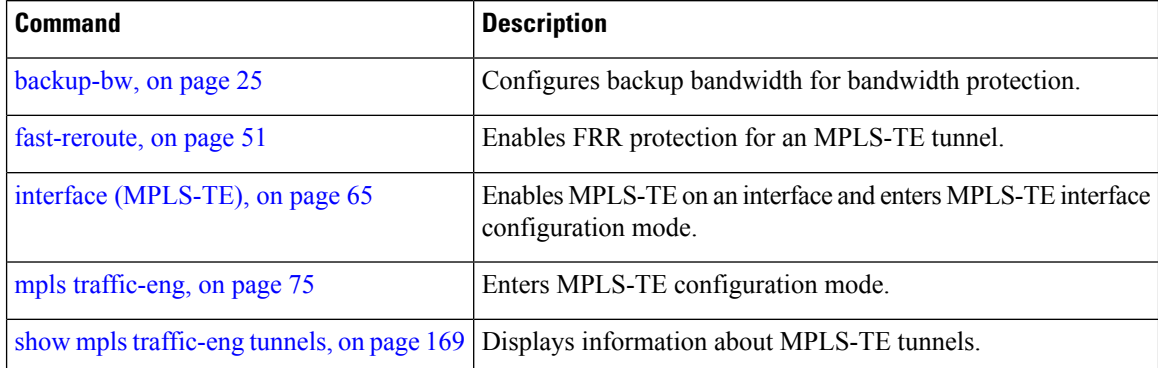

### <span id="page-28-0"></span>**bidirectional**

To configure a bidirectional LSP for a MPLS TE tunnel and define other parameters for the LSP, use the **bidirectional** command in the MPLS-TE interface configuration mode.

**bidirectional association** { **id** *value* | **source-address** *IP address* | **global-id** *value* | **type co-routed** | **fault-oam** }

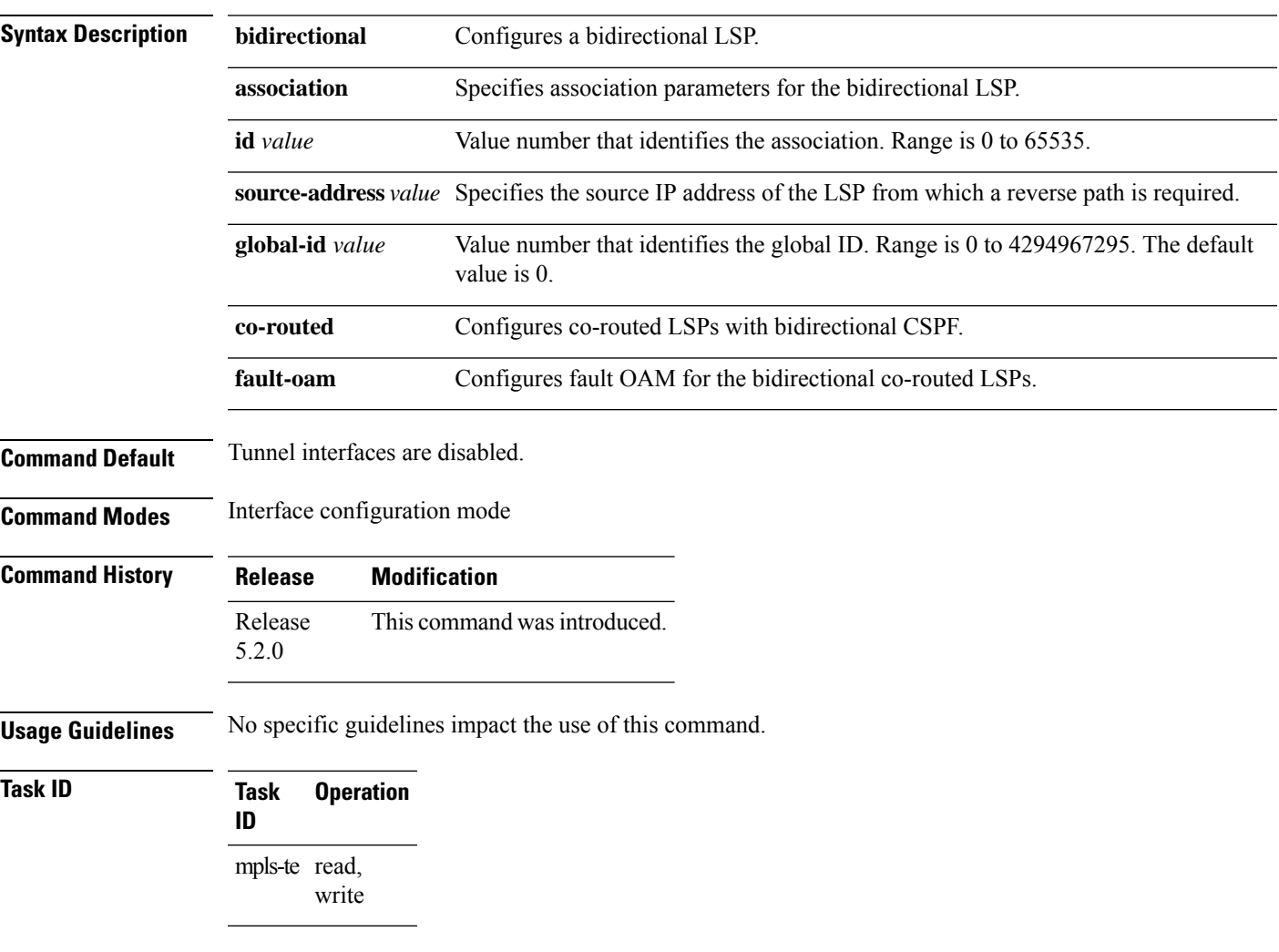

#### **Example**

This example shows you how to configure an associated bidirectional co-routed MPLS-TE tunnel.

```
RP/0/RSP0/CPU0:router# configure
RRP/0/RSP0/CPU0:router(config)# interface tunnel-te 1
RP/0/RSP0/CPU0:router(config-if)# bidirectional
RP/0/RSP0/CPU0:router(config-if-bidir)# association id 1 source-address 11.0.0.1
RP/0/RSP0/CPU0:router(config-if-bidir)#association type co-routed
```
# <span id="page-29-0"></span>**bw-limit (MPLS-TE)**

To configure the minimum and maximum automatic bandwidth to be set on a tunnel, use the**bw-limit** command in MPLS-TE automatic bandwidth interface configuration mode. To disable this feature, use the **no** form of this command.

**bw-limit min** *bandwidth* {**max** *bandwidth*}

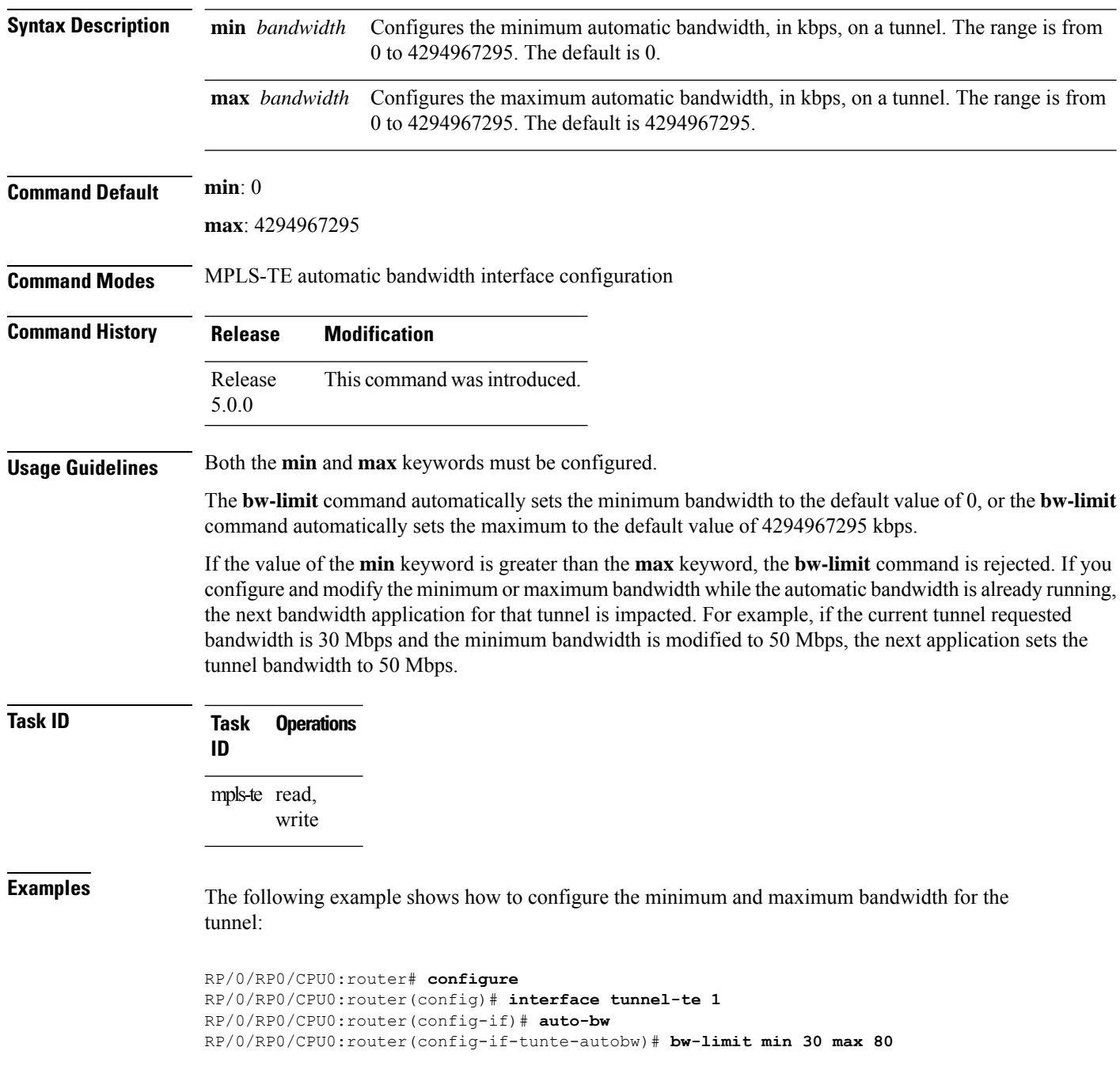

### **Related Commands**

I

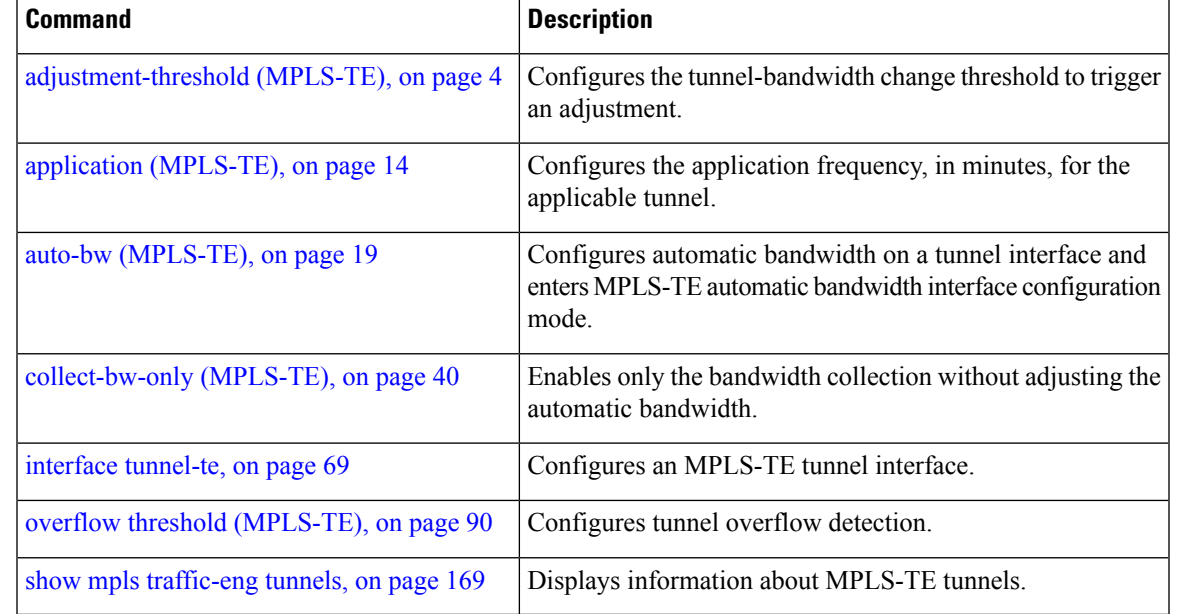

# <span id="page-31-0"></span>**clear mpls traffic-eng auto-bw (MPLS-TE EXEC)**

To clear automatic bandwidth sampled output rates and to restart the application period for the specified tunnel, use the **clear mpls traffic-eng auto-bw** command in XR EXEC mode.

**clear mpls traffic-eng auto-bw**{**all** | **internal** | **tunnel-te** *tunnel-number*}

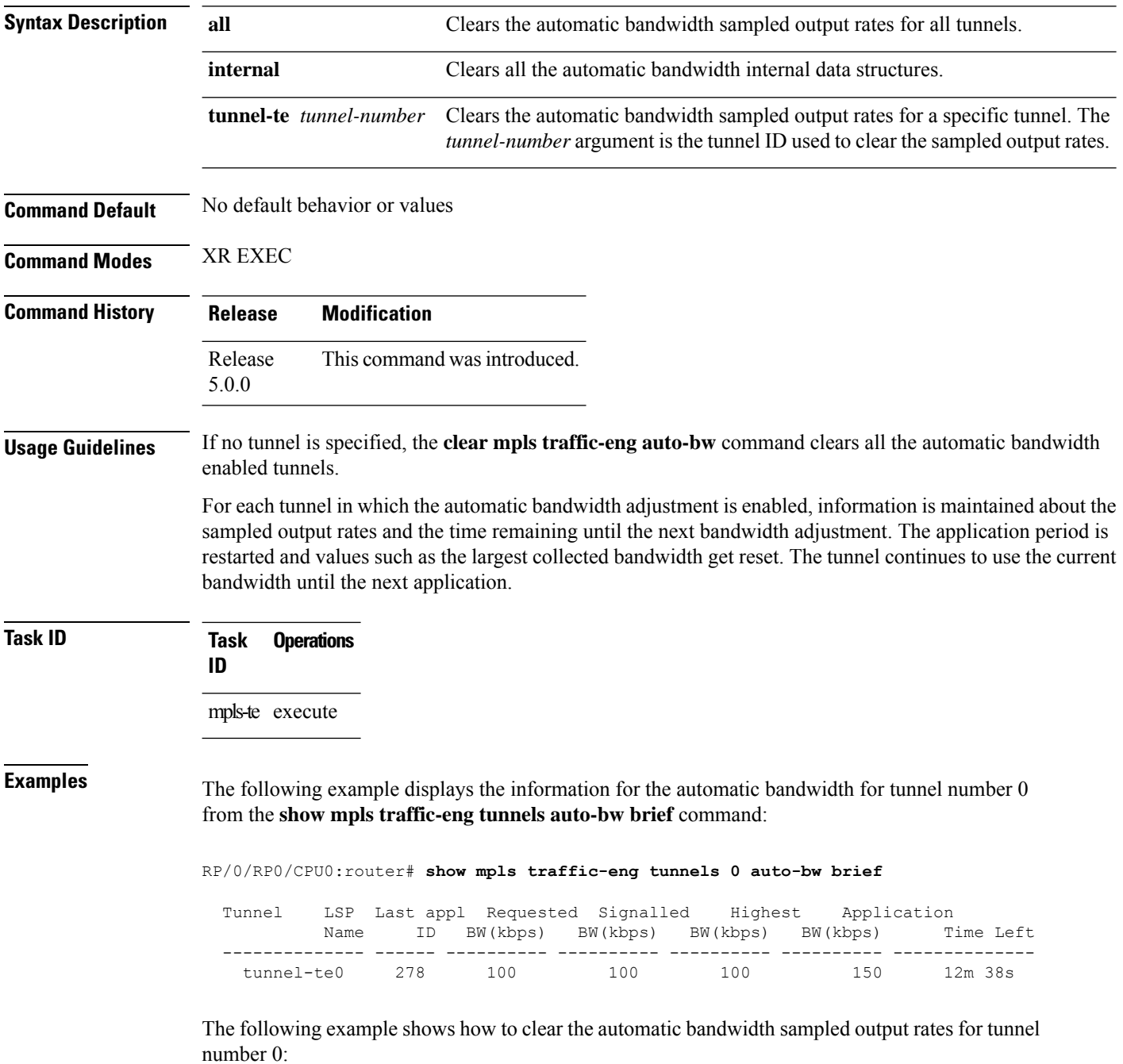

RP/0/RP0/CPU0:router# **clear mpls traffic-eng auto-bw tunnel-te 0**

RP/0/RP0/CPU0:router# **show mpls traffic-eng tunnels 0 auto-bw brief**

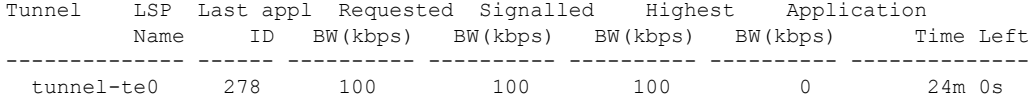

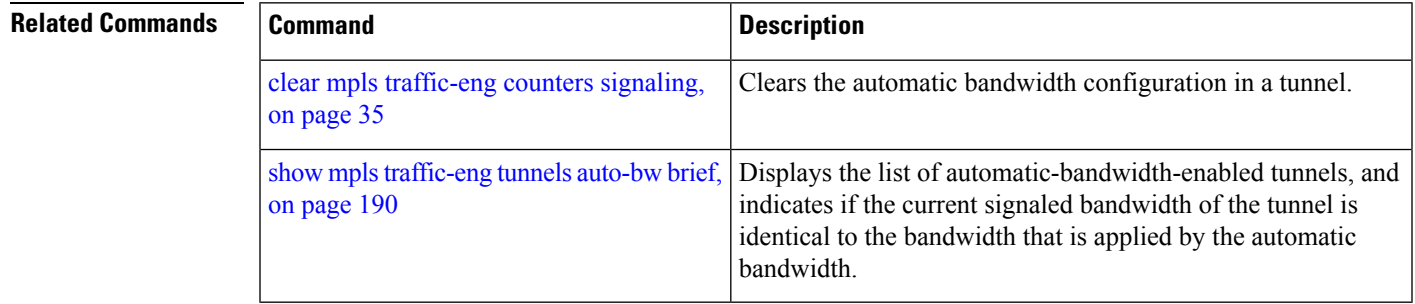

## <span id="page-33-0"></span>**clear mpls traffic-eng counters global**

To clear the internal MPLS-TE tunnel counters, use the **clear mpls traffic-eng counters global** command in XR EXEC mode.

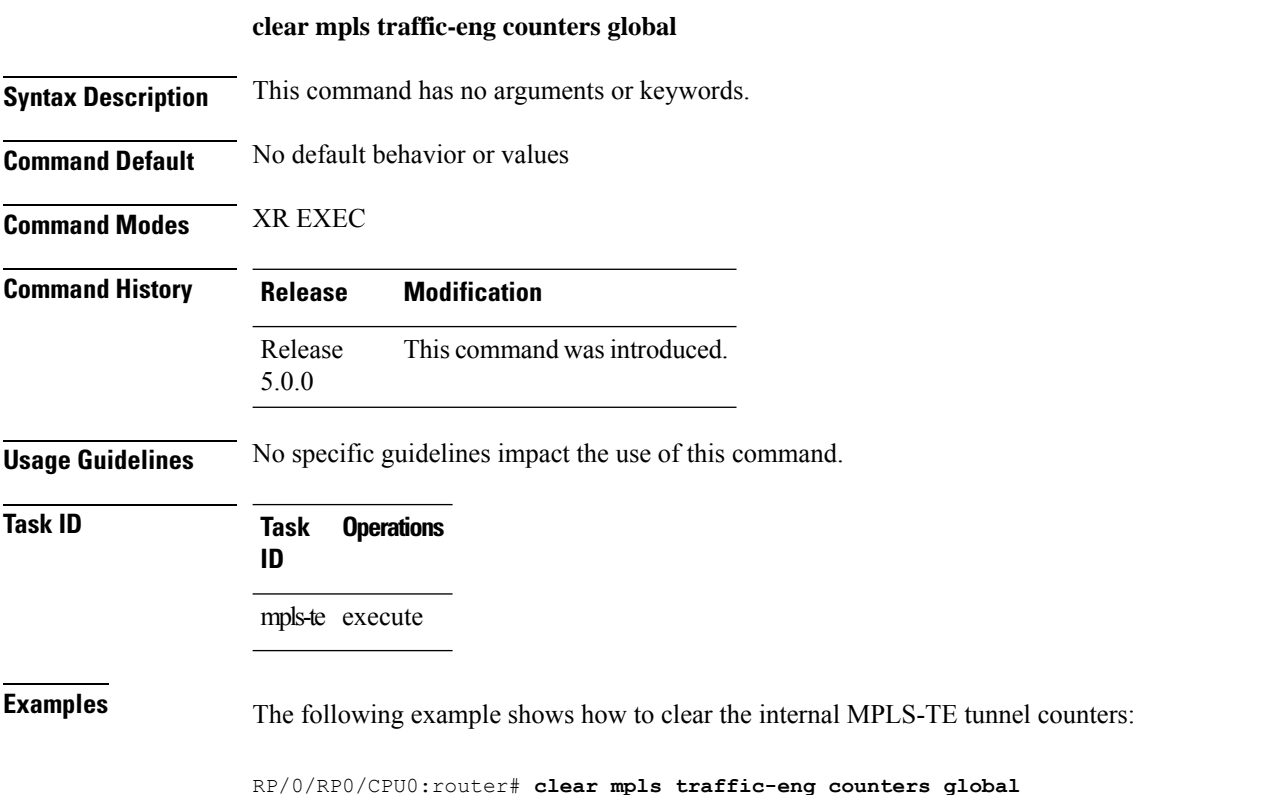

### <span id="page-34-0"></span>**clear mpls traffic-eng counters signaling**

To clear (set to zero) the MPLS tunnel signaling counters, use the **clear mpls traffic-eng counters signaling** command in XR EXEC mode.

**clear mpls traffic-eng counters signaling**{**all** | [{**heads** | **mids** | **tails**}] | **name** *name* | **summary**}

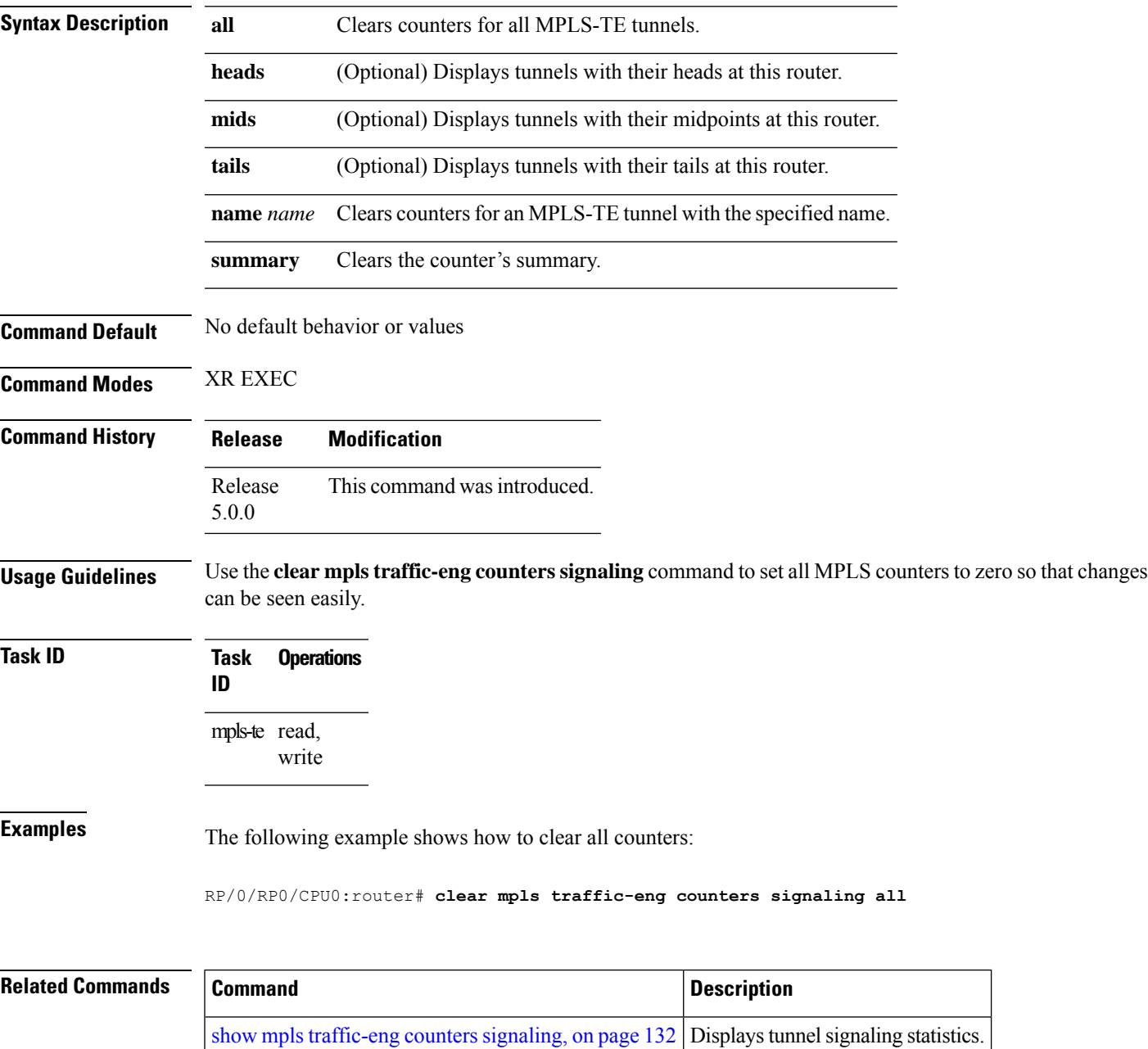

# <span id="page-35-0"></span>**clear mpls traffic-eng counters soft-preemption**

To clear (set to zero) the counters for soft-preemption statistics, use the **clear mpls traffic-eng counters soft-preemption** command in XR EXEC mode.

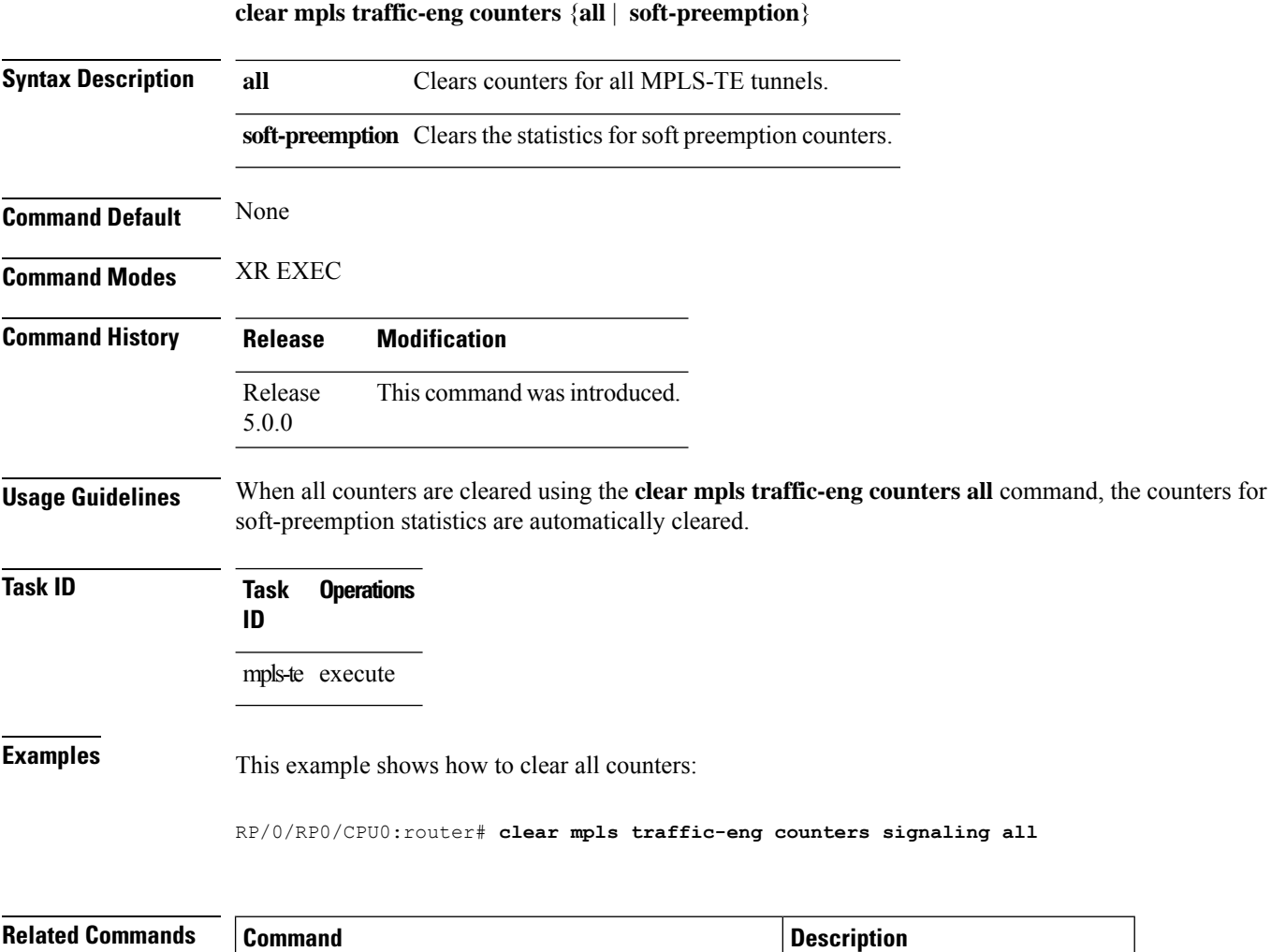

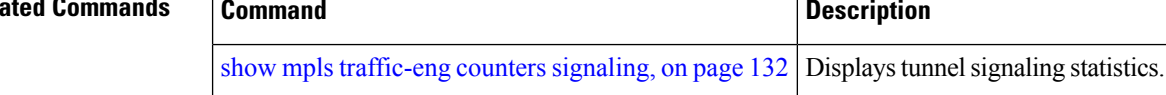
### **clear mpls traffic-eng fast-reroute log**

To clear the log of MPLSfast reroute (FRR) events, use the **clear mplstraffic-eng fast-reroute log** command in XR EXEC mode.

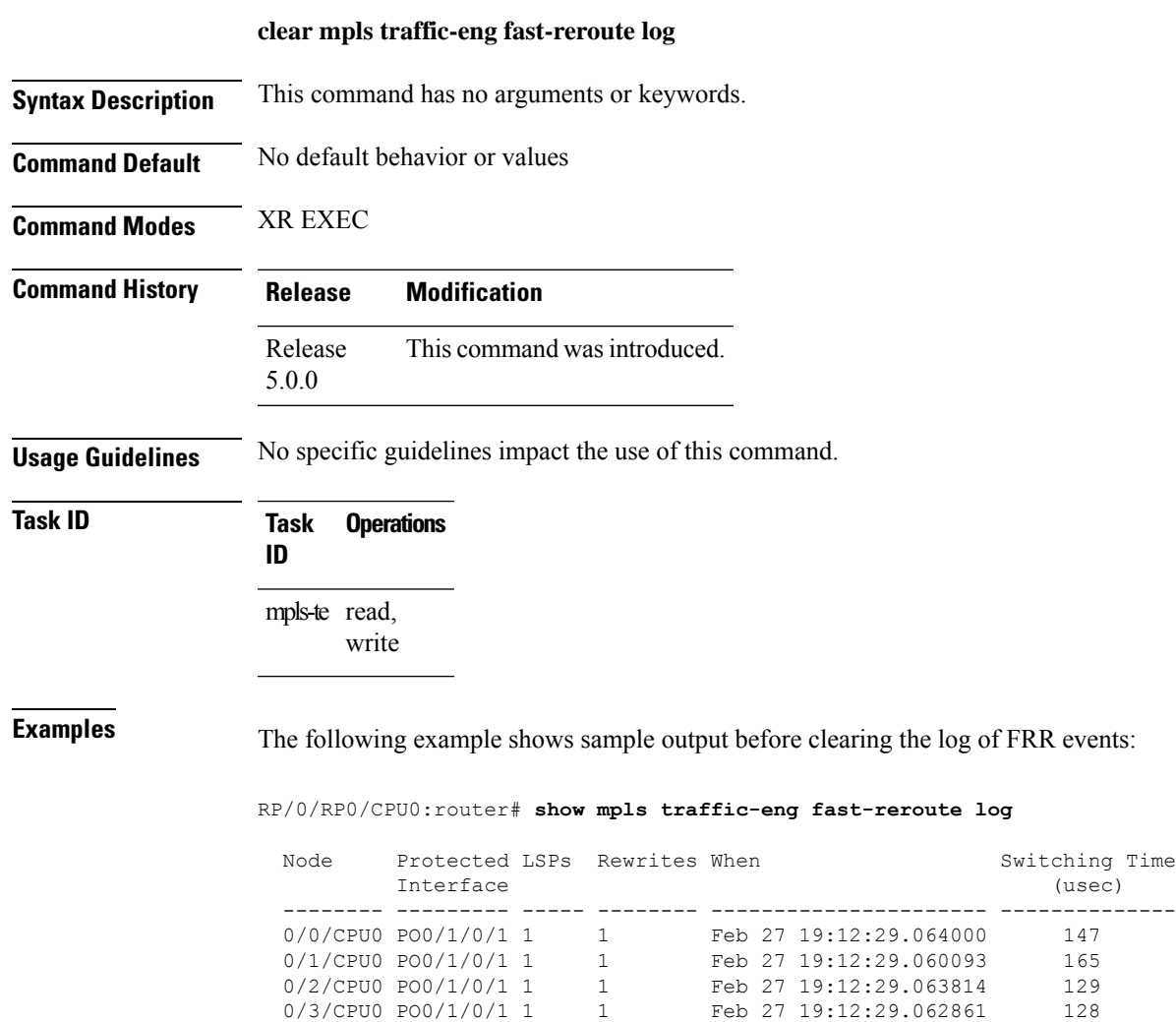

RP/0/RP0/CPU0:router# **clear mpls traffic-eng fast-reroute log**

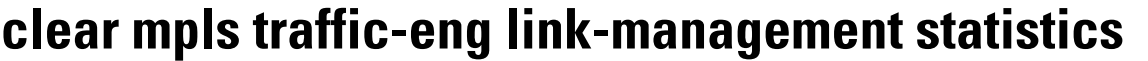

To clear all the MPLS-TE admission control statistics, use the **clear mpls traffic-eng link-management statistics** command in XR EXEC mode.

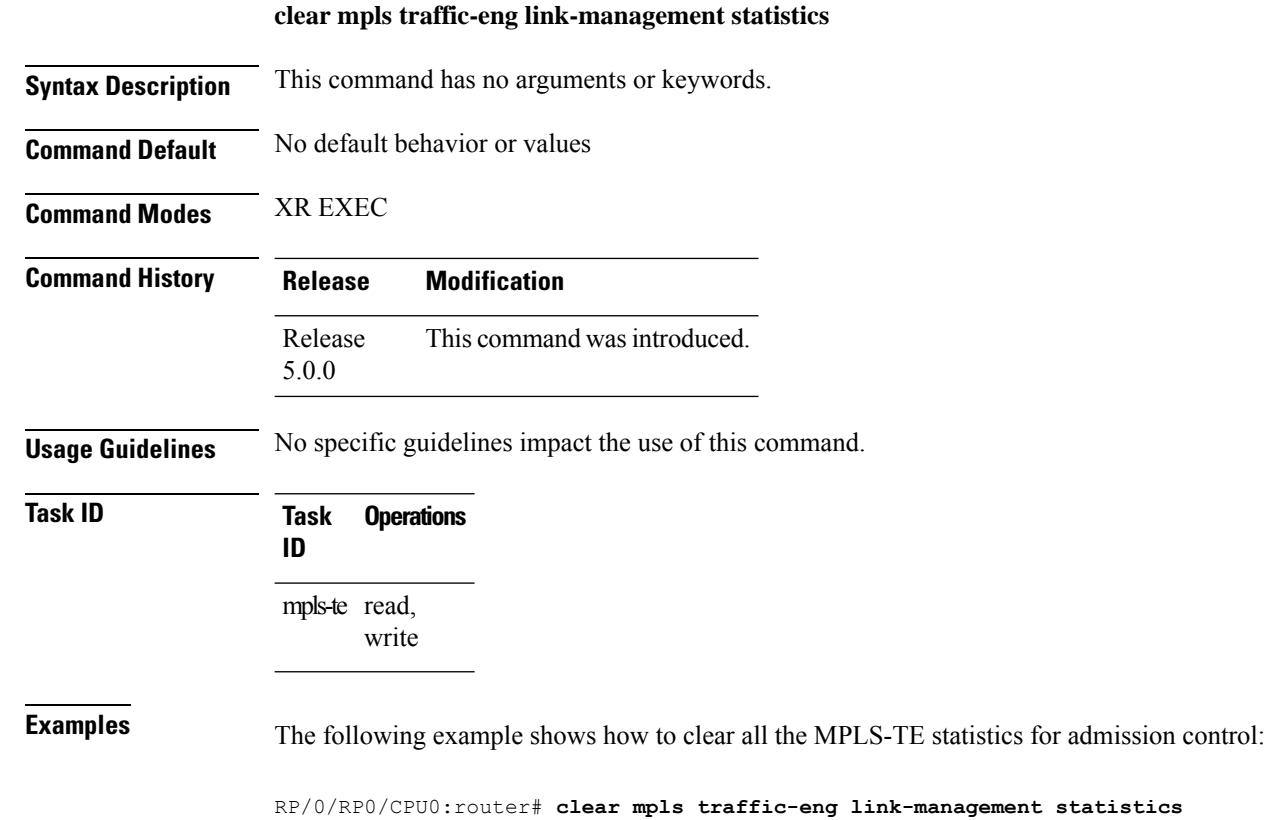

**MPLS Traffic Engineering Commands**

## **clear mpls traffic-eng pce**

To clear the path computation element (PCE) statistics, use the **clear mpls traffic-eng pce** command in XR EXEC mode.

**clear mpls traffic-eng pce** [**peer ipv4** *address*]

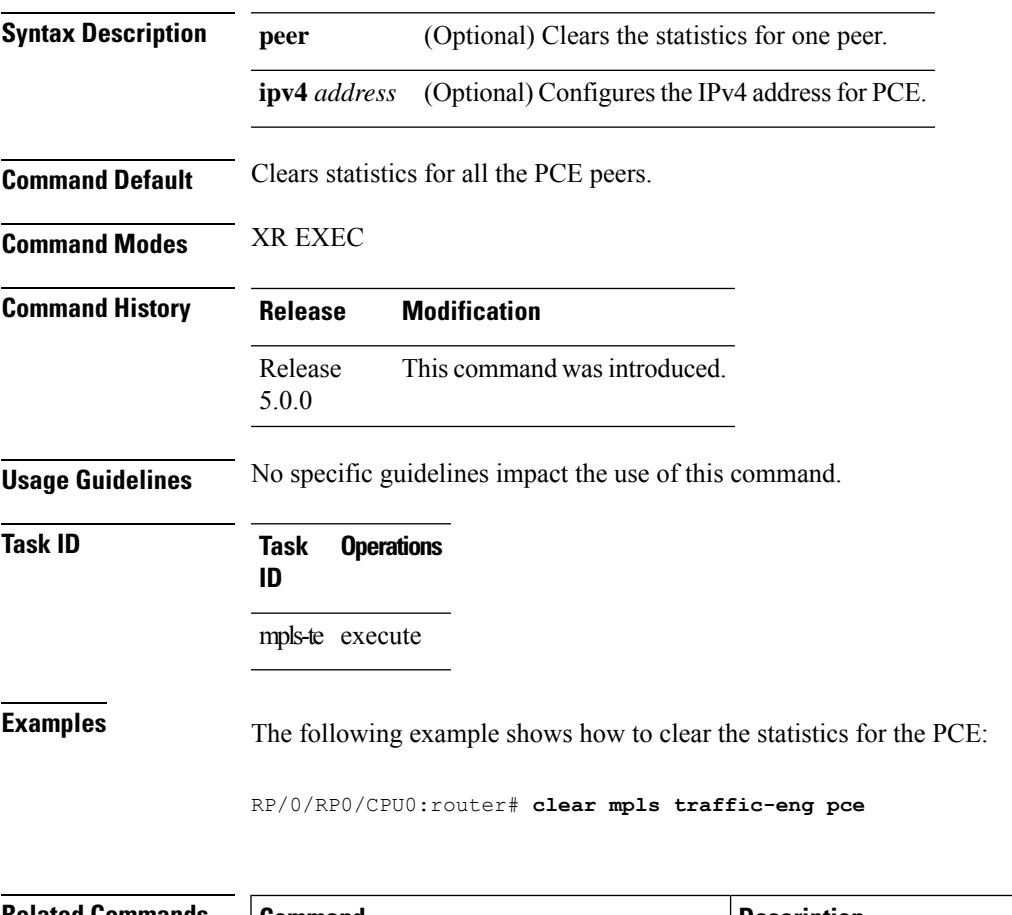

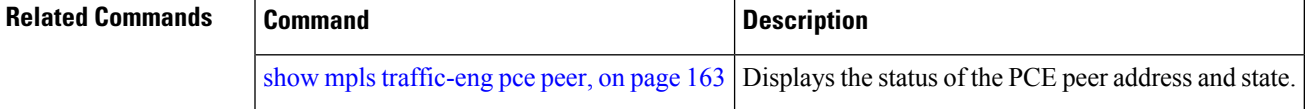

### **collect-bw-only (MPLS-TE)**

To configure only the bandwidth collection without adjusting the bandwidth automatically, use the **collect-bw-only** command in MPLS-TE automatic bandwidth interface configuration mode. To disable this feature, use the **no** form of this command.

#### **collect-bw-only**

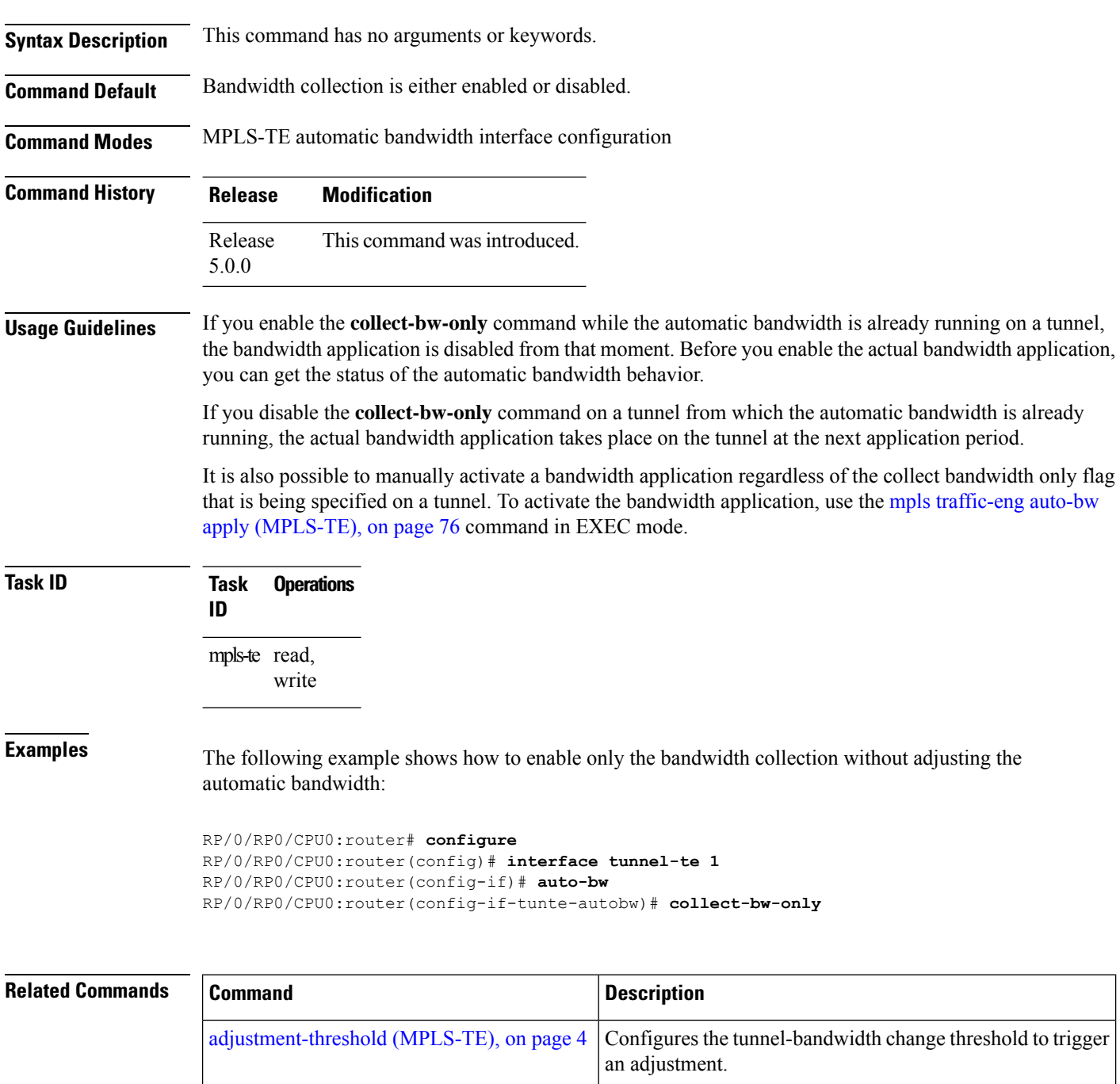

 $\mathbf l$ 

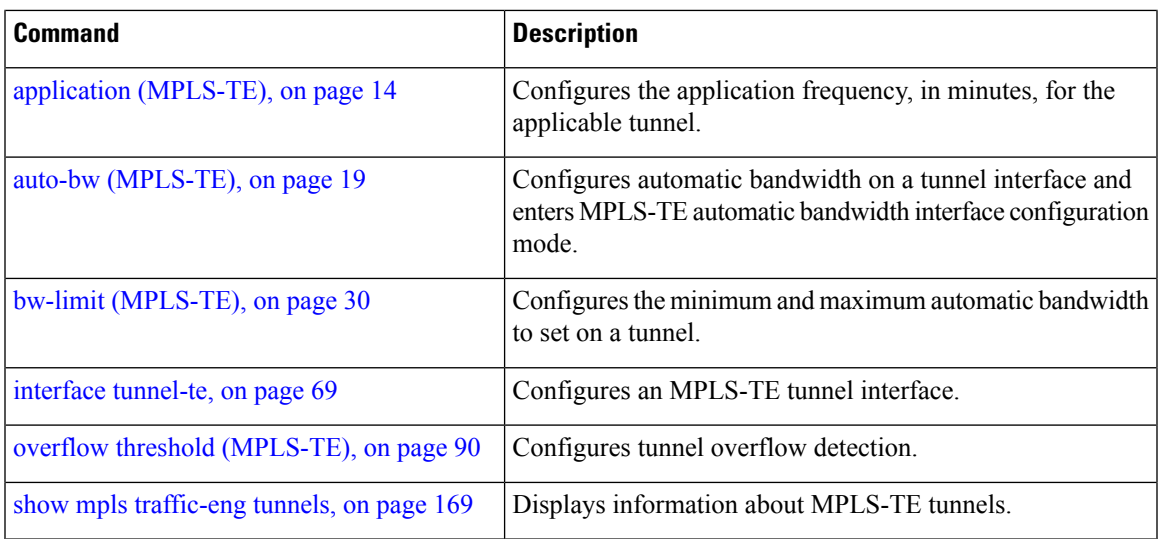

### <span id="page-41-0"></span>**destination (MPLS-TE)**

To configure the destination address of a TE tunnel, use the **destination** command in interface configuration mode. To return to the default behavior, use the **no** form of this command.

**destination** *ip-address*

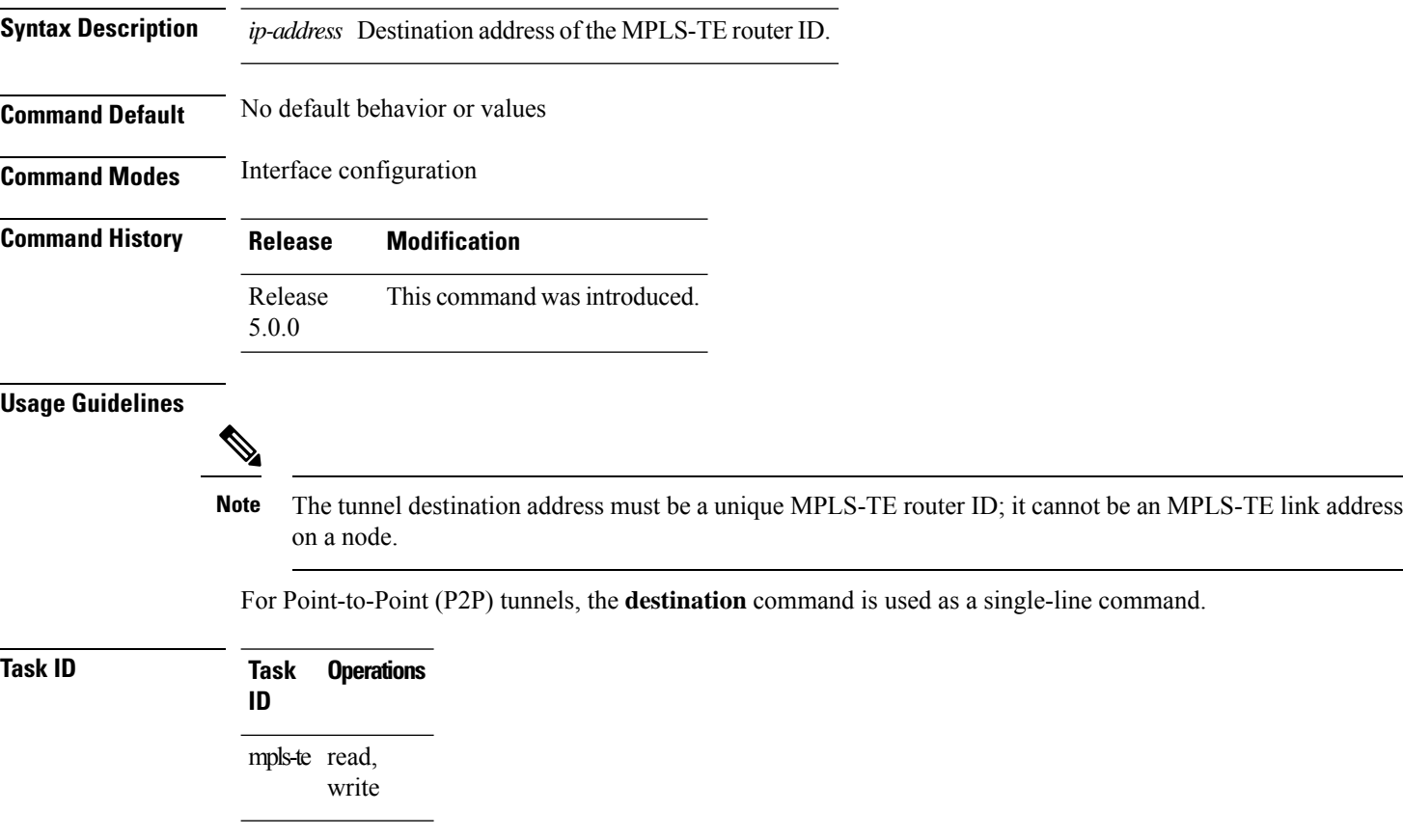

**Examples** The following example shows how to set the destination address for tunnel-te1 to 10.10.10.10:

RP/0/RP0/CPU0:router# **configure** RP/0/RP0/CPU0:router(config)# **interface tunnel-te1** RP/0/RP0/CPU0:router(config-if)# **destination 10.10.10.10**

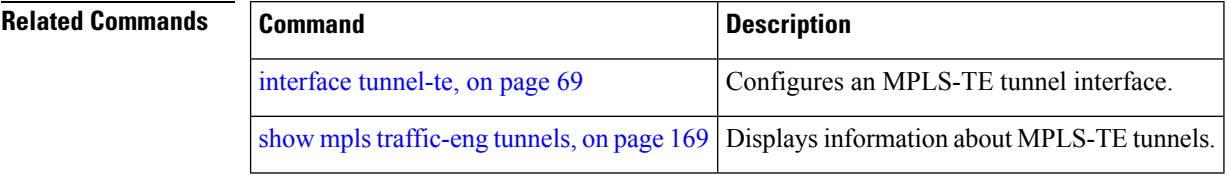

# **disable (explicit-path)**

To prevent the path from being used by MPLS-TE tunnels while it is configured, use the **disable** command in explicit path configuration mode. To return to the default behavior, use the **no** form of this command.

#### **disable**

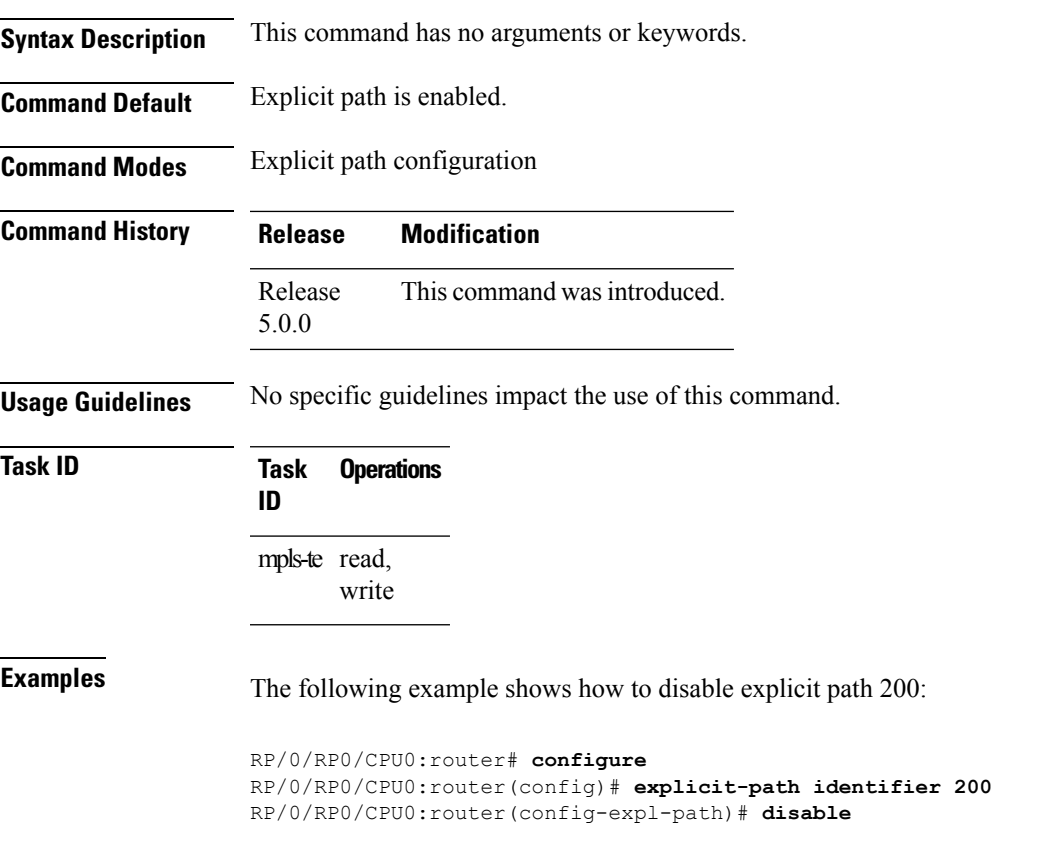

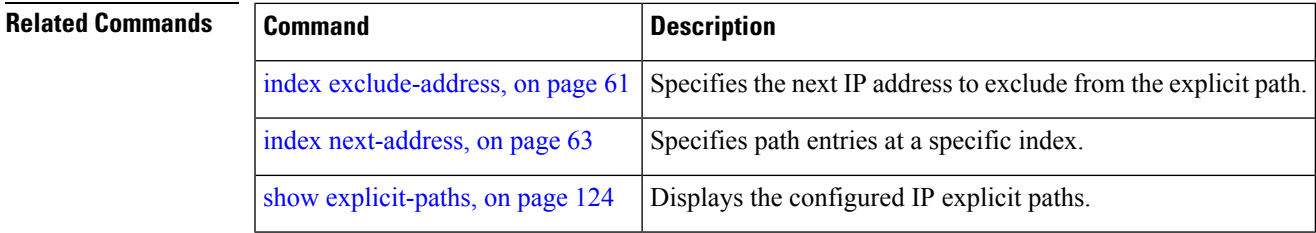

### **disable (P2MP TE)**

To disable the given destination for thePoint-to-Multipoint (P2MP) tunnel interface, use the**disable** command in P2MP destination interface configuration mode. To return to the default behavior, use the **no** form of this command.

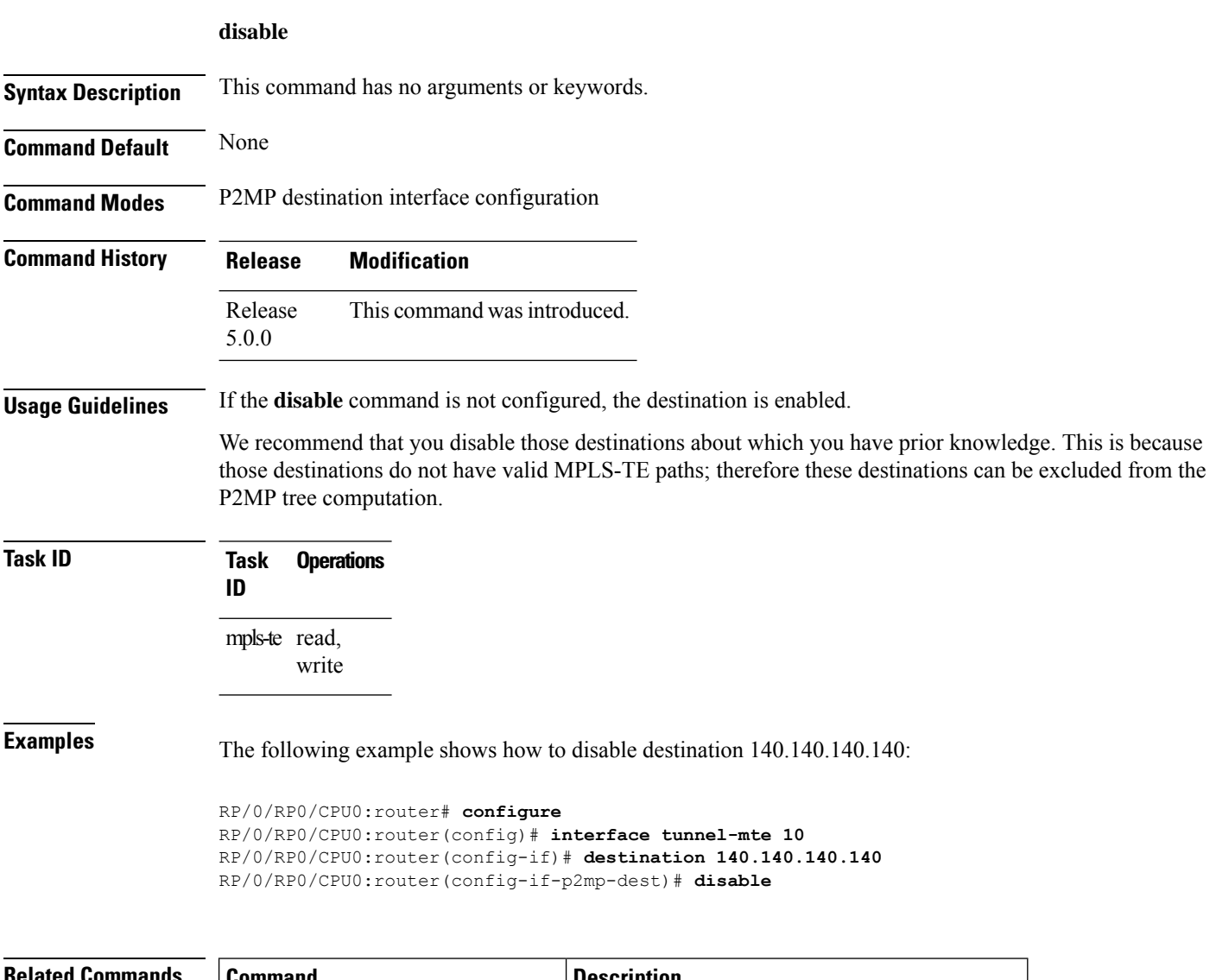

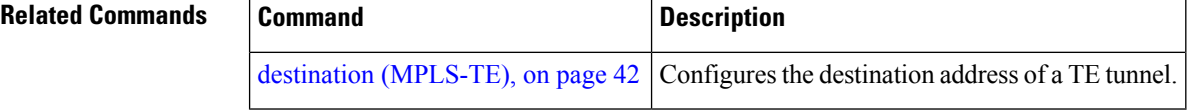

#### <span id="page-44-0"></span>**ds-te bc-model**

To enable a specific bandwidth constraint model (Maximum Allocation Model or Russian Doll Model) on the entire label switched router (LSR), use the **ds-te bc-model** command in MPLS-TE configuration mode. To return to the default behavior, use the **no** form of this command.

#### **ds-te bc-model mam**

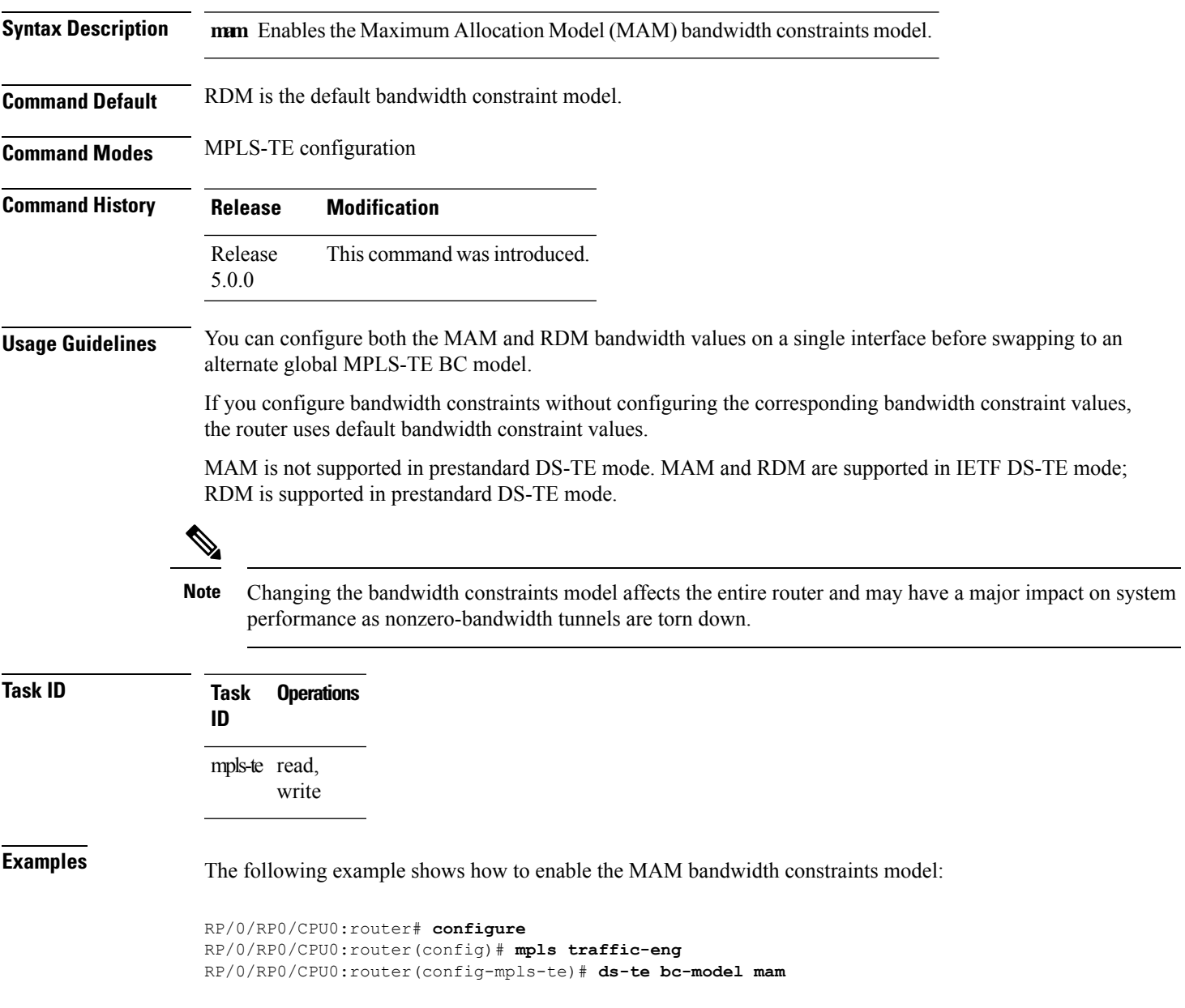

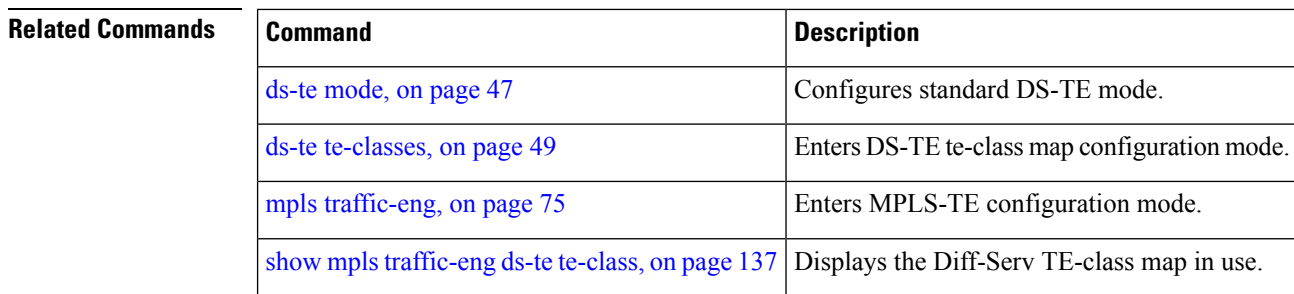

ı

#### <span id="page-46-0"></span>**ds-te mode**

 $\overline{\phantom{a}}$ 

To configure standard differentiated-service TE mode (DS-TE), use the **ds-te mode** command in MPLS-TE configuration mode. To return to the default behavior, use the **no** form of this command.

**ds-te mode ietf**

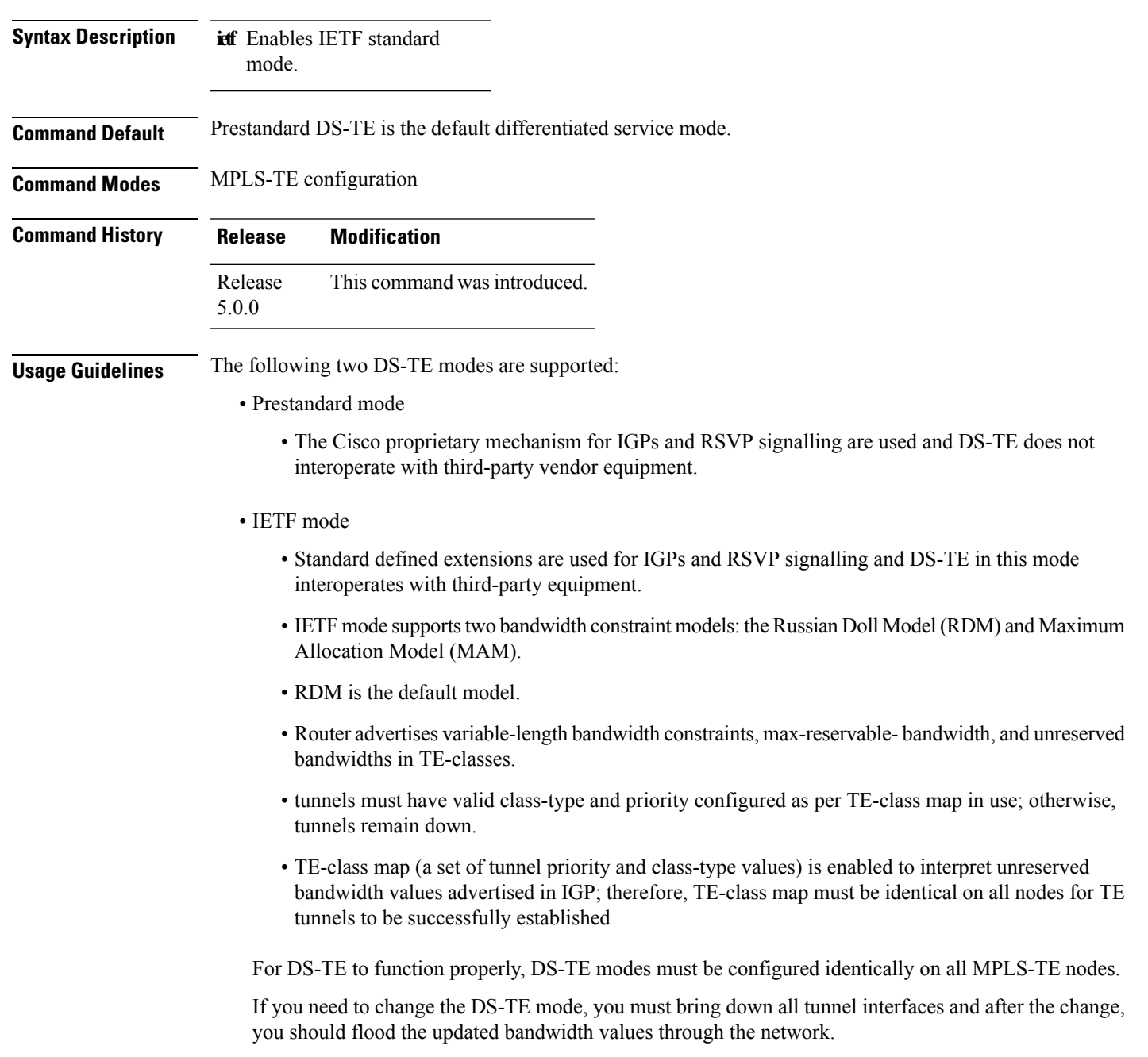

 $\mathbf I$ 

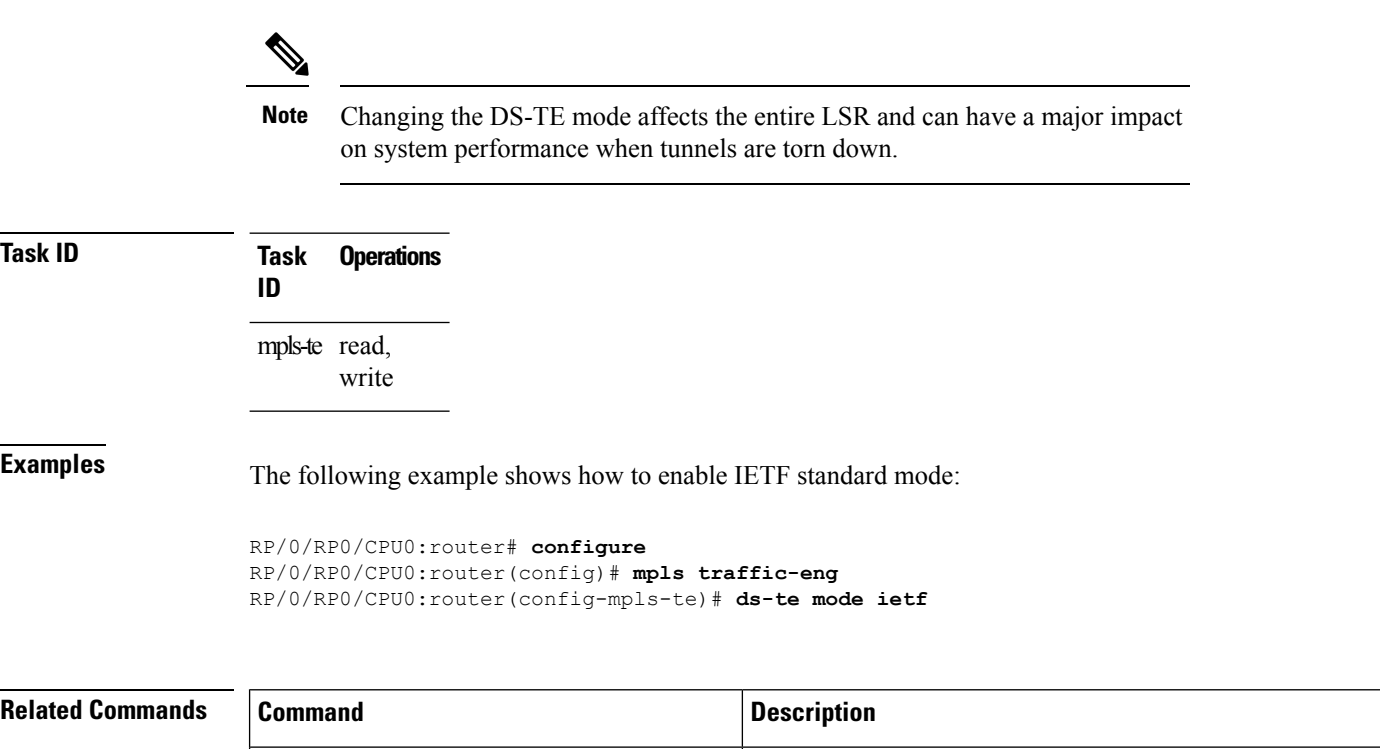

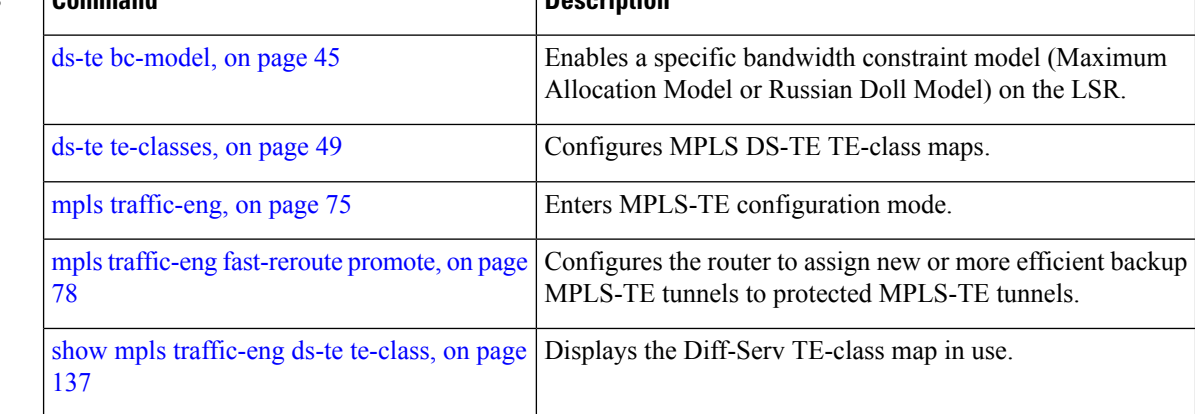

ı

#### <span id="page-48-0"></span>**ds-te te-classes**

To enter DS-TE te-class map configuration mode, use the**ds-te te-classes** command in MPLS-TE configuration mode. To return to the default behavior, use the **no** form of this command.

**ds-te te-classes te-class** *te\_class\_index* {**class-type** *class\_type\_number* {**priority** *pri\_number*} | **unused**}

| <b>Syntax Description</b> | te-class       | Configures the te-class map.                                                       |
|---------------------------|----------------|------------------------------------------------------------------------------------|
|                           | te class index | TE class-map index. Range is 0 to 7.                                               |
|                           | class-type     | Configures the class type.                                                         |
|                           |                | <i>class_type_number</i> Class type value in the te-class map. Range is 0 to<br>Ι. |
|                           | priority       | Configures the TE tunnel priority.                                                 |
|                           | pri number     | TE tunnel priority value. Range is 0 to 7.                                         |
|                           | unused         | Marks the TE-class as unused.                                                      |
|                           |                |                                                                                    |

**Command Default** The following default te-class maps are used in IETF DS-TE mode:

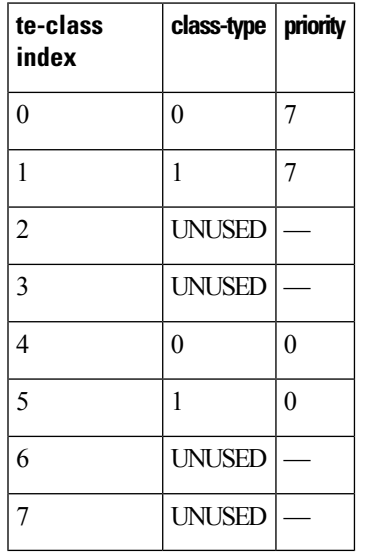

**Note**

The default mapping has 4 TE-classes used with 2 class-types and, 4 TE-classes are unused. TE-class map is not used in prestandard DS-TE mode.

**Command Modes** MPLS-TE configuration

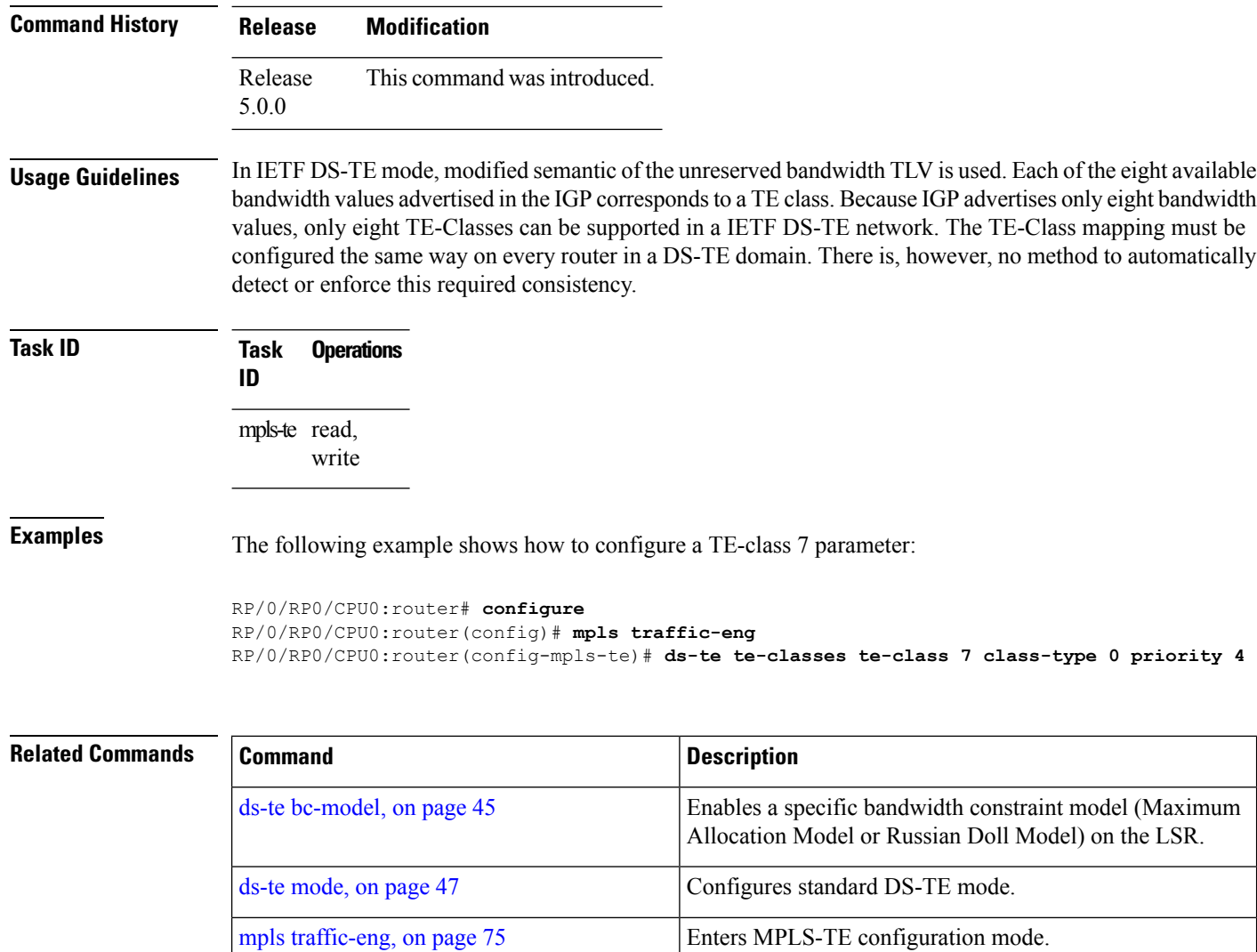

show mpls [traffic-eng](#page-136-0) ds-te te-class, on page Displays the Diff-Serv TE-class map in use.

[137](#page-136-0)

Ш

#### <span id="page-50-0"></span>**fast-reroute**

To enable fast-reroute (FRR) protection for an MPLS-TE tunnel, use the **fast-reroute** command in interface configuration mode. To return to the default behavior, use the **no** form of this command.

#### **fast-reroute**

**Syntax Description** This command has no arguments or keywords.

**Command Default** FRR is disabled.

**Command Modes** Interface configuration

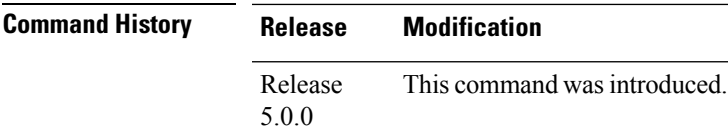

#### **Usage Guidelines** When a protected link used by the fast-reroutable label switched path (LSP) fails, the traffic is rerouted to a previously assigned backup tunnel. Configuring FRR on the tunnel informs all the nodes that the LSP is traversing that this LSP desires link/node/bandwidth protection.

You must allow sufficient time after an switchover before triggering FRR on standby to synchronize with the active (verified using the **show redundancy** command). All TE tunnels must be in the recovered state and the database must be in the ready state for all ingress and egress line cards. To verify this information, use the **show mpls traffic-eng tunnels** and **show mpls traffic-eng fast-reroute database** commands.

 $\mathscr{D}$ 

**Note** Wait approximately 60 seconds before triggering FRR after verifying the database state.

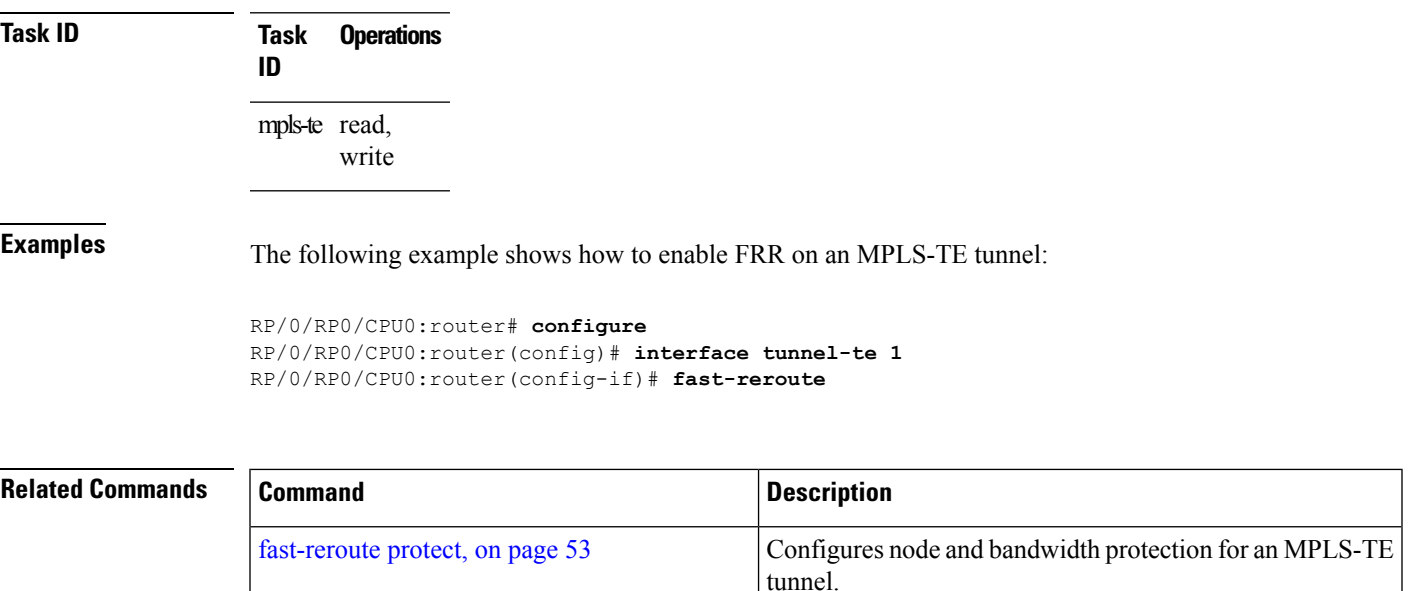

I

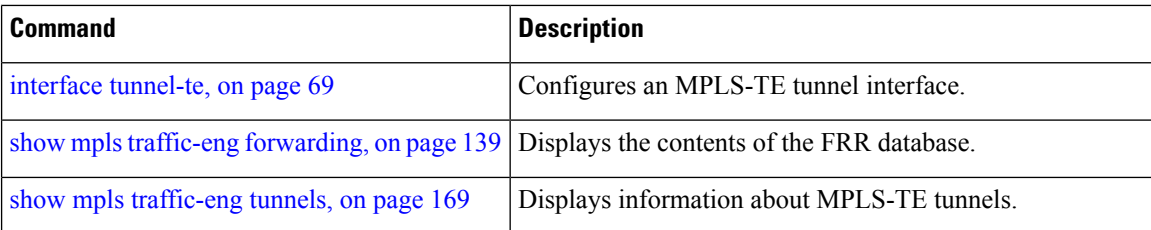

### <span id="page-52-0"></span>**fast-reroute protect**

To enable node and bandwidth protection for an MPLS-TE tunnel, use the **fast-reroute protect** command in interface configuration mode. To return to the default behavior, use the **no** form of this command.

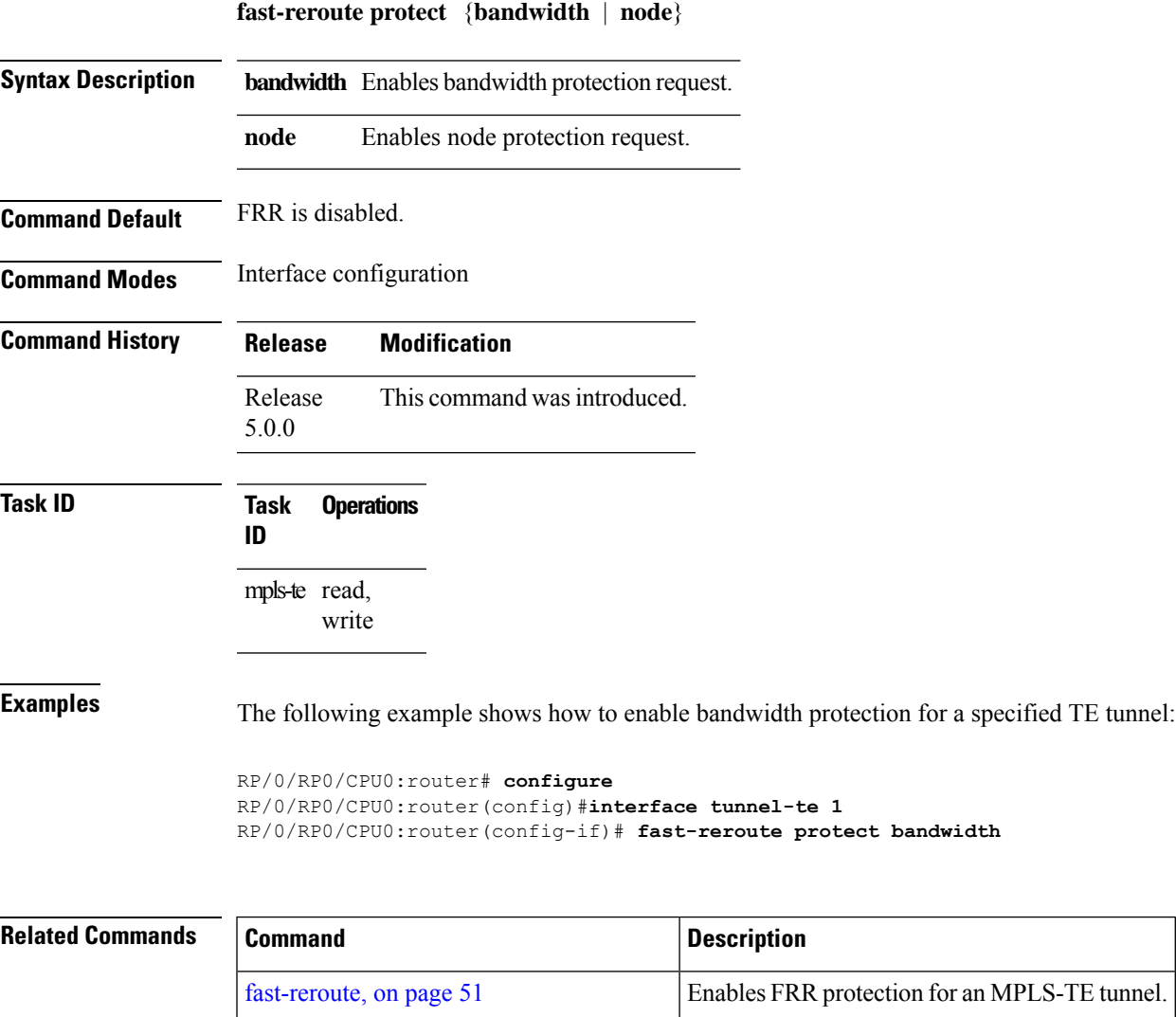

interface [tunnel-te,](#page-68-0) on page 69 Configures an MPLS-TE tunnel interface.

show mpls traffic-eng tunnels, on page 169 Displays information about MPLS-TE tunnels.

### **fast-reroute timers promotion**

To configure how often the router considers switching a protected MPLS-TE tunnel to a new backup tunnel if additional backup-bandwidth or a better backup tunnel becomes available, use the **fast-reroute timers promotion** command in MPLS-TE configuration mode. To return to the default behavior, use the **no** form of this command.

**fast-reroute timers promotion** *interval*

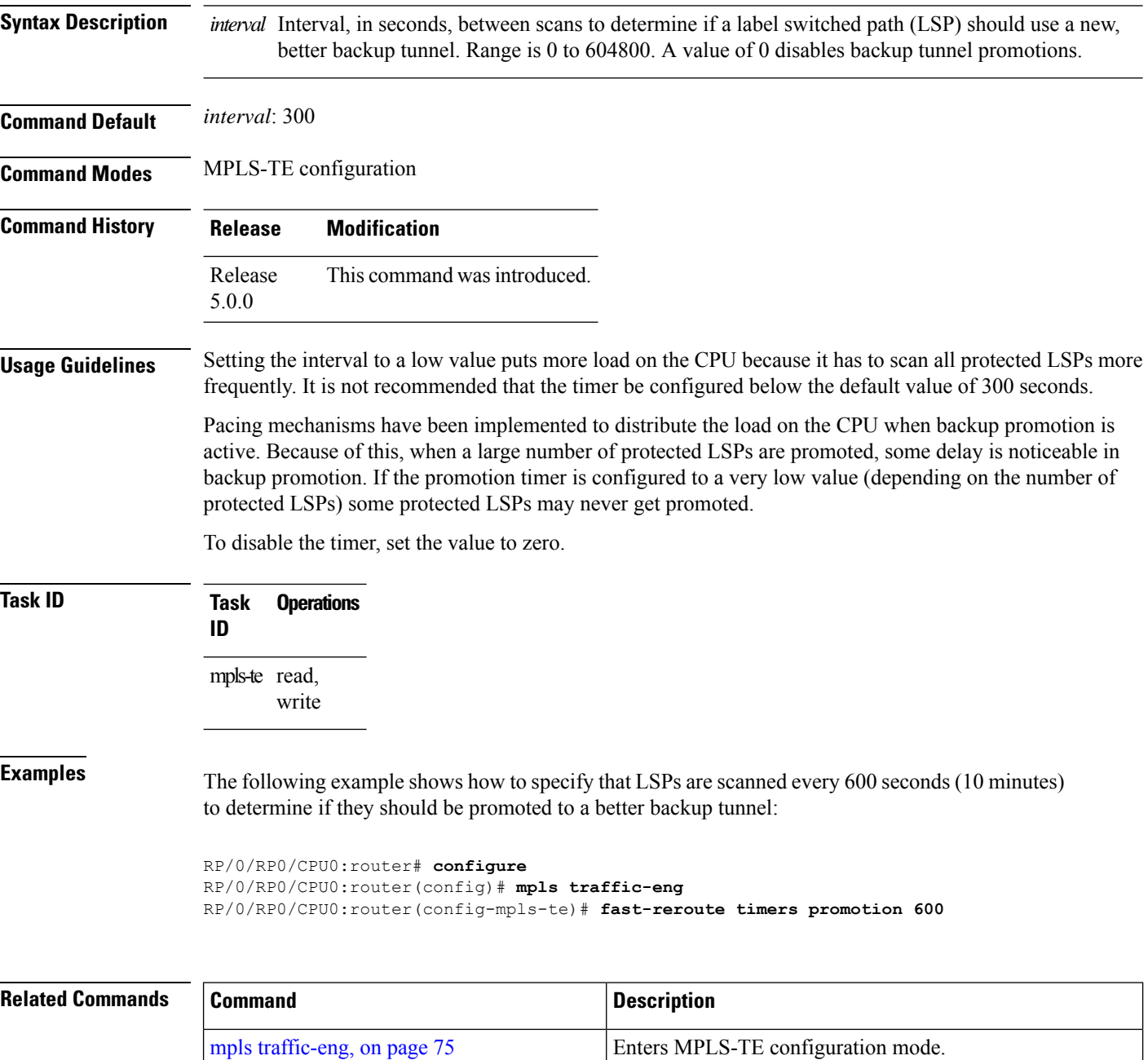

 $\overline{\phantom{a}}$ 

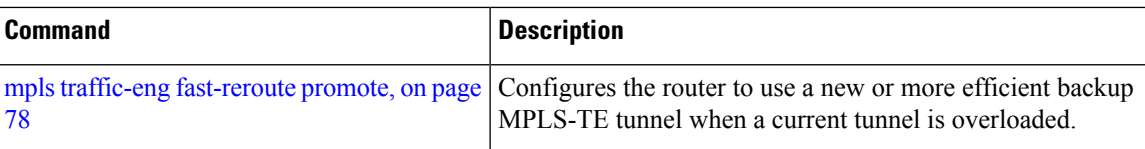

#### **flooding threshold**

To set the reserved bandwidth thresholds for a link as a percentage of the total bandwidth change, use the **flooding threshold** command in MPLS-TE configuration mode. To return to the default behavior, use the **no** form of this command.

**flooding threshold** {**up** | **down**} *percent* **Syntax Description up** Configures the upward flooding threshold as a percentage of the total link bandwidth change. **down** Configures the downward flooding threshold as a percentage of the total link bandwidth change. *percent* Bandwidth threshold level. Range is 0 to 100 . **Command Default** No default behavior or values. **Command Modes** MPLS-TE configuration **Command History Release Modification** Release 5.3.4 This command was introduced. **Usage Guidelines** Use the **flooding threshold** command to set the up and down thresholds as a percentage of the total bandwidth change. If the **flooding threshold**command is configured, flooding occurs only if the change from the previous flooding is greater than the configured thresholds. **Task ID Task Operations ID** mpls-te read, write **Examples** The following example shows how to set the reserved bandwidth thresholds as a percentage of the total bandwidth change. Flooding occurs only if the change from the previous flooding is greater than the configured thresholds. In this example, the up and down thresholds are configured as 10 percent. That means, if the last flooded bandwidth percentage is 50 percent, then the flooding occurs only if the bandwidth goes below 40 percent, or if the bandwidth goes above 60 percent. RP/0/RP0/CPU0:router# **configure** RP/0/RP0/CPU0:router(config)# **mpls traffic-eng**

RP/0/RP0/CPU0:router(config-mpls-te)# **flooding threshold up 10 down 10**

## **flooding thresholds**

To set the reserved bandwidth thresholds for a link, use the **flooding thresholds** command in MPLS-TE interface configuration mode. To return to the default behavior, use the **no** form of this command.

**flooding thresholds** {**down** | **up**} *percent* [{*percent1 percent2 percent3 ... percent 15*}]

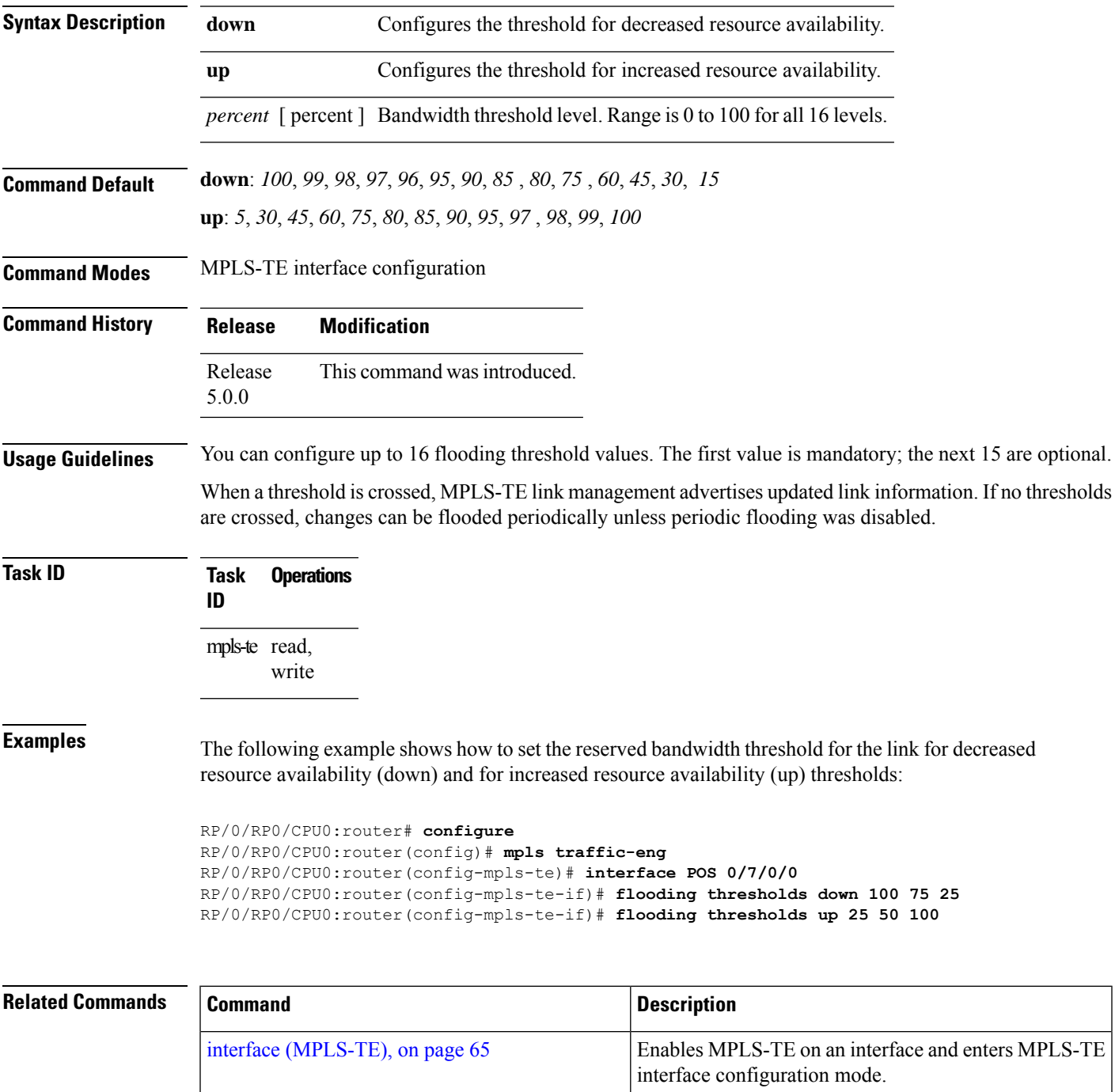

I

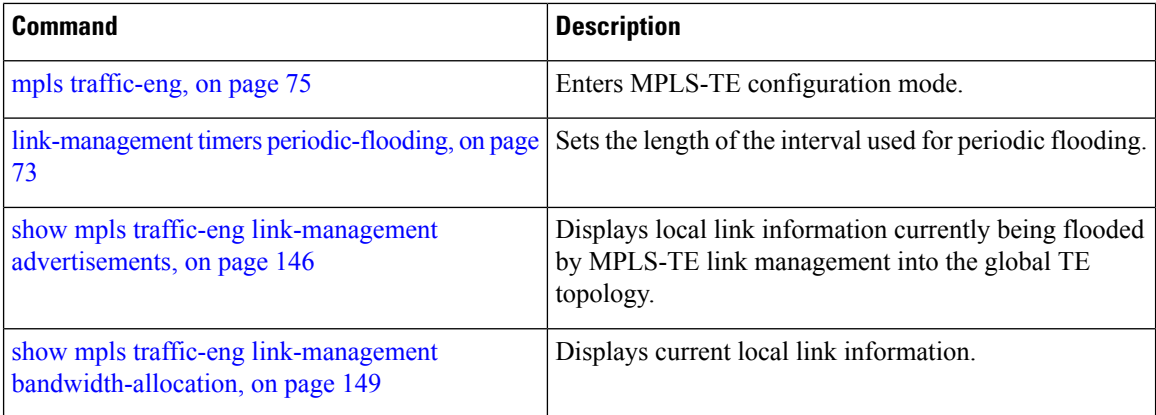

### **forwarding-adjacency**

To configure an MPLS-TE forwarding adjacency, use the **forwarding-adjacency** command in interface configuration mode. By configuring forwarding adjacency, the MPLS-TE tunnels are considered to be links by the IGP. If no forwarding adjacency is to be defined, use the **no** form of this command.

**forwarding-adjacency** [ **holdtime** *time* ]

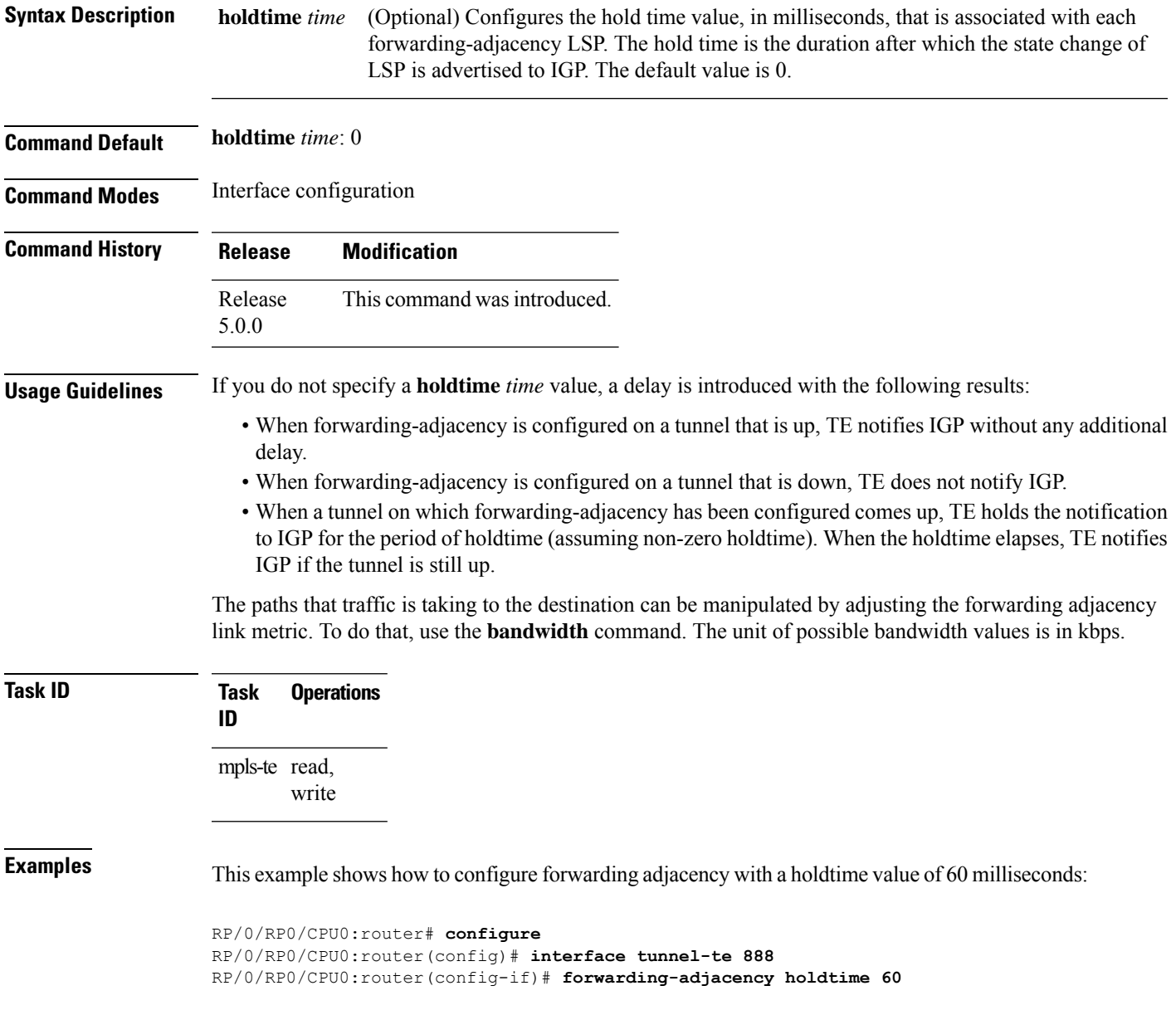

I

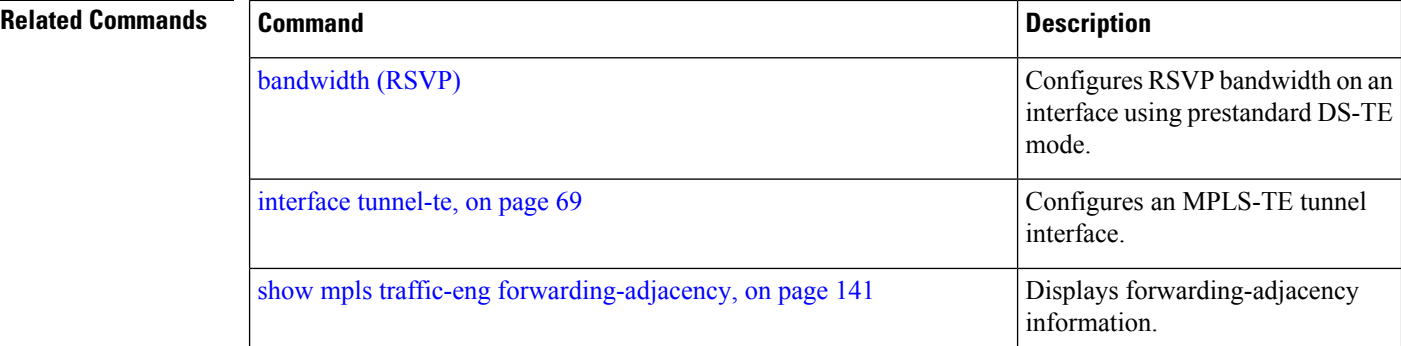

ı

### <span id="page-60-0"></span>**index exclude-address**

To exclude an address from a tunnel path entry at a specific index, use the **index exclude-address** command in explicit path configuration mode. To return to the default behavior, use the **no** form of this command.

**index** *index-id* **exclude-address**{ **ipv4 unicast** *IP address*}

| <b>Syntax Description</b> | index-id                                                                                                    |                               |                                          | Index number at which the path entry is inserted or modified. Range is 1 to 65535.                           |  |  |
|---------------------------|----------------------------------------------------------------------------------------------------|-------------------------------|------------------------------------------|----------------------------------------------------------------------------------------------------|--|--|
|                           | ipv4 unicast IP address Excludes the IPv4 unicast address.                                                                                                    |                               |                                          |                                                                                                    |  |  |
| <b>Command Default</b>    |                                                                                                    | No default behavior or values |                                          |                                                                                                    |  |  |
| <b>Command Modes</b>      |                                                                                                    | Explicit path configuration   |                                          |                                                                                                    |  |  |
| <b>Command History</b>    | <b>Release</b>                                                                                                    | <b>Modification</b>           |                                          |                                                                                                    |  |  |
|                           | Release<br>5.0.0                                                                                                    |                               | This command was introduced.             |                                                                                                    |  |  |
| <b>Usage Guidelines</b>   | You cannot include or exclude addresses from an IP explicit path unless explicitly configured using the<br>exclude-address keyword.                                                                                                    |                               |                                          |                                                                                                    |  |  |
|                           | Use the <b>exclude-address</b> keyword only after entering the explicit path configuration mode.                                                                                                    |                               |                                          |                                                                                                    |  |  |
|                           | If you use the <b>exclude-address</b> keyword and specify the IP address of a link, the constraint-based routine<br>does not consider that link when it sets up MPLS-TE paths. If the excluded address is a flooded MPLS-TE<br>router ID, the constraint-based shortest path first (SPF) routine does not consider that entire node. |                               |                                          |                                                                                                    |  |  |
|                           |                                                                                                    |                               |                                          |                                                                                                    |  |  |
|                           | <b>Note</b>                                                                                                    |                               | value refers to the link or to the node. | The person who performs the configuration must know the IDs of the routers, as it may not be apparent if the |  |  |
|                           | keyword.                                                                                                    |                               |                                          | MPLS-TE accepts IP explicit paths composed of all excluded addresses configured using the exclude-address    |  |  |
| <b>Task ID</b>            | Task<br>ID                                                                                                    | <b>Operations</b>             |                                          |                                                                                                    |  |  |
|                           | mpls-te read,<br>write                                                                                                    |                               |                                          |                                                                                                    |  |  |
| <b>Examples</b>           | The following example shows how to exclude address 192.168.3.2 at index 3 of the explicit path 200:                                                                                                    |                               |                                          |                                                                                                    |  |  |
|                           | RP/0/RP0/CPU0:router# configure<br>RP/0/RP0/CPU0:router(config)# explicit-path identifier 200<br>RP/0/RP0/CPU0:router(config-expl-path)# index 3 exclude-address ipv4 unicast 192.168.3.2                                                                                                    |                               |                                          |                                                                                                    |  |  |

I

#### **Related Commands**

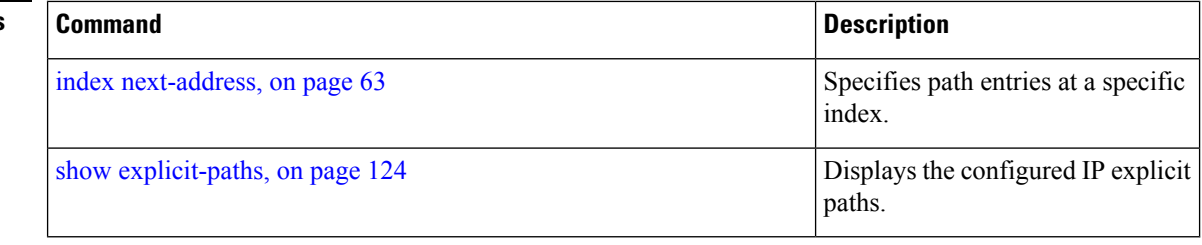

#### <span id="page-62-0"></span>**index next-address**

To include a path entry at a specific index, use the **indexnext-address** command in explicit path configuration mode. To return to the default behavior, use the **no** form of this command.

**index** *index-id* **next-address** [{**loose** | **strict**}] **ipv4 unicast** *IP-address*

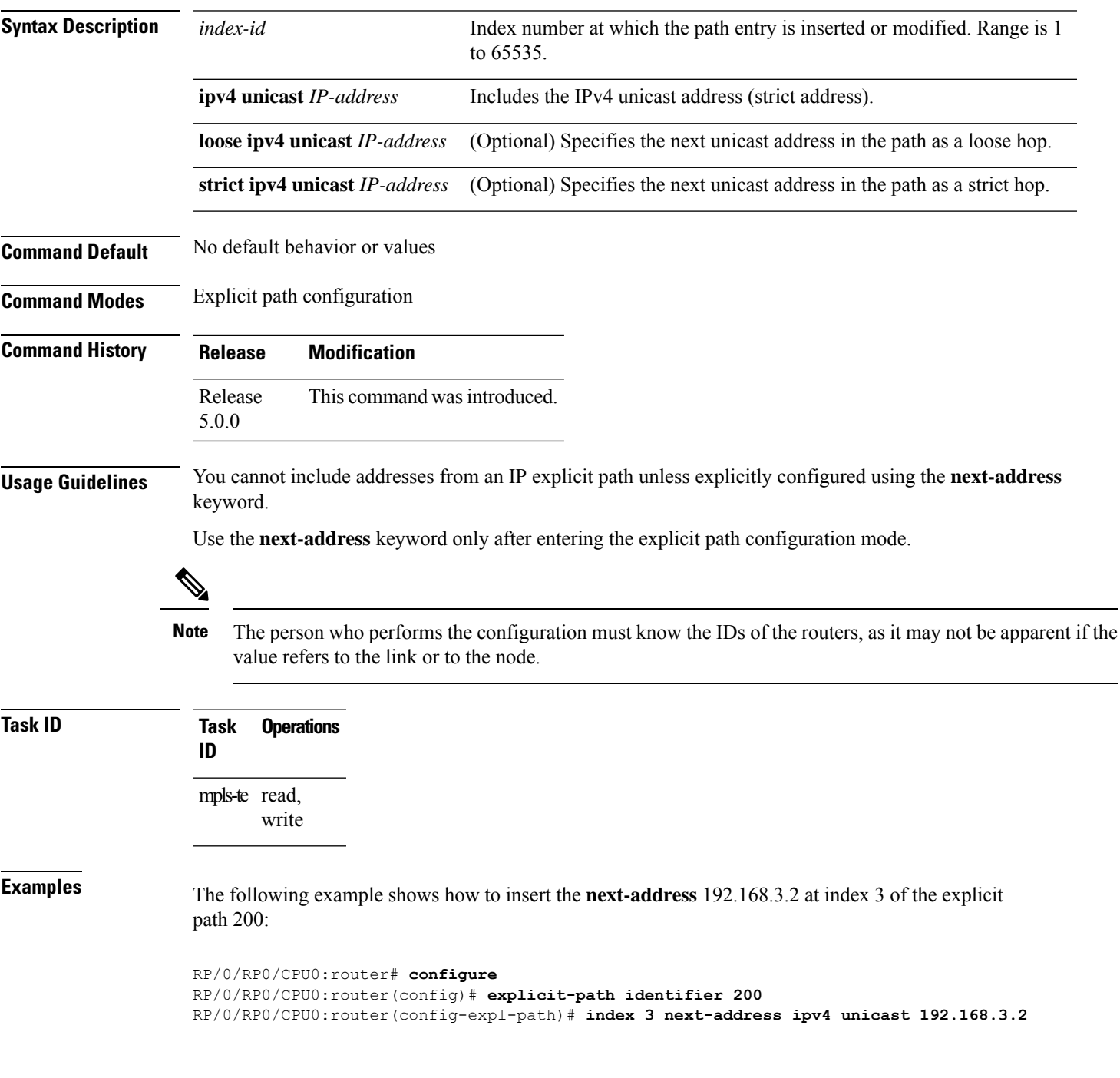

I

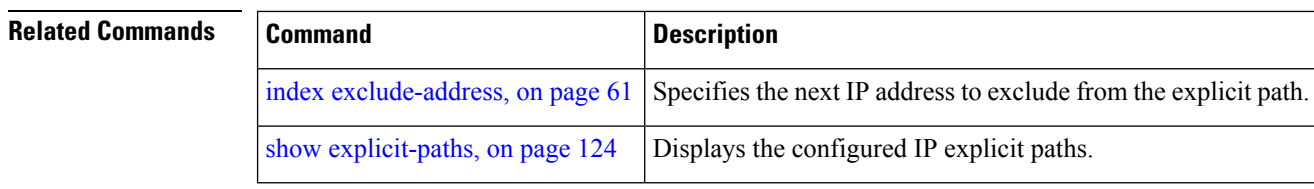

## <span id="page-64-0"></span>**interface (MPLS-TE)**

To enable MPLS-TE on an interface and to enter MPLS-TE interface configuration mode, use the **interface** command in XR Config mode. To return to the default behavior, use the **no** form of this command.

**interface** *type interface-path-id*

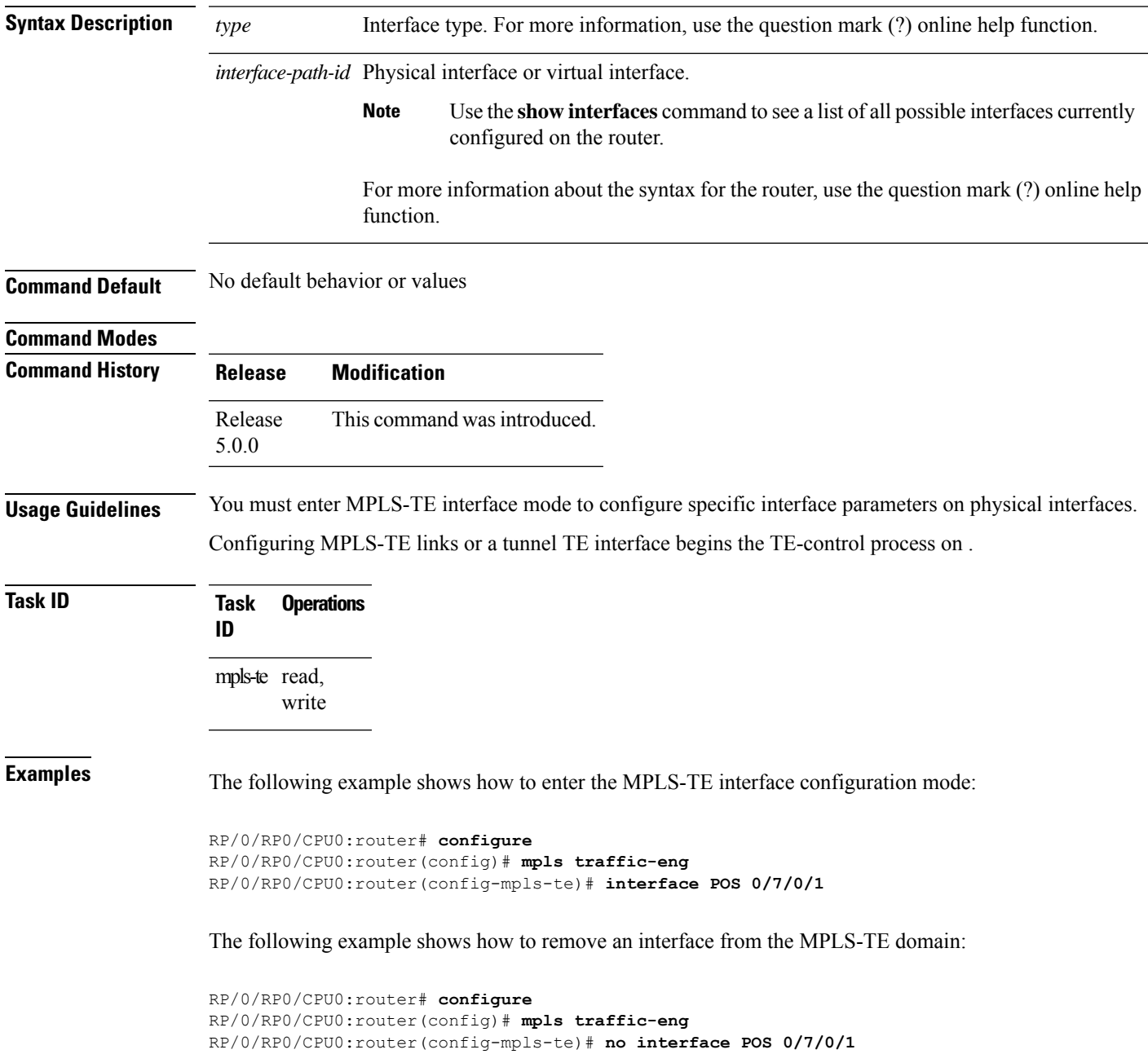

### **interface (SRLG)**

To enable Shared Risk Link Groups (SRLGs) on an interface and to enter SRLG interface configuration mode, use the **interface** command in SRLG configuration mode. To return to the previous configuration mode, use the **no** form of this command.

**interface** *type interface-path-id*

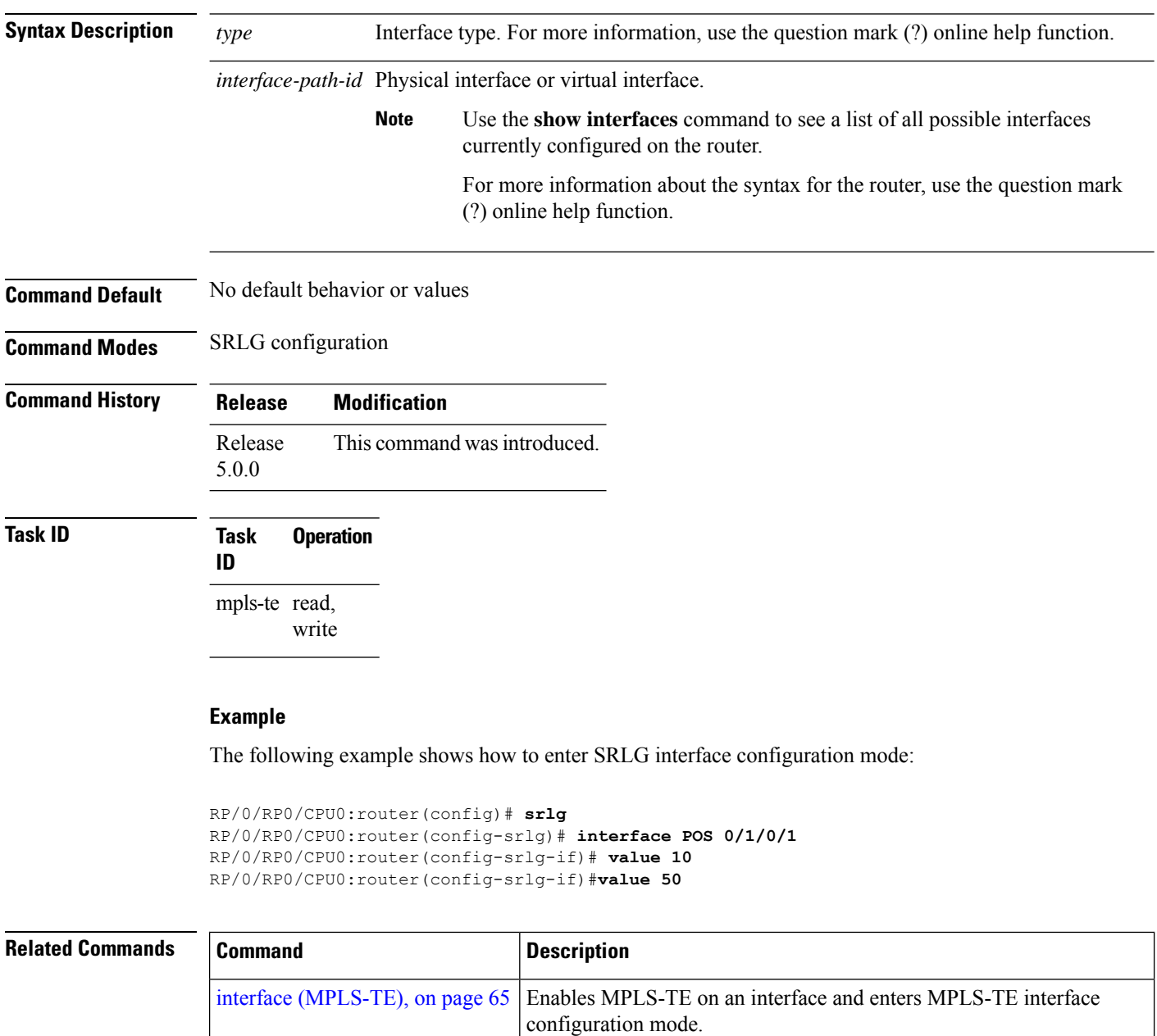

mpls [traffic-eng,](#page-74-0) on page 75 Enters MPLS-TE configuration mode.

#### **interface tunnel-mte**

To configure an MPLS-TE P2MP tunnel interface, use the **interface tunnel-mte** command in XR Config mode. To return to the default behavior, use the **no** form of this command.

**interface tunnel-mte** *tunnel-id* **Syntax Description** *tunnel-id* Tunnel number. Range is from 0 to 65535. **Command Default** Tunnel interfaces are disabled. **Command Modes Command History Release Modification** Release This command was introduced. 5.0.0 **Usage Guidelines** Configuring MPLS-TE links or tunnel-te, tunnel-gte, or tunnel-mte interfaces begins the TE-control process on route processor (RP). The **interface tunnel-mte** command indicates that the tunnel interface is for an MPLS-TE P2MP tunnel and enables these MPLS-TE P2MP configuration options. You must configure record-route on TE tunnels that are protected by multiple backup tunnels merging at a single node. **Note** To use the P2MP tunnels, you must configure a Loopback address and use the **ipv4 unnumbered** command for the Loopback interface type. **Task ID Task ID Operations** interface read, write **Examples** This example shows how to configure tunnel interface 1: RP/0/RP0/CPU0:router# **configure** RP/0/RP0/CPU0:router(config)# **interface tunnel-mte 1** RP/0/RP0/CPU0:router(config-if)# **ipv4 unnumbered loopback0 Related Commands Command Command Command Description** Configures affinity (the properties that the tunnel requires in its links) for an MPLS-TE tunnel. [affinity,](#page-6-0) on page 7

I

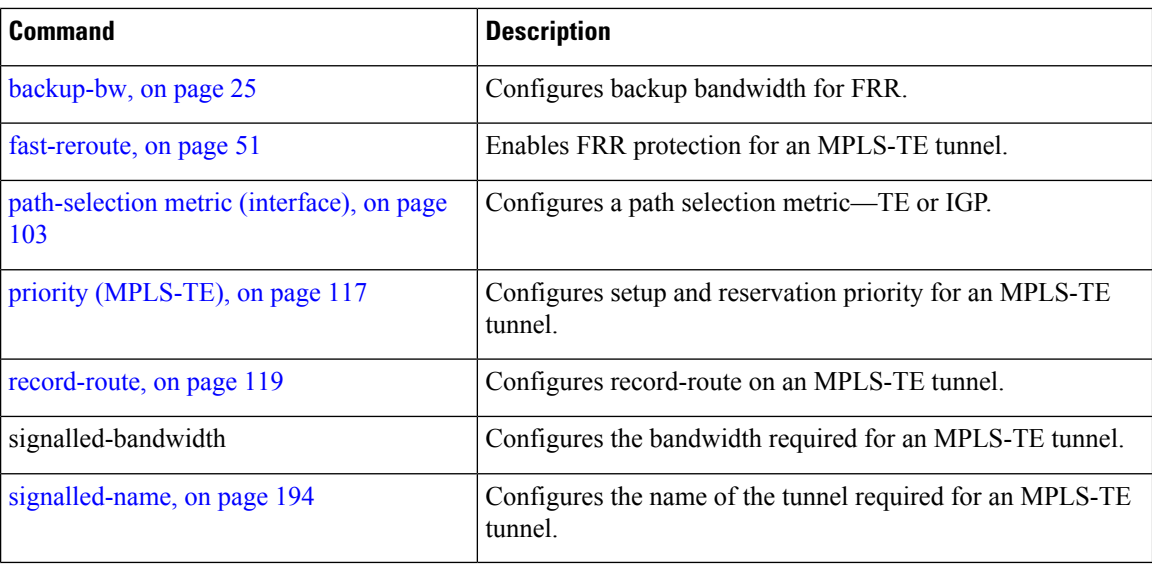

#### <span id="page-68-0"></span>**interface tunnel-te**

To configure an MPLS-TE tunnel interface, use the **interface tunnel-te** command in XR Config mode. To return to the default behavior, use the **no** form of this command.

**interface tunnel-te** *tunnel-id* **Syntax Description** *tunnel-id* Tunnel number. Range is 0 to 65535. **Command Default** Tunnel interfaces are disabled. **Command Modes Command History Release Modification** Release This command was introduced. 5.0.0 **Usage Guidelines** You cannot have two tunnels using the same encapsulation mode with exactly the same source and destination address. The workaround is to create a loopback interface and to use the loopback interface address as the source address of the tunnel. Configuring MPLS-TE links or Tunnel-TE interface begins the TE-control process on . The **interface tunnel-te** command indicates that the tunnel interface is for an MPLS-TE tunnel and enables the various tunnel MPLS configuration options. You must configure record-route on TE tunnels that are protected by multiple backup tunnels merging at a single node. **Note Task ID Task ID Operations** interface read, write **Examples** The following example shows how to configure tunnel interface 1: RP/0/RP0/CPU0:router# **configure** RP/0/RP0/CPU0:router(config)# **interface tunnel-te 1** RP/0/RP0/CPU0:router(config-if)# **ipv4 unnumbered loopback0** The following example shows how to set the tunnel-class attribute to map the correct traffic class to the tunnel: RP/0/RP0/CPU0:router# **configure** RP/0/RP0/CPU0:router(config)# **interface tunnel-te 1**

RP/0/RP0/CPU0:router(config-if)# **policy-class 1**

 $\overline{\text{Related Commands}}$ 

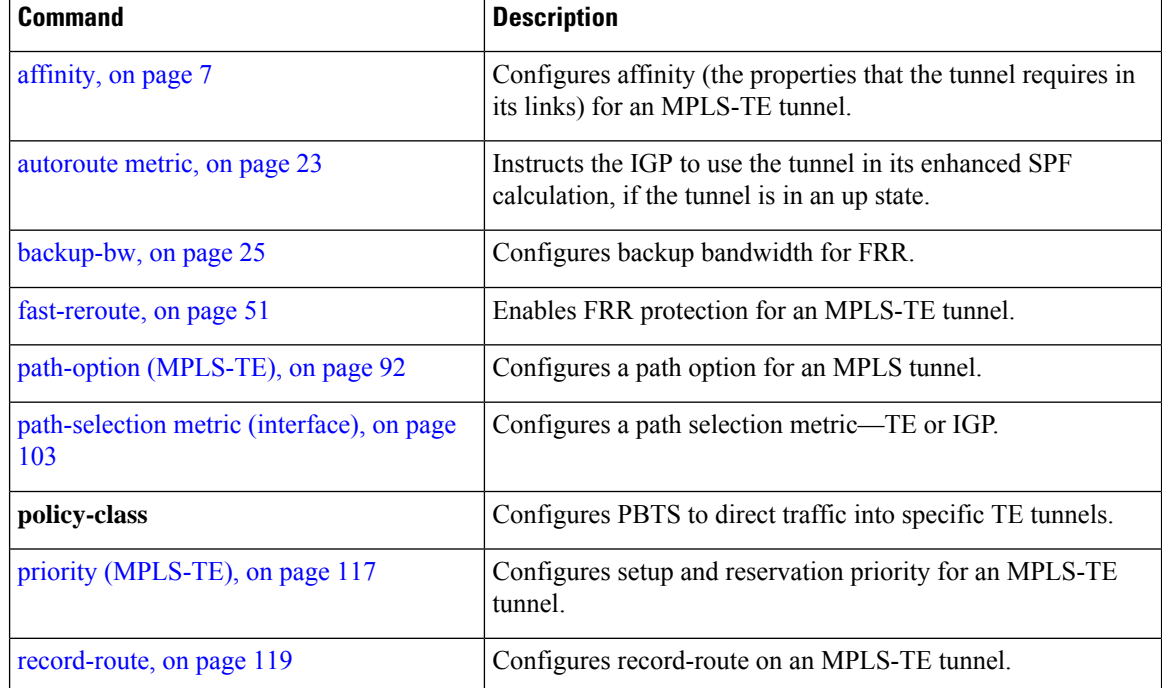

## **ipv4 unnumbered (MPLS)**

To specify the MPLS-TE tunnel Internet Protocol Version 4 (IPv4) address, use the **ipv4 unnumbered** command in interface configuration mode. To return to the default behavior, use the**no** form of this command.

**ipv4 unnumbered** *type interface-path-id*

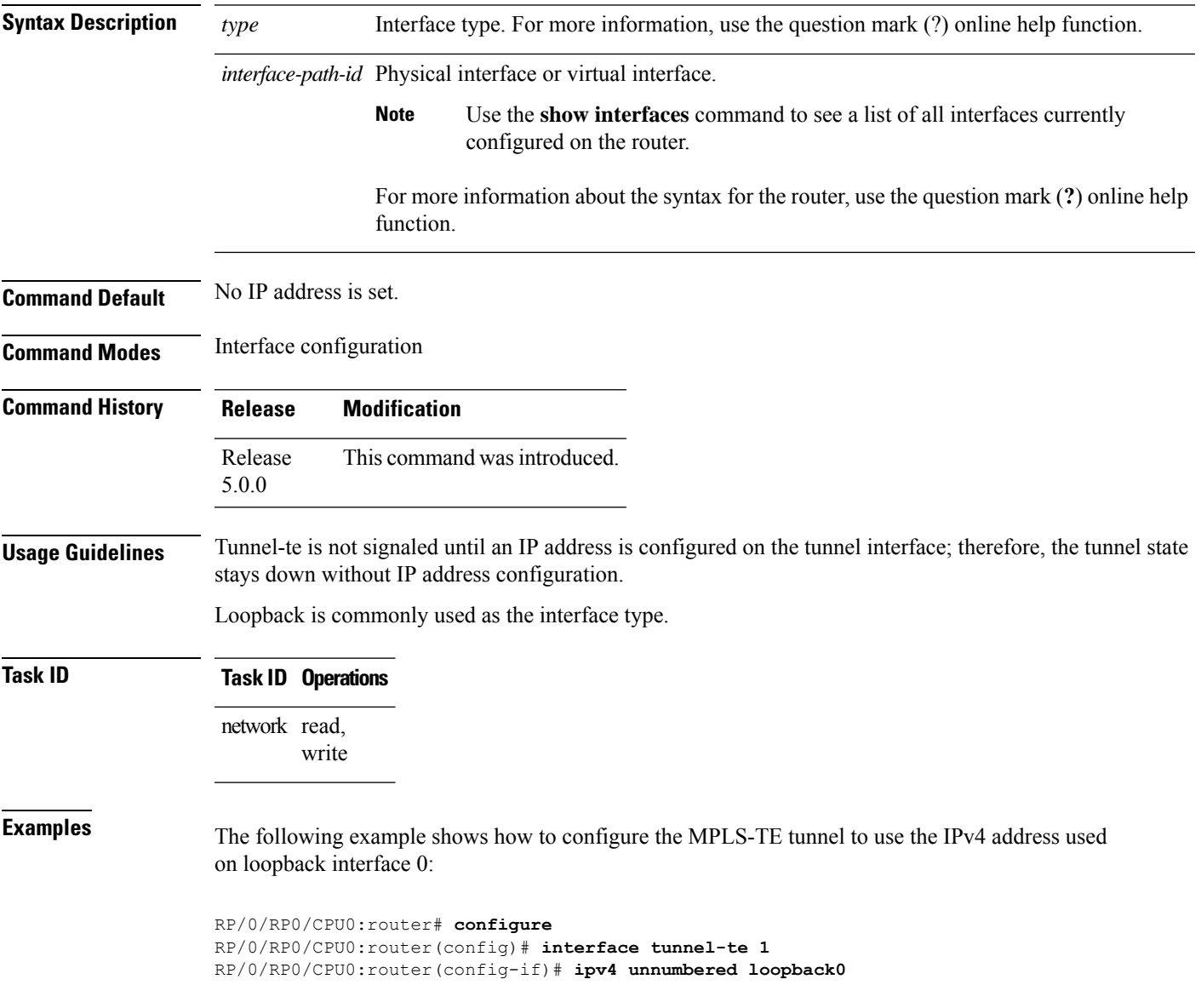

#### **link-management timers bandwidth-hold**

To set the length of time that bandwidth is held for a Resource Reservation Protocol (RSVP) Path (setup) message to wait for the corresponding RSVP Resv message to return, use the **link-management timers bandwidth-hold** command in MPLS-TE configuration mode. To return to the default behavior, use the **no** form of this command.

**link-management timers bandwidth-hold** *holdtime*

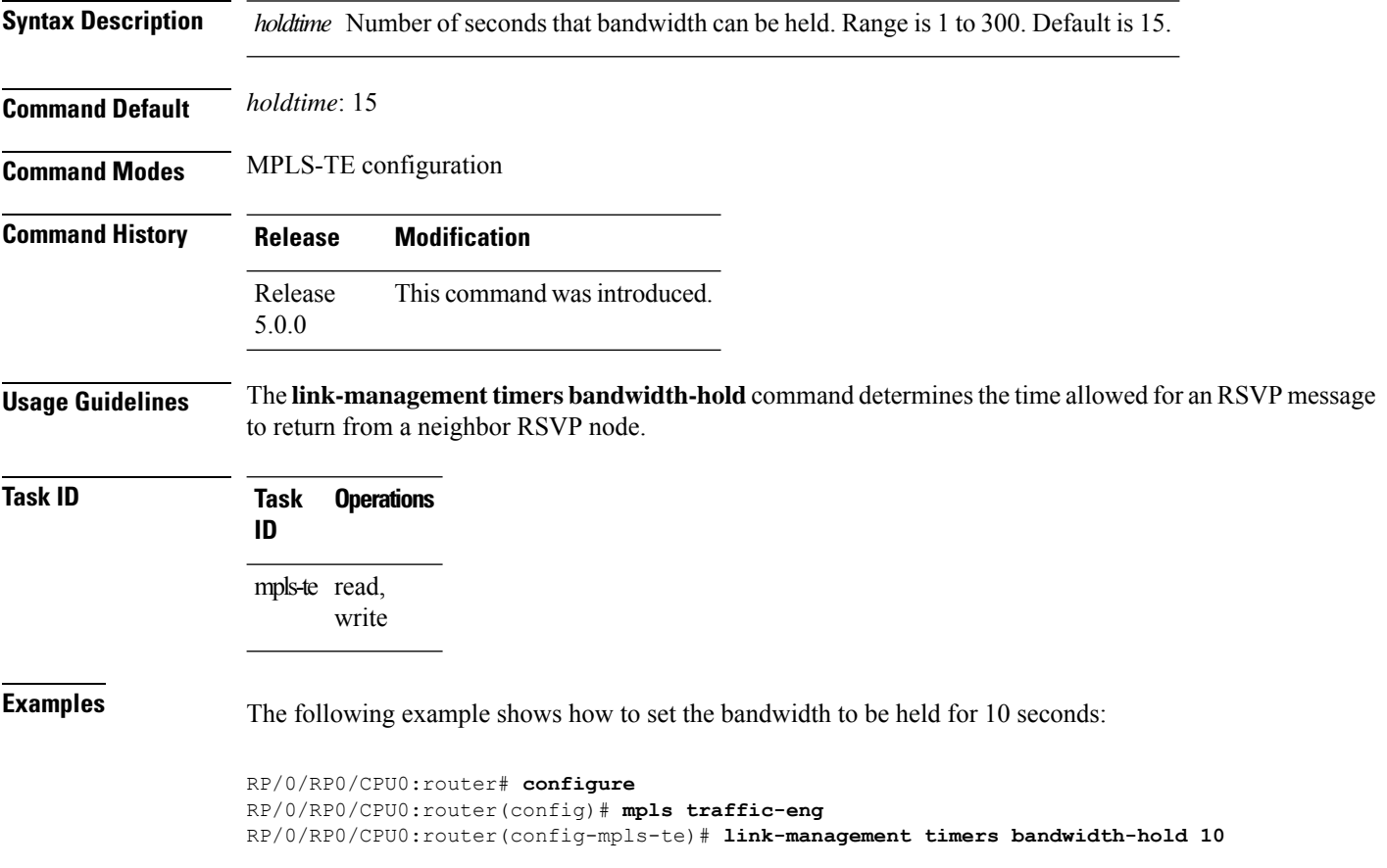

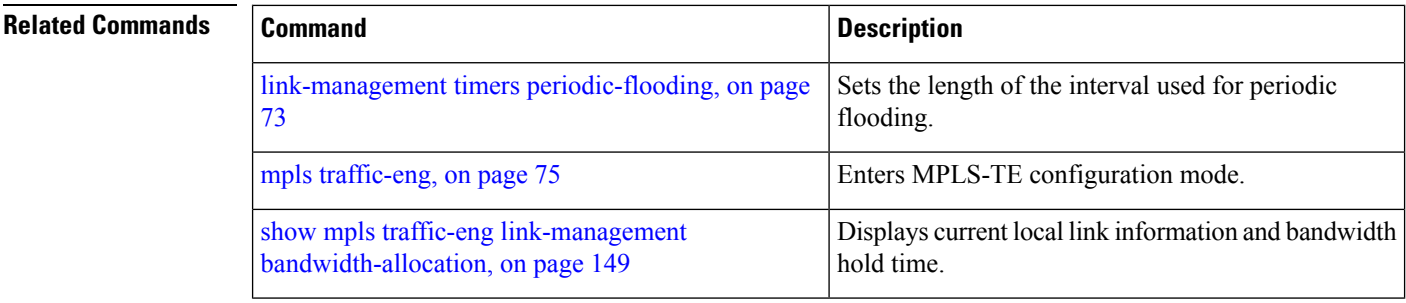
# **link-management timers periodic-flooding**

To set the length of the interval for periodic flooding, use the **link-management timers periodic-flooding** command in MPLS-TE configuration mode. To return to the default behavior, use the**no** form of this command.

**link-management timers periodic-flooding** *interval*

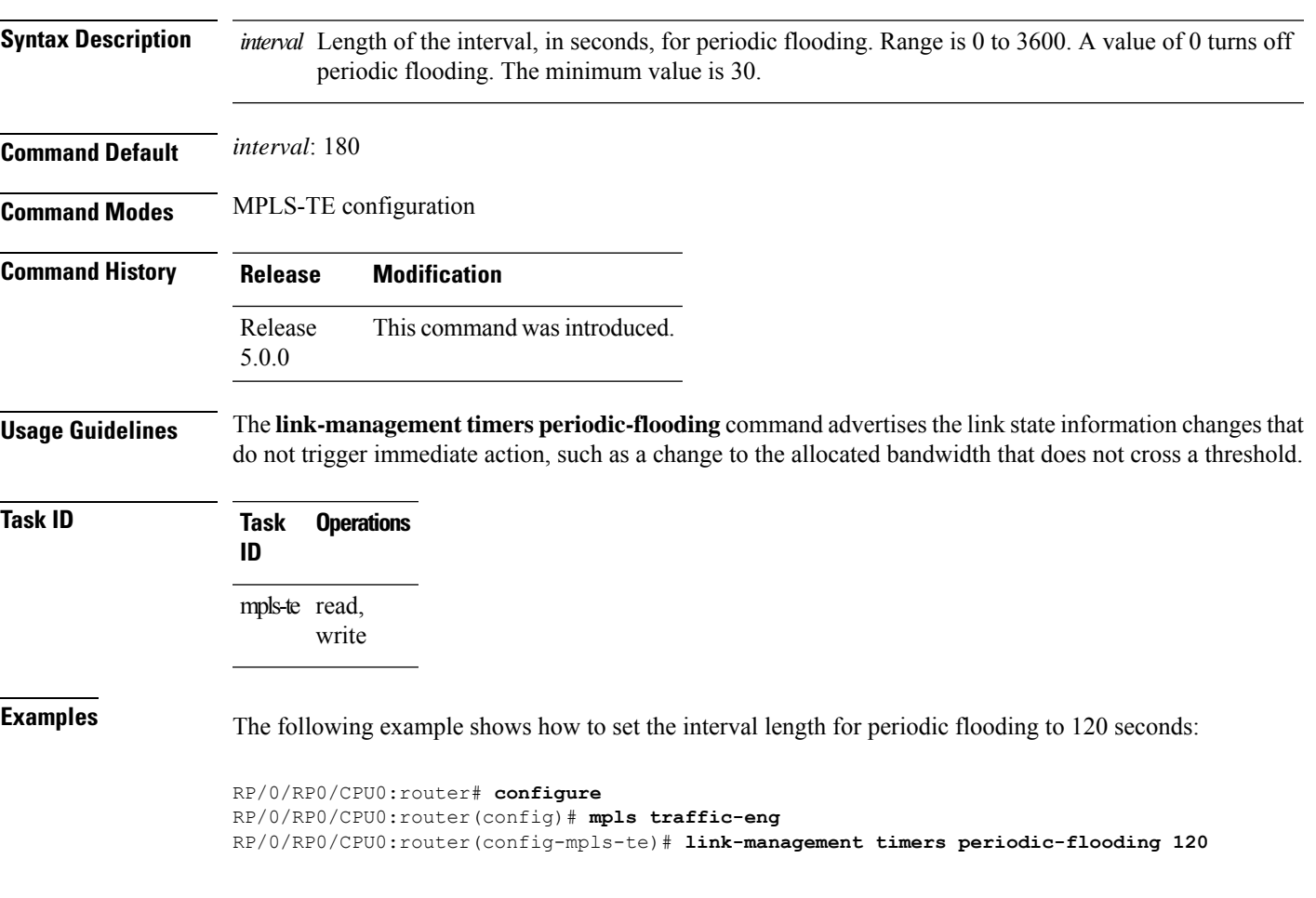

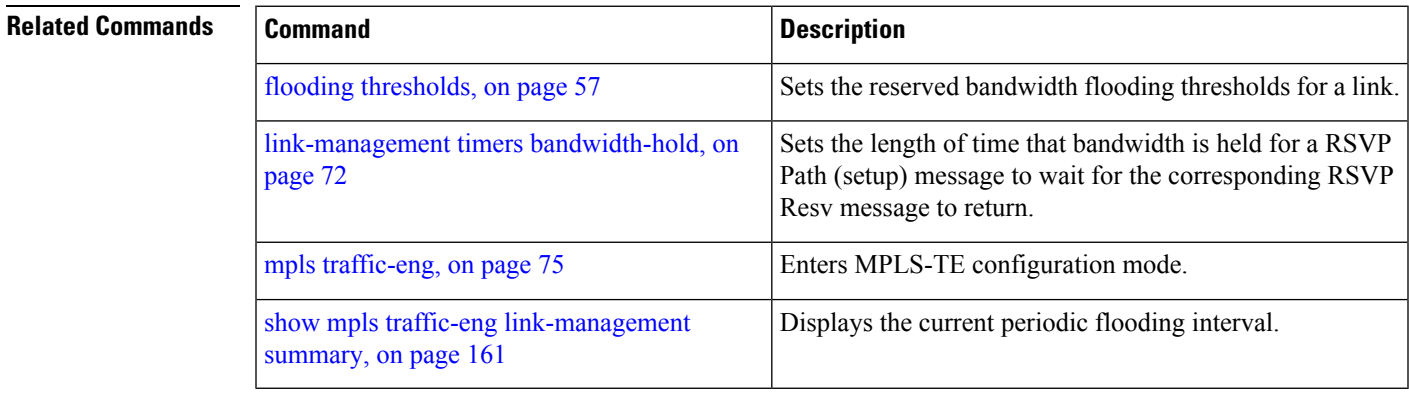

#### **link-management timers preemption-delay**

To set the length of the interval for delaying LSP preemption, use the **link-management timers preemption-delay** command in MPLS-TE configuration mode. To disable this behavior, use the **no** form of this command.

**link-management timers preemption-delay bundle-capacity** *sec*

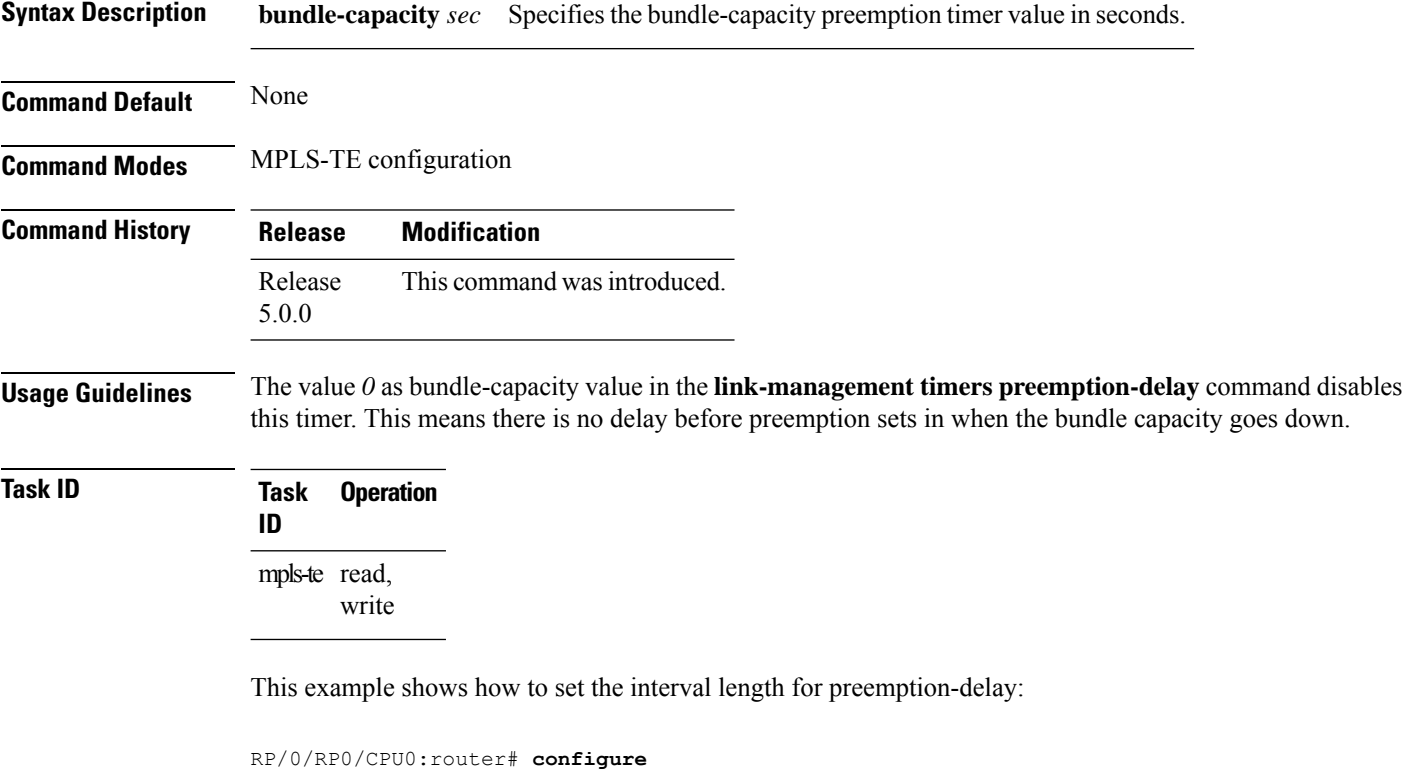

```
RP/0/RP0/CPU0:router(config)# mpls traffic-eng
RP/0/RP0/CPU0:router(config-mpls-te)# link-management timers preemption-delay bundle-capacity
180
```
# <span id="page-74-0"></span>**mpls traffic-eng**

I

To enter MPLS-TE configuration mode, use the **mpls traffic-eng** command in XR Config mode.

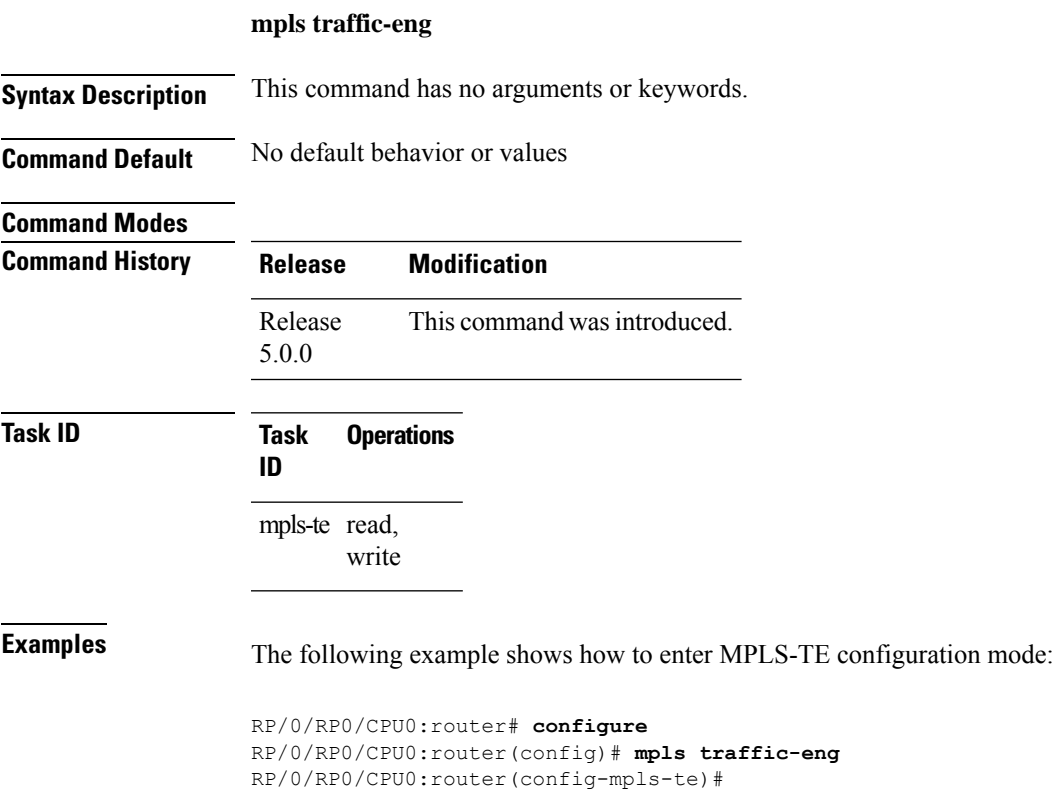

#### **mpls traffic-eng auto-bw apply (MPLS-TE)**

To apply the highest bandwidth collected on a tunnel without waiting for the current application period to end, use the **mpls traffic-eng auto-bw apply** command in XR EXEC mode.

**mpls traffic-eng auto-bw apply** {**all** | **tunnel-te** *tunnel-number*}

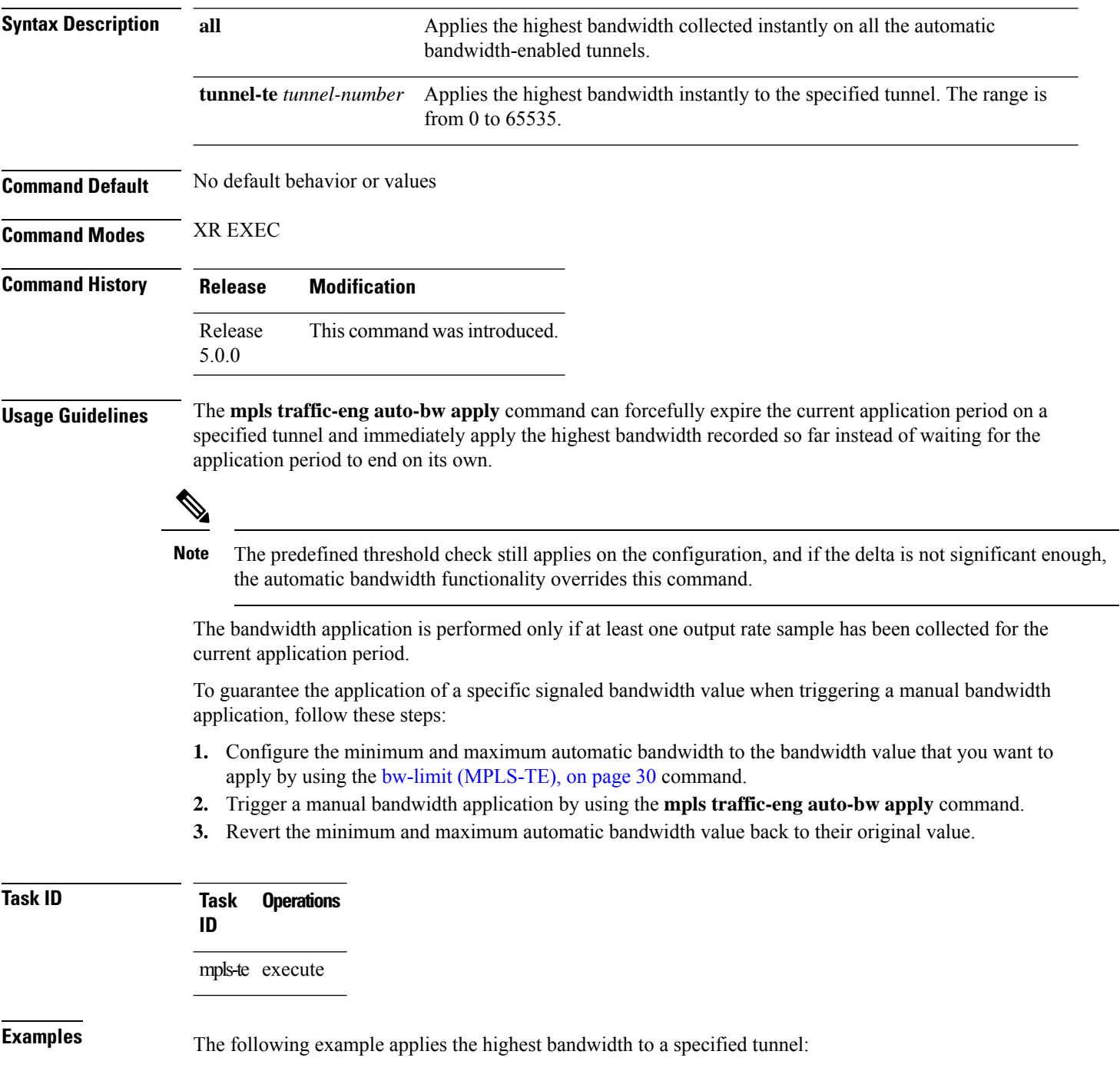

RP/0/RP0/CPU0:router# **mpls traffic-eng auto-bw apply tunnel-te 1**

#### **Related Commands**

 $\overline{\phantom{a}}$ 

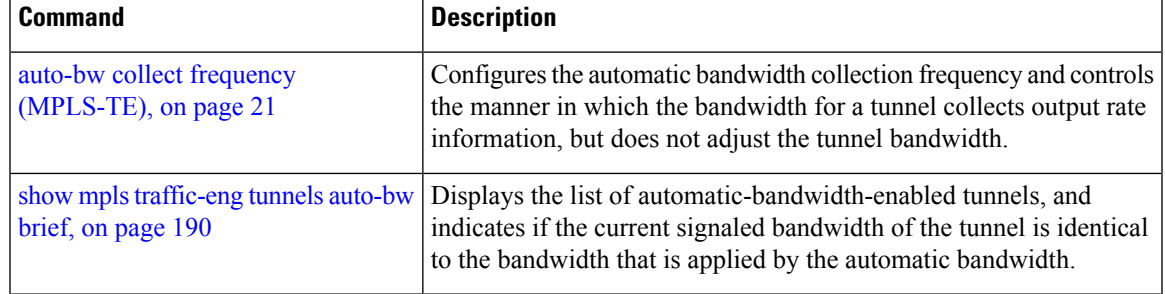

# **mpls traffic-eng fast-reroute promote**

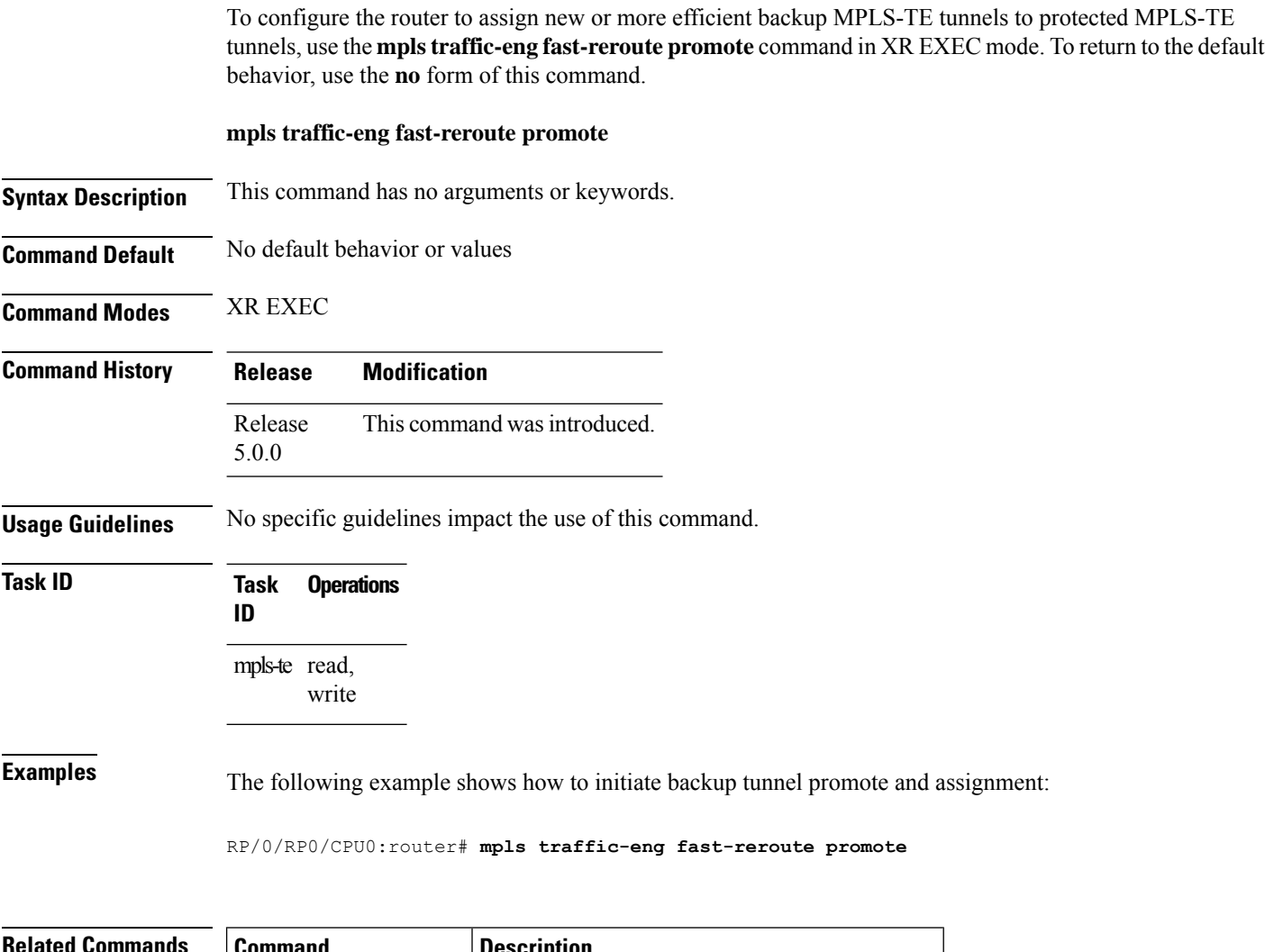

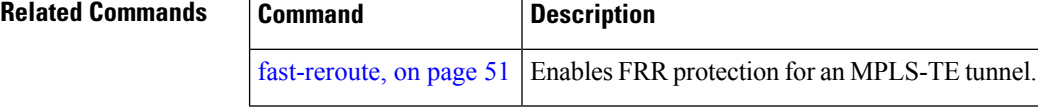

#### <span id="page-78-0"></span>**mpls traffic-eng level**

To configure a router running Intermediate System-to-System (IS-IS) MPLS-TE at IS-IS Level 1 and Level 2, use the **mpls traffic-eng level** command in router configuration mode. To return to the default behavior, use the **no** form of this command.

**mpls traffic-eng level** *isis-level*

mpls traffic-eng router-id [\(MPLS-TE](#page-84-0) router),

on [page](#page-84-0) 85

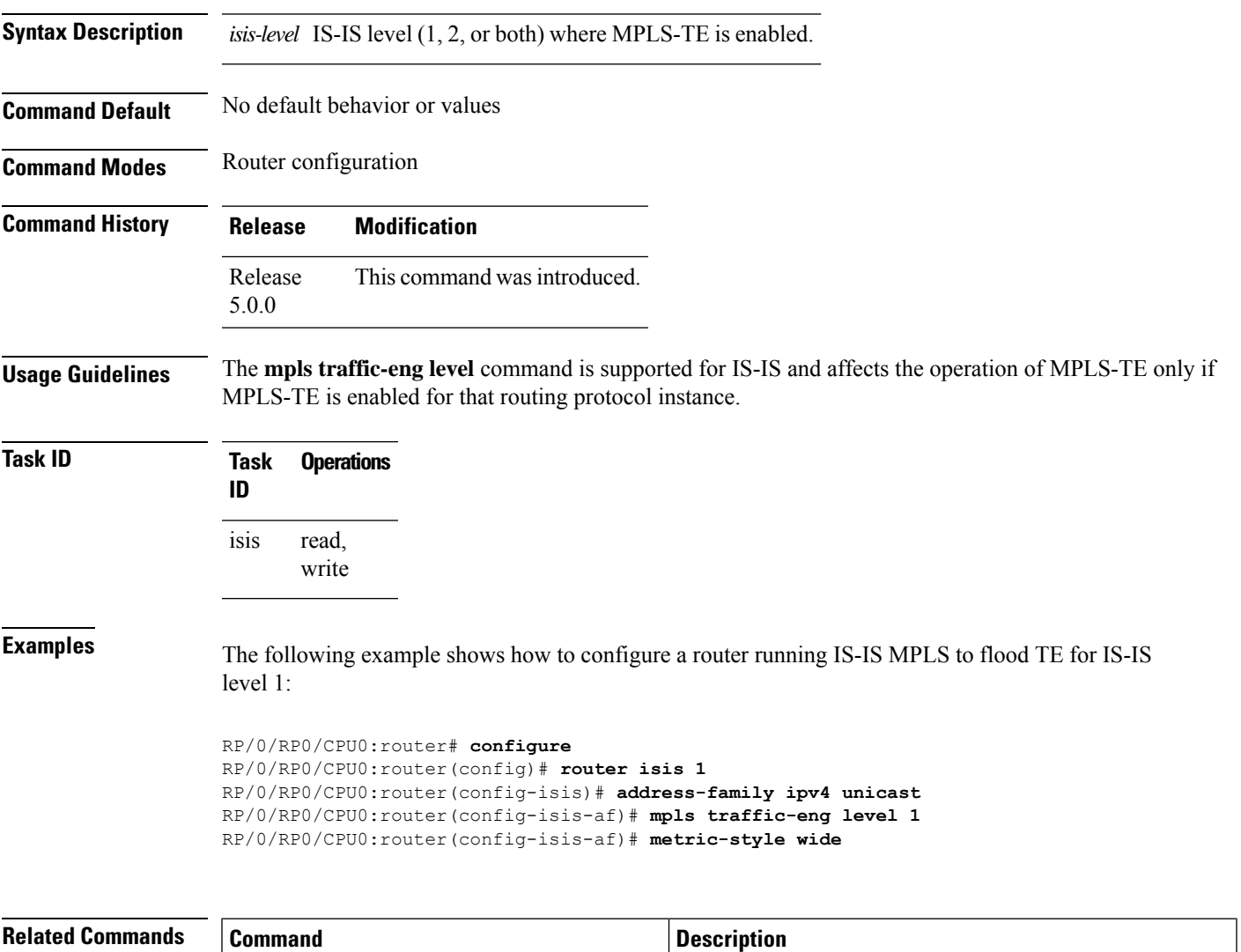

Specifies that the TE router identifier for the node is the IP

address associated with a given interface.

#### **mpls traffic-eng link-management flood**

To enable immediate flooding of all the local MPLS-TE links, use the **mpls traffic-eng link-management flood** command in XR EXEC mode. To return to the default behavior, use the **no** form of this command.

**mpls traffic-eng link-management flood**

**Syntax Description** This command has no arguments or keywords.

**Command Default** No default behavior or values

**Command Modes** XR EXEC

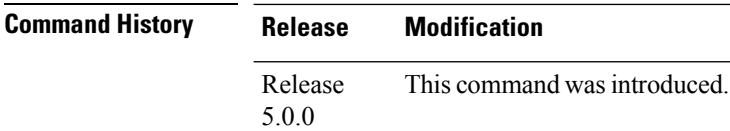

#### **Usage Guidelines**

**Note** If there is no change in the LSA since last flooding, IGP may dampen the advertisement.

**Task ID Task Operations ID** mpls-te read, write

 $\mathscr{D}_{\bullet}$ 

**Examples** The following example shows how to initiate flooding of the local MPLS-TE links:

RP/0/RP0/CPU0:router# **mpls traffic-eng link-management flood**

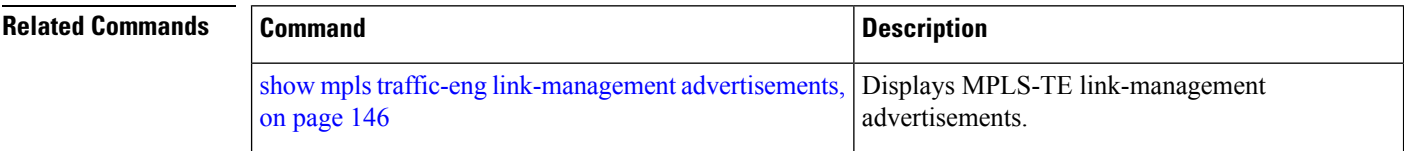

# <span id="page-80-0"></span>**mpls traffic-eng pce activate-pcep**

To force idle peers to be reestablished without waiting for a timer, use the **mpls traffic-engpce activate-pcep** command in XR EXEC mode. To return to the default behavior, use the **no** form of this command.

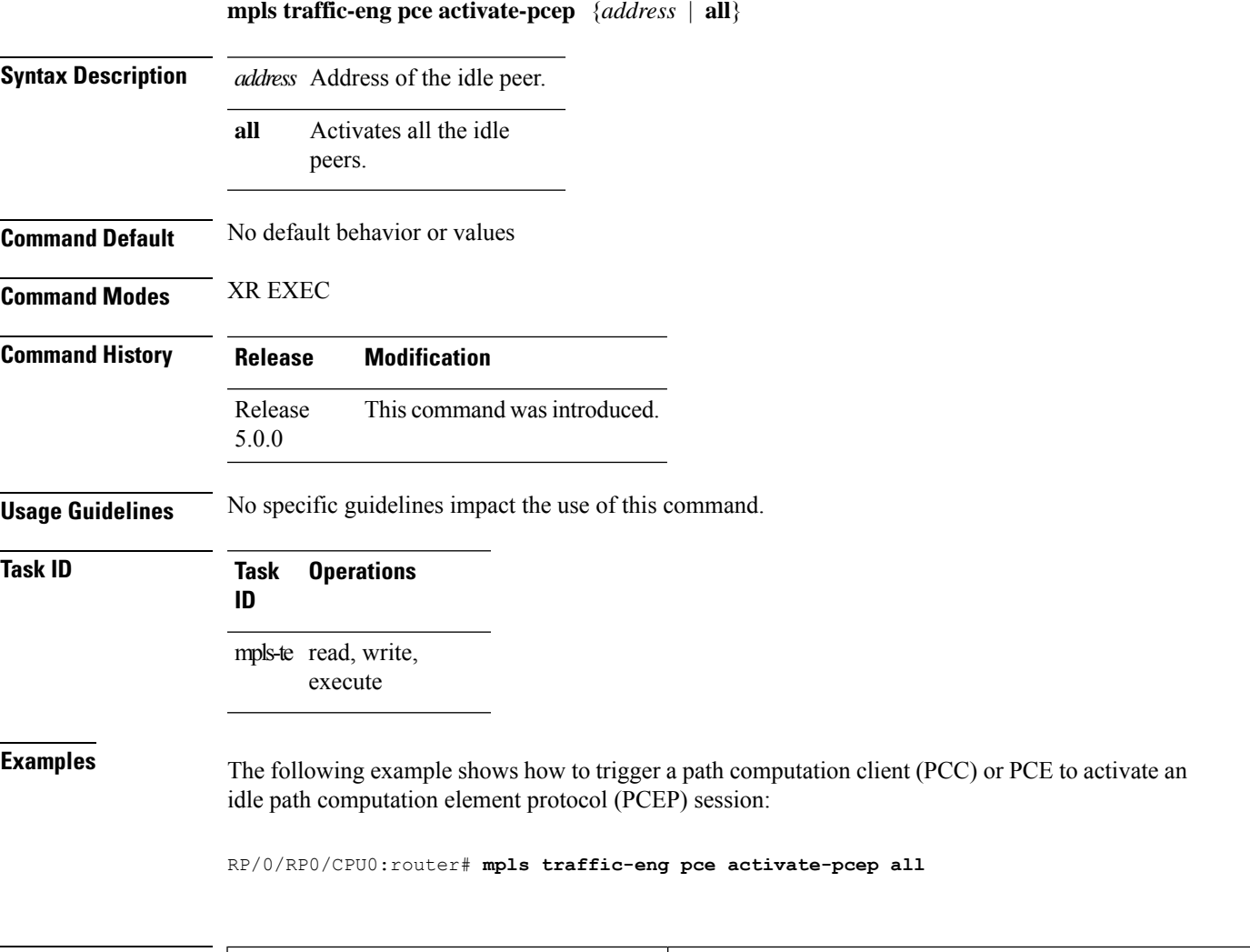

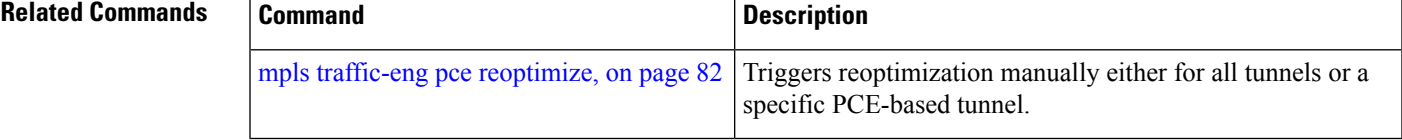

# <span id="page-81-0"></span>**mpls traffic-eng pce reoptimize**

To trigger reoptimization manually either for all or a specific PCE-based tunnel, use the **mpls traffic-eng pce reoptimize** command inXR EXEC mode. To disable this feature, use the **no** form of this command.

**mpls traffic-eng pce reoptimize** [*tunnel ID*] [**force**]

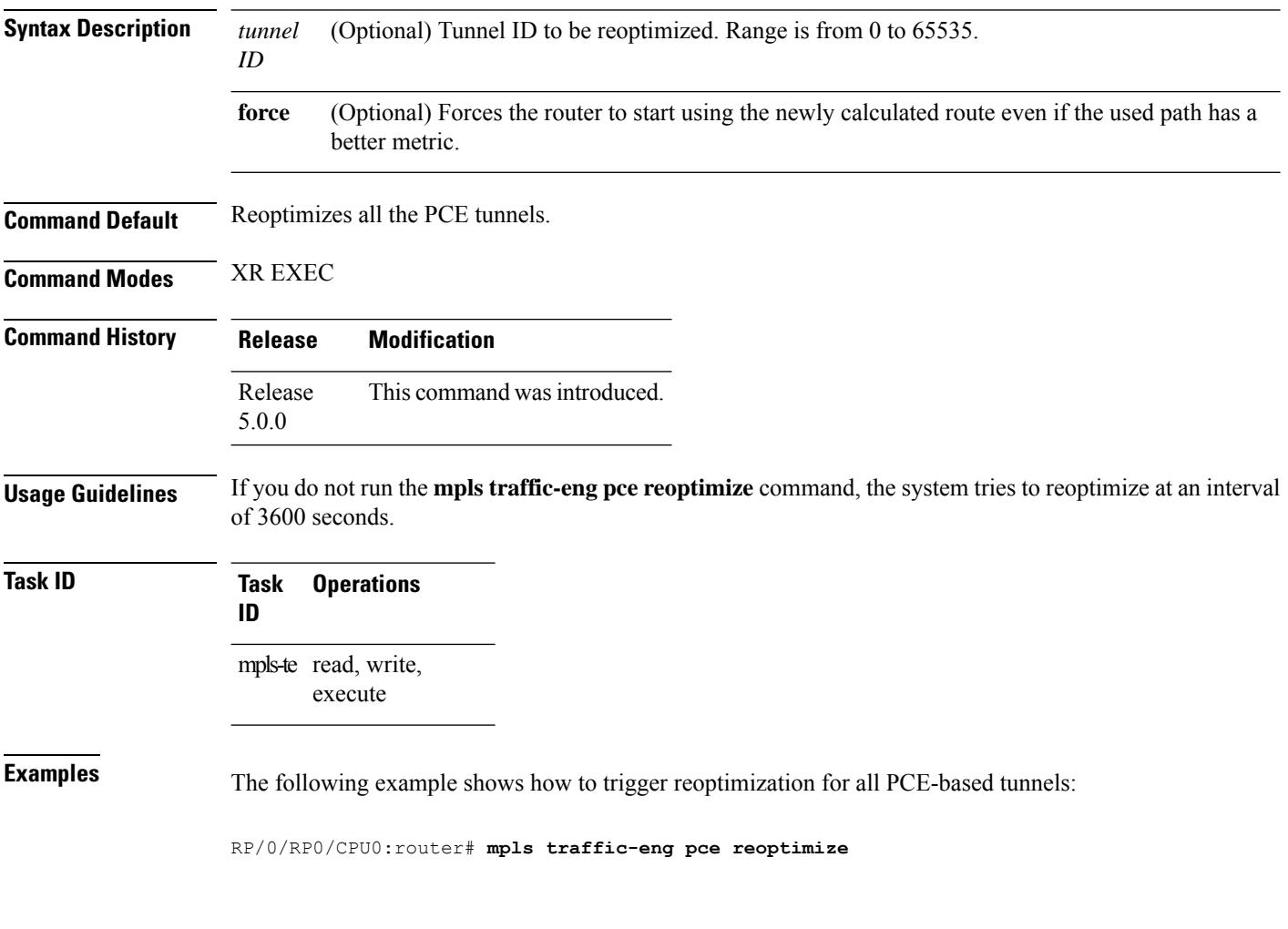

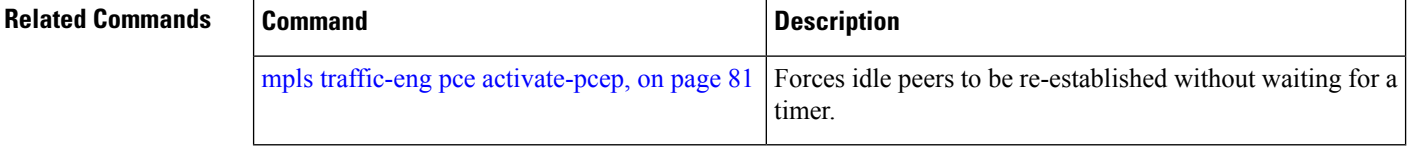

# **mpls traffic-eng reoptimize (EXEC)**

To trigger the reoptimization interval of all TE tunnels, use the **mpls traffic-eng reoptimize** command in XR EXEC mode.

**mpls traffic-eng reoptimize** [*tunnel-id*] [*tunnel-name*] [**p2p**{**all** *tunnel-id*}]

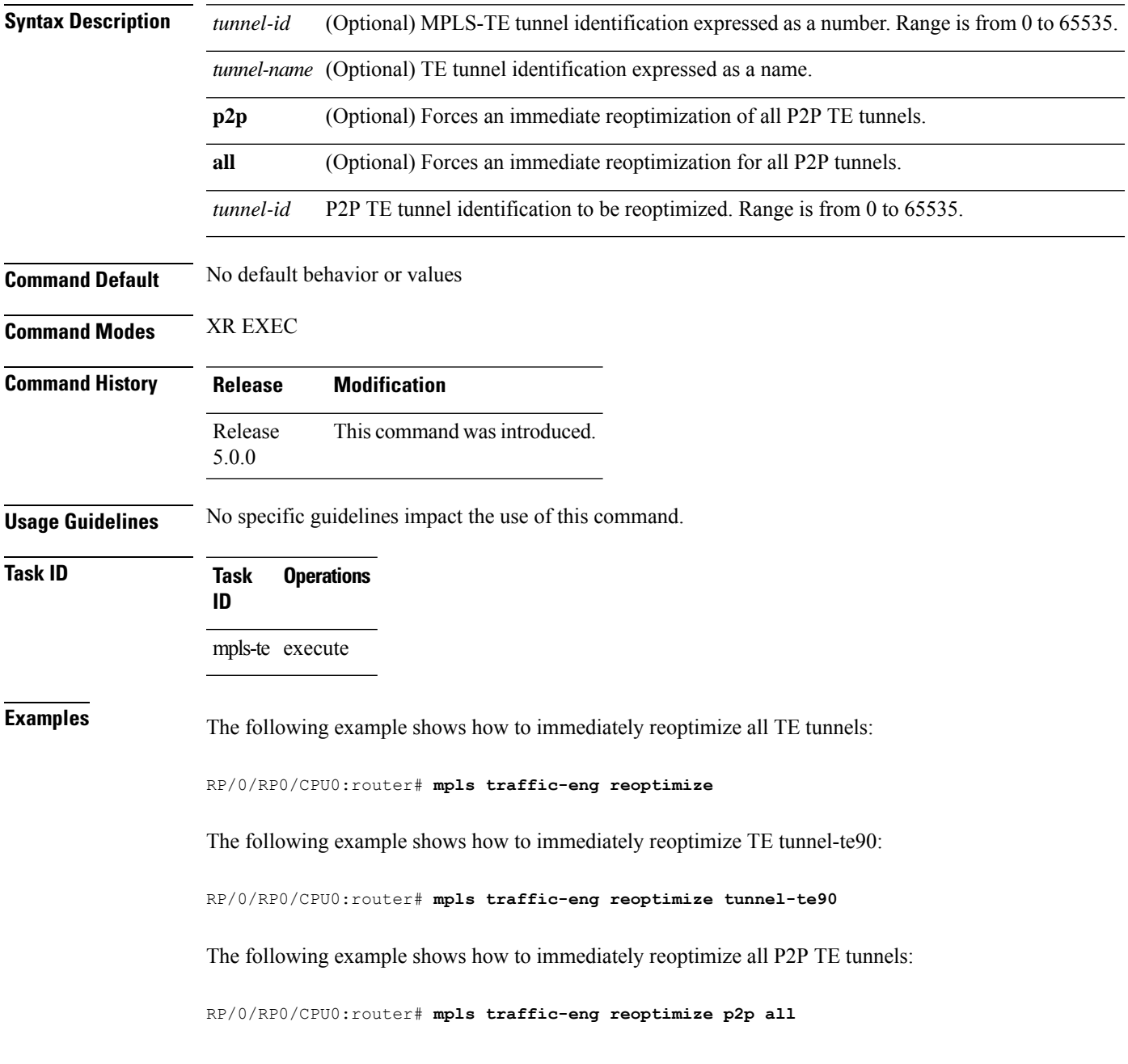

# **mpls traffic-eng resetup (EXEC)**

To trigger the re-setup of TE tunnels, clearing the LSP states, use the **mpls traffic-eng resetup** command in XR EXEC mode.

**mpls traffic-eng resetup** {**P2MP** | **P2P** | **name**}

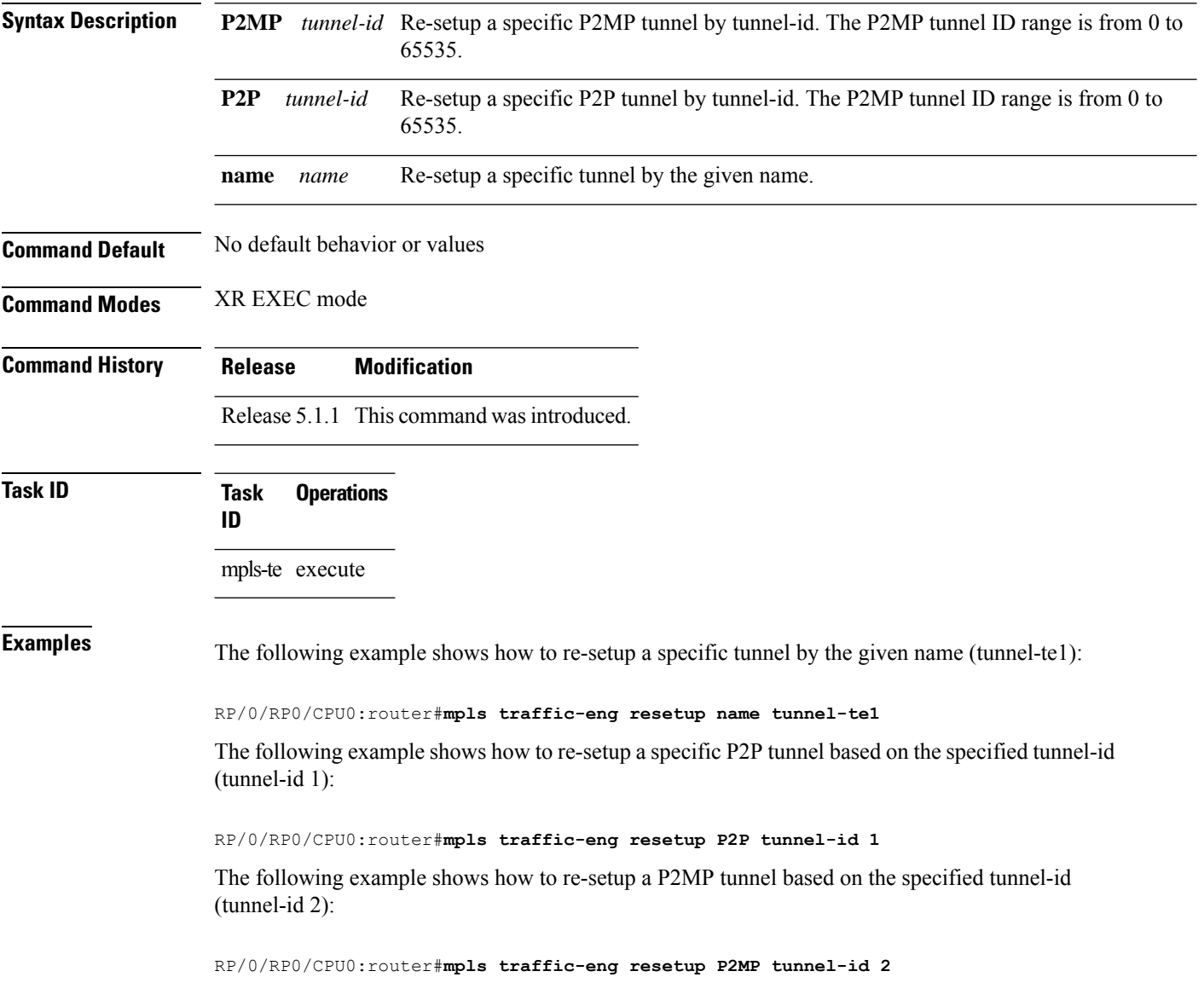

# <span id="page-84-0"></span>**mpls traffic-eng router-id (MPLS-TE router)**

To specify that the TE router identifier for the node is the IP address associated with a given interface, use the **mpls traffic-eng router-id** command in the appropriate mode. To return to the default behavior, use the **no** form of this command.

**mpls traffic-eng router-id** *type interface-path-id*

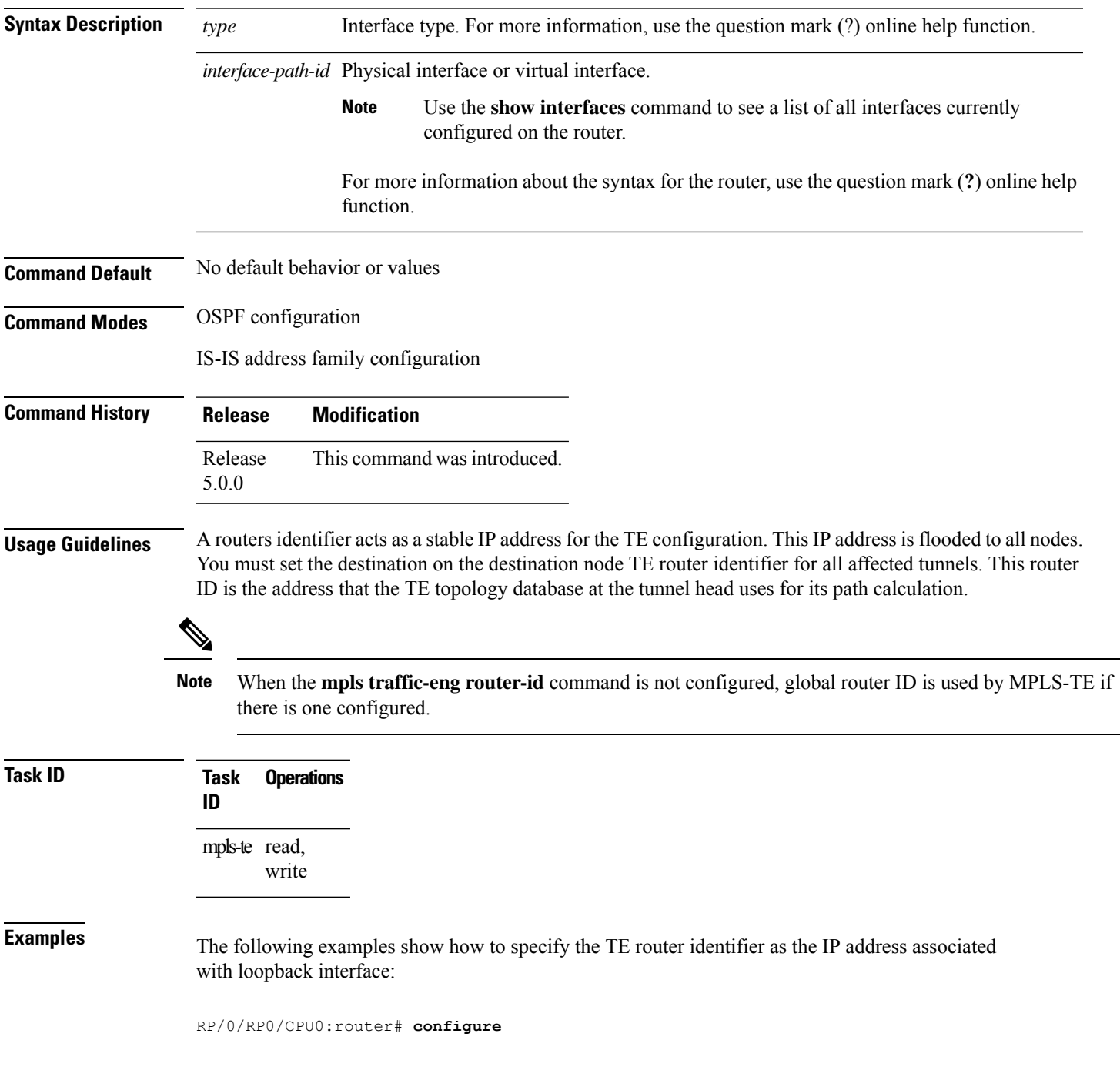

RP/0/RP0/CPU0:router(config)# **router ospf CORE\_AS** RP/0/RP0/CPU0:router(config-ospf)# **mpls traffic-eng router-id 7.7.7.7**

```
RP/0/RP0/CPU0:router# configure
RP/0/RP0/CPU0:router(config)# router isis 811
RP/0/RP0/CPU0:router(config-isis)# address-family ipv4 unicast
RP/0/RP0/CPU0:router(config-isis-af)# mpls traffic-eng router-id 8.8.8.8
```
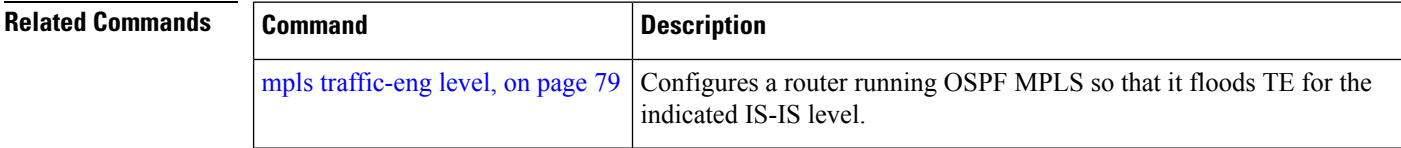

Ш

#### **mpls traffic-eng tunnel preferred**

By default, IS-IS installs multiple ECMPs for a route in the RIB through MPLS TE tunnels and physical interfaces. To limit IS-ISto use only MPLS TE tunnels for ECMP, use the **mpls traffic-eng tunnelpreferred** command in XR Config Mode. To return to the default behavior, use the **no** form of this command.

**mpls traffic-eng tunnel preferred no mpls traffic-eng tunnel preferred**

**Syntax Description** This command has no arguments or keywords.

**Command Default** No default behavior or values

**Command Modes** XR Config Mode

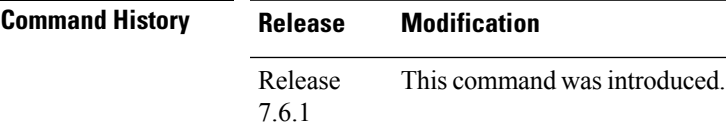

**Usage Guidelines** The **mpls traffic-eng tunnel preferred** command is supported for IS-IS and affects the operation of MPLS-TE only if MPLS-TE is enabled for that routing protocol instance.

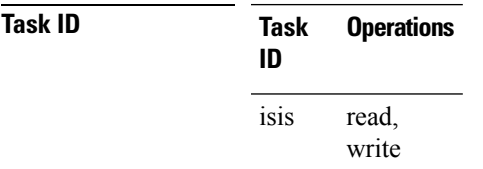

**Examples** The following example shows how to configure the tunnel preference:

```
RP/0/RP0/CPU0:router# configure
RP/0/RP0/CPU0:router(config)# router isis 1
RP/0/RP0/CPU0:router(config-isis)# address-family ipv4 unicast
RP/0/RP0/CPU0:router(config-isis-af)# mpls traffic-eng tunnel preferred
```
#### **mpls traffic-eng tunnel restricted**

To specify an autoroute tunnel as a designated path, use the **mpls traffic-eng tunnel restricted** command in IS-IS address family mode config mode. To return to the default behavior, use the **no** form of this command.

#### **mpls traffic-eng tunnel restricted**

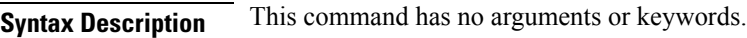

**Command Default** No default behavior or values

**Command Modes** IS-IS address family mode

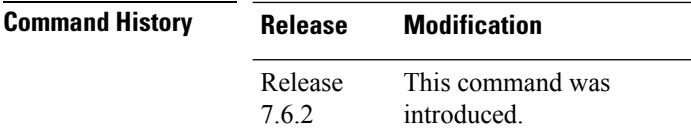

#### **Usage Guidelines** No specific guidelines impact the use of this command.

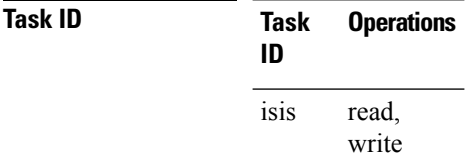

**Examples** The following example shows how to specify an autoroute tunnel as designated path:

```
Router# configure
Router(config)# router isis 1
Router(config-isis)# address-family ipv4 unicast
Router(config-isis-af)# mpls traffic-eng tunnel restricted
```
# **mpls traffic-eng timers backoff-timer**

To update MPLS-TE backoff timer duration, use the **mpls traffic-eng timers backoff-timer** command in global configuration mode. To revert to the default backoff timer duration, use the **no** form of the command.

**mpls traffic-eng timers backoff-timer initial-interval** *seconds* **final-interval** *seconds* **no mpls traffic-eng timers backoff-timer**

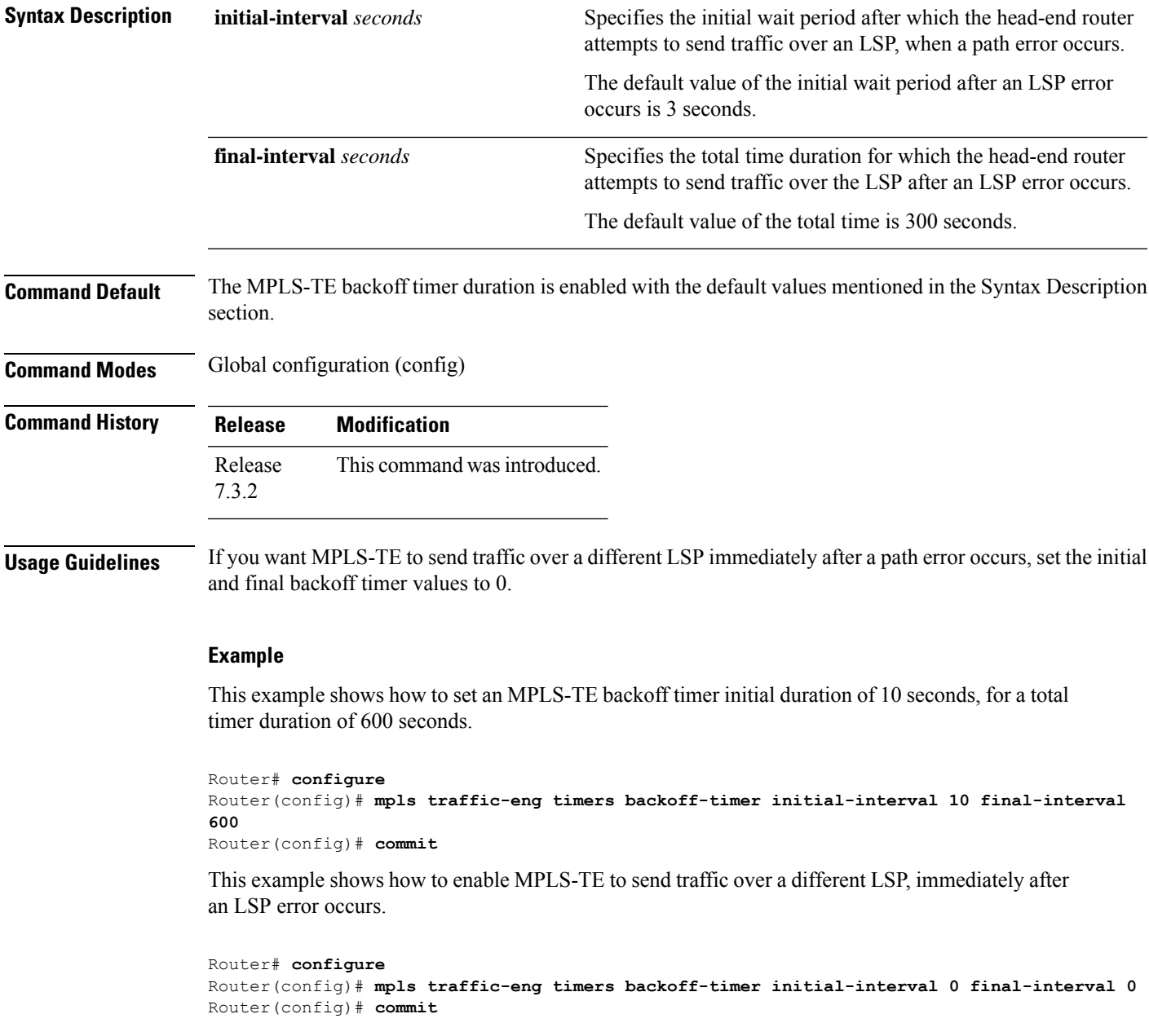

#### **overflow threshold (MPLS-TE)**

To configure the tunnel overflow detection, use the **overflow threshold** command in MPLS-TE automatic bandwidth interface configuration mode. To disable the overflow detection feature, use the **no** form of this command.

**overflow threshold** *percentage* [**min** *bandwidth*] **limit** *limit*

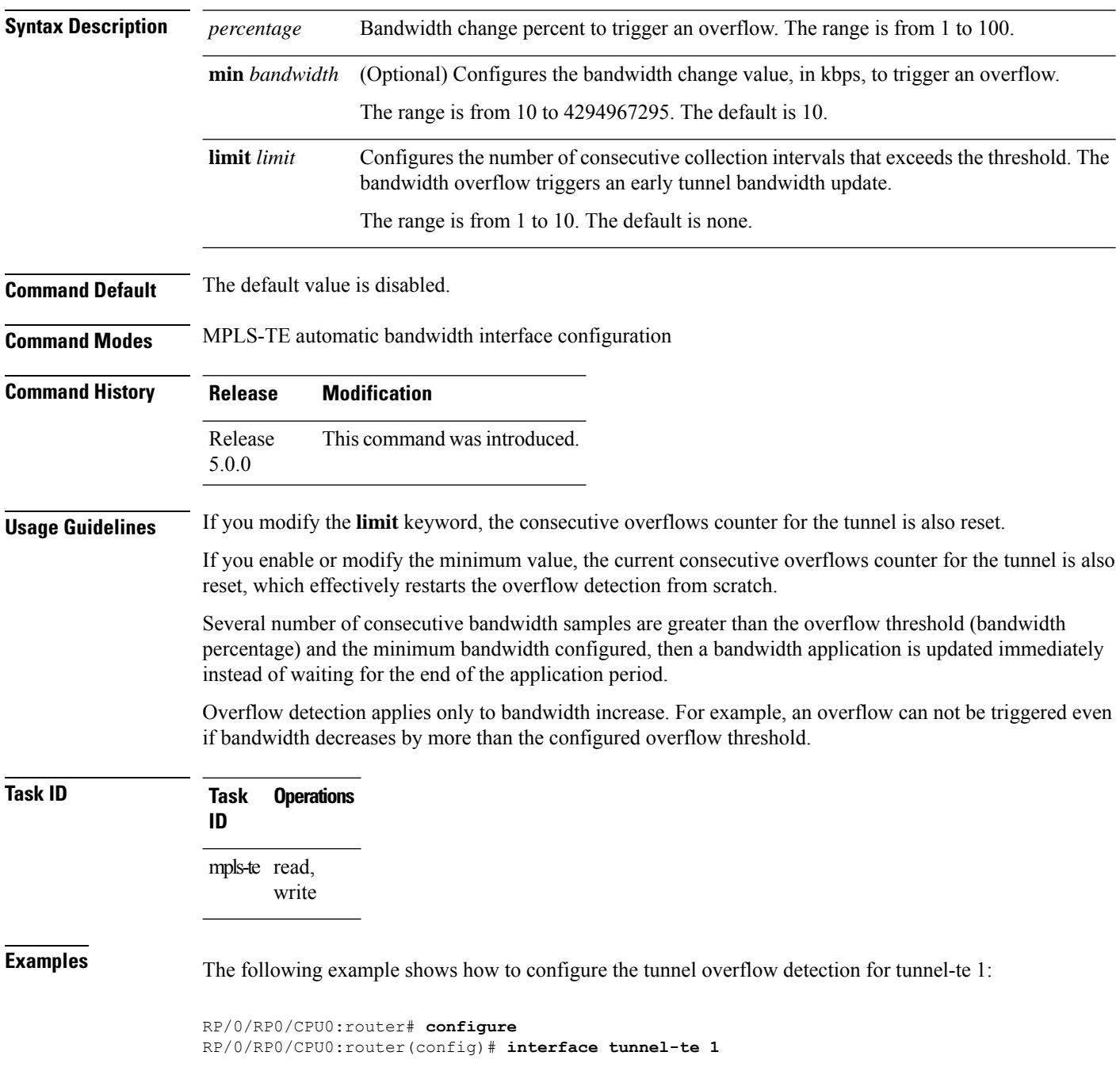

 $\overline{\phantom{a}}$ 

RP/0/RP0/CPU0:router(config-if)# **auto-bw** RP/0/RP0/CPU0:router(config-if-tunte-autobw)# **overflow threshold 50 limit 3**

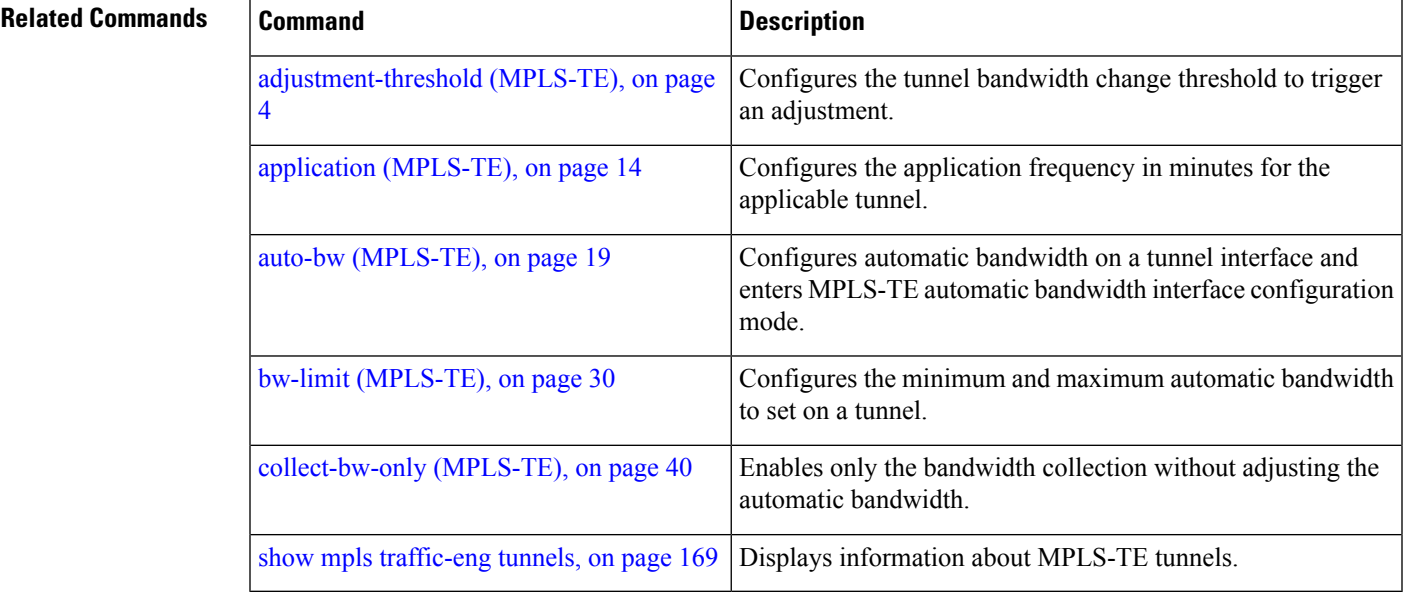

#### **MPLS Traffic Engineering Commands**

#### <span id="page-91-0"></span>**path-option (MPLS-TE)**

To configure a path option for an MPLS-TE tunnel, use the **path-option** command in tunnel-te interface configuration mode. To return to the default behavior, use the **no** form of this command.

**path-option** *preference-priority* {**dynamic** [**pce** [**address ipv4** *address*]] | **explicit** {**name** *path-name* | **identifier** *path-number*}} **[attribute-set** *name]* [**isis** *instance-name* **level** *level*] [**lockdown**] [**ospf** *instance-name* **area** {*value address*}] [**verbatim**]

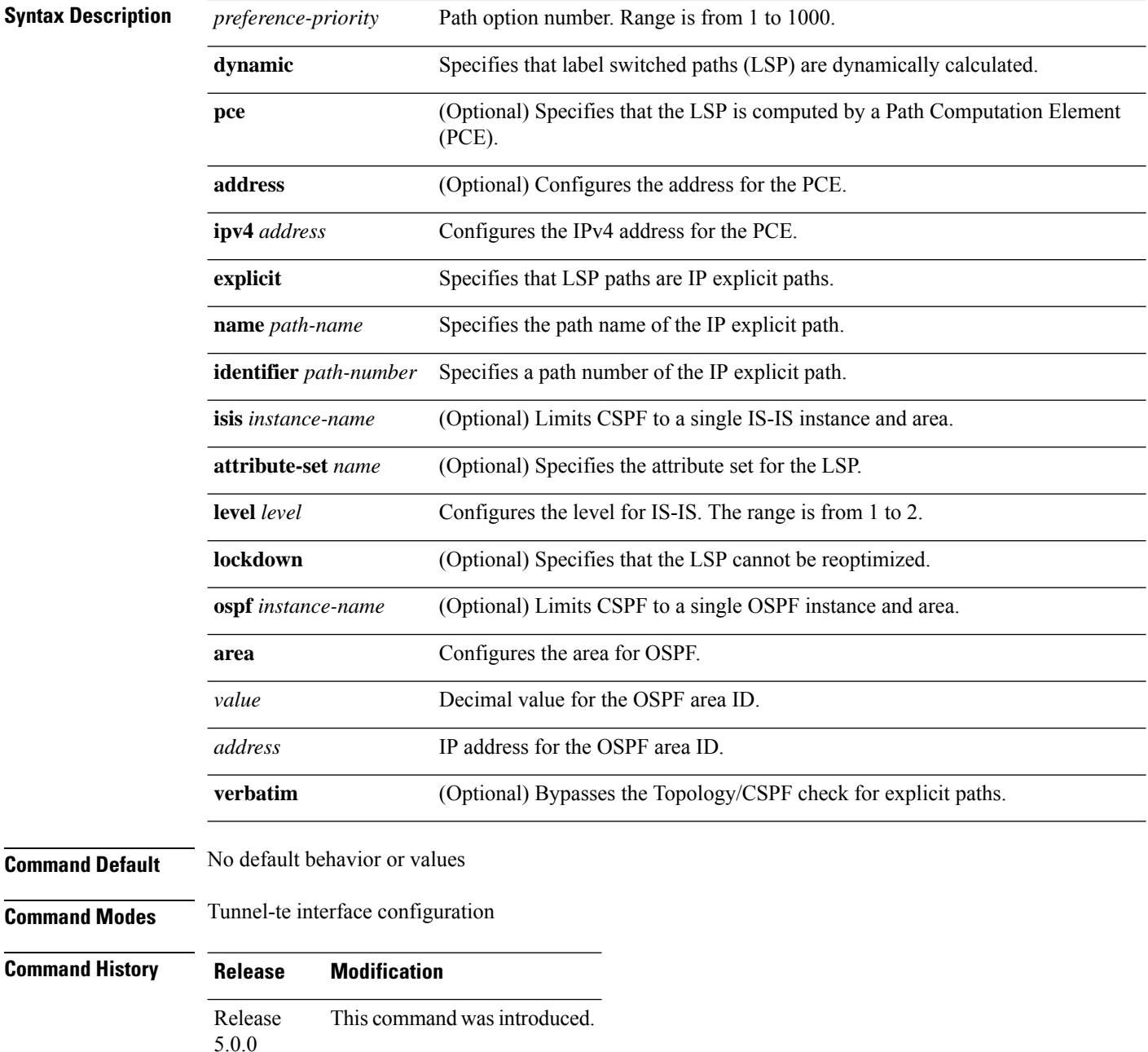

 $\mathbf{l}$ 

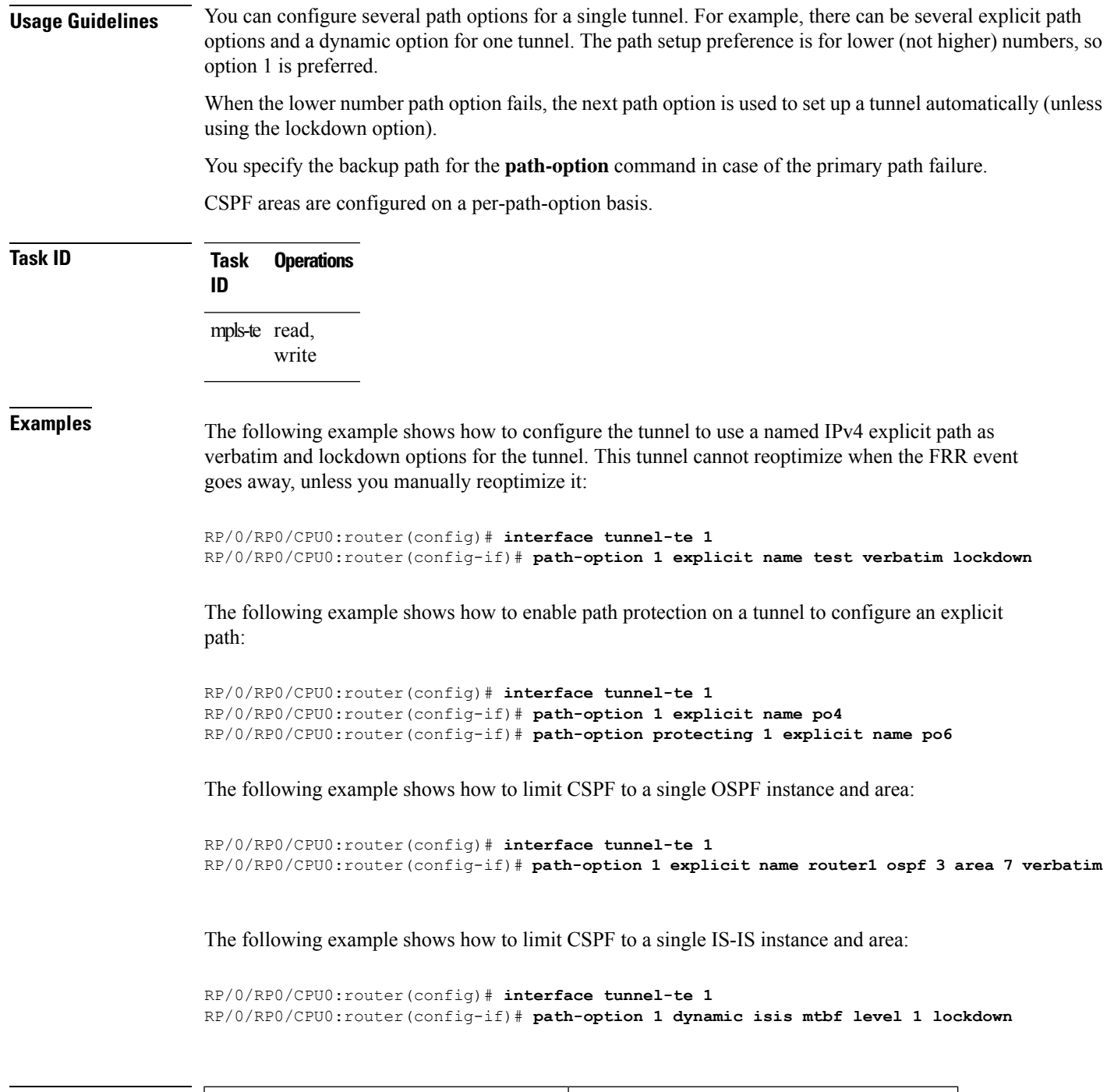

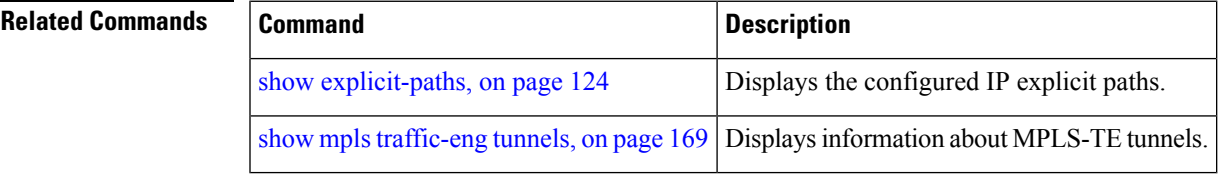

#### **path-option (P2MP TE)**

To configure the primary or fallback path setup option for a Point-to-Multipoint (P2MP) TE tunnel, use the **path-option** command in P2MP destination interface configuration mode. To return to the default behavior, use the **no** form of this command.

**path-option** *preference-priority* {**dynamic** | **explicit** {**name** *path-name* | **identifier** *path-number*} } [**verbatim**] [**lockdown**]

| <b>Syntax Description</b> | preference-priority                                                                                                    | Path option number. Range is from 1 to 1000.                          |
|---------------------------|----------------------------------------------------------------------------------------------------|-----------------------------------------------------------------------|
|                           | dynamic                                                                                                    | Specifies that label switched paths (LSP) are dynamically calculated. |
|                           | explicit                                                                                                    | Specifies that LSP paths are IP explicit paths.                       |
|                           | name path-name                                                                                                    | Specifies the path name of the IP explicit path.                      |
|                           | identifier path-number                                                                                                    | Specifies a path number of the IP explicit path.                      |
|                           | verbatim                                                                                                    | (Optional) Bypasses the Topology/CSPF check for explicit paths.       |
|                           | lockdown                                                                                                    | (Optional) Specifies that the LSP cannot be reoptimized.              |
| <b>Command Default</b>    | None                                                                                                    |                                                                       |
| <b>Command Modes</b>      | P2MP destination interface configuration                                                                                                    |                                                                       |
| <b>Command History</b>    | <b>Modification</b><br><b>Release</b>                                                                                                    |                                                                       |
|                           | Release<br>5.0.0                                                                                                    | This command was introduced.                                          |
| <b>Usage Guidelines</b>   | You can configure several path options for each destination of a P2MP tunnel. For example, for one tunnel,<br>there can be several explicit path options and a dynamic option. The path preference is for lower (not higher)<br>numbers, so option 1 is preferred over higher options.                                                                                                    |                                                                       |
|                           | When the lower number path option fails, the next path option under the destination is attempted.                                                                                                    |                                                                       |
|                           | Several path-options can be configured for each destination under a tunnel.                                                                                                    |                                                                       |
|                           | When configuring multiple path-options under each destination of a P2MP tunnel, the PCALC on the TE<br>tunnel source attempts to generate the P2MP tree starting from the preferred path-options (lower numbers)<br>for each destination. If some destinations use explicit paths that cause remerges with the dynamic generated<br>paths for other destinations in the P2MP tree, the PCALC source modifies the dynamic paths (for example,<br>optimal path); therefore, it follows the explicit path to correct the remerge problem. |                                                                       |
|                           | The <b>path-option</b> command is common for both Point-to-Point (P2P) and P2MP tunnels.                                                                                                    |                                                                       |
|                           |                                                                                                    |                                                                       |

I

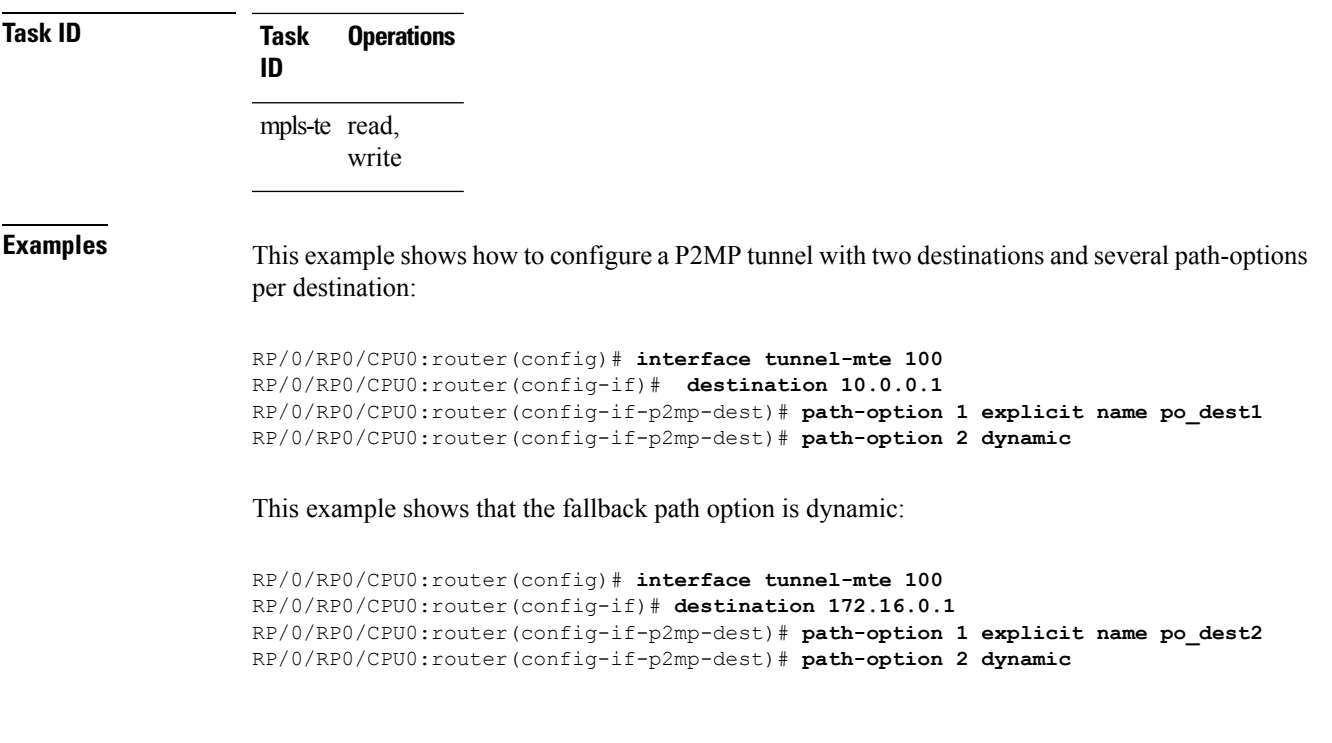

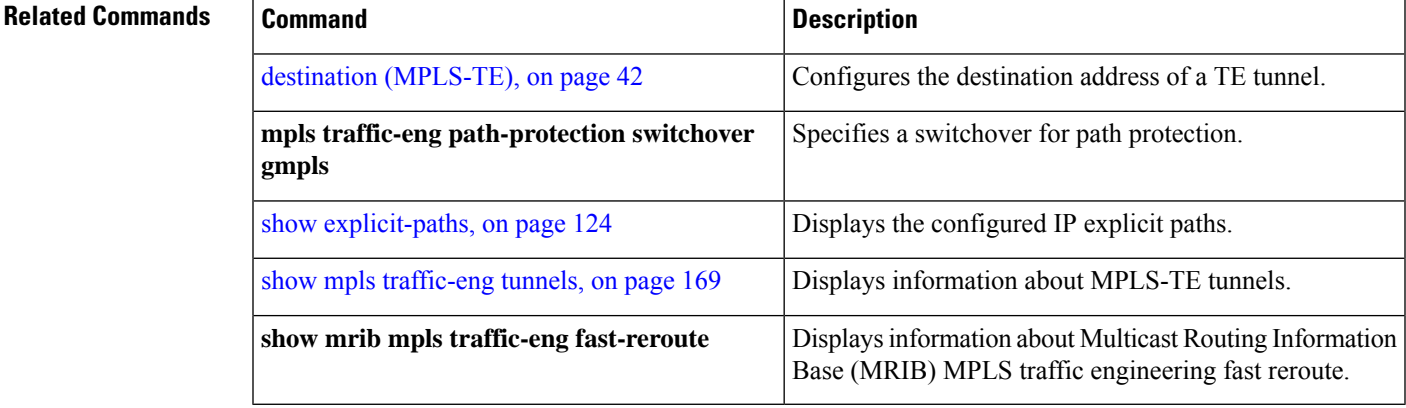

#### **path-selection ignore overload (MPLS-TE)**

To ignore the Intermediate System-to-Intermediate System (IS-IS) overload bit setting for MPLS-TE, use the path-selection ignore overload command in MPLS-TE configuration mode. To return to the default behavior, use the **no** form of this command.

**path-selection ignore overload {head | mid | tail}**

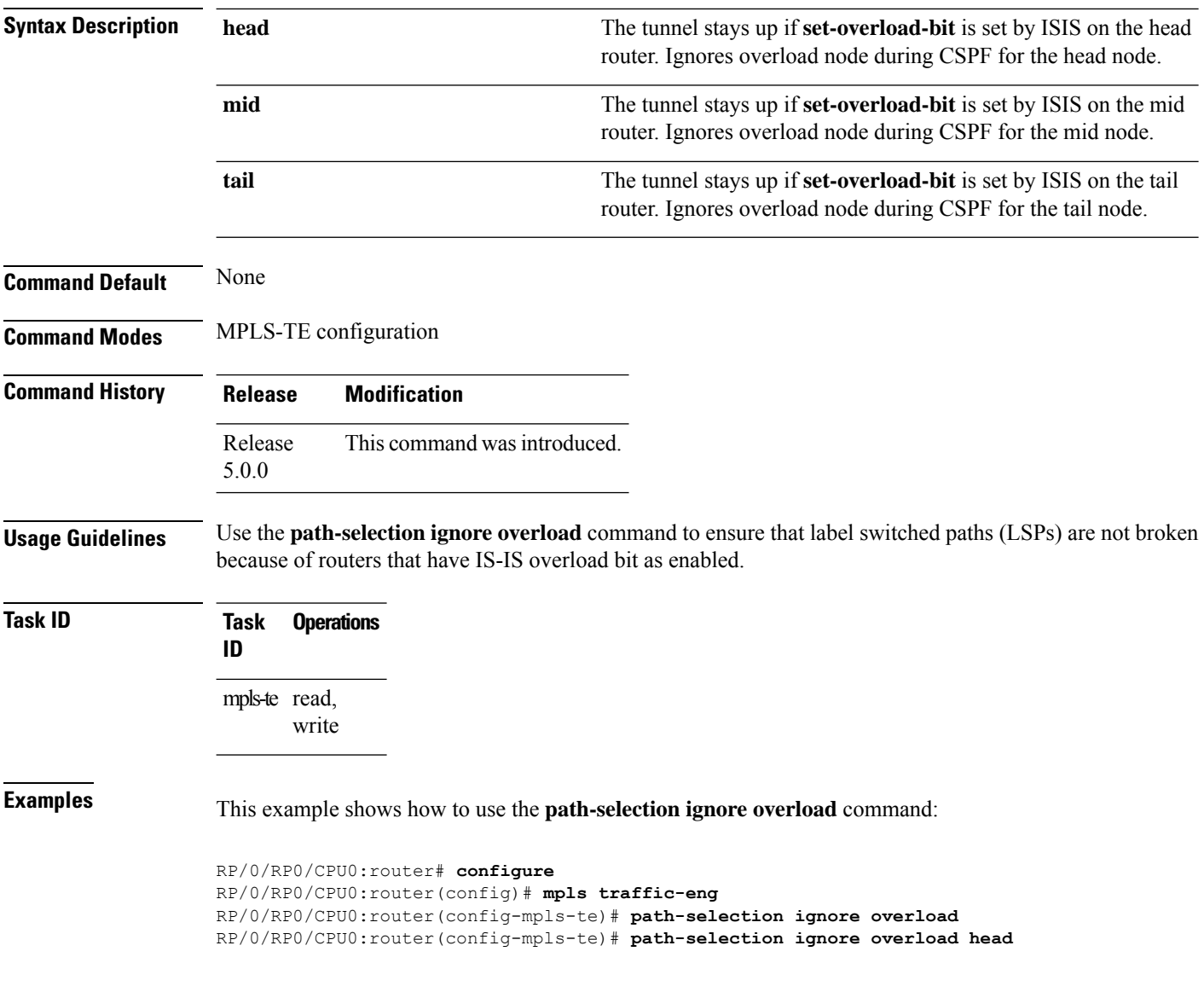

# **path-selection invalidation**

To configure the path invalidation timer such that when the timer expires, the path is either removed or the data is dropped, use the **path-selection invalidation** command in MPLS-TE configuration mode. To remove the path invalidation timer, use the **no** form of this command.

**path-selection invalidation** *path-invalidation-timer-value***{drop | tear}**

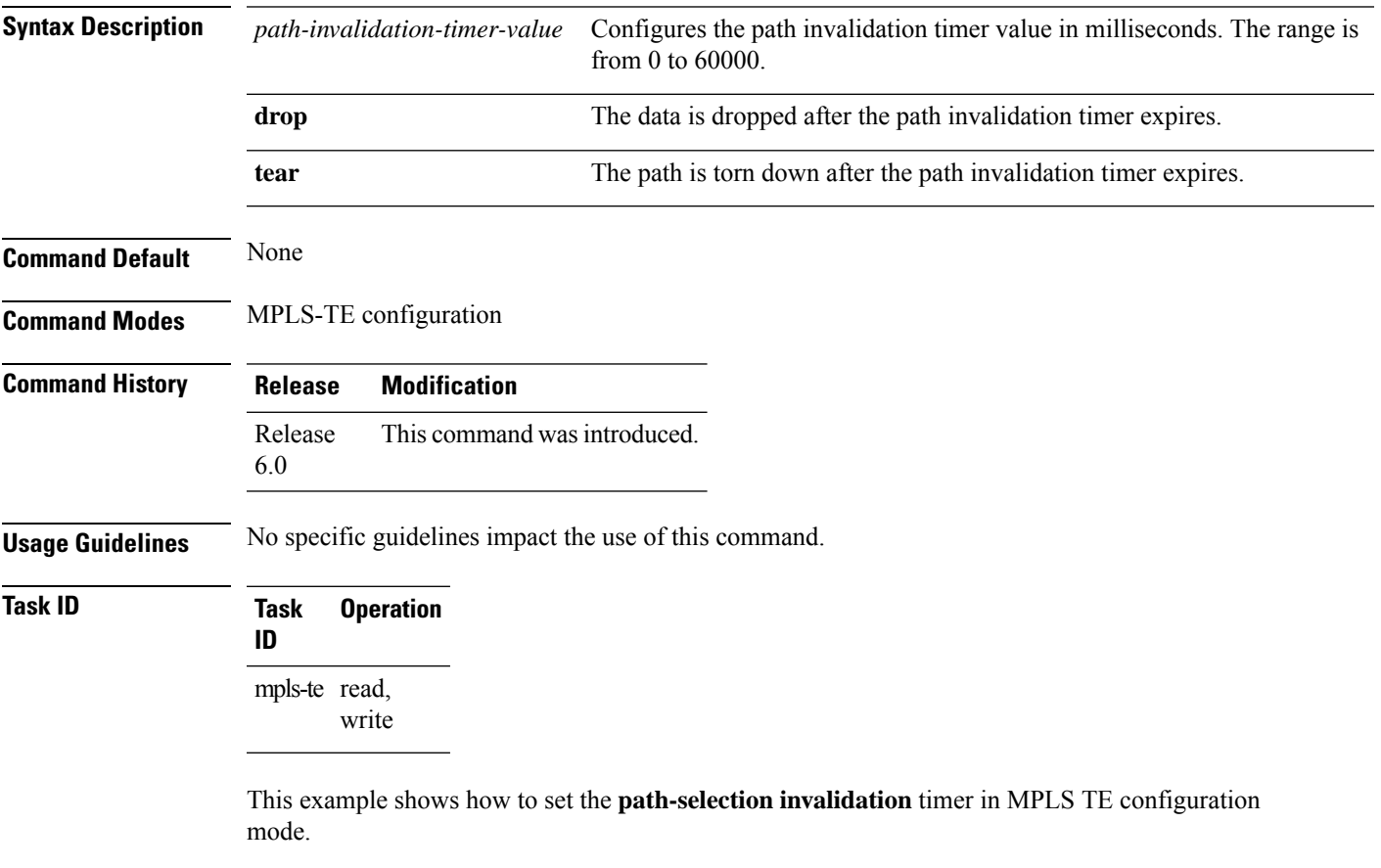

```
RP/0/RP0/CPU0:router#configure
RP/0/RP0/CPU0:router(config)#mpls traffic-eng
RP/0/RP0/CPU0:router(config-mpls-te)#path-selection invalidation 1 drop
```
# <span id="page-97-0"></span>**path-selection loose-expansion affinity (MPLS-TE)**

To specify the affinity value to be used to expand a path to the next loose hop for a tunnel on an area border router, use the**path-selectionloose-expansionaffinity** command in MPLS-TE configuration mode. To return to the default behavior, use the **no** form of this command.

**path-selection loose-expansion affinity** *affinity-value* **mask** *affinity-mask* [**class-type** *type*]

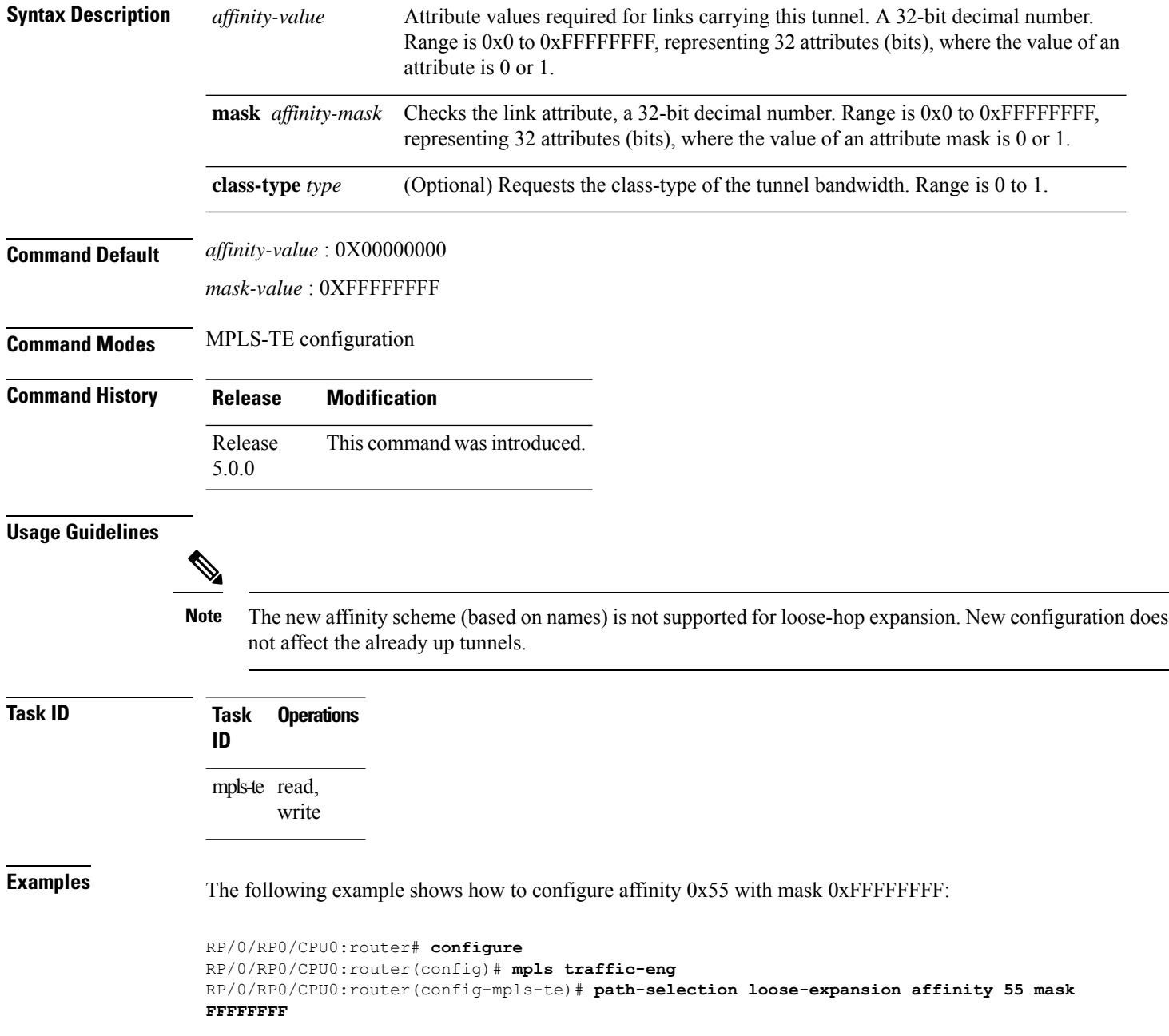

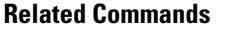

I

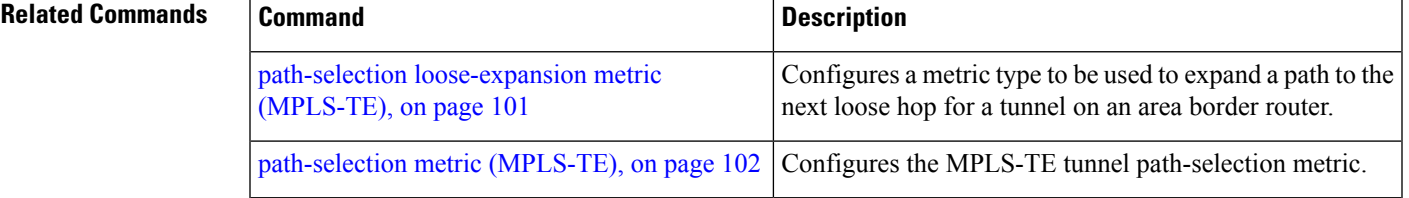

#### **path-selection loose-expansion domain-match**

To match the domain of the subsequent auto-discovered ABR (Area Border Router) with the domain of the incoming interface where the Path message is received, use the **path-selection loose-expansion domain-match** command in MPLS-TE configuration mode. To return to the default behavior, use the**no** form of this command.

**path-selection loose-expansion domain-match**

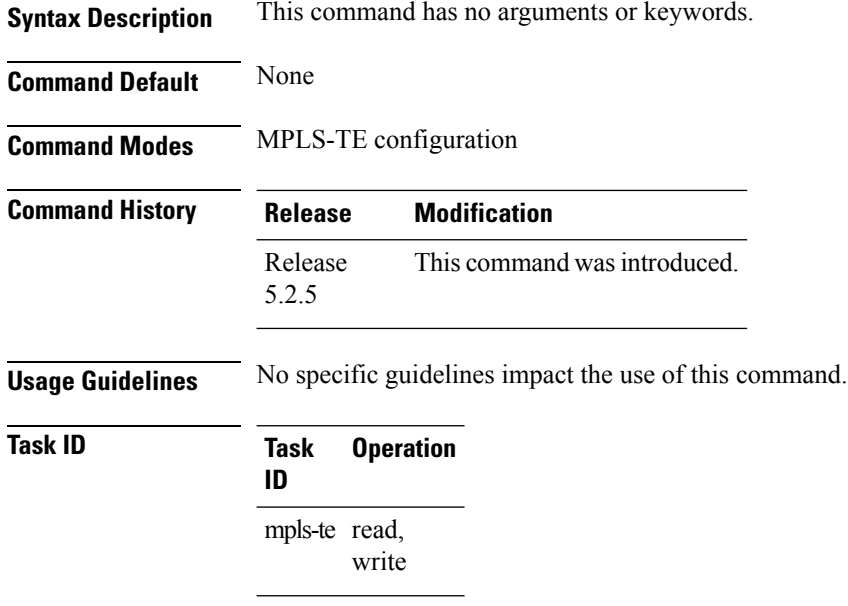

#### **Example**

The following example shows how to configure domain-match:

```
RP/0/RP0/CPU0:router# configure
RP/0/RP0/CPU0:router(config)# mpls traffic-eng
RP/0/RP0/CPU0:router(config-mpls-te)# path-selection loose-expansion domain-match
```
#### <span id="page-100-0"></span>**path-selection loose-expansion metric (MPLS-TE)**

To configure a metric type to be used to expand a path to the next loose hop for a tunnel on an area border router, use the**path-selectionloose-expansion metric** command in MPLS-TE configuration mode. To return to the default behavior, use the **no** form of this command.

**path-selection loose-expansion metric** {**igp** | **te**} [**class-type** *type*]

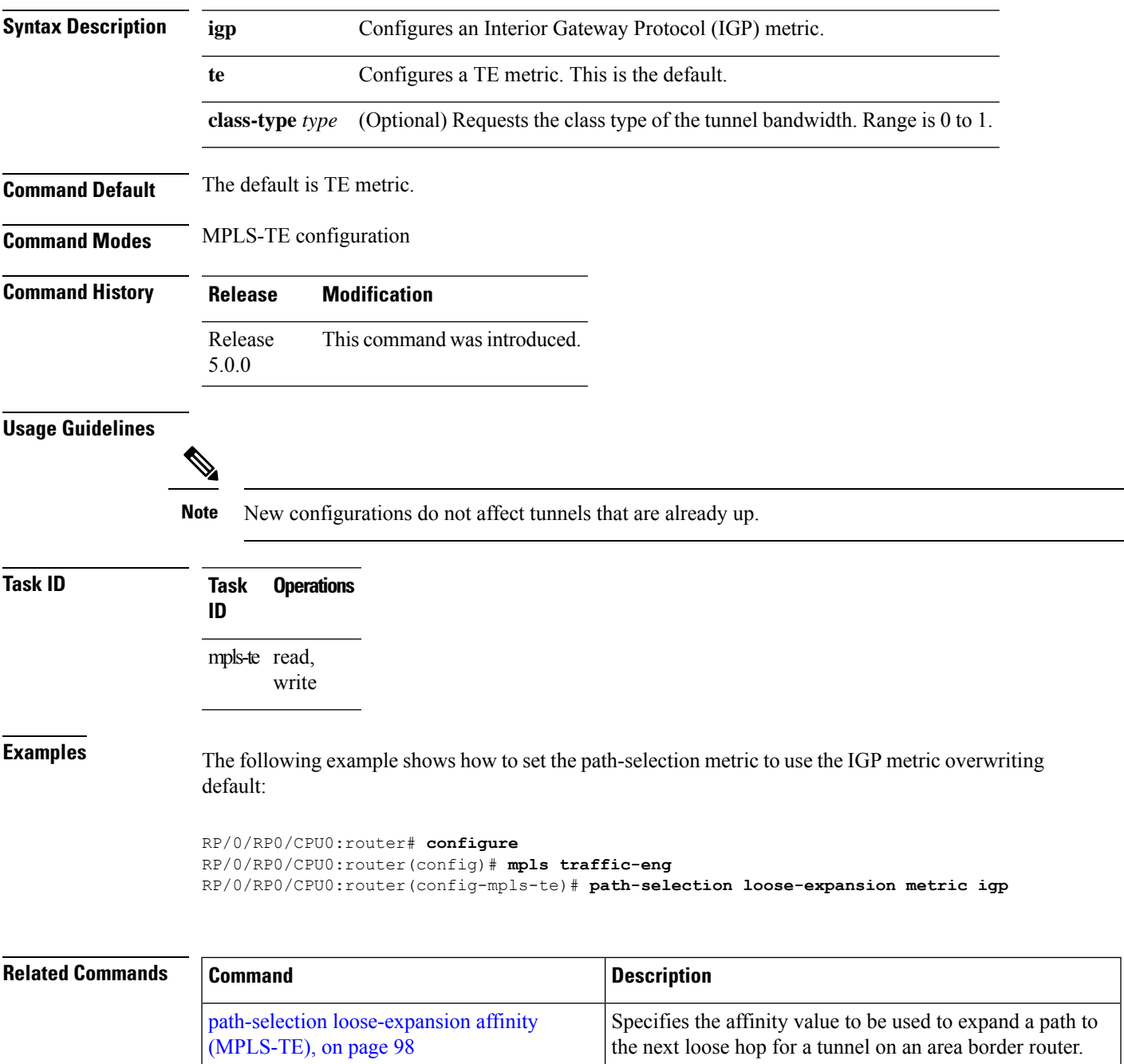

# <span id="page-101-0"></span>**path-selection metric (MPLS-TE)**

To specify the MPLS-TE tunnel path-selection metric, use the **path-selection metric** command in MPLS-TE configuration mode. To return to the default behavior, use the **no** form of this command.

**path-selection metric** {**igp** | **te**}

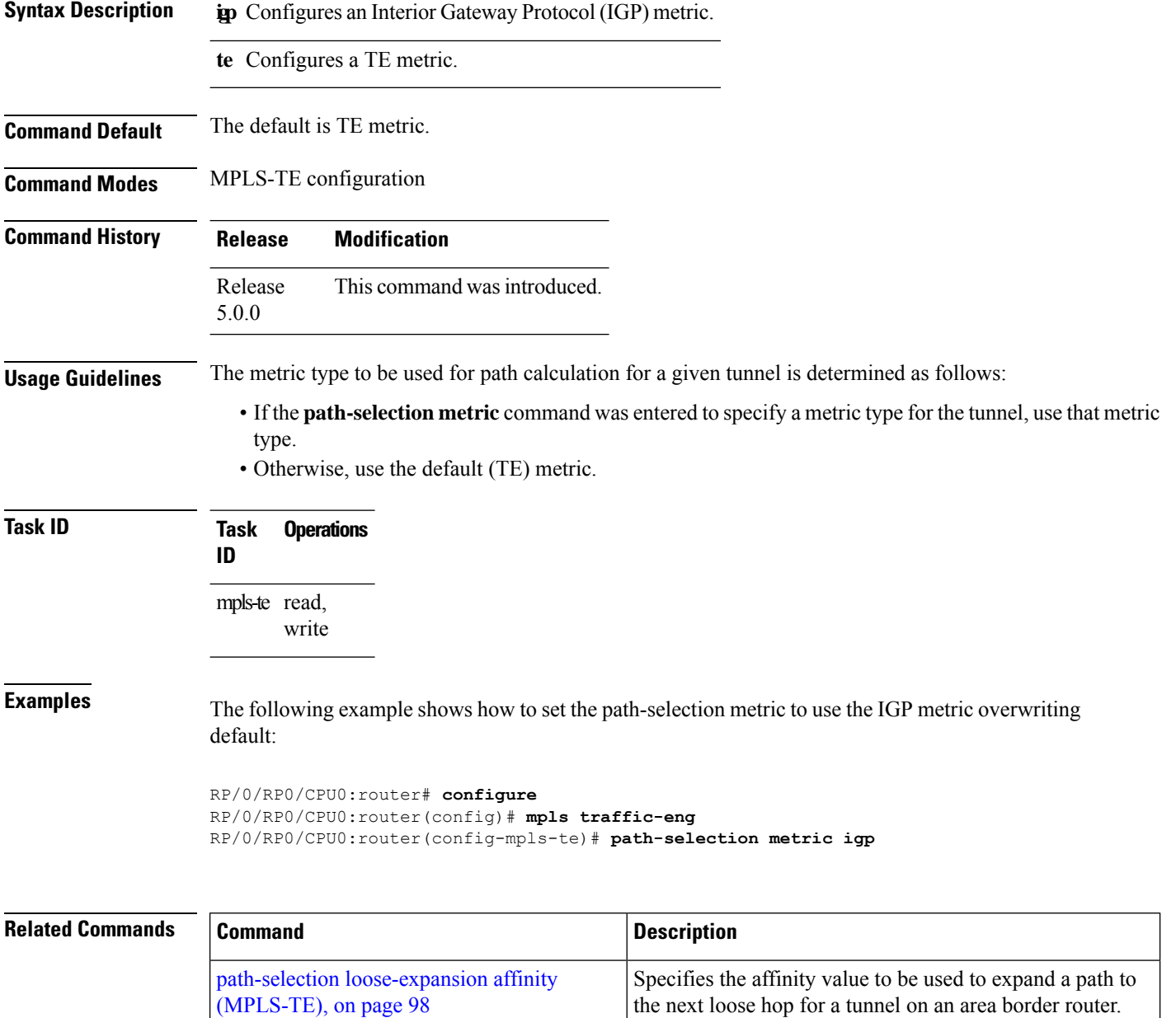

# **path-selection metric (interface)**

To configure an MPLS-TE tunnel path-selection metric type, use the **path-selection metric** command in interface configuration mode. To return to the default behavior, use the **no** form of this command.

**path-selection metric** {**igp** | **te**}

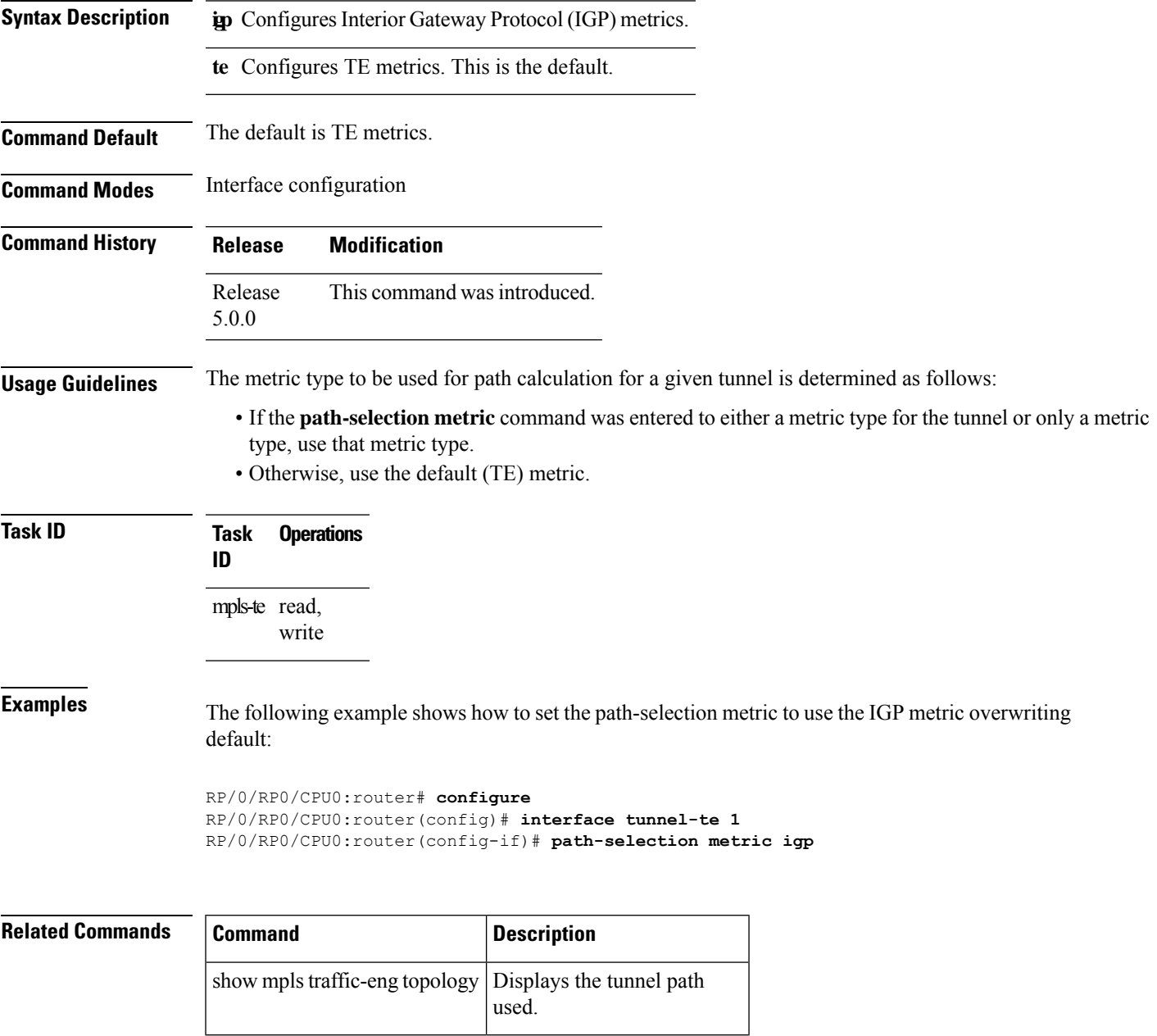

#### <span id="page-103-0"></span>**pce address (MPLS-TE)**

To configure the IPv4 self address for Path Computation Element (PCE), use the **pce address** command in MPLS-TE configuration mode. To return to the default behavior, use the **no** form of this command.

**pce address ipv4** *address*

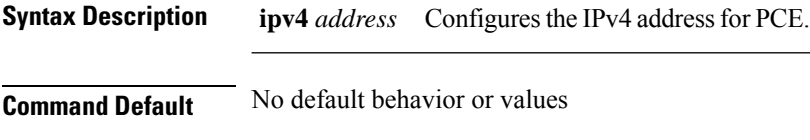

**Command Modes** MPLS-TE configuration

**Command History Release Modification** Release This command was introduced. 5.0.0

**Usage Guidelines** The IP address is used in the TCP communication with the other PCEs or PCCs. In addition, this address is advertised using IGP.

#### **Task ID Task Operations ID**

mpls-te read, write

**Examples** The following example shows how to configure the IPv4 self address for PCE:

```
RP/0/RP0/CPU0:router# configure
RP/0/RP0/CPU0:router(config)# mpls traffic-eng
RP/0/RP0/CPU0:router(config-mpls-te)# pce address ipv4 10.10.10.10
```
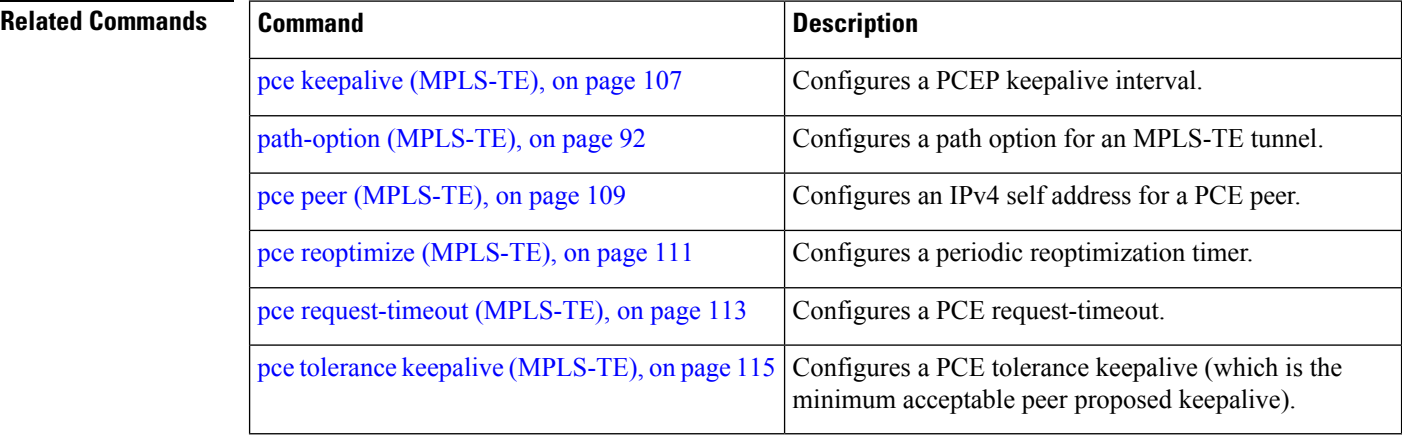

# <span id="page-104-0"></span>**pce deadtimer (MPLS-TE)**

To configure a path computation element (PCE) deadtimer, use the **pce deadtimer** command in MPLS-TE configuration mode. To return to the default behavior, use the **no** form of this command.

**pce deadtimer** *value*

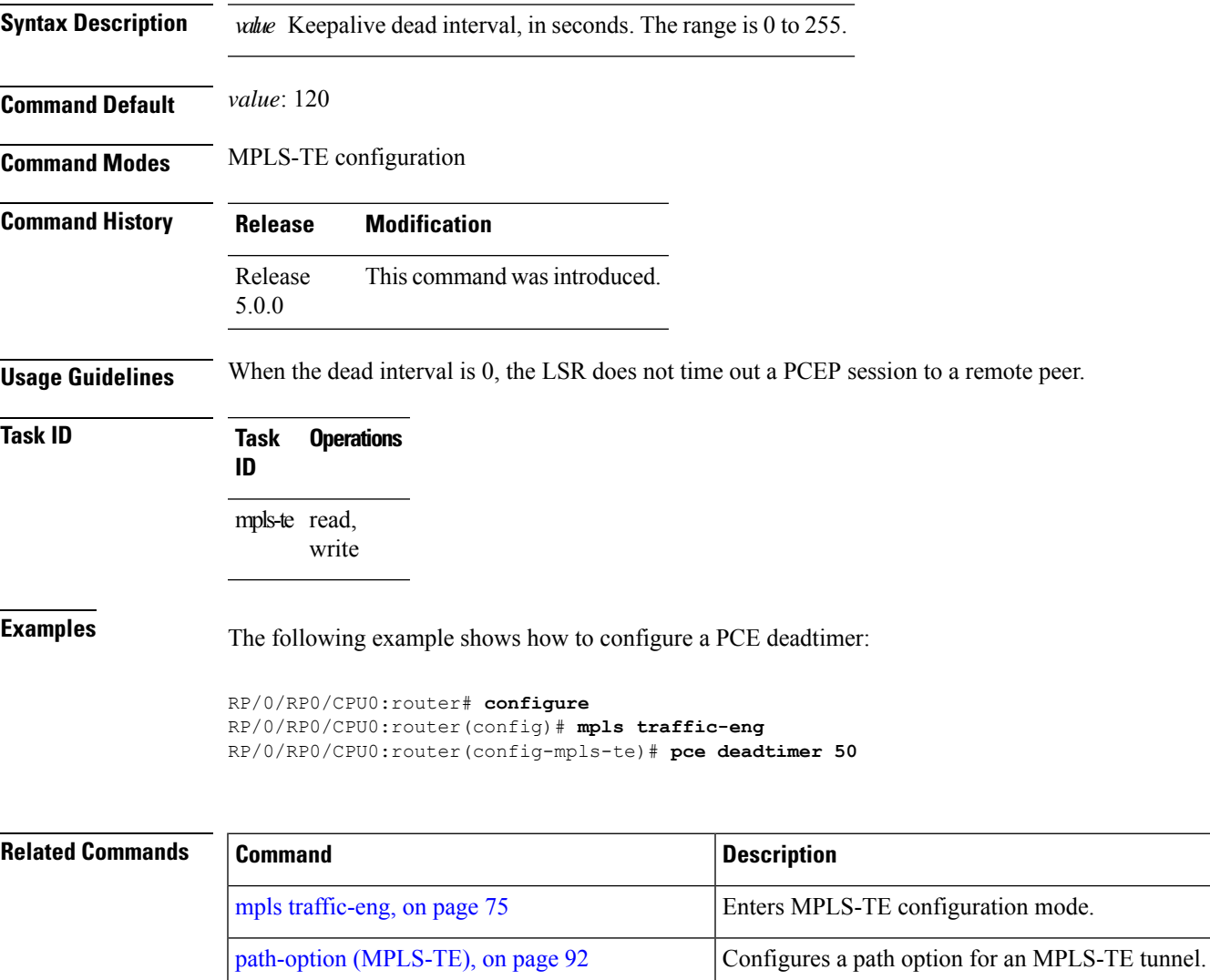

pce address [\(MPLS-TE\),](#page-103-0) on page 104 Configures the IPv4 self address for a PCE. pce keepalive [\(MPLS-TE\),](#page-106-0) on page 107 Configures a PCEP keepalive interval. pce peer [\(MPLS-TE\),](#page-108-0) on page 109 Configures an IPv4 self address for a PCE peer. pce reoptimize [\(MPLS-TE\),](#page-110-0) on page 111 | Configures a periodic reoptimization timer. pce [request-timeout](#page-112-0) (MPLS-TE), on page 113 Configures a PCE request-timeout.

L

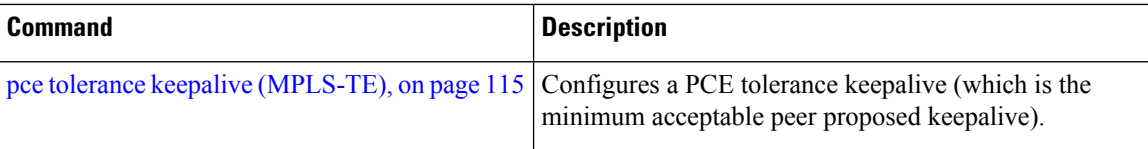

# <span id="page-106-0"></span>**pce keepalive (MPLS-TE)**

To configure a path computation element protocol (PCEP) keepalive interval, use the**pcekeepalive** command in MPLS-TE configuration mode. To disable this command, use the **no** form of this command.

**pce keepalive** *interval*

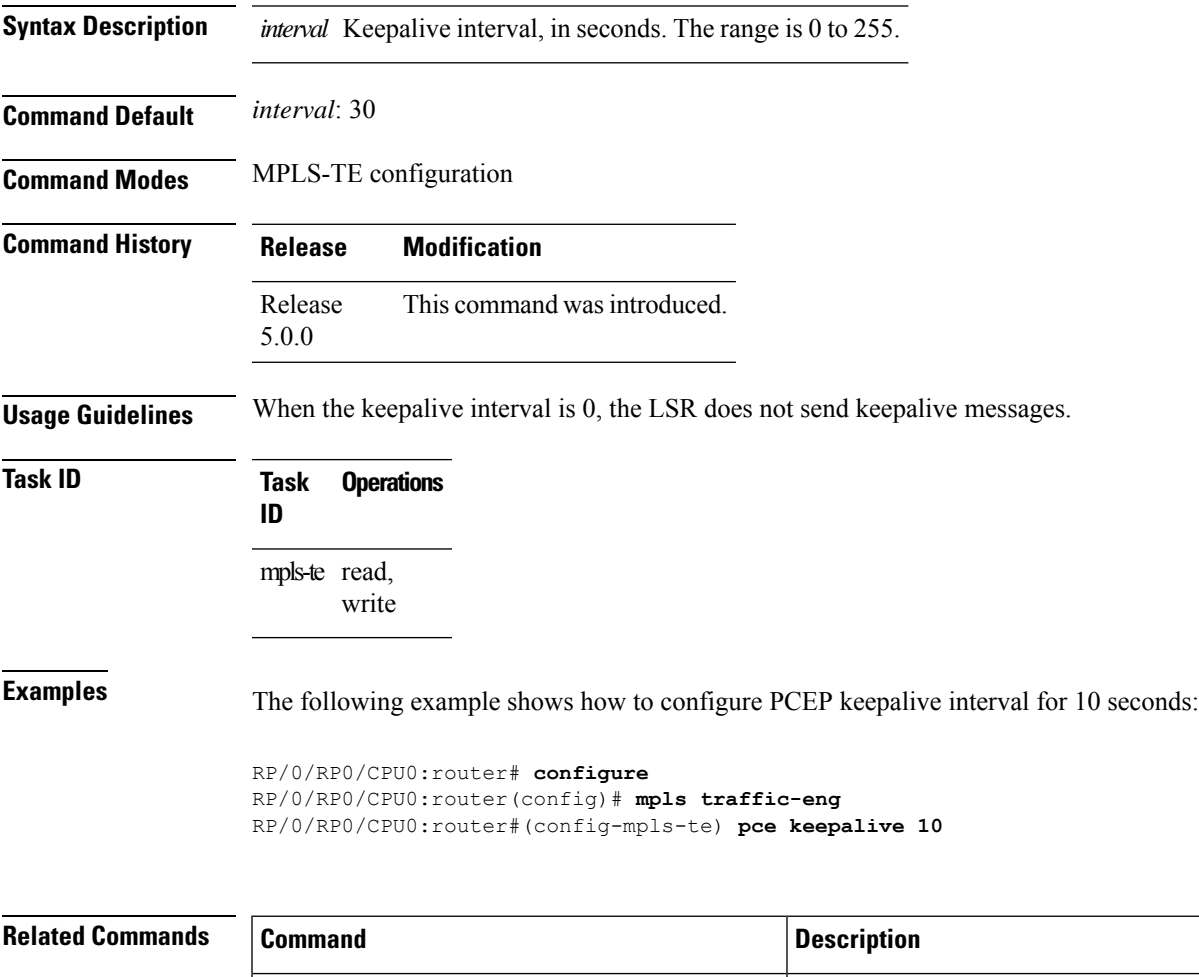

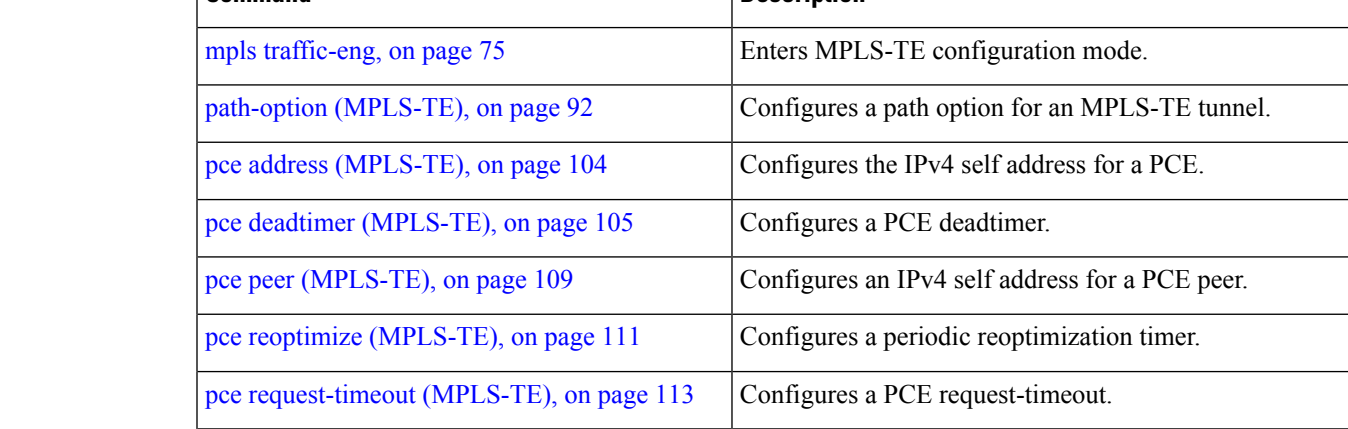

I

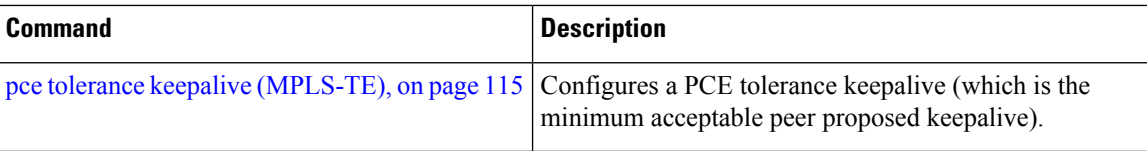
# <span id="page-108-0"></span>**pce peer (MPLS-TE)**

To configure an IPv4 self address for a path computation element (PCE) peer, use the **pce peer** command in MPLS-TE configuration mode. To return to the default behavior, use the **no** form of this command.

**pce peer ipv4** *address*

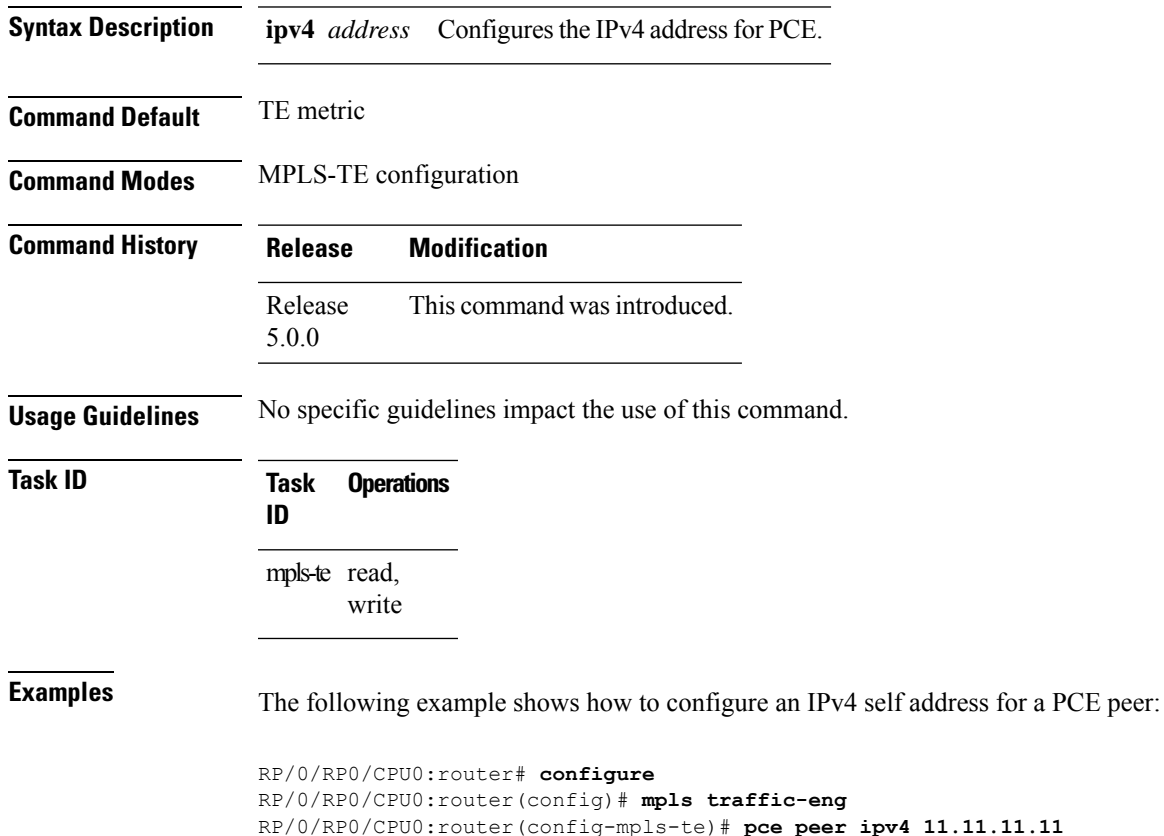

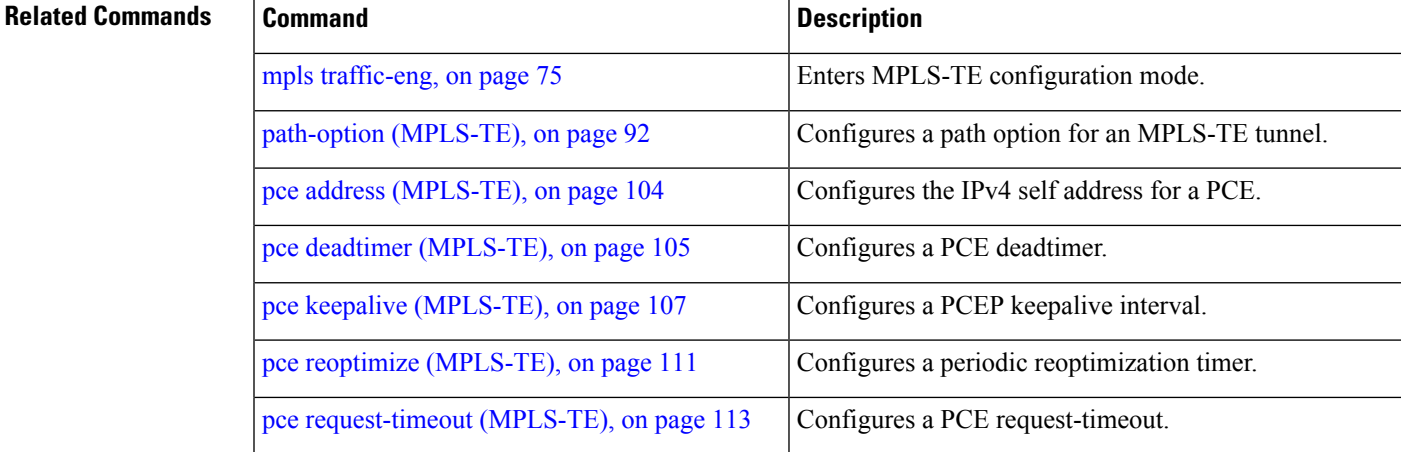

I

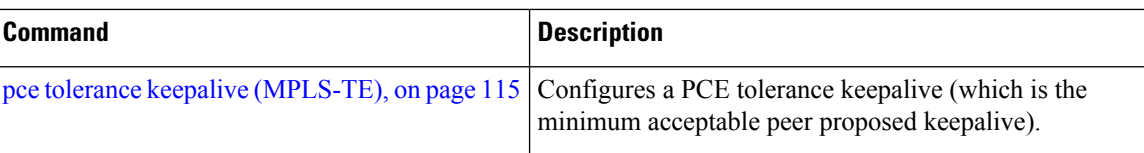

# <span id="page-110-0"></span>**pce reoptimize (MPLS-TE)**

To configure a periodic reoptimization timer, use the **pce reoptimize** command in MPLS-TE configuration mode. To disable this feature, use the **no** form of this command.

**pce reoptimize** *value*

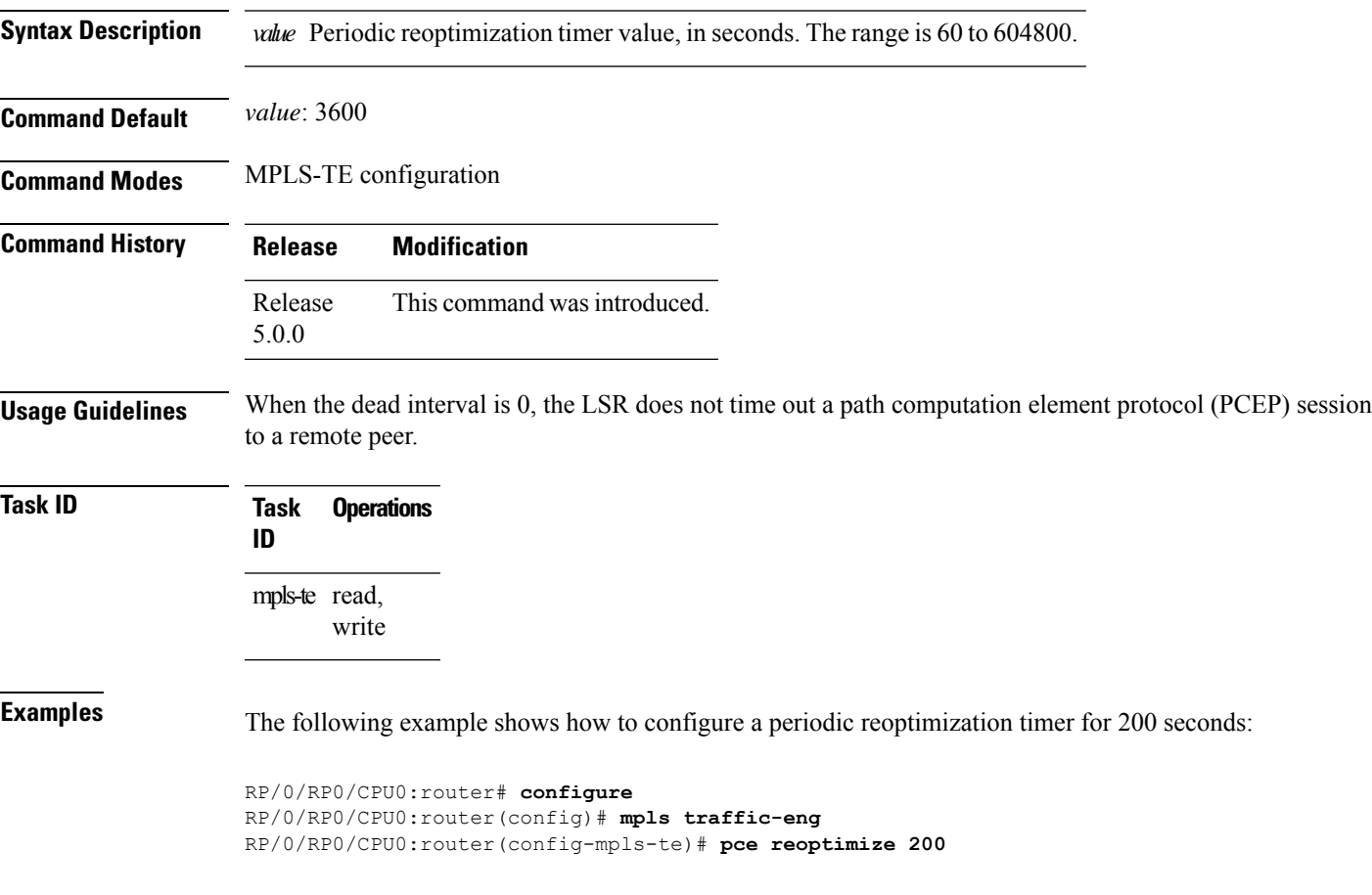

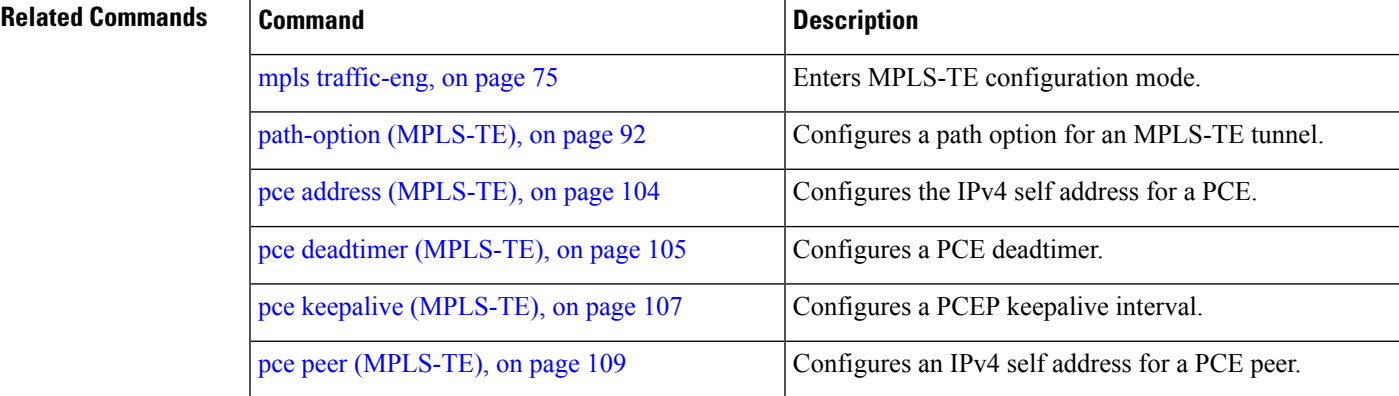

I

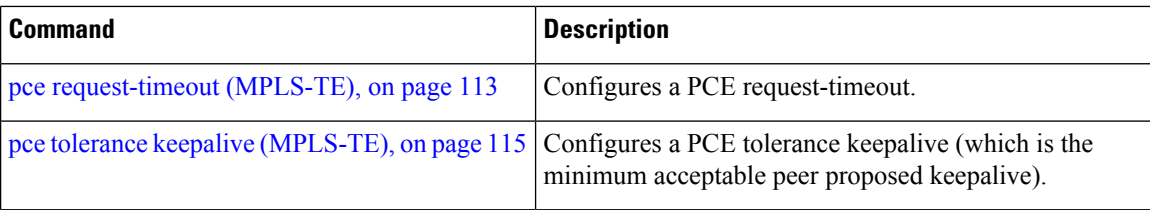

# <span id="page-112-0"></span>**pce request-timeout (MPLS-TE)**

To configure a path computation element (PCE) request-timeout, use the **pce request-timeout** command in MPLS-TE configuration mode. To disable this feature, use the **no** form of this command.

**pce request-timeout** *value*

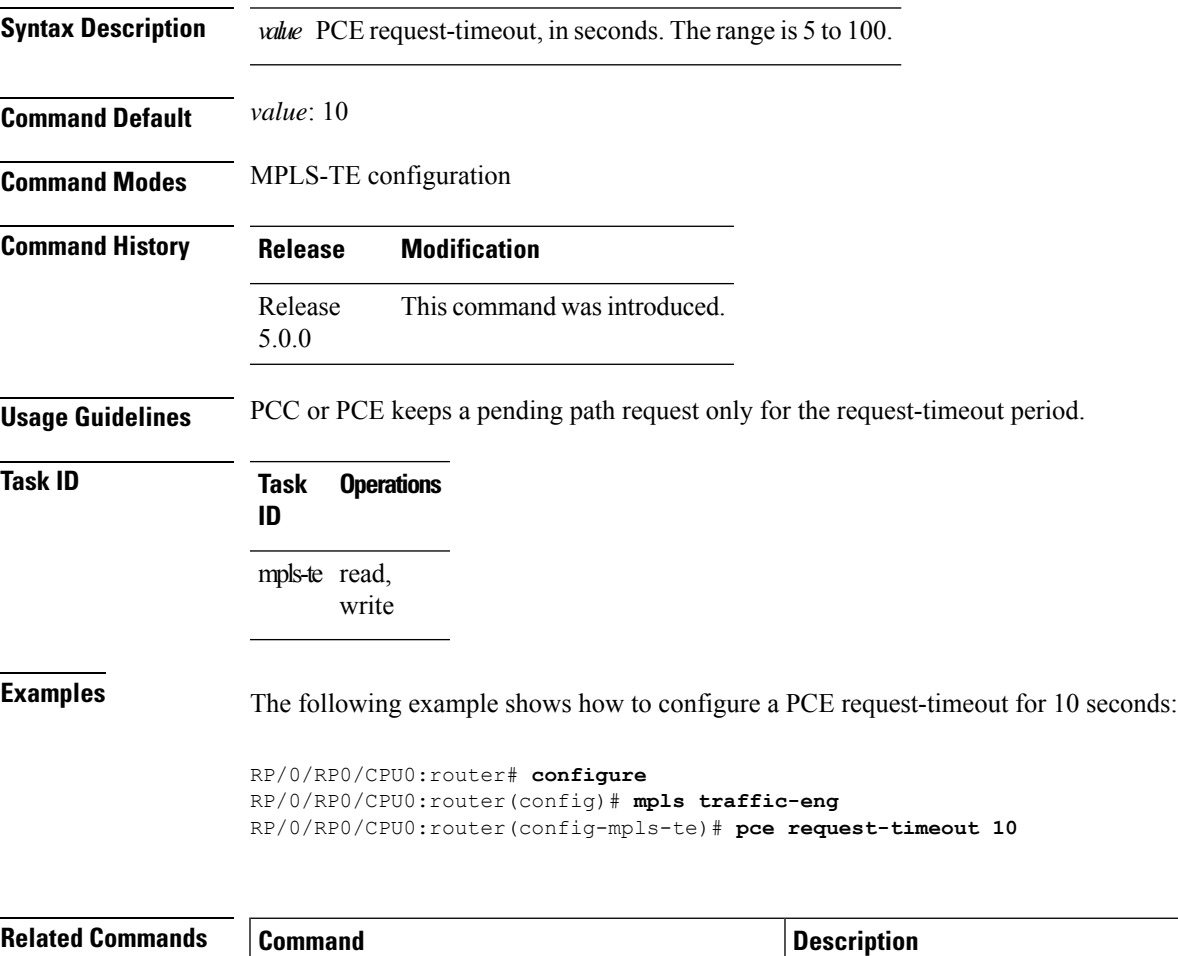

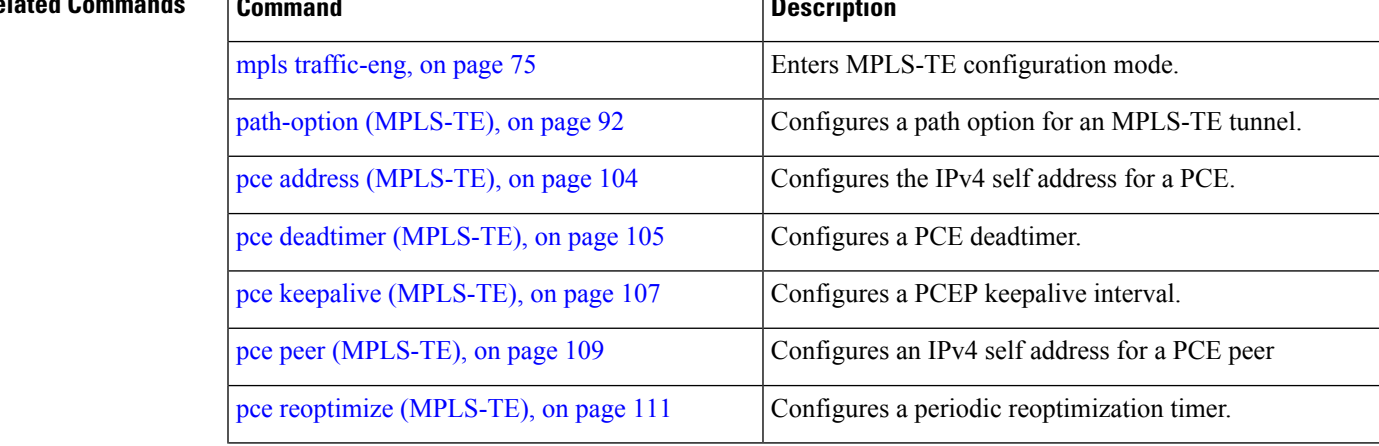

L

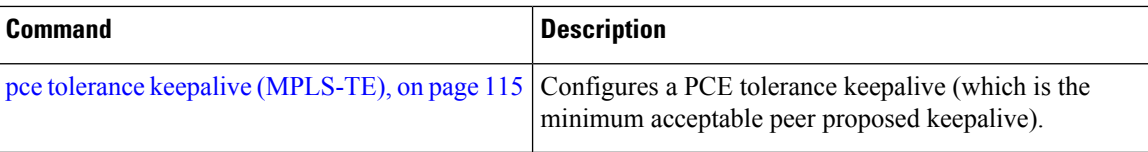

# <span id="page-114-0"></span>**pce tolerance keepalive (MPLS-TE)**

To configure a path computation element (PCE) tolerance keepalive (which is the minimum acceptable peer proposed keepalive), use the**pce tolerancekeepalive** command in MPLS-TE configuration mode. To disable this feature, use the **no** form of this command.

**pce tolerance keepalive** *value*

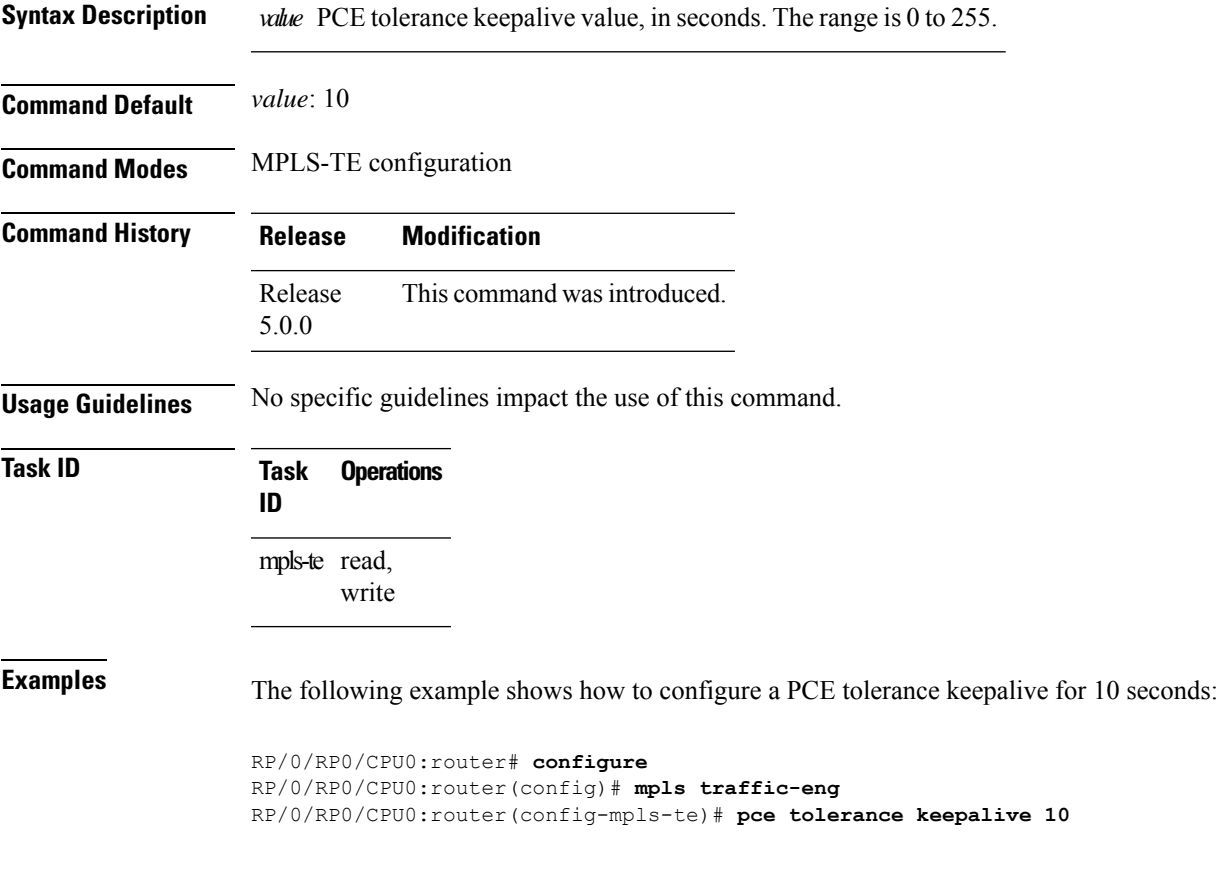

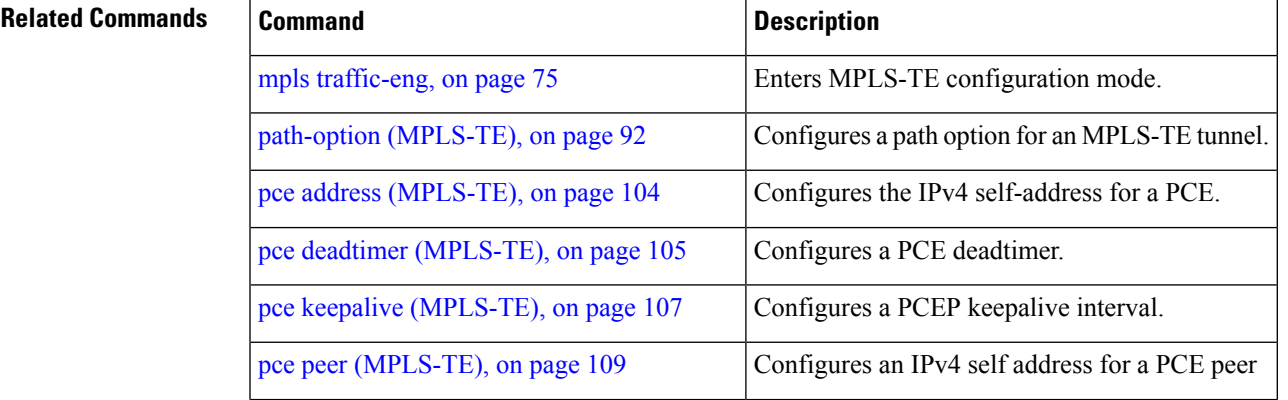

I

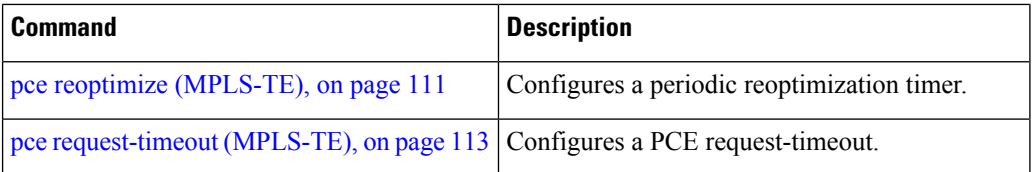

# **priority (MPLS-TE)**

To configure the setup and reservation priority for an MPLS-TE tunnel, use the**priority** command in interface configuration mode. To return to the default behavior, use the **no** form of this command.

**priority** *setup-priority hold-priority*

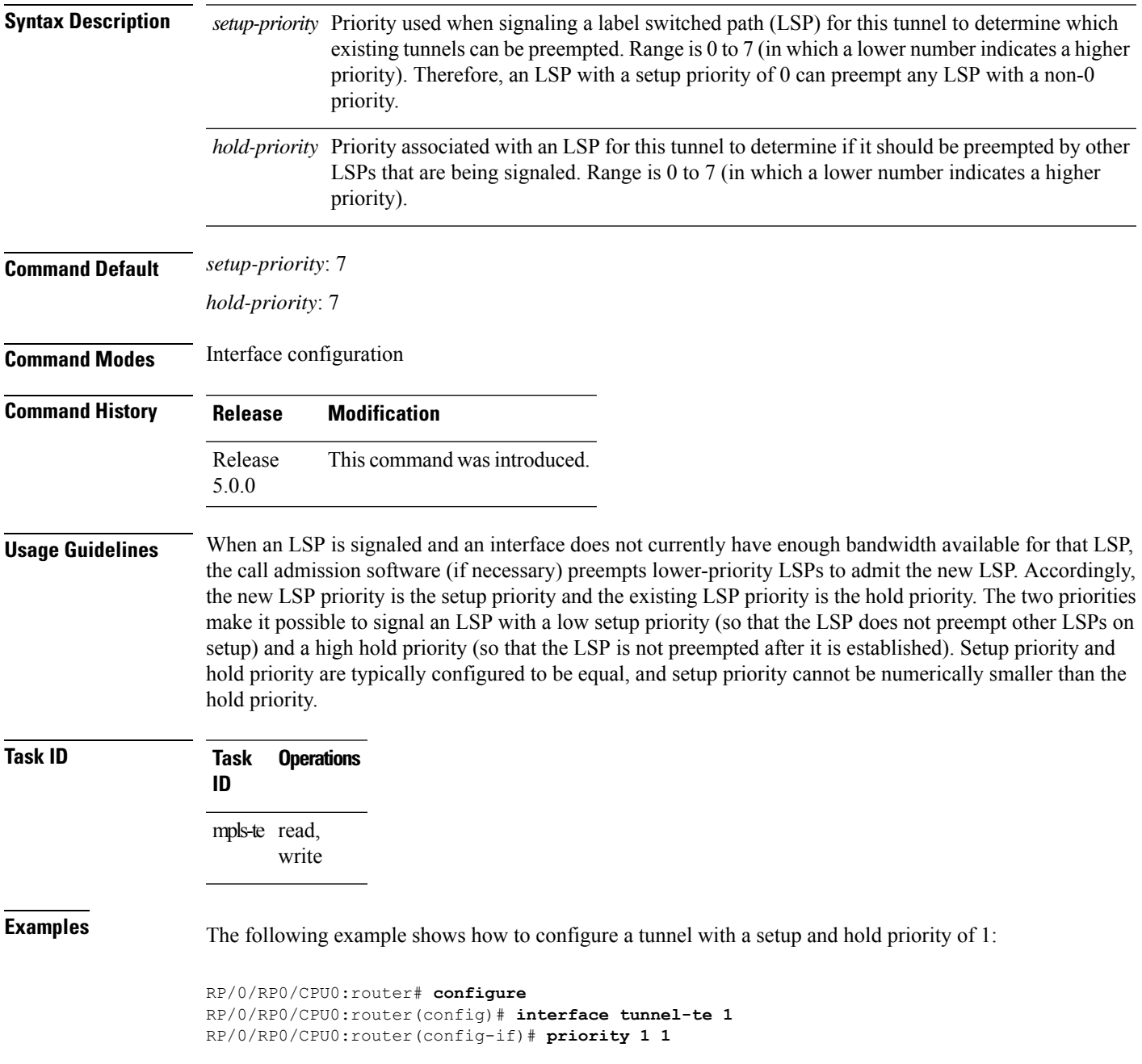

 $\mathbf I$ 

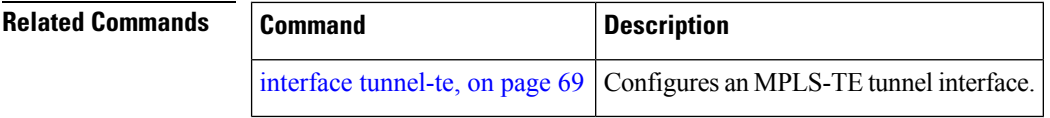

## **record-route**

To record the route used by a tunnel, use the **record-route** command in interface configuration mode. To return to the default behavior, use the **no** form of this command.

### **record-route**

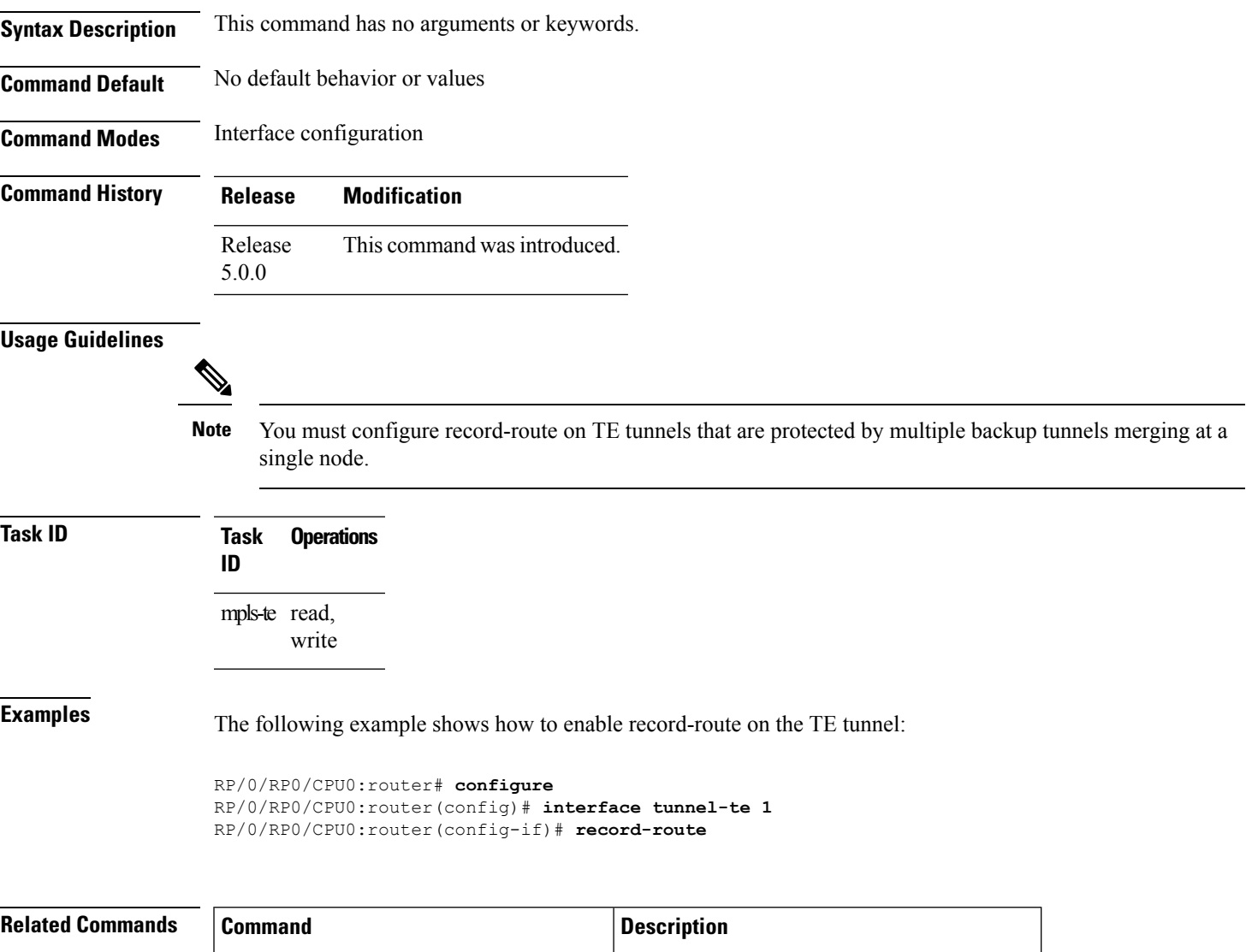

show mpls traffic-eng tunnels, on page 169 Displays information about MPLS-TE tunnels.

## **reoptimize timers delay (MPLS-TE)**

To delay removal or relabeling of the old label switched paths (LSPs) (reoptimized LSP from the forwarding plane) after tunnel reoptimization, use the **reoptimize timers delay** command in MPLS-TE configuration mode. To restore the default value, use the **no** form of this command.

**reoptimize timers delay** {**after-frr** *seconds* | **cleanup** *delay-time* | **installation** *delay-time* | **path-protection** *seconds*}

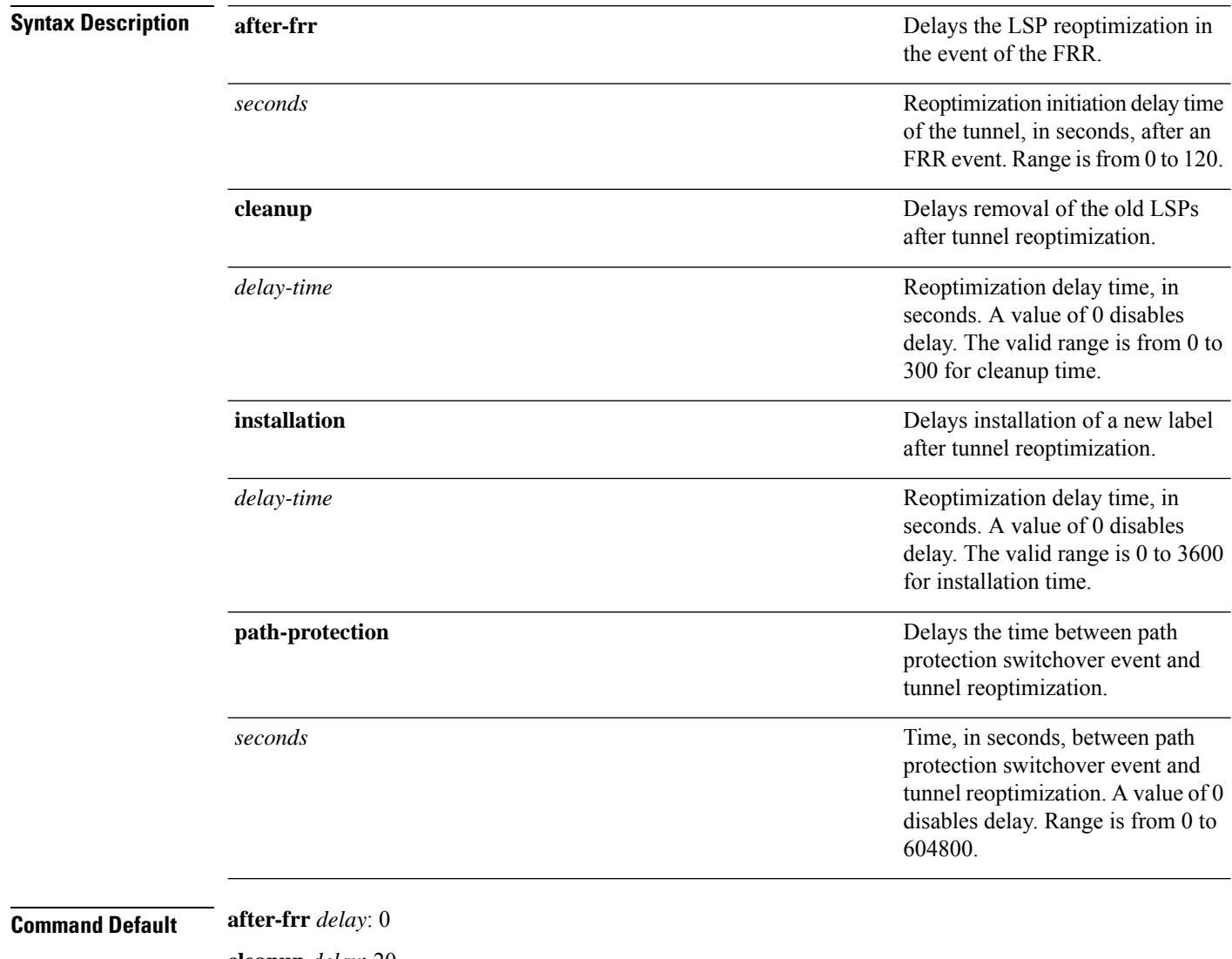

**cleanup** *delay*: 20 *delay-time*: 20 **installation** *delay*: 20 **path-protection**: 180

I

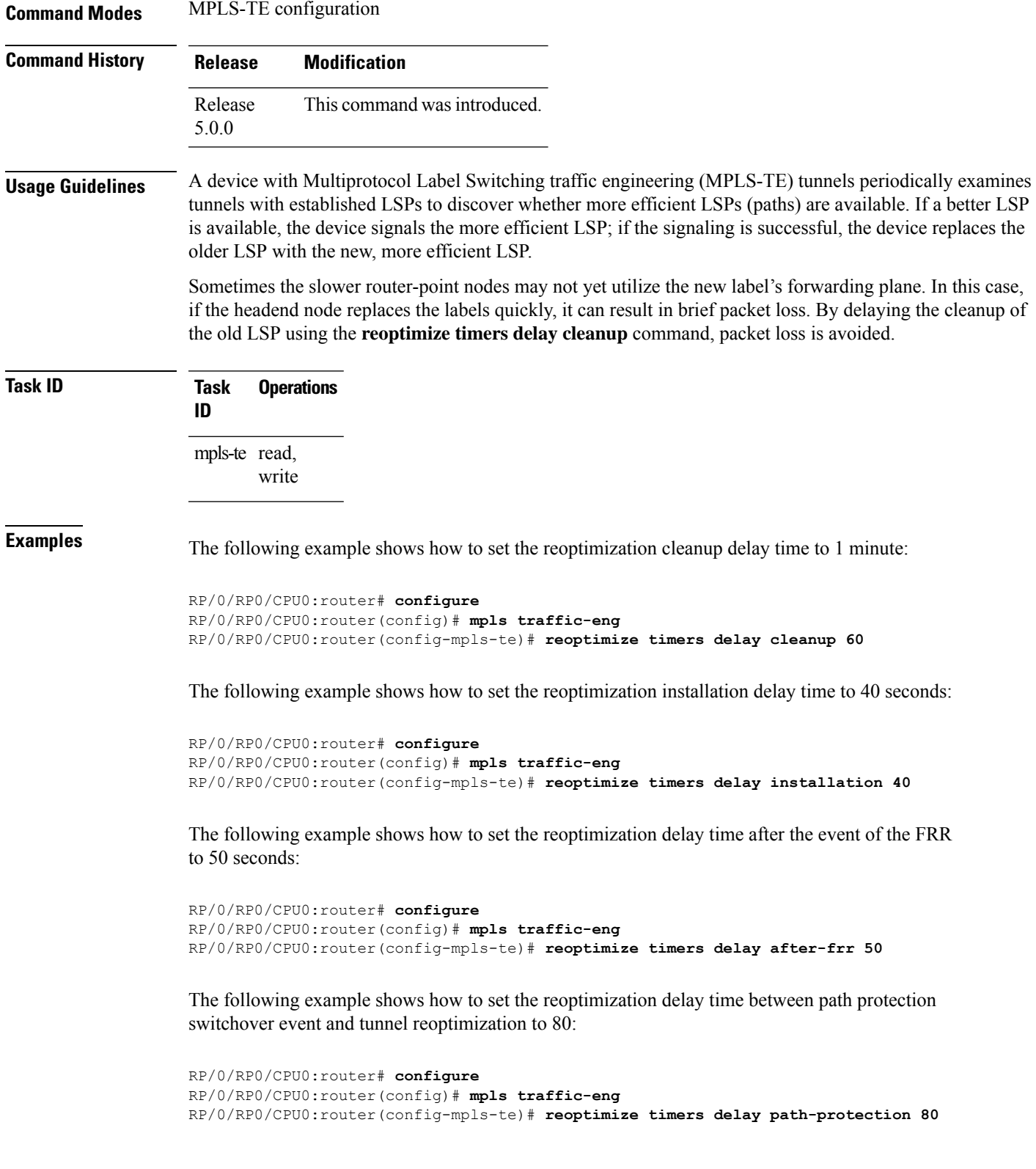

I

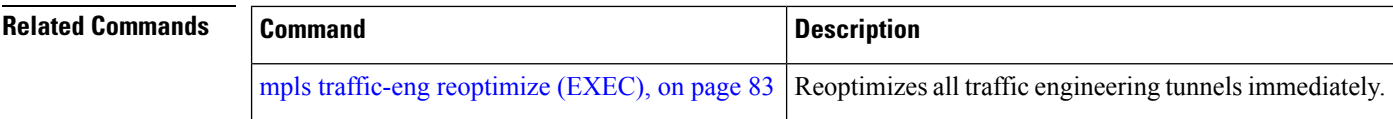

# **router-id secondary (MPLS-TE)**

To configure a secondary TE router identifier in MPLS-TE to be used locally (not advertised through IGP), use the **router-id secondary** command in MPLS-TE configuration mode. To return to the default behavior, use the **no** form of this command.

**router-id secondary** *IP address*

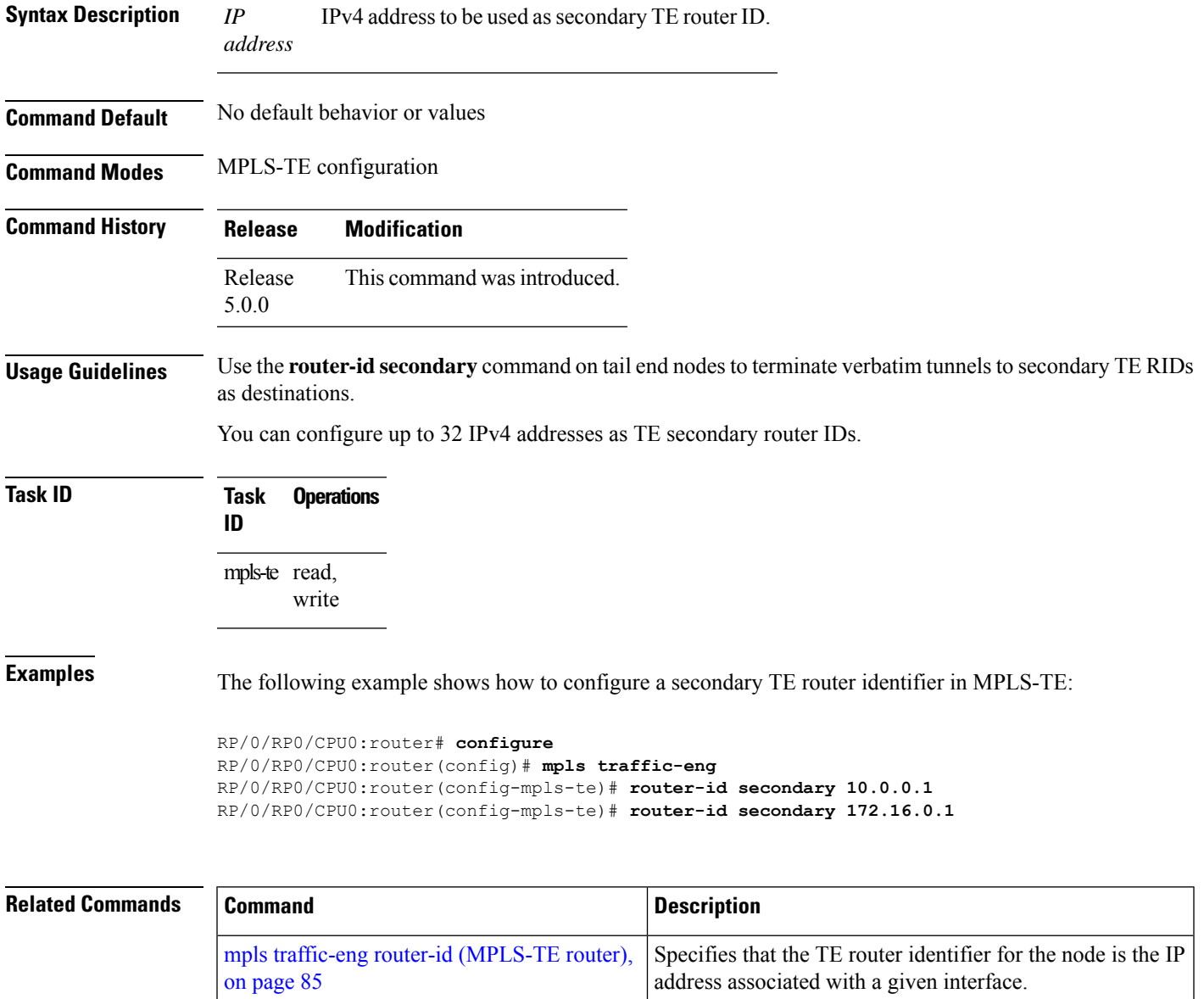

# **show explicit-paths**

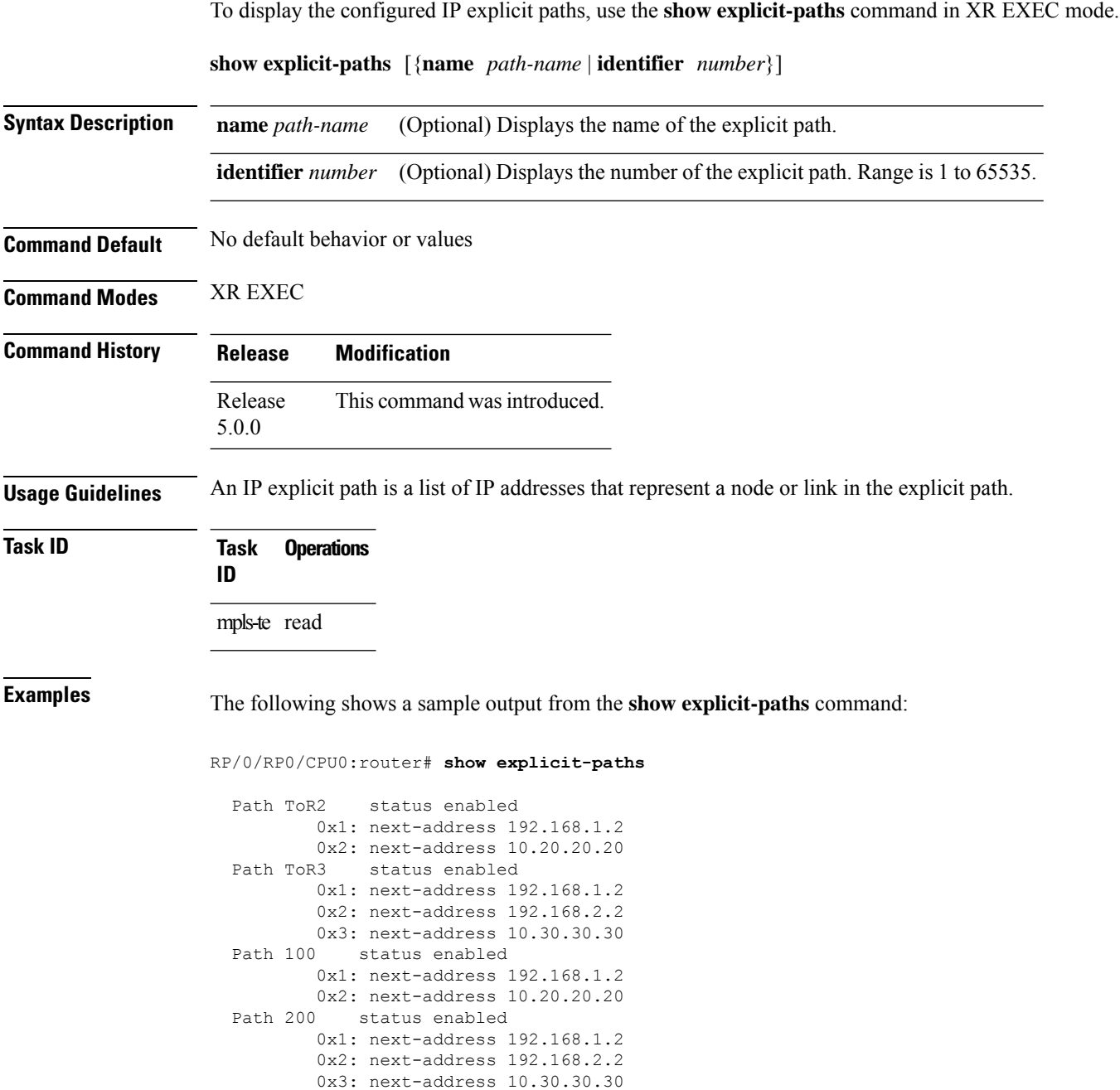

This table describes the significant fields shown in the display.

**Table 1: show explicit-paths Command Field Descriptions**

| <b>Field</b>       | <b>Description</b>                               |
|--------------------|--------------------------------------------------|
| Path               | Pathname or number, followed by the path status. |
| 1:<br>next-address | First IP address in the path.                    |
| 2:<br>next-address | Second IP address in the path.                   |

The following shows a sample output from the **show explicit-paths** command using a specific path name:

RP/0/RP0/CPU0:router# **show explicit-paths name ToR3**

```
Path ToR3 status enabled
       0x1: next-address 192.168.1.2
       0x2: next-address 192.168.2.2
       0x3: next-address 10.30.30.30
```
The following shows a sample output from the **show explicit-paths** command using a specific path number:

RP/0/RP0/CPU0:router# **show explicit-paths identifier 200**

Path 200 status enabled 0x1: next-address 192.168.1.2 0x2: next-address 192.168.2.2 0x3: next-address 10.30.30.30

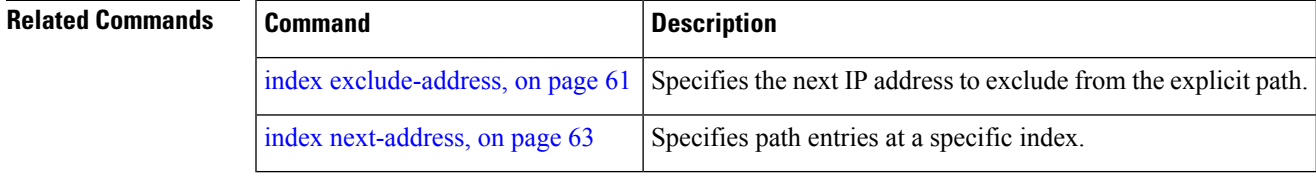

# **show mpls traffic-eng affinity-map**

To display the color name-to-value mappings configured on the router, use the **show mpls traffic-eng affinity-map** command in XR EXEC mode.

## **show mpls traffic-eng affinity-map**

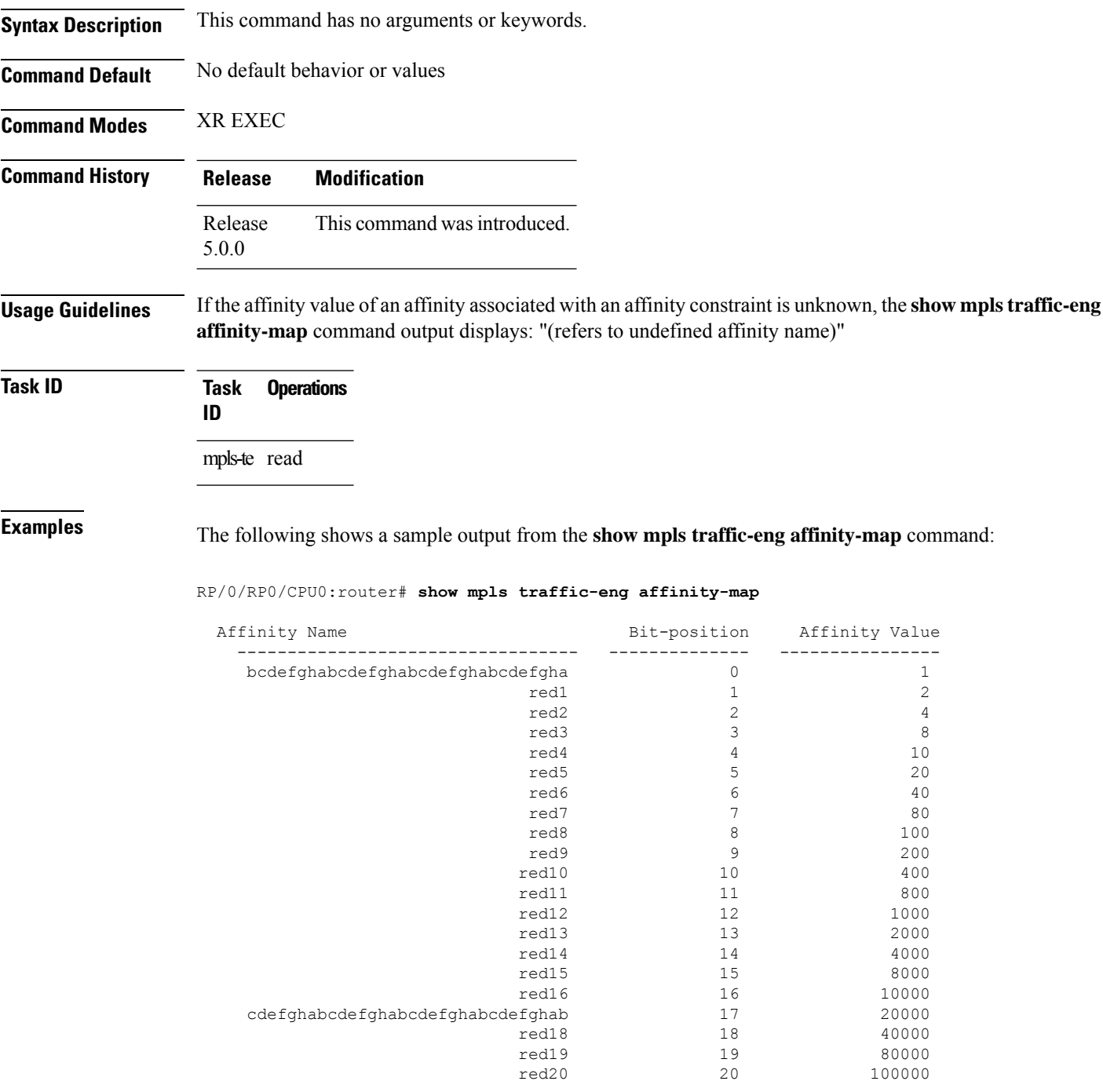

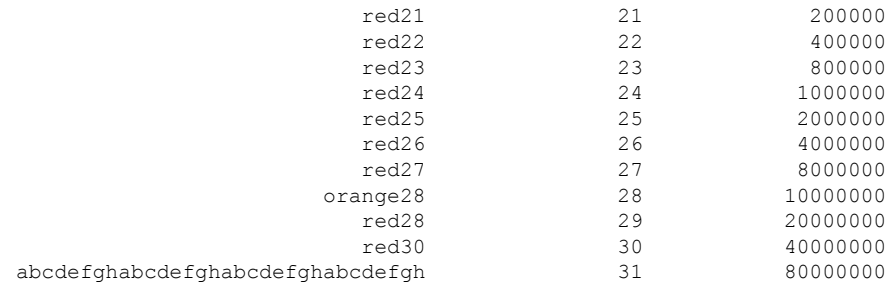

<span id="page-126-0"></span>Table 2: show mpls traffic-eng affinity-map Field [Descriptions,](#page-126-0) on page 127describes the significant fields shown in the display.

**Table 2: show mpls traffic-eng affinity-map Field Descriptions**

| <b>Field</b>      | <b>Description</b>                                             |
|-------------------|----------------------------------------------------------------|
| Affinity<br>Name  | Affinity name associated with the tunnel affinity constraints. |
| Bit-position      | Bit position set in the 32-bit affinity value                  |
| Affinity<br>Value | Affinity value associated with the affinity name.              |

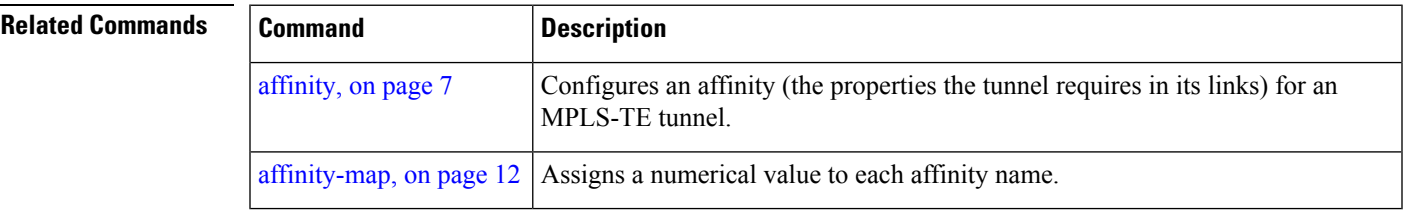

## **show mpls traffic-eng autoroute**

To display tunnels that are announced to the Interior Gateway Protocol (IGP), including information about next hop and destinations, use the **show mpls traffic-eng autoroute** command in XR EXEC mode.

**show mpls traffic-eng autoroute** [*IP-address*]

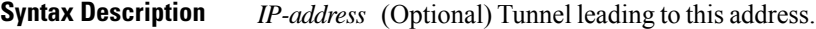

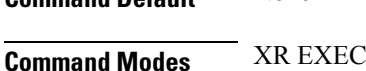

**Command Default** None

**Command History Release Modification**

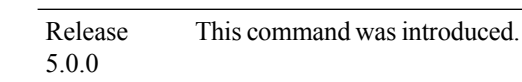

## **Usage Guidelines** The traffic-engineering tunnels are taken into account for the enhanced shortest path first (SPF) calculation of the IGP. The **show mpls traffic-eng autoroute** command displays those tunnels that IGPis currently using in its enhanced SPF calculation (that is, those tunnels that are up and have autoroute configured).

Tunnels are organized by destination. All tunnels to a destination carry a share of the traffic tunneled to that destination.

**Task ID Task Operations ID** mpls-te read

**Examples** The following shows a sample output from the **show mpls traffic-eng autoroute** command:

RP/0/RP0/CPU0:router# **show mpls traffic-eng autoroute**

```
Destination 103.0.0.3 has 2 tunnels in OSPF 0 area 0
tunnel-te1 (traffic share 1, nexthop 103.0.0.3)
tunnel-te2 (traffic share 1, nexthop 103.0.0.3)
```
This table describes the significant fields shown in the display.

**Table 3: show mpls traffic-eng autoroute Command Field Descriptions**

| Field       | <b>Description</b>                                          |
|-------------|-------------------------------------------------------------|
| Destination | Multiprotocol Label Switching (MPLS) TE tail-end router ID. |

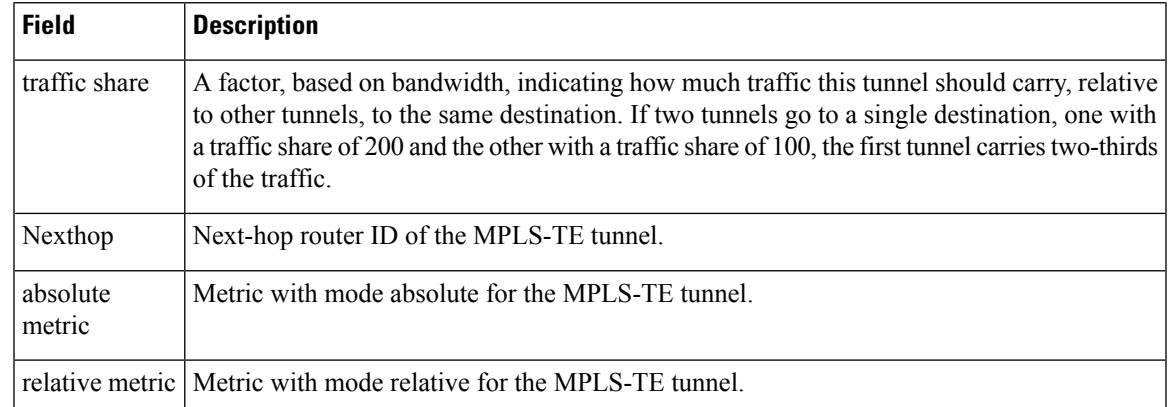

## **Related Commands**

I

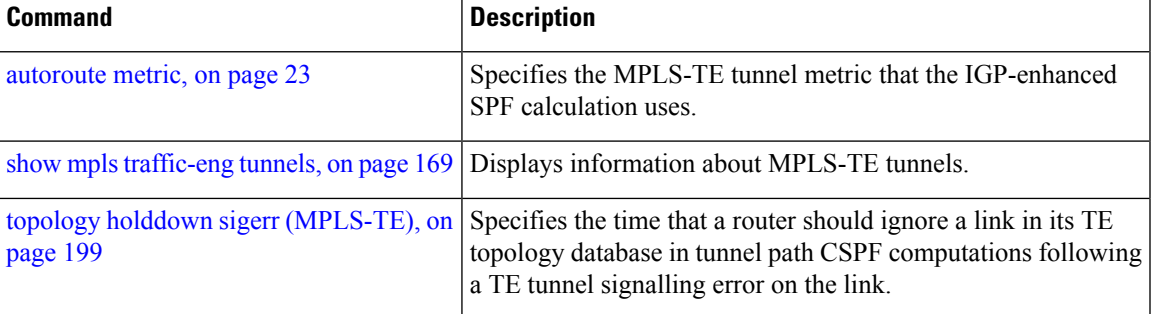

## **show mpls traffic-eng collaborator-timers**

To display the current status of the MPLS-TE collaborator timers, use the **show mpls traffic-eng collaborator-timers** command in XR EXEC mode.

**show mpls traffic-eng collaborator-timers Syntax Description** This command has no arguments or keywords. **Command Default** No default behavior or values **Command Modes** XR EXEC **Command History Release Modification** Release This command was introduced. 5.0.0 **Usage Guidelines** The MPLS-TE process maintains the timers for all of the collaborators such as RSVP, LSD, and so forth. The **show mpls traffic-eng collaborator-timers** command shows the status of these timers. **Task ID Task Operations ID** mpls-te read **Examples** The following sample output shows the current status of the collaborator timers: RP/0/RP0/CPU0:router# **show mpls traffic-eng collaborator-timers** Collaborator Timers ------------------- Timer Name: [LMRIB Restart] Index:[0] Duration: [60] Is running: NO Last start time: 02/09/2009 11:57:59 Last stop time: 02/09/2009 11:58:00 Last expiry time: Never expired Timer Name: [LMRIB Recovery] Index:[1] Duration: [60] Is running: YES Last start time: 02/09/2009 11:58:00 Last stop time: Never Stopped Last expiry time: 19/08/2009 17:45:24 Timer Name: [RSVP Restart] Index:[2] Duration: [180] Is running: NO Last start time: 26/08/2009 18:59:18 Last stop time: 26/08/2009 18:59:20 Last expiry time: Never expired Timer Name: [RSVP Recovery] Index:[3] Duration: [1800] Is running: NO Last start time: 26/08/2009 18:59:20 Last stop time: 26/08/2009 19:03:19 Last expiry time: 19/08/2009 18:12:39

Timer Name: [LSD Restart] Index:[4]

```
Duration: [60] Is running: NO
    Last start time: 19/08/2009 17:44:26
    Last stop time: 19/08/2009 17:44:26
   Last expiry time: Never expired
Timer Name: [LSD Recovery] Index:[5]
   Duration: [600] Is running: NO
    Last start time: 19/08/2009 17:44:26
    Last stop time: Never Stopped
   Last expiry time: 19/08/2009 17:53:44
Timer Name: [Clearing in progress BW for the whole topology] Index:[6]
   Duration: [60] Is running: YES
    Last start time: 02/09/2009 11:57:50
    Last stop time: Never Stopped
   Last expiry time: 02/09/2009 11:57:50
```
This table describes the significant fields shown in the display.

| <b>Field</b>        | <b>Description</b>                                                                             |
|---------------------|------------------------------------------------------------------------------------------------|
| Timer Name          | Timer name that is associated to a collaborator.                                               |
| Index               | Identification number of the timer.                                                            |
| Duration            | Expiry delay of the timer, in seconds. For example, the duration indicates the timer interval. |
| Is running          | Timer is running low or not.                                                                   |
| Last start time     | Last time that the collaborator process for MPLS LSD was restarted.                            |
| Last stop time      | Time TE was able to reconnect to the MPLS LSD process.                                         |
| Last expiry<br>time | Time that timer expired.                                                                       |

**Table 4: show mpls traffic-eng collaborator-timers Command Field Descriptions**

# **show mpls traffic-eng counters signaling**

To display tunnel signaling statistics, use the **show mpls traffic-eng counters signaling** command in XR EXEC mode.

**show mpls traffic-eng counters** { **signaling** } { *tunnel -number* | **all** | [{ **heads** | **mids** | **tails** }] | **name** *tunnel-name* | **summary** }

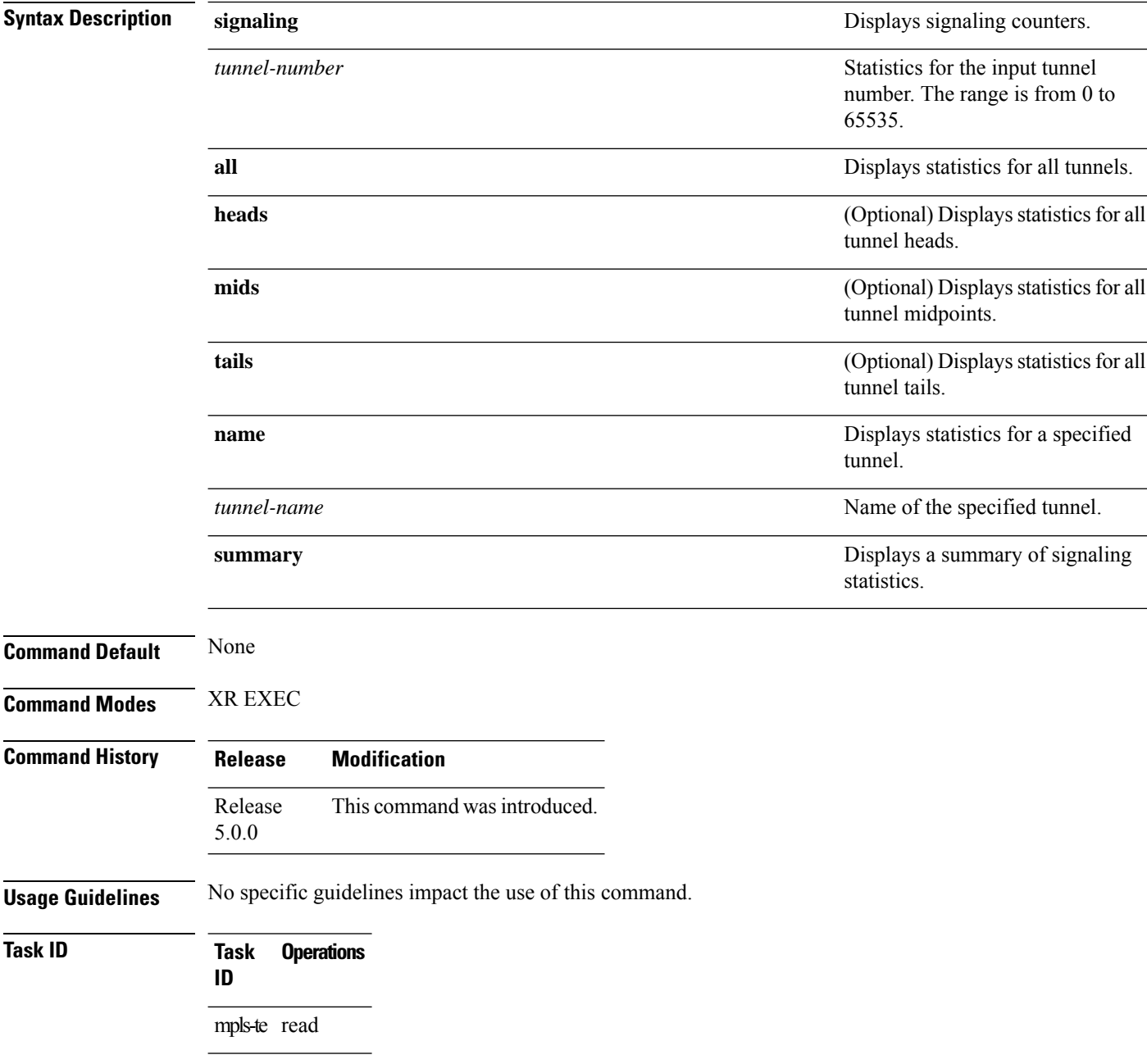

**Examples** This is a sample output from the **show mpls traffic-eng counters signaling** command, using the **all** keyword, which displays tunnel signaling statistics for all tunnels:

```
RP/0/RP0/CPU0:router# show mpls traffic-eng counters signaling all
```
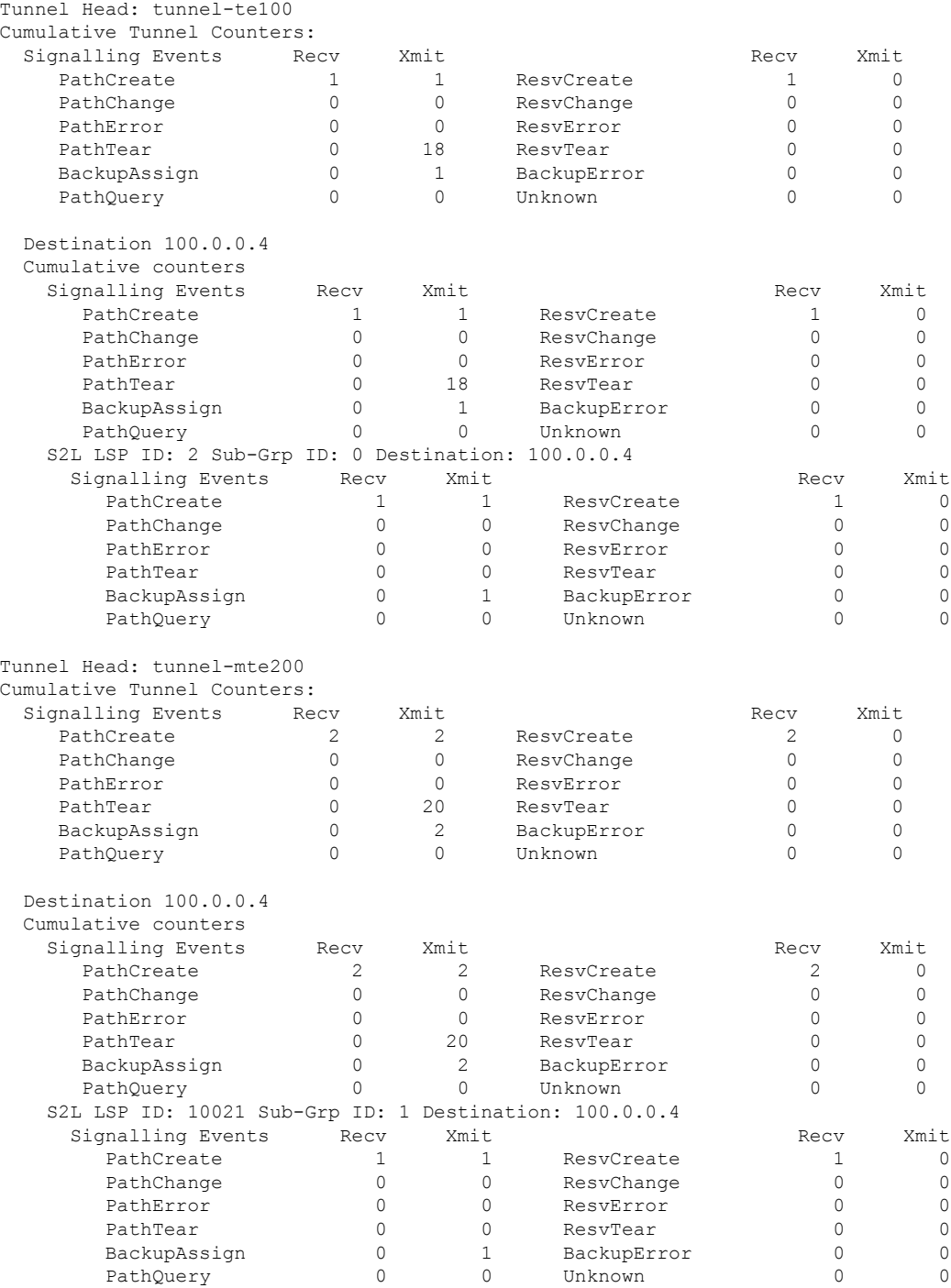

 $\mathbf l$ 

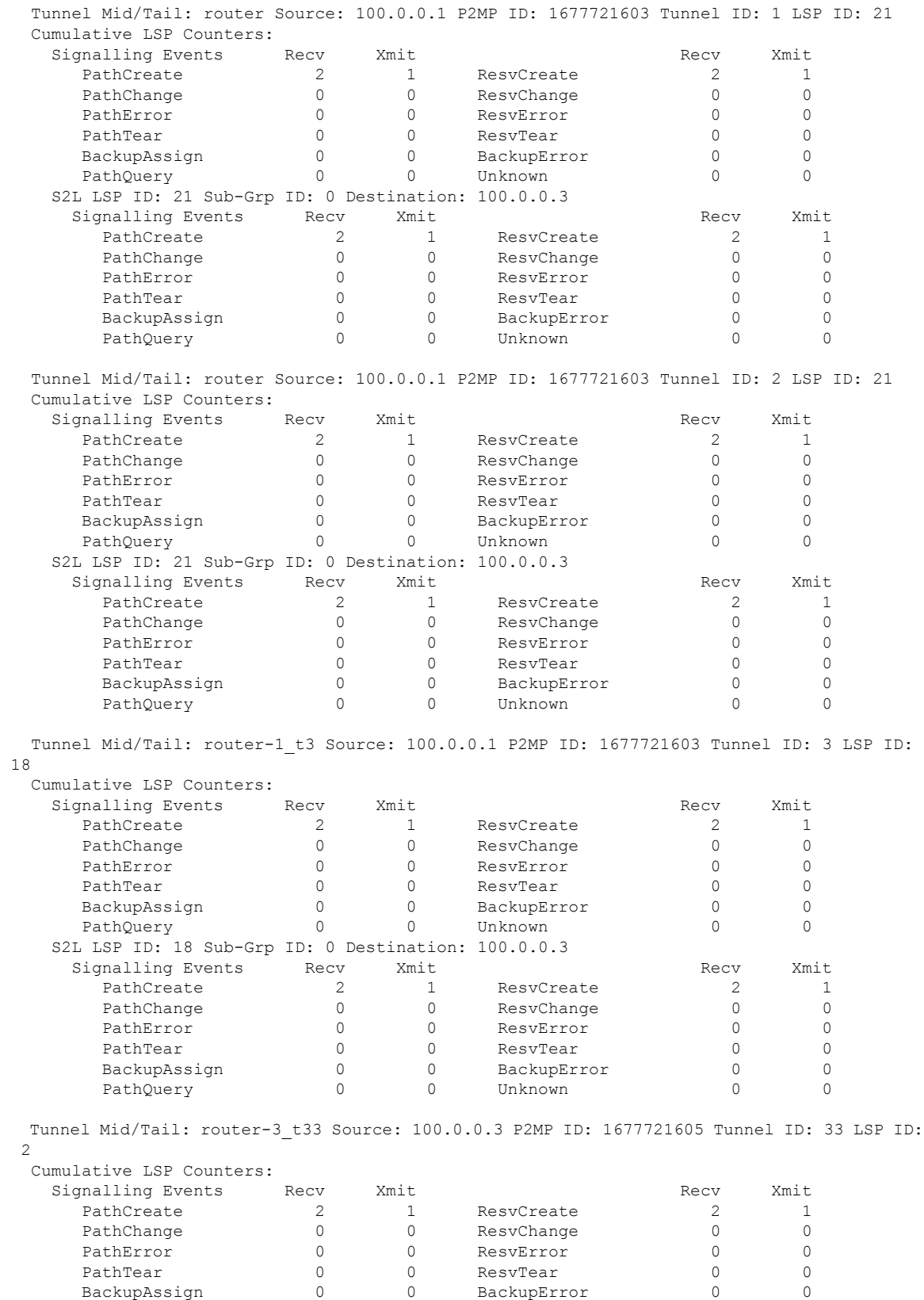

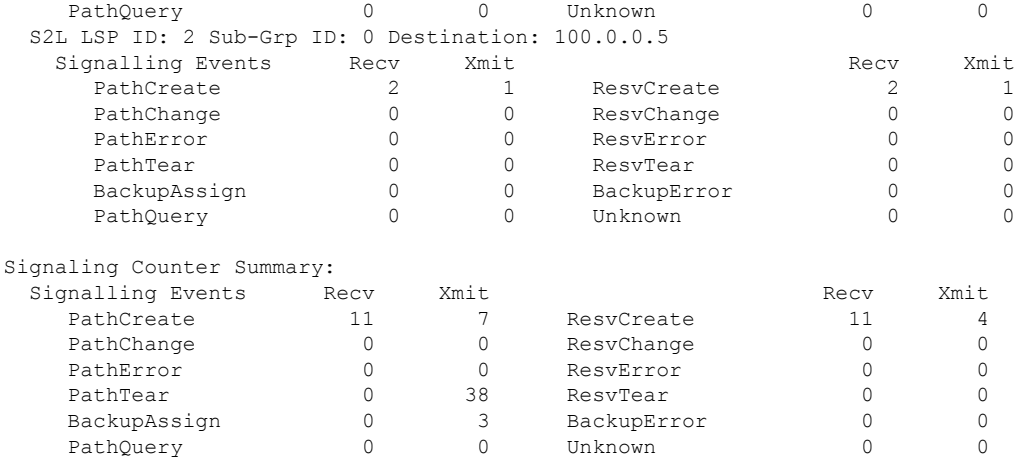

This is a sample output from the **show mpls traffic-eng counters signaling** command using the *tunnel number* argument, which displays statistics for the input tunnel number:

RP/0/RP0/CPU0:router# **show mpls traffic-eng counters signaling 200**

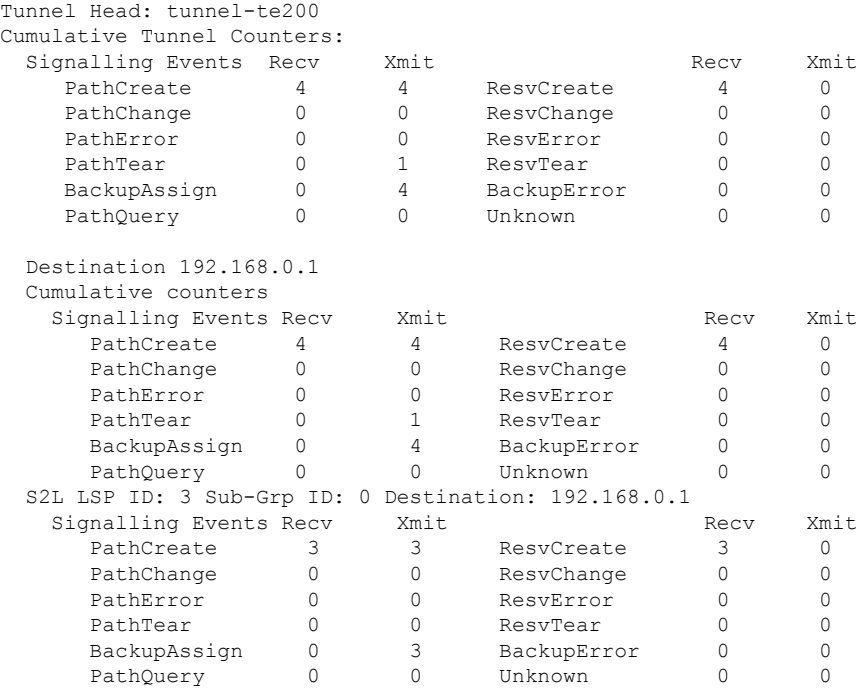

This table describes the significant fields shown in the display.

**Table 5: show mpls traffic-eng counters signaling Command Field Descriptions**

| <b>Field</b>  | <b>Description</b>      |
|---------------|-------------------------|
| l Tunnel Head | Tunnel head identifier. |

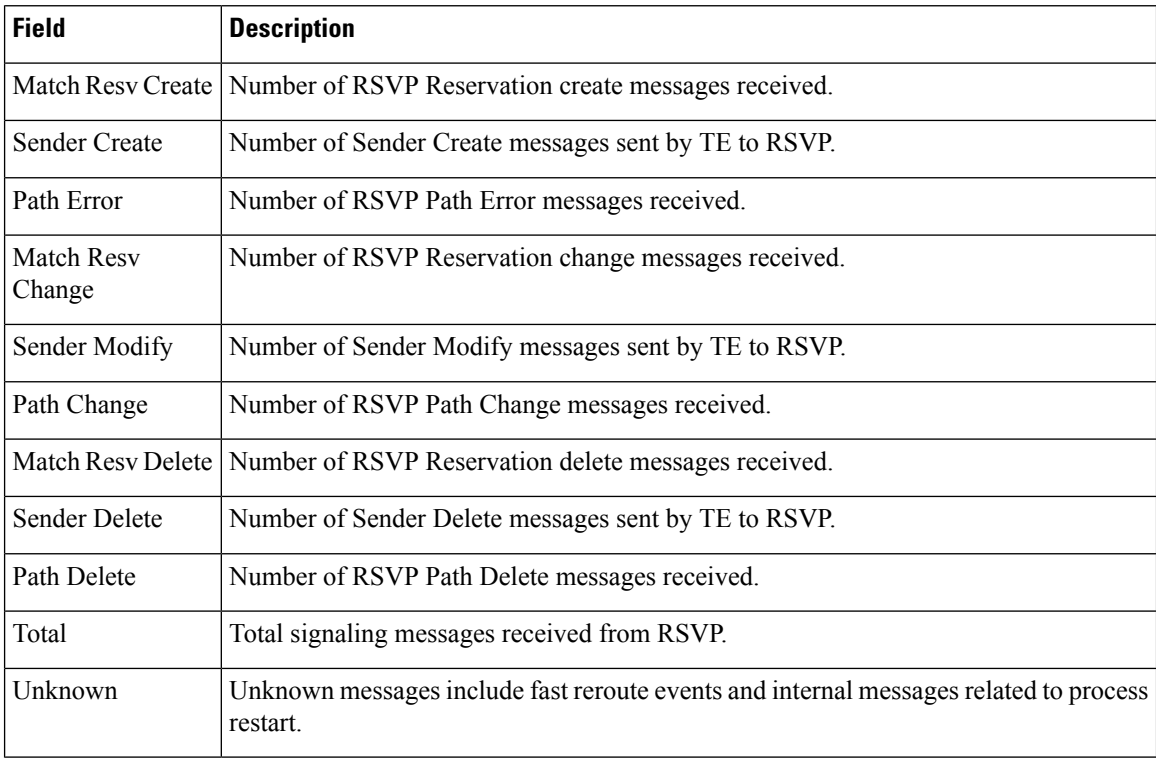

## **Related Commands**

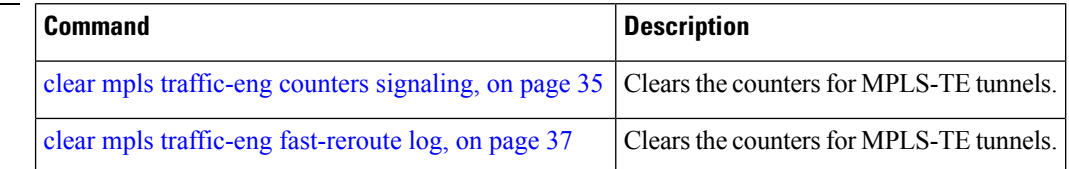

# **show mpls traffic-eng ds-te te-class**

To display the Diff-Serv TE-class map in use, use the **show mpls traffic-eng ds-te te-class** command in XR EXEC mode.

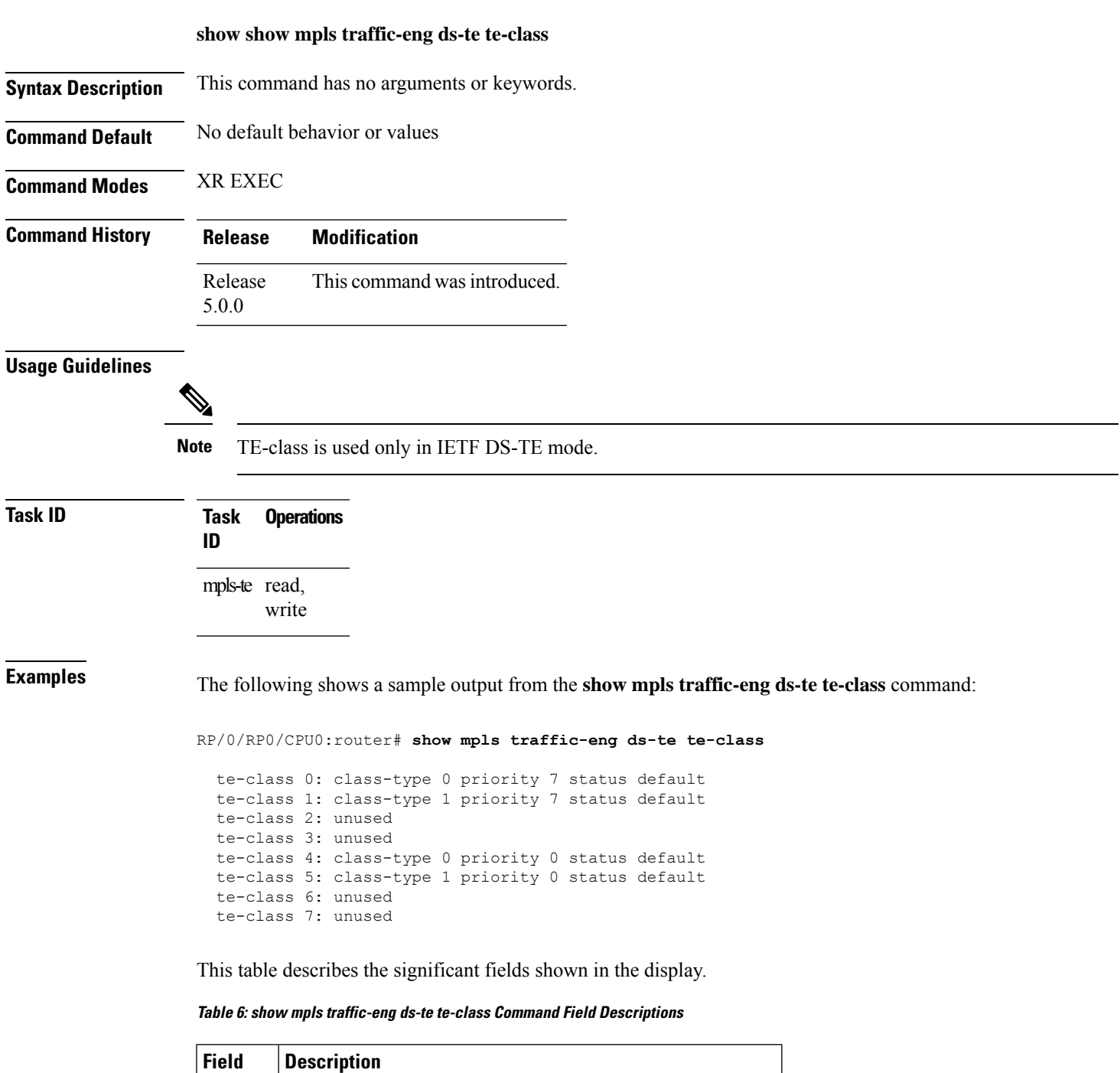

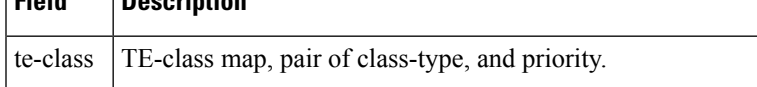

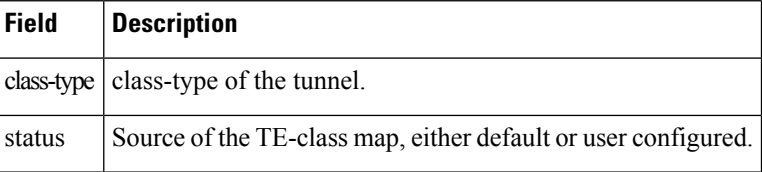

# **show mpls traffic-eng forwarding**

To display forwarding information on tunnels that were admitted locally, use the **show mpls traffic-eng forwarding** command in XR EXEC mode.

**show mplstraffic-eng forwarding** [**backup-name** *tunnel-name*] [**signalled-name** *tunnel-name*] [**source** *source-address*][**tunnel-id** *tunnel-id*] [**interface** {**in** | **inout** | **out**} *type interface-path-id*] [**detail**]

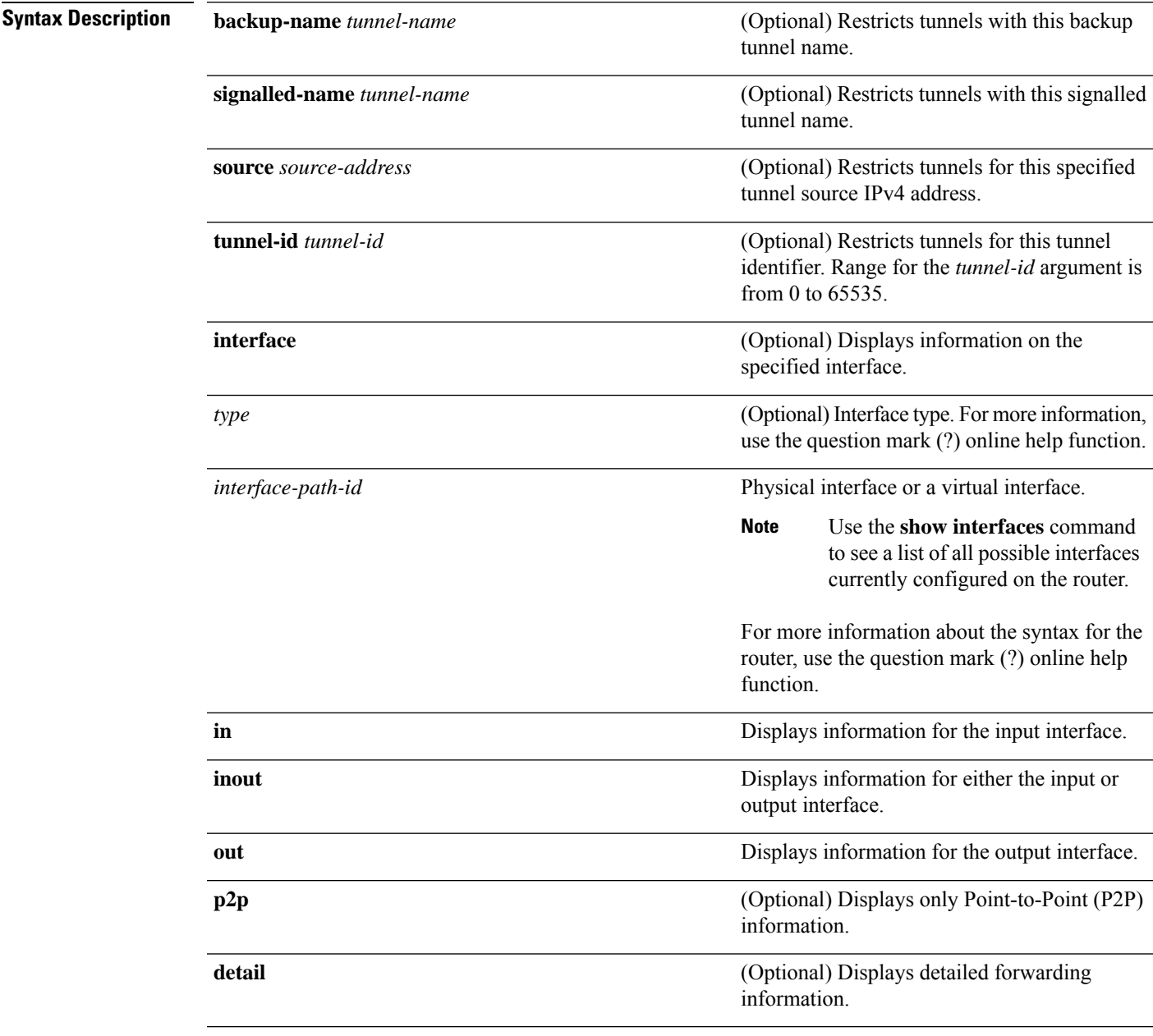

**Command Default** No default behavior or values

## **Command Modes** XR EXEC

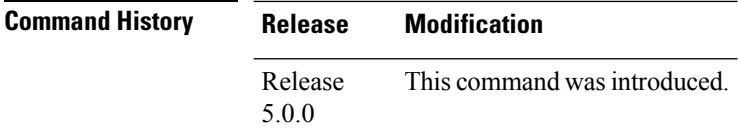

**Task ID Task Operations ID** mpls-te read

**Examples** The following shows a sample output from the **show mpls traffic-eng forwarding** command:

RP/0/RP0/CPU0:router# **show mpls traffic-eng forwarding**

Tue Sep 15 14:22:39.609 UTC P2P tunnels

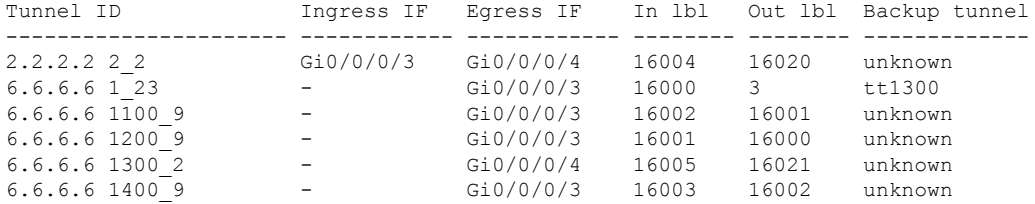

This table describes the significant fields shown in the display.

**Table 7: show mpls traffic-eng forwarding Field Descriptions**

| <b>Field</b>     | <b>Description</b>                         |
|------------------|--------------------------------------------|
| <b>TUNNEL ID</b> | Tunnel identification.                     |
| Ingress IF       | Ingress interface of the tunnel.           |
| Egress IF        | Egress interface of the tunnel.            |
| In lbl           | Incoming label associated with the tunnel. |
| Out lbl          | Outgoing label associated with the tunnel. |
| Backup<br>tunnel | Fast Reroute backup tunnel                 |

# **show mpls traffic-eng forwarding-adjacency**

**show mpls traffic-eng forwarding-adjacency** [*IP-address*]

To display forwarding-adjacency information for an IPv4 address, use the **show mpls traffic-eng forwarding-adjacency** command in XR EXEC mode.

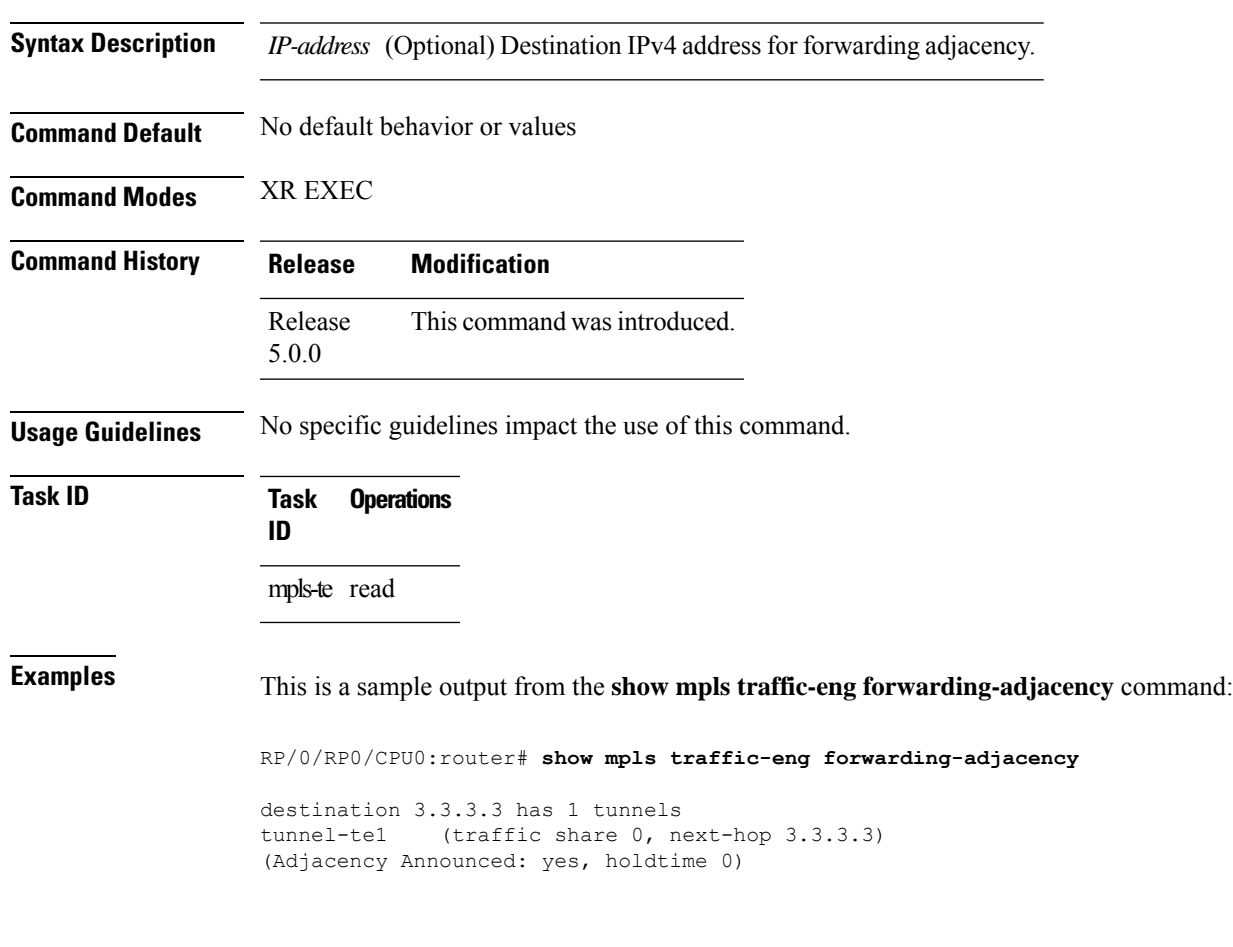

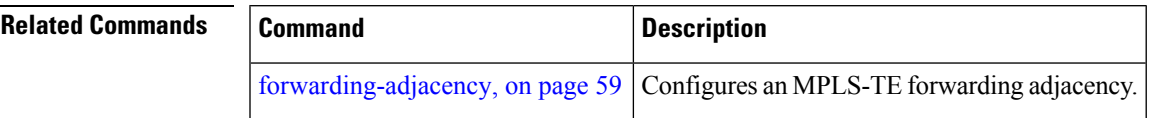

## **show mpls traffic-eng igp-areas**

To display MPLS-TE internal area storage, use the **show mpls traffic-eng igp-areas** command in XR EXEC mode.

**show mpls traffic-eng igp-areas** [**detail**]

**Syntax Description** detail (Optional) Displays detailed information about the configured MPLS-TE igp-areas and communication statistics with IGPs.

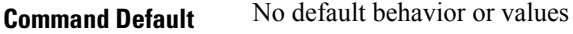

5.0.0

**Command Modes** XR EXEC

**Command History Release Modification** Release This command was introduced.

**Usage Guidelines** No specific guidelines impact the use of this command.

**Task ID Task Operations ID**

mpls-te read

**Examples** This table describes the significant fields shown in the display.

### **Table 8: show mpls traffic-eng igp-areas Command Field Descriptions**

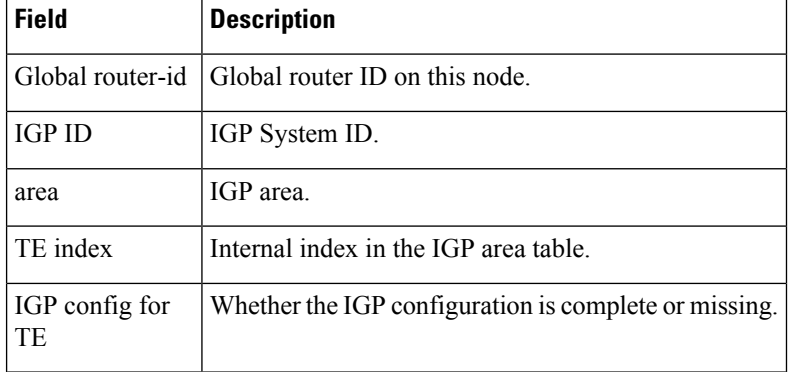

# **show mpls traffic-eng link-management admission-control**

To display which tunnels were admitted locally and their parameters, use the **show mpls traffic-eng link-management admission-control** command in XR EXEC mode.

**show mpls traffic-eng link-management admission-control** [**interface** *type interface-path-id*]

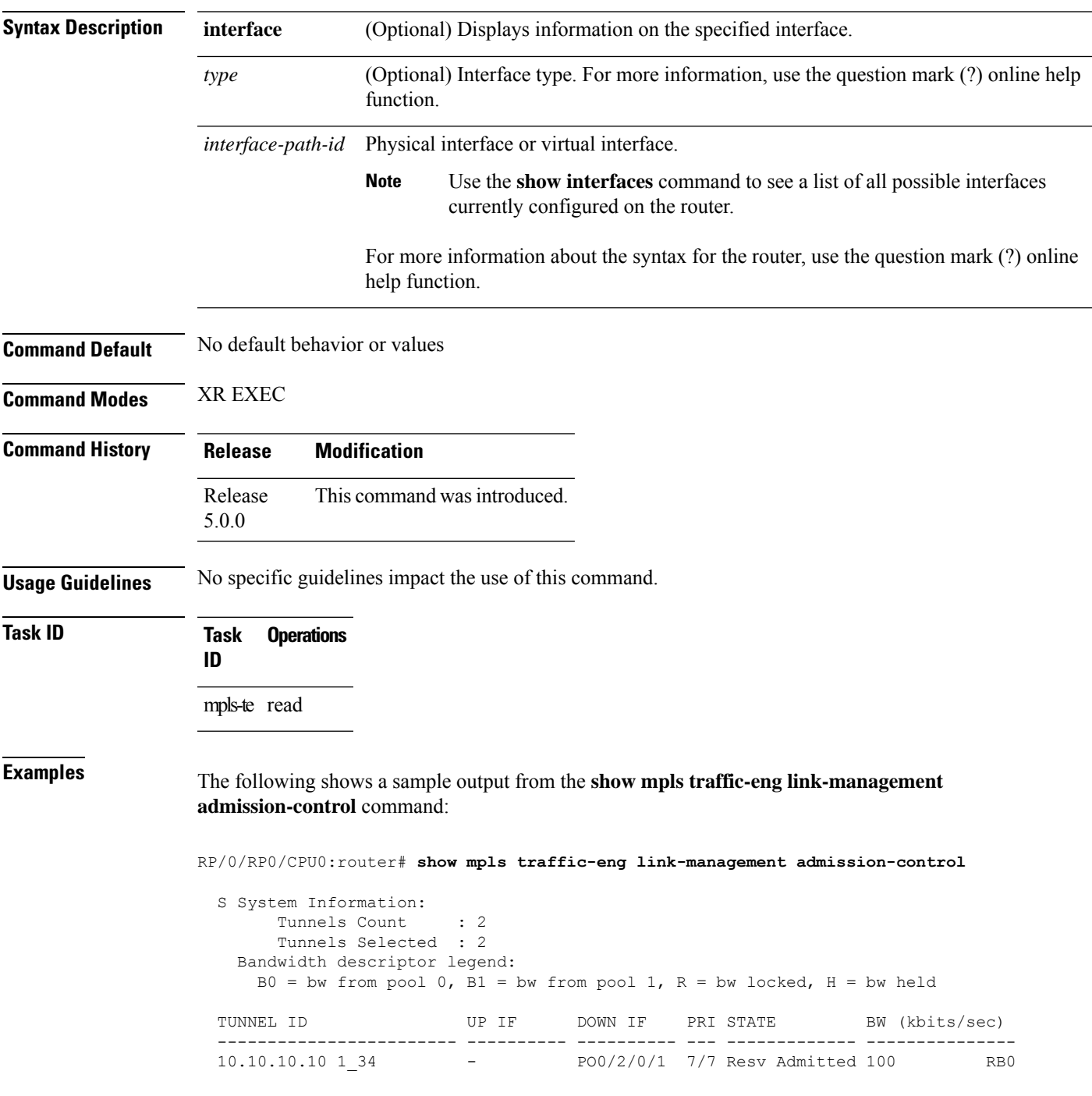

### 10.10.10.10 15\_2 - PO0/2/0/2 7/7 Resv Admitted 0 B0

This table describes the significant fields shown in the display.

**Table 9: show mpls traffic-eng link-management admission-control Command Field Descriptions**

| <b>Field</b>                   | <b>Description</b>                                                                                                    |
|--------------------------------|----------------------------------------------------------------------------------------------------|
| Tunnels Count                  | Total number of tunnels admitted.                                                                                                    |
| Tunnels Selected               | Number of tunnels displayed.                                                                                                    |
| Bandwidth descriptor<br>legend | BW pool type and status displayed with the tunnel entry. Shown as RG (Locked<br>BW in global pool) in the preceding sample output.                                                                                                    |
| <b>TUNNEL ID</b>               | Tunnel identification.                                                                                                    |
| UP IF                          | Upstream interface used by the tunnel.                                                                                                    |
| <b>DOWN IF</b>                 | Downstream interface used by the tunnel.                                                                                                    |
| <b>PRI</b>                     | Tunnel setup priority and hold priority.                                                                                                    |
| <b>STATE</b>                   | Tunnel admission status.                                                                                                    |
| BW (kbps)                      | Tunnel bandwidth in kilobits per second. If an R follows the bandwidth number,<br>the bandwidth is reserved. If an H follows the bandwidth number, the bandwidth<br>is temporarily being held for a Path message. If a G follows the bandwidth<br>number, the bandwidth is from the global pool. If an S follows the bandwidth<br>number the bandwidth is from the sub-pool. |

The following shows a sample output from the **show mpls traffic-eng link-management interface** command:

RP/0/RP0/CPU0:router# **show mpls traffic-eng link-management interface pos 0/2/0/1**

```
System Information::
   Links Count : 1
Link ID:: POS0/2/0/1 (35.0.0.5)
 Local Intf ID: 7
 Link Status:
   Link Label Type : PSC (inactive)
   Physical BW : 155520 kbits/sec
   BCID : RDM
   Max Reservable BW : 0 kbits/sec (reserved: 100% in, 100% out)
   BC0 (Res. Global BW): 0 kbits/sec (reserved: 100% in, 100% out)
   BC1 (Res. Sub BW) : 0 kbits/sec (reserved: 100% in, 100% out)
   MPLS-TE Link State : MPLS-TE on, RSVP on
   Inbound Admission : allow-all
   Outbound Admission : allow-if-room<br>IGP Neighbor Count : 0
   IGP Neighbor Count
   Max Res BW (RDM) : 0 kbits/sec
   BC0 (RDM) : 0 kbits/sec
   BC1 (RDM) : 0 kbits/sec
   Max Res BW (MAM) : 0 kbits/sec<br>BC0 (MAM) : 0 kb
                          : 0 kbits/sec
```
```
BC1 (MAM) : 0 kbits/sec
Admin Weight : 1 (OSPF), 10 (ISIS)<br>Attributes : 0x5 (name-based
                              : 0x5 (name-based)
Flooding Status: (1 area)
 IGP Area[1]: ospf 100 area 0, not flooded
              (Reason: Interface has been administratively disabled)
```
This table describes the significant fields shown in the display.

**Table 10: show mpls traffic-eng link-management interface Command Field Descriptions**

| <b>Field</b>              | <b>Description</b>                                                  |
|---------------------------|---------------------------------------------------------------------|
| Links Count               | Number of links configured for MPLS-TE.                             |
| Link ID                   | Index of the link described.                                        |
| Local Intf ID             | Local interface ID.                                                 |
| Link Label Type           | Label type of the link, for instance: $PSC^1$ , $TDM^2$ , $FSC^3$ . |
| Physical BW               | Link bandwidth capacity (in kilobits per second).                   |
| <b>BCID</b>               | Bandwidth constraint model ID (RDM or MAM).                         |
| Max Reservable BW         | Maximum reservable bandwidth on this link.                          |
| BC0 (Res. Global<br>BW)   | Bandwidth constraint value for class-type 0.                        |
| BC1 (Res. Sub BW)         | Bandwidth constraint value for class-type 1.                        |
| <b>MPLS-TE Link State</b> | Status of the link MPLS-TE-related functions.                       |
| <b>Inbound Admission</b>  | Link admission policy for incoming tunnels.                         |
| Outbound Admission        | Link admission policy for outgoing tunnels.                         |
| <b>IGP Neighbor Count</b> | IGP neighbors directly reachable over this link.                    |
| Max Res BW (RDM)          | Maximum reservable bandwidth on this link for RDM.                  |
| BC0 (RDM)                 | Bandwidth constraint value for RDM.                                 |
| BC1 (RDM)                 | Bandwidth constraint value for RDM.                                 |
| Admin Weight              | Administrative weight associated with this link.                    |
| Attributes                | Interface attributes referring to one or more affinity names.       |
| IGP Area[1]               | IGP type and area and level used for TE flooding.                   |

<span id="page-144-2"></span><span id="page-144-1"></span><span id="page-144-0"></span><sup>1</sup> PSC = Packet switch capable.

 $2 \text{ TDM} = \text{Time-division multiplexing.}$ 

 $3 \text{ FSC} = \text{Fiber switch capable}.$ 

# **show mpls traffic-eng link-management advertisements**

To display local link information that MPLS-TE link management is currently flooding into the global TE topology, use the **show mpls traffic-eng link-management advertisements** command in XR EXEC mode.

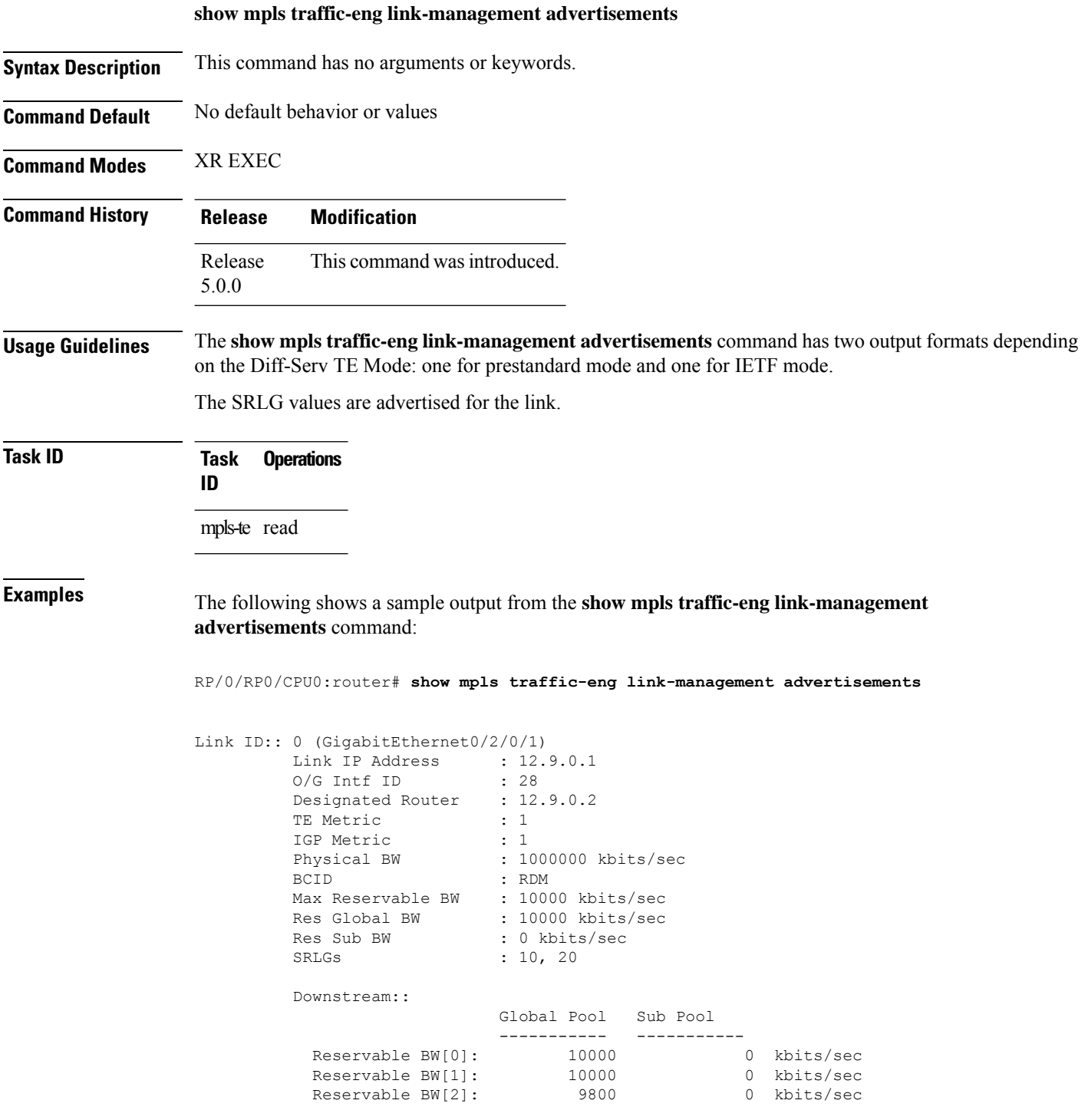

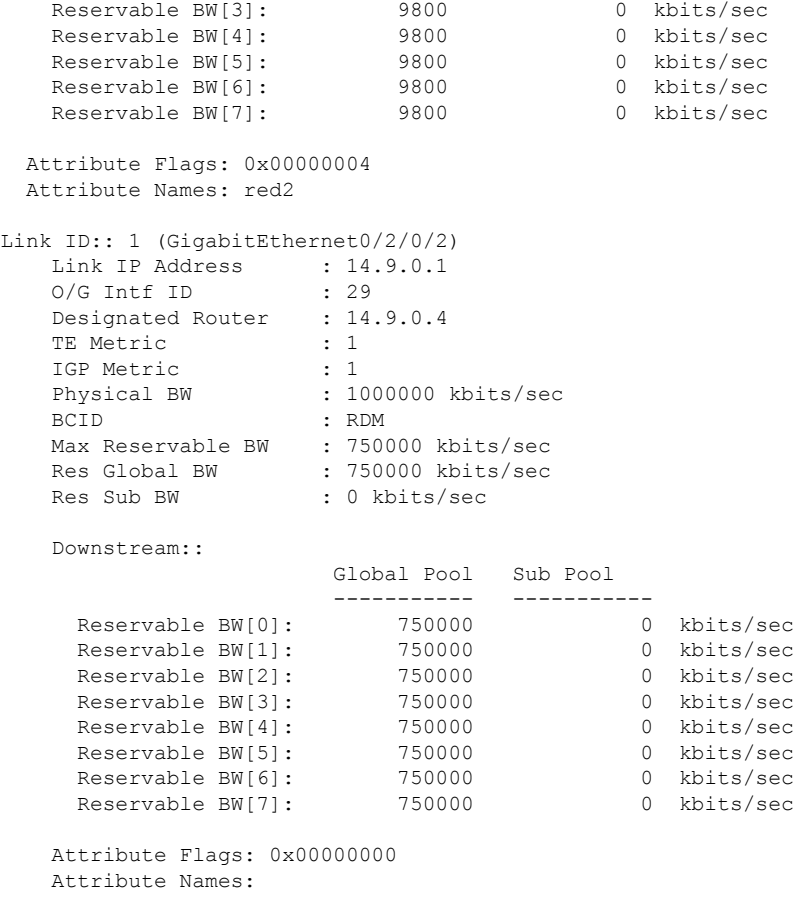

This table describes the significant fields shown in the display.

**Table 11: show mpls traffic-eng link-management advertisements Command Field Descriptions**

| <b>Field</b>         | <b>Description</b>                                            |
|----------------------|---------------------------------------------------------------|
| Link ID              | Index of the link described.                                  |
| Link IP Address      | Local IP address of the link.                                 |
| <b>TE</b> Metric     | Metric value for the TE link configured under MPLS-TE.        |
| <b>IGP</b> Metric    | Metric value for the TE link configured under IGP.            |
| Physical BW          | Link bandwidth capacity (in kilobits per second).             |
| <b>BCID</b>          | Bandwidth constraint model ID (RDM or MAM).                   |
| Max Reservable<br>ВW | Maximum reservable bandwidth on this link.                    |
| Res Global BW        | Maximum reservable of global pool/BC0 bandwidth on this link. |

I

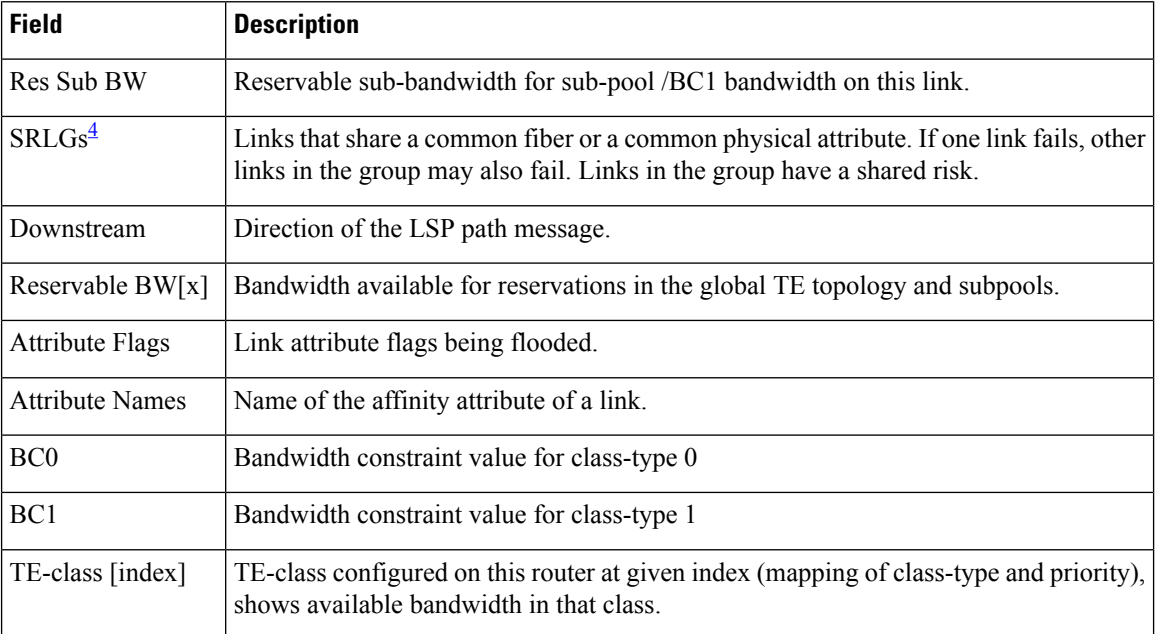

<span id="page-147-0"></span><sup>4</sup> SRLGs = Shared Risk Link Groups.

# **show mpls traffic-eng link-management bandwidth-allocation**

To display current local link information, use the **show mpls traffic-eng link-management bandwidth-allocation** command in XR EXEC mode.

**show mpls traffic-eng link-management bandwidth-allocation** [**interface** *type interface-path-id*]

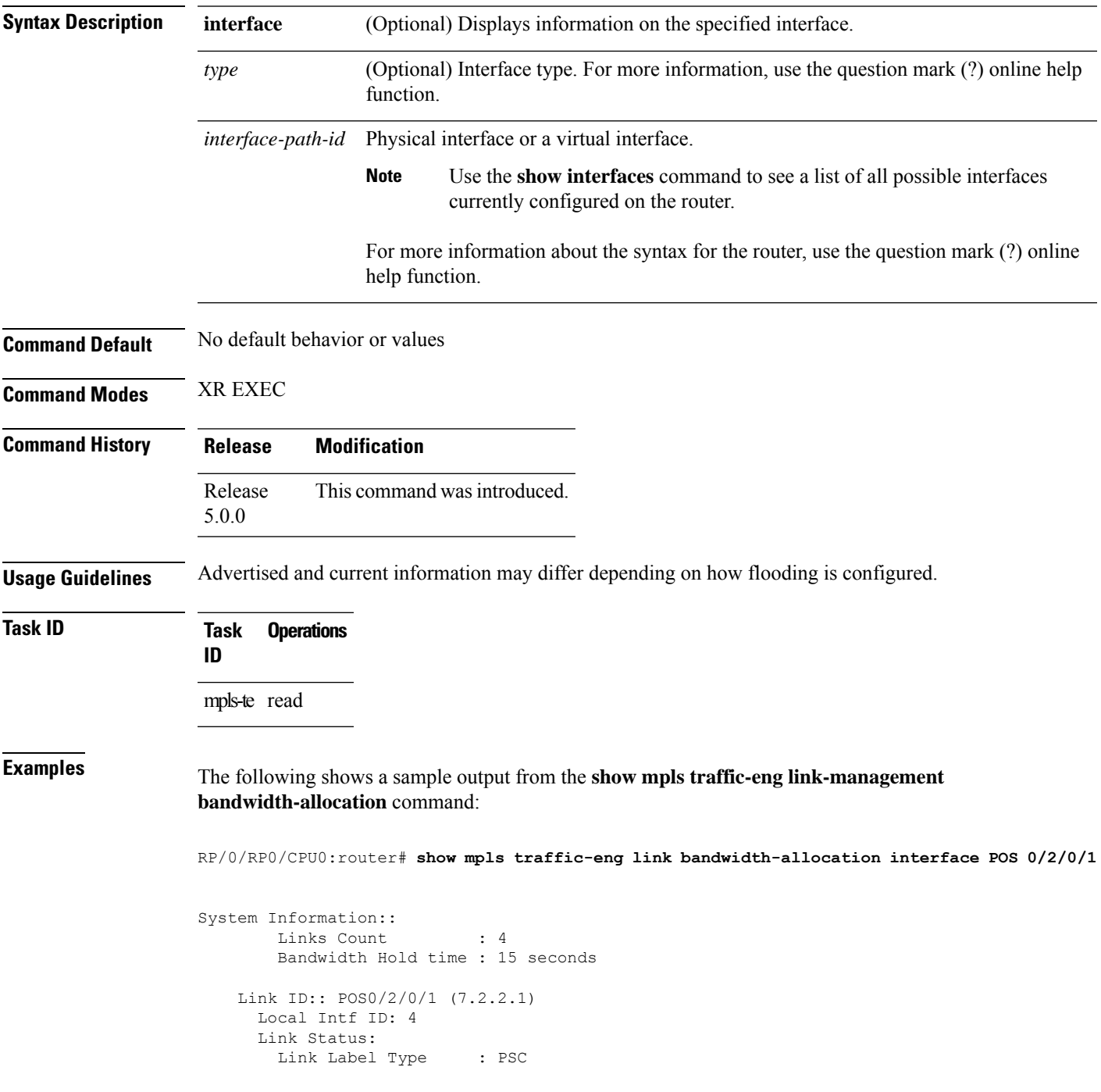

I

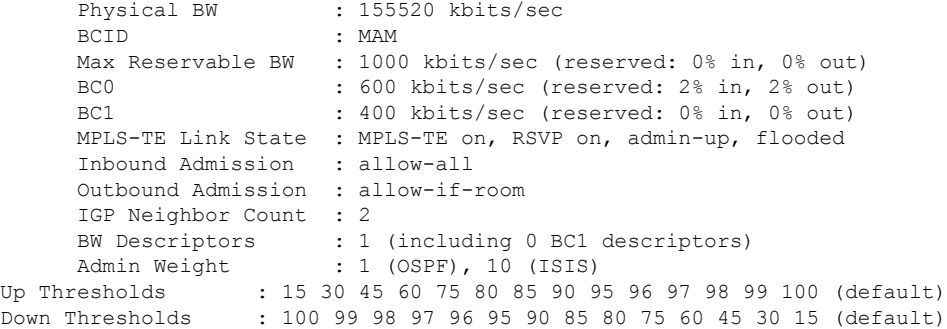

Bandwidth Information::

Downstream BC0 (kbits/sec):

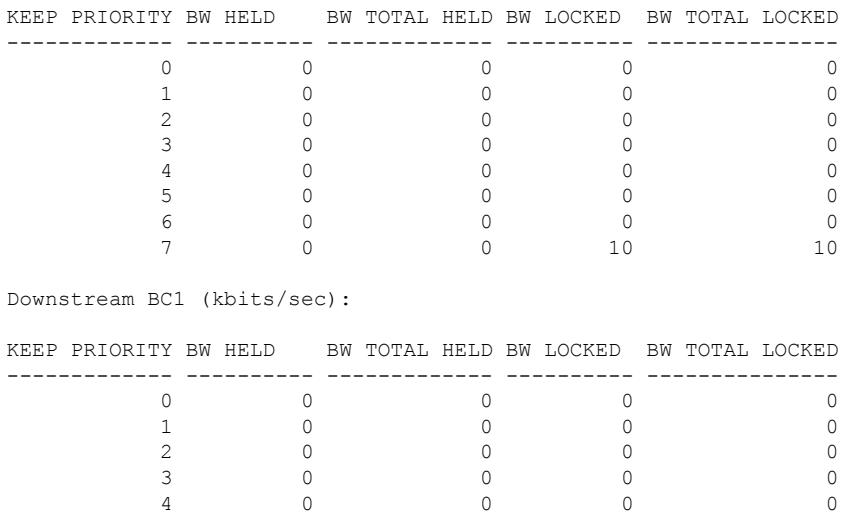

This table describes the significant fields shown in the display.

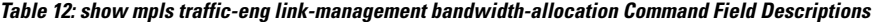

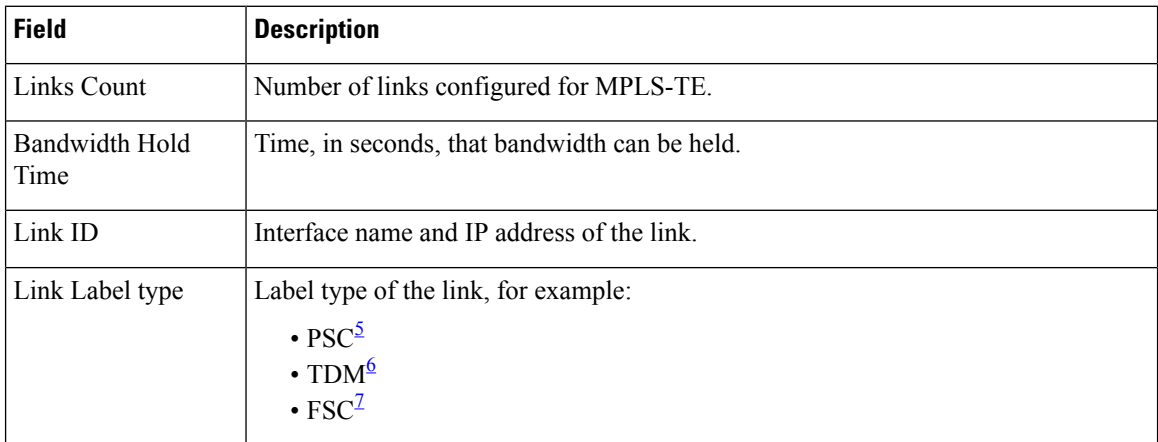

5 0 0 0 0 6 0 0 0 0

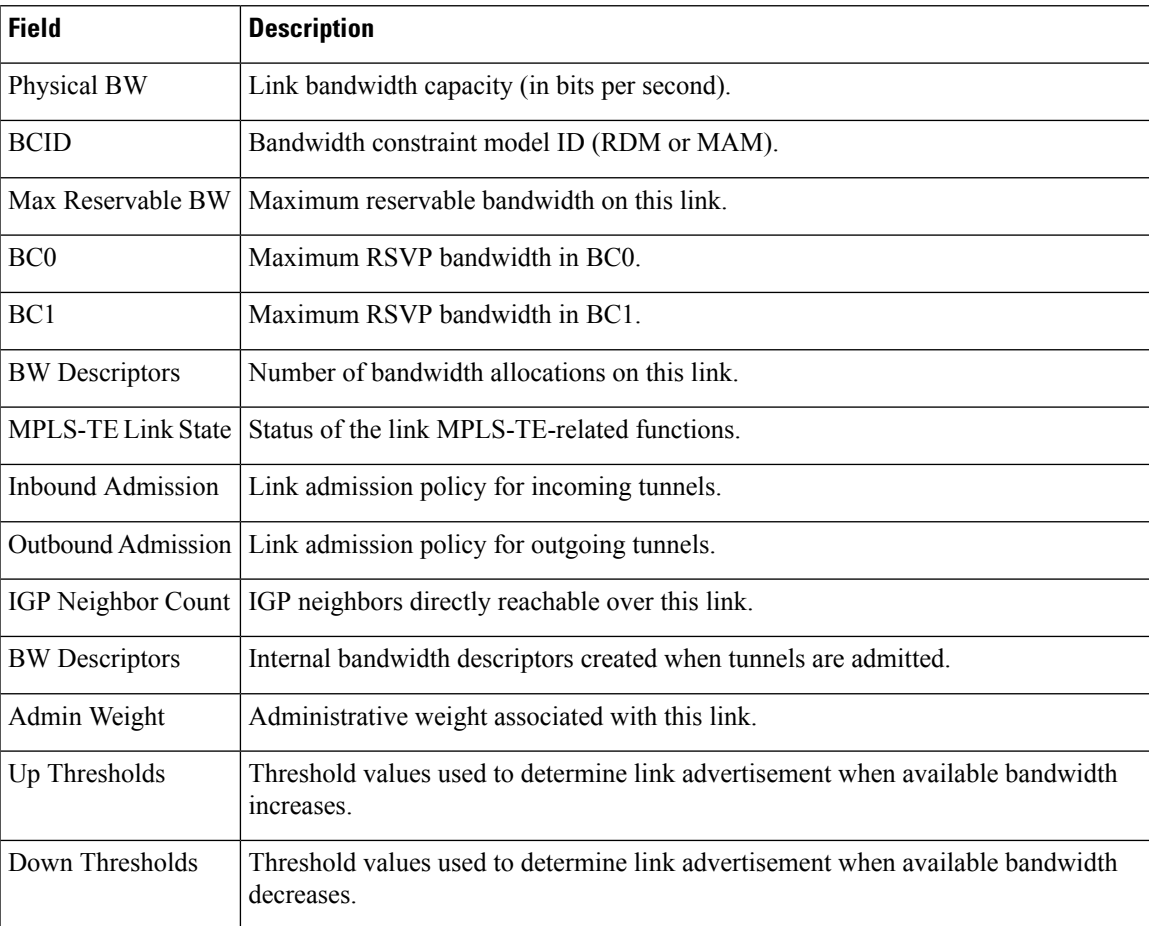

<span id="page-150-2"></span><span id="page-150-1"></span><span id="page-150-0"></span> $5 \text{ PSC}$  = Packet switch capable.

 $^{6}$  TDM = Time-division multiplexing.<br>  $^{7}$  FSC = Fiber switch capable.

## **show mpls traffic-eng link-management bfd-neighbors**

To display TE-enabled Bidirectional Forwarding Detection (BFD) neighbors, use the **show mpls traffic-eng link-management bfd-neighbors** command in XR EXEC mode.

**show mpls traffic-eng link-management bfd-neighbors** [**interface** *type interface-path-id*]

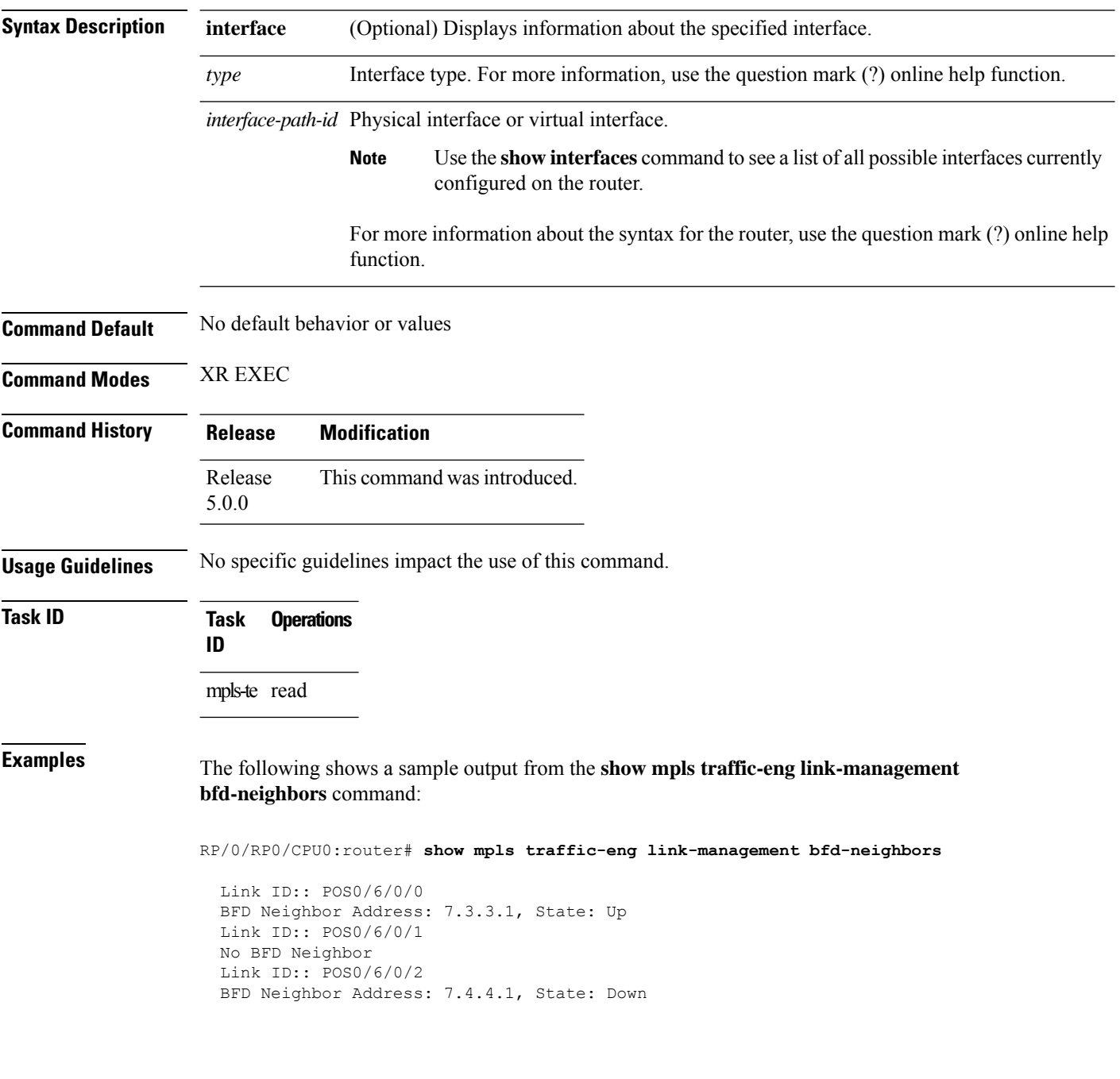

This table describes the significant fields shown in the display.

#### **Table 13: show mpls traffic-eng link-management bfd Command Field Descriptions**

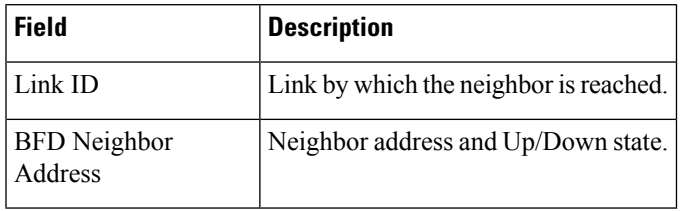

#### **Related Commands**

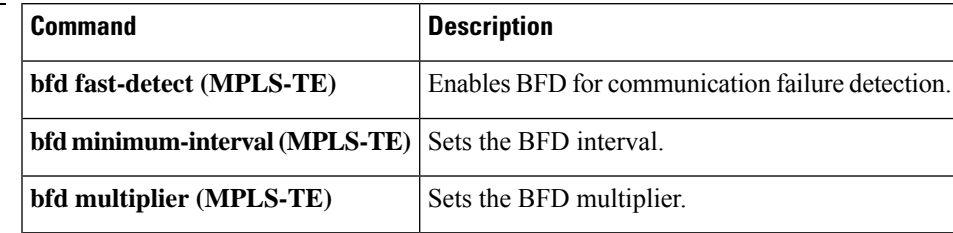

# **show mpls traffic-eng link-management igp-neighbors**

To display Interior Gateway Protocol (IGP) neighbors, use the **show mpls traffic-eng link-management igp-neighbors** command in XR EXEC mode.

**show mpls traffic-eng link-management igp-neighbors** [**igp-id** {**isis** *isis-address* | **ospf** *ospf-id*} [{**interface** *type interface-path-id IP-address*}]]

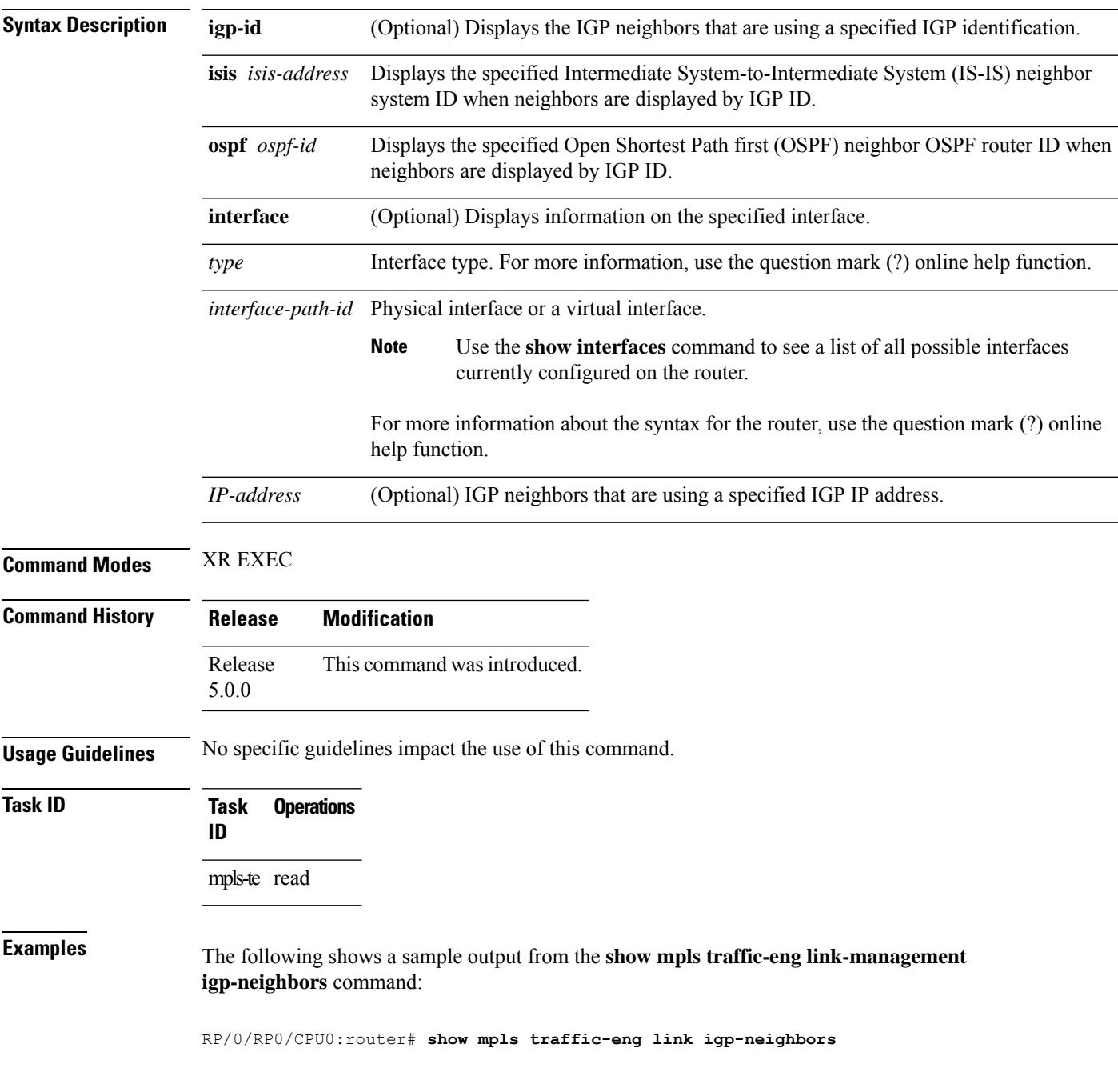

```
Link ID: POS0/7/0/0
  No Neighbors
Link ID: POS0/7/0/1
  Neighbor ID: 10.90.90.90 (area: ospf area 0, IP: 10.15.12.2)
```
This table describes the significant fields shown in the display.

**Table 14: show mpls traffic-eng link-management igp-neighbors Command Field Descriptions**

| Field          | <b>Description</b>                               |
|----------------|--------------------------------------------------|
| Link ID        | Link by which the neighbor is reached.           |
| Neighbor<br>ID | IGP identification information for the neighbor. |

## **show mpls traffic-eng link-management interfaces**

To display interface resources, or a summary of link management information, use the **show mpls traffic-eng link-management interfaces** command in XR EXEC mode.

**show mpls traffic-eng link-management interfaces** [*type interface-path-id*]

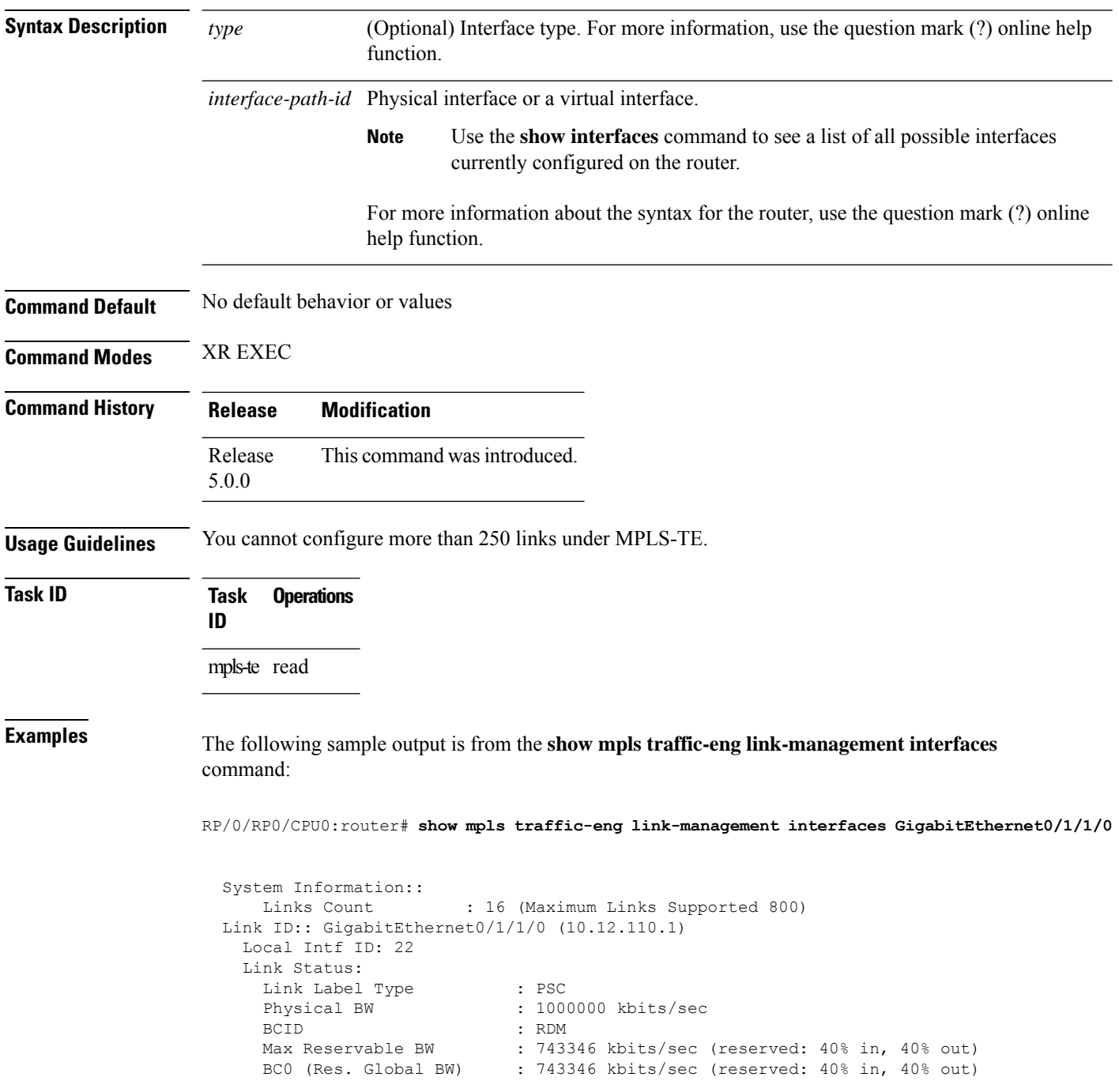

```
BC1 (Res. Sub BW) : 0 kbits/sec (reserved: 100% in, 100% out)
MPLS TE Link State : MPLS TE on, RSVP on, admin-up
IGP Neighbor Count
Max Res BW (RDM) : 900000 kbits/sec
BC0 (RDM) : 900000 kbits/sec
BC1 (RDM) : 0 kbits/sec
Max Res BW (MAM) : 0 kbits/sec
BC0 (MAM) : 0 kbits/sec
BC1 (MAM) : 0 kbits/sec
Attributes : 0x0<br>
Tut Admin Group :
Ext Admin Group
   Length : 256 bits
   Value : 0x::
Attribute Names :
Flooding Status: (1 area)
  IGP Area[1]: IS-IS 0 level 2, flooded
   Nbr: ID 0000.0000.0002.00, IP 10.12.110.2 (Up)
   Admin weight: not set (TE), 10 (IGP)
Lockout Status: Never
```
This table describes the significant fields shown in the display.

**Table 15: show mpls traffic-eng link-management interfaces Command Field Descriptions**

| <b>Field</b>                        | <b>Description</b>                                                                   |
|-------------------------------------|--------------------------------------------------------------------------------------|
| Links Count                         | Number of links configured for MPLS-TE. Maximum number of links supported is<br>100. |
| Link ID                             | Link identification index.                                                           |
| Link Label Type                     | Label type assigned to the link.                                                     |
| Physical Bandwidth                  | Link bandwidth capacity (in kilobits per second).                                    |
| <b>BCID</b>                         | Bandwidth constraint model ID (RDM or MAM).                                          |
| Max Reservable BW                   | Maximum reservable bandwidth on this link.                                           |
| BC <sub>0</sub>                     | Reservable bandwidth (in kbps) on this link in BC0.                                  |
| BC <sub>1</sub>                     | Reservable bandwidth (in kbps) on this link in BC1.                                  |
| Attributes                          | TE link attribute in hexadecimal.                                                    |
| <b>Attribute Names</b>              | Name of the affinity attribute of a link.                                            |
| <b>MPLS-TE Link</b><br><b>State</b> | Status of the MPLS link.                                                             |
| <b>Inbound Admission</b>            | Link admission policy for inbound tunnels.                                           |
| Outbound<br>Admission               | Link admission policy for outbound tunnels.                                          |
|                                     | IGP Neighbor Count $IGP^8$ neighbors directly reachable over this link.              |

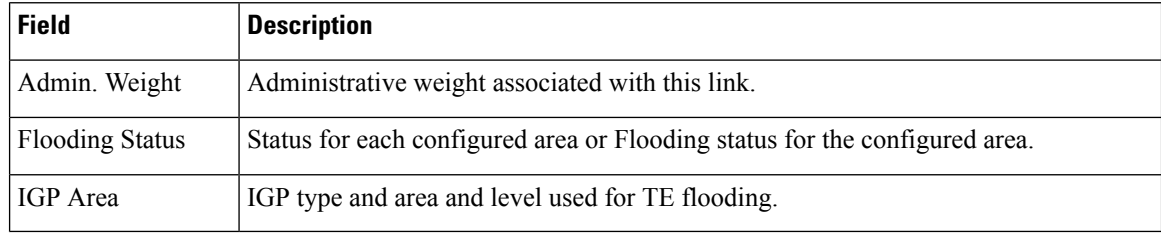

<span id="page-157-0"></span><sup>8</sup> IGP = Interior Gateway Protocol.

# **show mpls traffic-eng link-management statistics**

To display interface resources or a summary of link management information, use the **show mpls traffic-eng link-management statistics** command in XR EXEC mode.

**show mpls traffic-eng link-management statistics** [{**summary** | **interface** *type interface-path-id*}]

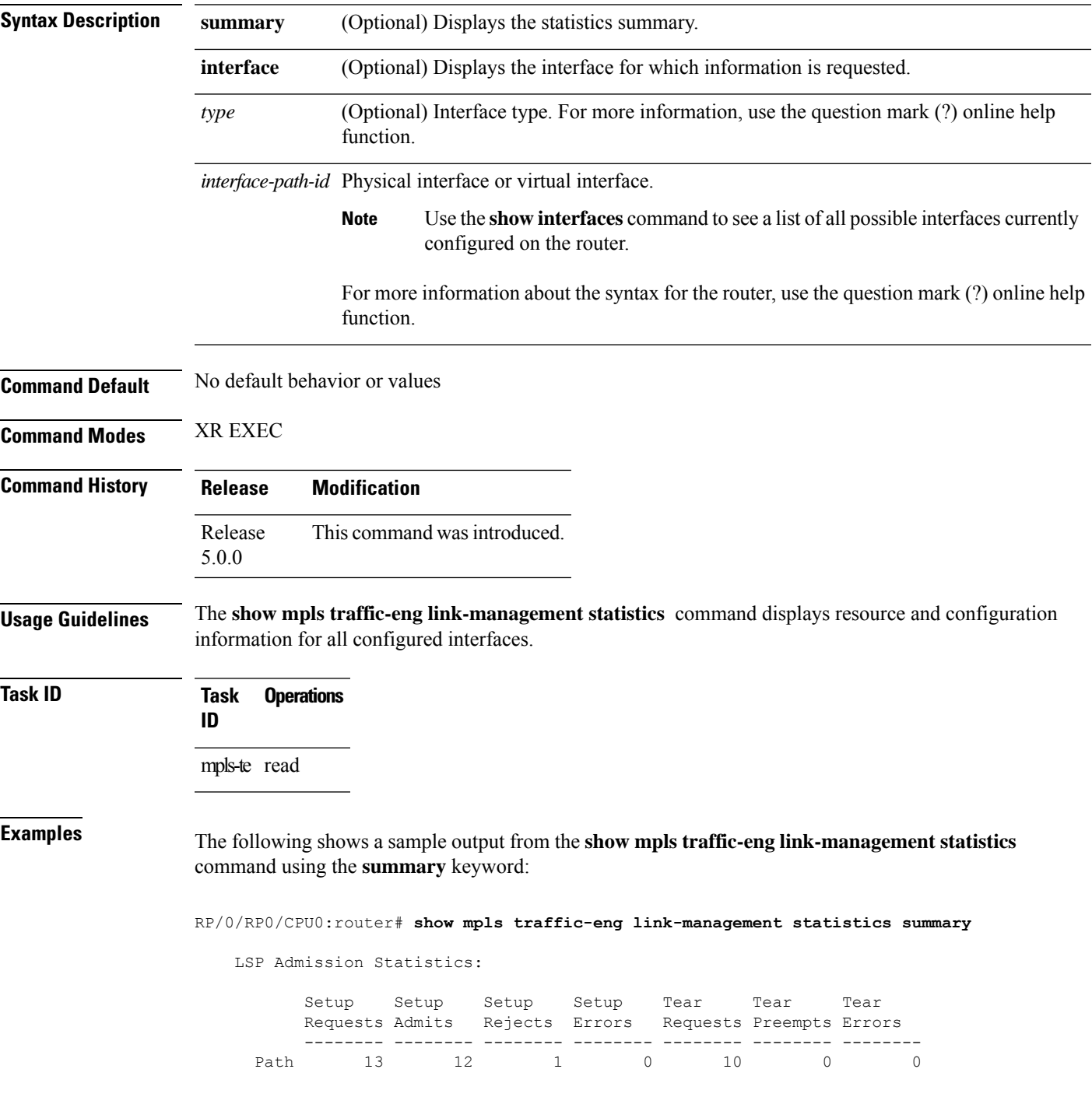

Resv 8 8 0 0 5 0 0

<span id="page-159-0"></span>Table 16: show mpls traffic-eng [link-management](#page-159-0) statistics summary Command Field Descriptions, on [page](#page-159-0) 160 describes the significant fields shown in the display.

**Table 16: show mpls traffic-eng link-management statistics summary Command Field Descriptions**

| <b>Field</b>       | <b>Description</b>                                           |
|--------------------|--------------------------------------------------------------|
| Path               | Path information.                                            |
| Resy               | Reservation information.                                     |
| Setup<br>Requests  | Number of requests for a setup.                              |
|                    | Setup Admits   Number of admitted setups.                    |
|                    | Setup Rejects   Number of rejected setups.                   |
| Setup Errors       | Number of setup errors.                                      |
|                    | Tear Requests   Number of tear requests.                     |
|                    | Tear Preempts   Number of paths torn down due to preemption. |
| <b>Tear Errors</b> | Number of tear errors.                                       |

## **show mpls traffic-eng link-management summary**

To display a summary of link management information, use the **show mpls traffic-eng link-management summary** command in XR EXEC mode.

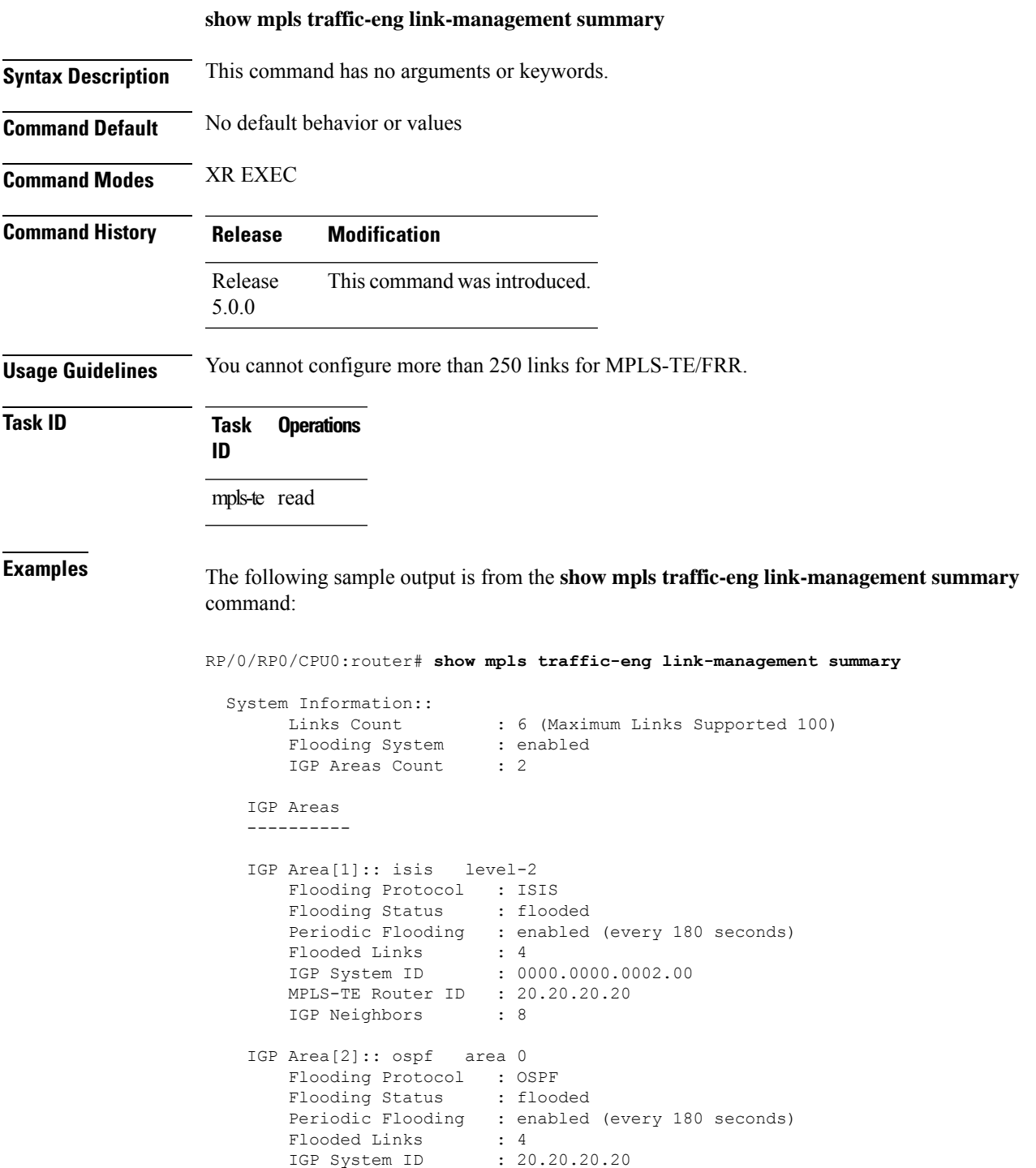

```
MPLS-TE Router ID : 20.20.20.20
IGP Neighbors : 8
```
This table describes the significant fields shown in the display.

**Table 17: show mpls traffic-eng link-management summary Command Field Descriptions**

| <b>Field</b>                | <b>Description</b>                                                                   |
|-----------------------------|--------------------------------------------------------------------------------------|
| Links Count                 | Number of links configured for MPLS-TE. Maximum number of links supported is<br>100. |
| Flooding System             | Enable status of the MPLS-TE flooding system.                                        |
| <b>IGP</b> Areas Count      | Number of $IGP2$ areas described.                                                    |
| IGP Area                    | IGP type and area and level used for TE flooding.                                    |
| <b>Flooding Protocol</b>    | IGP flooding information for this area.                                              |
| <b>Flooding Status</b>      | Status of flooding for this area.                                                    |
| Periodic Flooding           | Status of periodic flooding for this area.                                           |
| <b>Flooded Links</b>        | Links that were flooded.                                                             |
| IGP System ID               | IGP for the node associated with this area.                                          |
| <b>MPLS-TE Router</b><br>ID | MPLS-TE router ID for this node.                                                     |
| <b>IGP</b> Neighbors        | Number of reachable IGP neighbors associated with this area.                         |

<span id="page-161-0"></span> $9 \text{ IGP} = \text{Interior Gateway Protocol}.$ 

# **show mpls traffic-eng pce peer**

To display the status of the path computation element (PCE) peer address and state, use the **show mpls traffic-eng pce peer** command in XR EXEC mode.

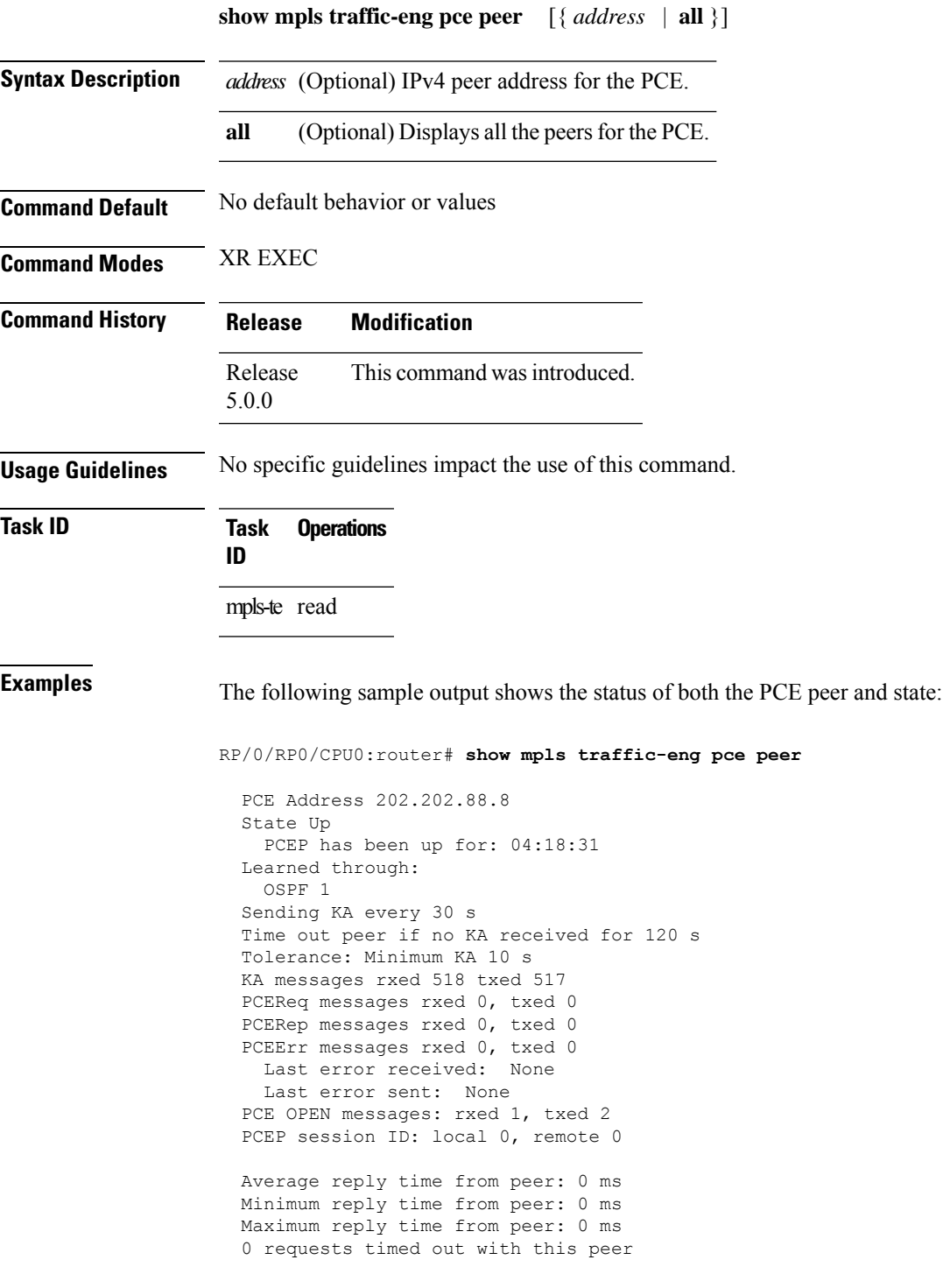

Transmit TCP buffer: Current 0, Maximum 12 Receive TCP buffer: Current 0, Maximum 12

This table describes the significant fields shown in the display.

**Table 18: show mpls traffic-eng pce peer Field Descriptions**

| <b>Field</b>                        | <b>Description</b>                                                                                       |  |
|-------------------------------------|----------------------------------------------------------------------------------------------------|--|
| KA                                  | PCEP keepalive.                                                                                          |  |
| Learned through                     | Learned through is how the peer was learned which is either through a<br>static configuration or an IGP. |  |
| Average reply time from peer        | Average reply time for the peer to respond to PCEReq request messages<br>with PCERep response messages.  |  |
| Minimum reply time from peer        | Minimum reply time for the peer to respond to PCEReq request messages<br>with PCERep response messages.  |  |
| Maximum reply time from peer        | Maximum reply for the peer to respond to PCEReq request messages with<br>PCERep response messages.       |  |
| Transmit TCP buffer                 | Number of messages that are in the TCP buffer with the peer waiting to                                   |  |
| Receive TCP Buffer                  | be sent or processed locally.                                                                            |  |
| 0 requests timed out with this peer | Number of PCEReq messages that timed out waiting for a response from<br>this peer.                       |  |

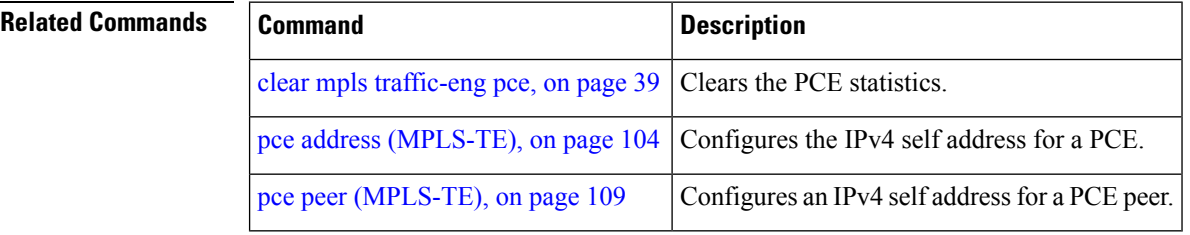

Ш

#### **show mpls traffic-eng pce tunnels**

To display the status of the path computation element (PCE) tunnels, use the **show mpls traffic-eng pce tunnels** command in XR EXEC mode.

**show mpls traffic-eng pce tunnels** [*tunnel-id*]

**Syntax Description** *tunnel-id* (Optional) Tunnel identifier. The range is 0 to 4294967295.

**Command Default** No default behavior or values

**Command Modes** XR EXEC

**Command History Release Modification**

Release This command was introduced. 5.0.0

**Task ID Task Operations ID** mpls-te read

**Examples** The following sample output shows the status of the PCE tunnels:

RP/0/RP0/CPU0:router# **show mpls traffic-eng pce tunnels**

```
Tunnel : tunnel-te10
   Destination : 205.205.10.10
   State : down, PCE failed to find path
Tunnel : tunnel-te30
   Destination : 3.3.3.3
   State : up
   Current path option: 10, path obtained from dynamically learned PCE 1.2.3.4
   Admin weight : 15
   Hop Count : 3
```
This table describes the significant fields shown in the display.

**Table 19: show mpls traffic-eng pce tunnels Command Field Descriptions**

| <b>Field</b> | <b>Description</b>                                       |
|--------------|----------------------------------------------------------|
| Tunnel       | Tunnel number for the MPLS-TE tunnel interface.          |
| Destination  | IP address of the destination of the tunnel.             |
| <b>State</b> | State of the tunnel. Values are up, down, or admin-down. |

I

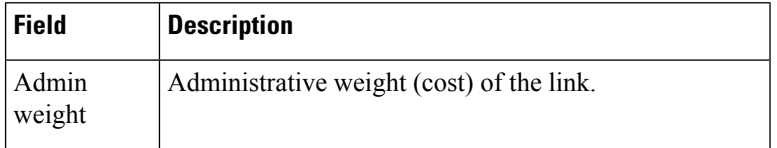

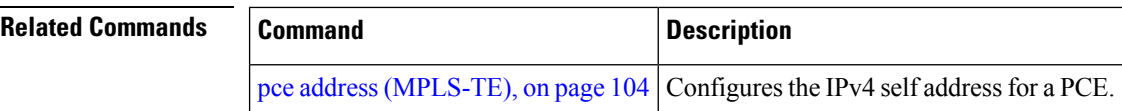

Ш

#### **show mpls traffic-eng preemption log**

To display the log of preemption events, use the **show mpls traffic-eng preemption log** command in XR EXEC mode.

**show mpls traffic-eng preemption log Syntax Description log** Displays a log of preemption events. **Command Default** None **Command Modes** XR EXEC **Command History Release Modification** Release This command was introduced. 5.0.0 The command output was modified to display the log of soft-preemption over FRR backup tunnels events. Release 5.1.2

**Usage Guidelines** No specific guidelines impact the use of this command.

#### **Task ID Task Operation ID** mpls-te read

This is sample output from the **show mpls traffic-eng preemption log** command displaying the log of preemption events:

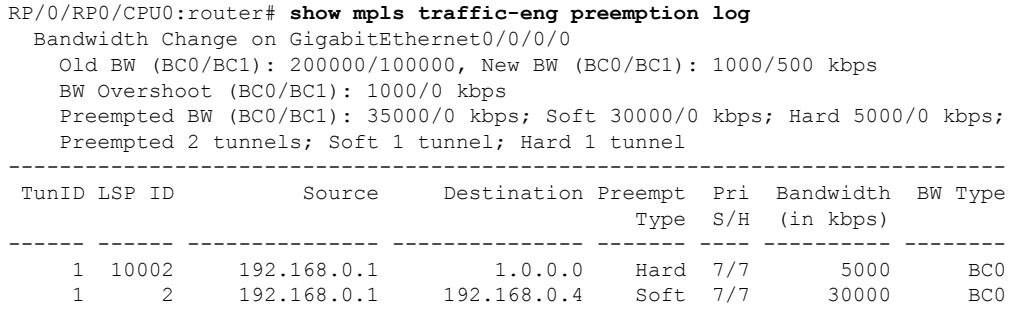

This sample output displays the log of soft-preemption over FRR backup tunnels events:

```
RP/0/RP0/CPU0:router#show mpls traffic-eng preemption log
Thu Apr 25 13:12:04.863 EDT
  Bandwidth Change on GigabitEthernet0/0/0/1 at 04/25/2013 12:56:14
   Old BW (BC0/BC1): 200000/100000, New BW (BC0/BC1): 100000/0 kbps
```
BW Overshoot (BC0/BC1): 30000/0 kbps Preempted BW (BC0/BC1): 130000/0 kbps; Soft 60000/0 kbps; Hard 0/0 kbps; FRRSoft 70000/0 Preempted 2 tunnel, 2 LSP; Soft 1 tunnel, 1 LSP; Hard 0 tunnels, 0 LSPs; FRRSoft 1 tunnel, 1 LSP

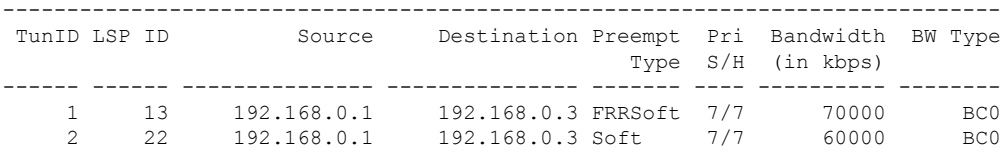

#### **show mpls traffic-eng tunnels**

To display information about MPLS-TE tunnels, use the **show mpls traffic-eng tunnels** command in XR EXEC mode .

**show mpls traffic-eng tunnels** [*tunnel-number*] [**affinity**] [**all**] [**auto-bw**] [ **backup** [{ *tunnel-number* | *mesh-value* | [ **name** *tunnel-name* ] | **promotion-timer** *promotion-timer* | **protected-interface** *type interface-path-id* | { **static** | **auto** } }] ] [**brief**] [ **destination** *destination-address* ] [**detail**] [**down**] [ **interface** { **in** | **out** | **inout** } *type interface-path-id* ] [ **name** *tunnel-name* ] [**p2p**] [ **property** { **backup-tunnel** | **fast-reroute** } ] [ **protection** ] [ **reoptimized within-last** *interval* ] [ **role** { **all** | **head** | **tail** | **middle** } ] [ **source** *source-address* ] [ **suboptimal constraints** { **current** | **max** | **none** } ] [**summary**] [**tabular**] [**unused**] [**up**] [ **class-type** *ct* ] [ **igp** { **isis** | **ospf** } ] [ **within-last** *interval* ]

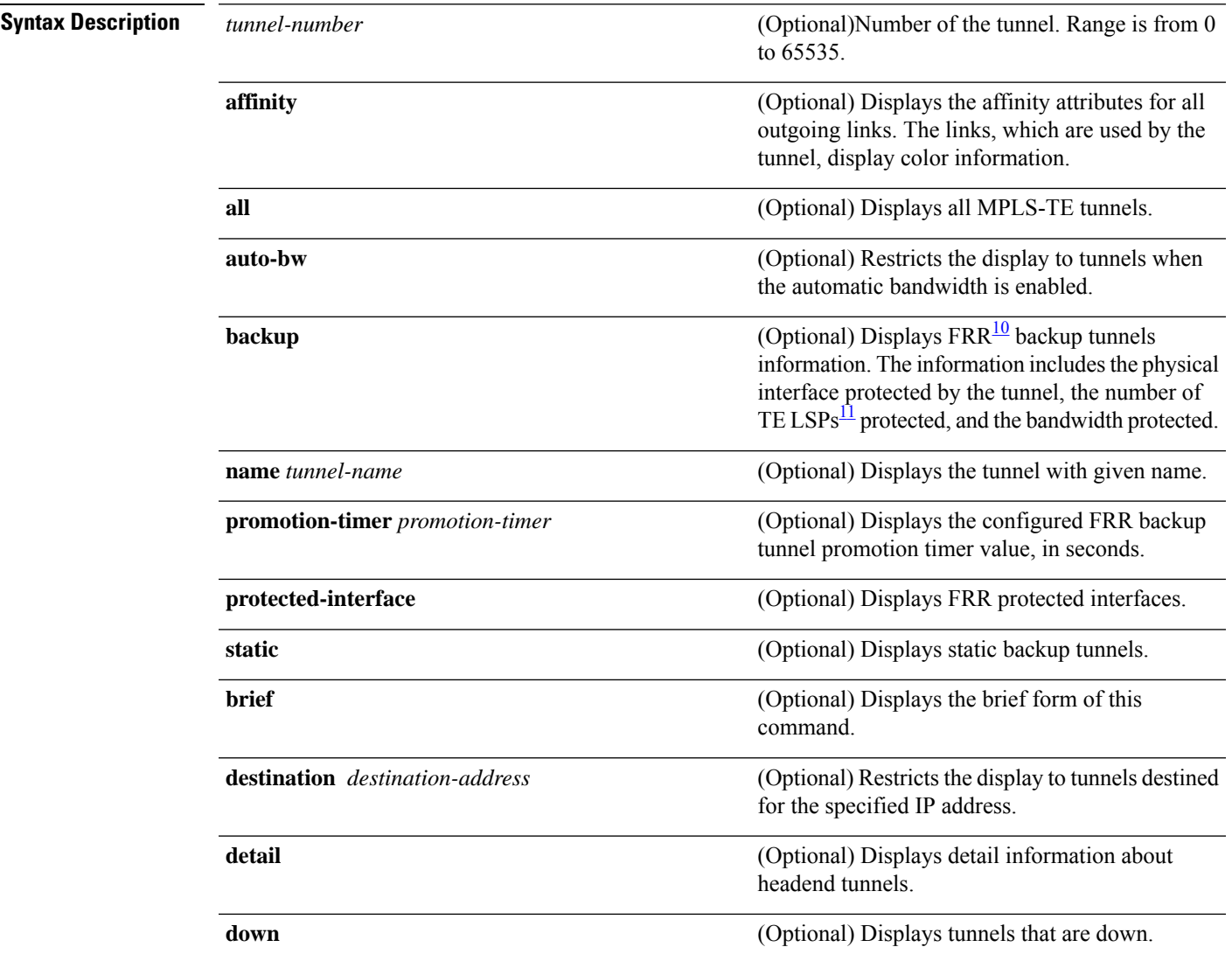

I

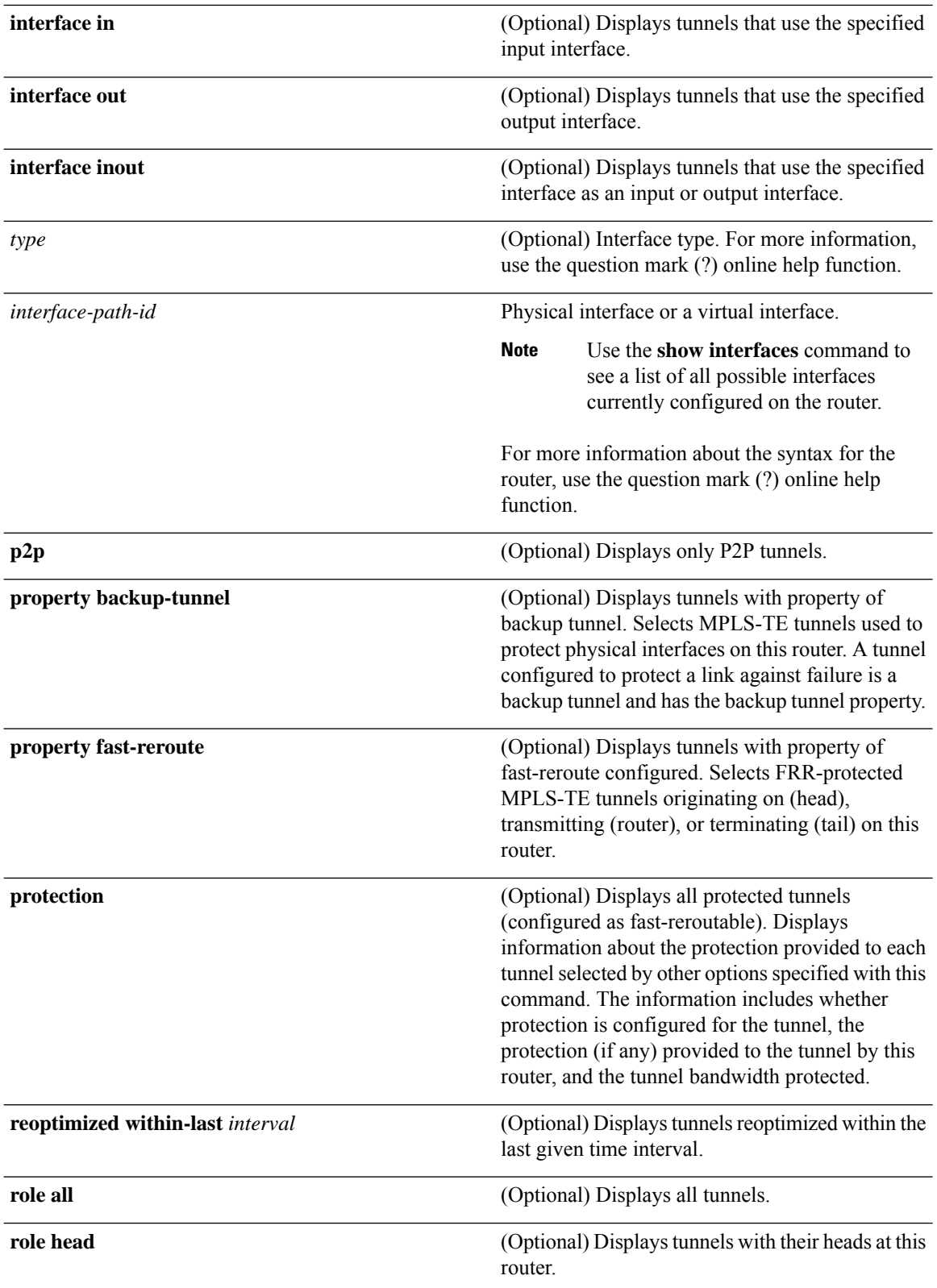

<span id="page-170-1"></span><span id="page-170-0"></span> $\overline{\phantom{a}}$ 

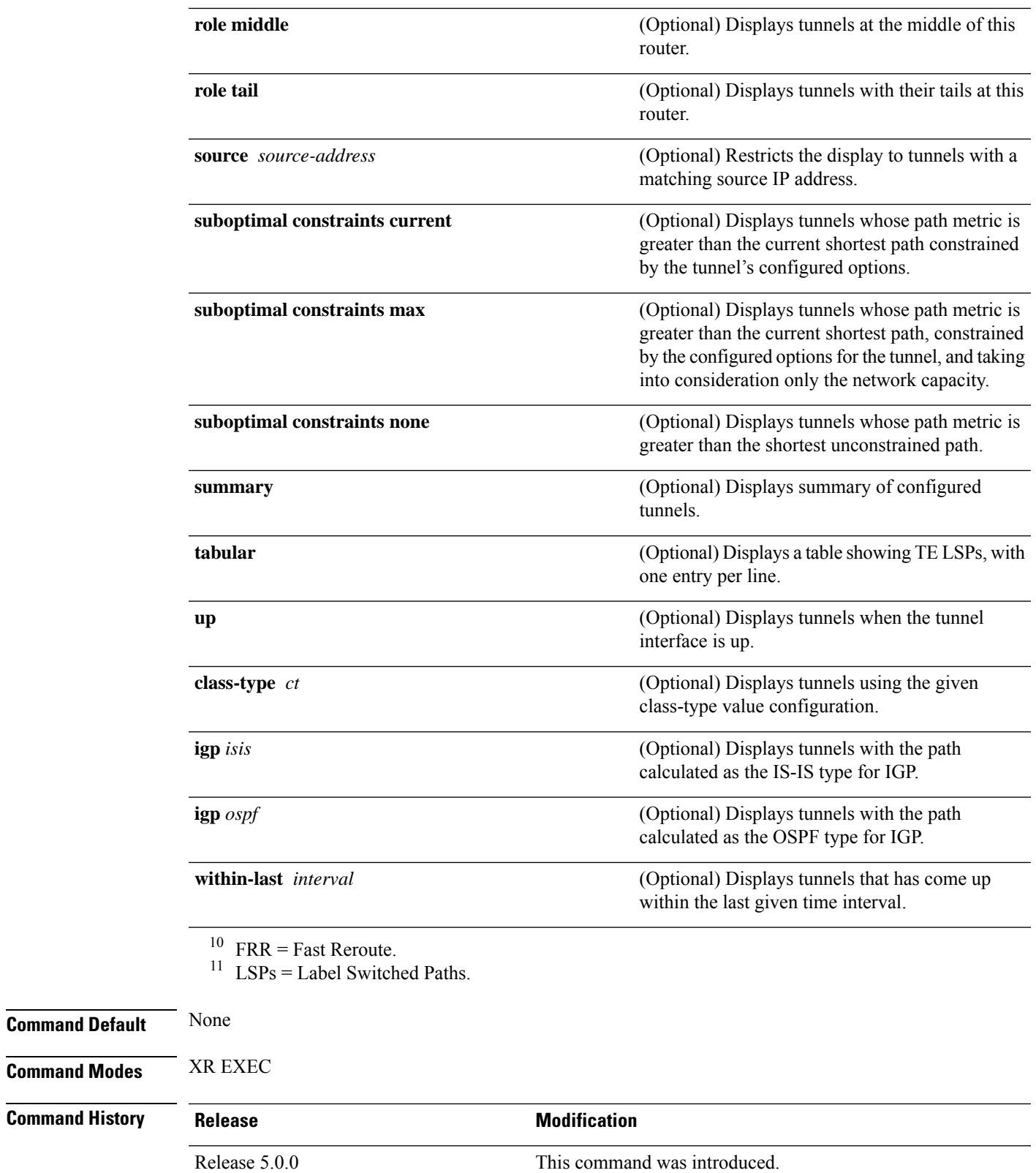

 $\mathbf I$ 

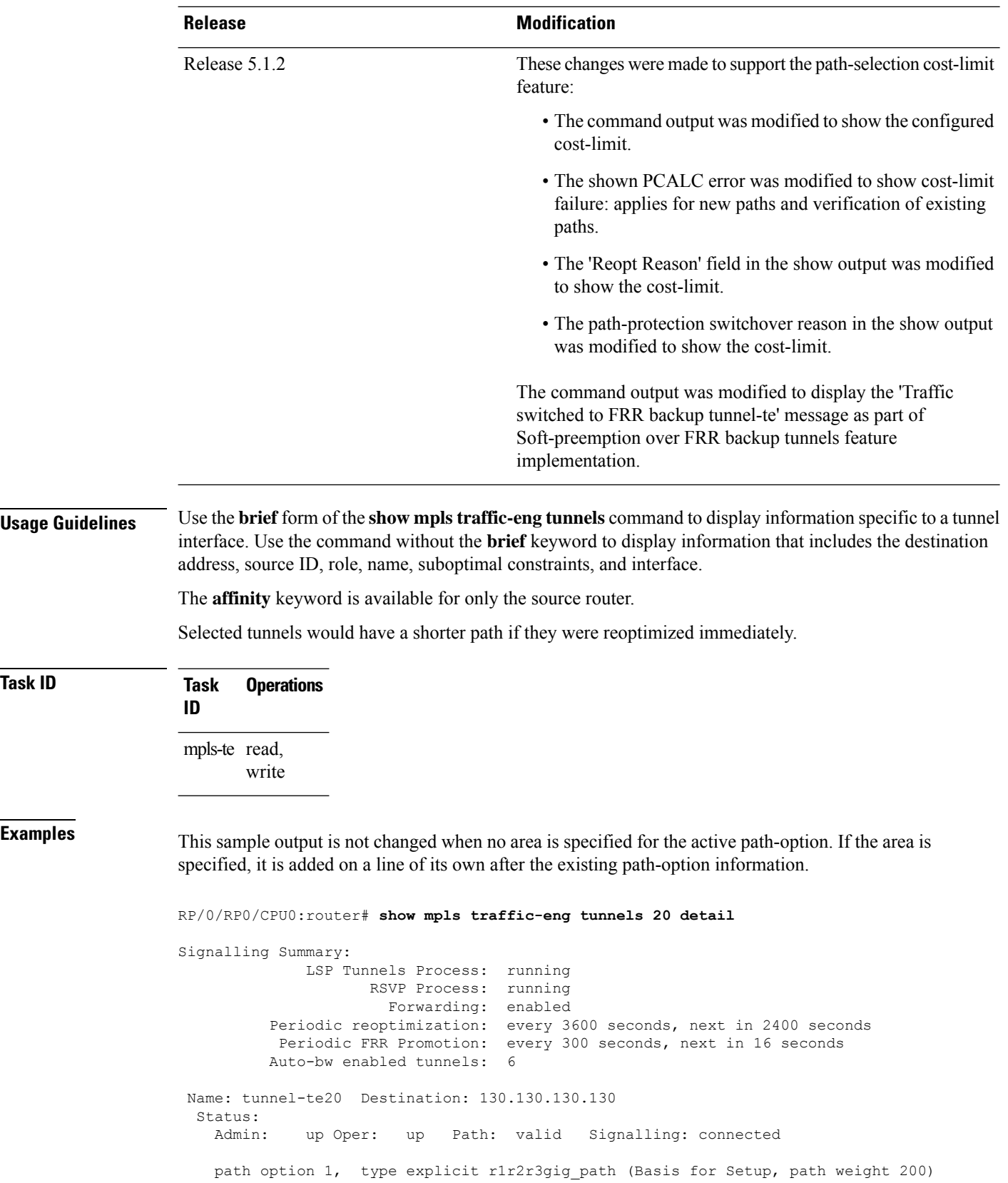

**Task ID Task Operations**

```
G-PID: 0x0800 (derived from egress interface properties)
 Bandwidth Requested: 113 kbps CT0
Config Parameters:
 Bandwidth: 100 kbps (CT0) Priority: 7 7 Affinity: 0x0/0xffff
 Metric Type: TE (interface)
 AutoRoute: enabled LockDown: disabled Policy class: not set
 Forwarding-Adjacency: disabled
 Loadshare: 0 equal loadshares
 Auto-bw: enabled
   Last BW Applied: 113 kbps CT0 BW Applications: 1
   Last Application Trigger: Periodic Application
   Bandwidth Min/Max: 0-4294967295 kbps
   Application Frequency: 5 min Jitter: 0s Time Left: 4m 19s
   Collection Frequency: 1 min
   Samples Collected: 0 Next: 14s
   Highest BW: 0 kbps Underflow BW: 0 kbps
   Adjustment Threshold: 10% 10 kbps
   Overflow Detection disabled
   Underflow Detection disabled
 Fast Reroute: Disabled, Protection Desired: None
 Path Protection: Not Enabled
History:
 Tunnel has been up for: 00:18:54 (since Sun Mar 14 23:48:23 UTC 2010)
 Current LSP:
   Uptime: 00:05:41 (since Mon Mar 15 00:01:36 UTC 2010)
 Prior LSP:
   ID: path option 1 [3]
   Removal Trigger: reoptimization completed
Current LSP Info:
 Instance: 4, Signaling Area: IS-IS 1 level-2
 Uptime: 00:05:41 (since Mon Mar 15 00:01:36 UTC 2010)
 Outgoing Interface: GigabitEthernet0/5/0/21, Outgoing Label: 16009
 Router-IDs: local 110.110.110.110
             downstream 120.120.120.120
 Path Info:
   Outgoing:
   Explicit Route:
     Strict, 61.10.1.2
     Strict, 61.15.1.1
     Strict, 61.15.1.2
     Strict, 130.130.130.130
   Record Route: Disabled
   Tspec: avg rate=113 kbits, burst=1000 bytes, peak rate=113 kbits
   Session Attributes: Local Prot: Not Set, Node Prot: Not Set, BW Prot: Not Set
 Resv Info: None
   Record Route: Disabled
   Fspec: avg rate=113 kbits, burst=1000 bytes, peak rate=113 kbits
Displayed 1 (of 6) heads, 0 (of 0) midpoints, 0 (of 0) tails
Displayed 1 up, 0 down, 0 recovering, 0 recovered heads
```
This is a sample output from the **show mpls traffic-eng tunnels** command using the **property** keyword:

RP/0/RP0/CPU0:router# **show mpls traffic-eng tunnels property backup interface out pos 0/6/0/0**

Signalling Summary: LSP Tunnels Process: running, not registered with RSVP RSVP Process: not running Forwarding: enabled Periodic reoptimization: every 3600 seconds, next in 3595 seconds

```
Periodic FRR Promotion: every 300 seconds, next in 295 seconds
      Periodic auto-bw collection: disabled
Name: tunnel-te1 Destination: 10.0.0.1
 Status:
   Admin: up Oper: up Path: valid Signalling: connected
   path option 1, type dynamic (Basis for Setup, path weight 1)
   G-PID: 0x0800 (derived from egress interface properties)
 Config Parameters:
   Bandwidth: 1000 kbps (CT0) Priority: 7 7 Affinity: 0x0/0xffff
   Metric Type: TE (default)
   AutoRoute: disabled LockDown: disabled
   Loadshare: 10000 bandwidth-based
   Auto-bw: disabled(0/0) 0 Bandwidth Requested: 0
   Direction: unidirectional
   Endpoint switching capability: unknown, encoding type: unassigned
   Transit switching capability: unknown, encoding type: unassigned
   Backup FRR EXP Demotion: 1 ' 7, 2 ' 1
   Class-Attributes: 1, 2, 7
   Bandwidth-Policer: off
 History:
   Tunnel has been up for: 00:00:08
   Current LSP:
     Uptime: 00:00:08
 Path info (ospf 0 area 0):
 Hop0: 10.0.0.2
 Hop1: 102.0.0.2
Displayed 1 (of 1) heads, 0 (of 0) midpoints, 0 (of 0) tails
Displayed 0 up, 1 down, 0 recovering, 0 recovered heads
```
This table describes the significant fields shown in the display.

| <b>Field</b>                | <b>Description</b>                                                       |
|-----------------------------|--------------------------------------------------------------------------|
| <b>LSP Tunnels Process</b>  | Status of the $LSP^{\frac{12}{2}}$ tunnels process.                      |
| <b>RSVP</b> Process         | Status of the RSVP process.                                              |
| Forwarding                  | Status of forwarding (enabled or disabled).                              |
| Periodic reoptimization     | Time, in seconds, until the next periodic reoptimization.                |
| Periodic FRR Promotion      | Time, in seconds, till the next periodic $FRR^{\frac{13}{2}}$ promotion. |
| Periodic auto-bw collection | Time, in seconds, till the next periodic auto-bw collection.             |
| Name                        | Interface configured at the tunnel head.                                 |
| Destination                 | Tail-end router identifier.                                              |
| Admin/STATUS                | Configured up or down.                                                   |
| Oper/STATE                  | Operationally up or down.                                                |

**Table 20: show mpls traffic-eng tunnels Command Field Descriptions**

Ш

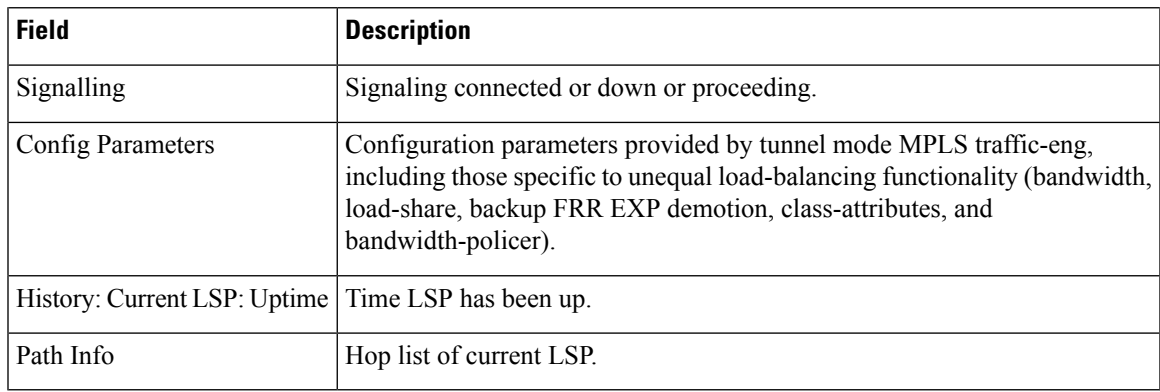

<span id="page-174-1"></span><span id="page-174-0"></span> $12$  LSP = Link-State Packet.

<sup>13</sup> FRR = Fast Reroute.

This sample output shows the link attributes of links that are traversed by the tunnel (color information):

```
RP/0/RP0/CPU0:router# show mpls traffic-eng tunnels 11 affinity
```

```
Signalling Summary:
             LSP Tunnels Process: running
                   RSVP Process: running
                    Forwarding: enabled
         Periodic reoptimization: every 3600 seconds, next in 2710 seconds
          Periodic FRR Promotion: every 300 seconds, next in 27 seconds
         Auto-bw enabled tunnels: 0 (disabled)
Name: tunnel-te11 Destination: 192.168.0.1
 Status:
   Admin: up Oper: up Path: valid Signalling: connected
   path option 1, type explicit gige 1 2 3 (Basis for Setup, path weight 2)
   G-PID: 0x0800 (derived from egress interface properties)
   Bandwidth Requested: 200 kbps CT0
 Config Parameters:
   Bandwidth: 200 kbps (CT0) Priority: 2 2
   Number of affinity constraints: 1
      Include bit map : 0x4
      Include name : red2
   Metric Type: TE (default)
   AutoRoute: disabled LockDown: disabled Policy class: not set
   Forwarding-Adjacency: disabled
   Loadshare: 0 equal loadshares
   Auto-bw: disabled
   Fast Reroute: Enabled, Protection Desired: Any
   Path Protection: Not Enabled
 History:
   Tunnel has been up for: 02:55:27
   Current LSP:
     Uptime: 02:02:19
   Prior LSP:
     ID: path option 1 [8]
     Removal Trigger: reoptimization completed
```
Path info (OSPF 100 area 0): Link0: 12.9.0.1 Attribute flags: 0x4 Attribute names: red2 Link1: 23.9.0.2 Attribute flags: 0x4 Attribute names: red2 Displayed 1 (of 8) heads, 0 (of 0) midpoints, 0 (of 0) tails

This sample output shows the brief summary of the tunnel status and configuration:

RP/0/RP0/CPU0:router# **show mpls traffic-eng tunnels brief**

Displayed 1 up, 0 down, 0 recovering, 0 recovered heads

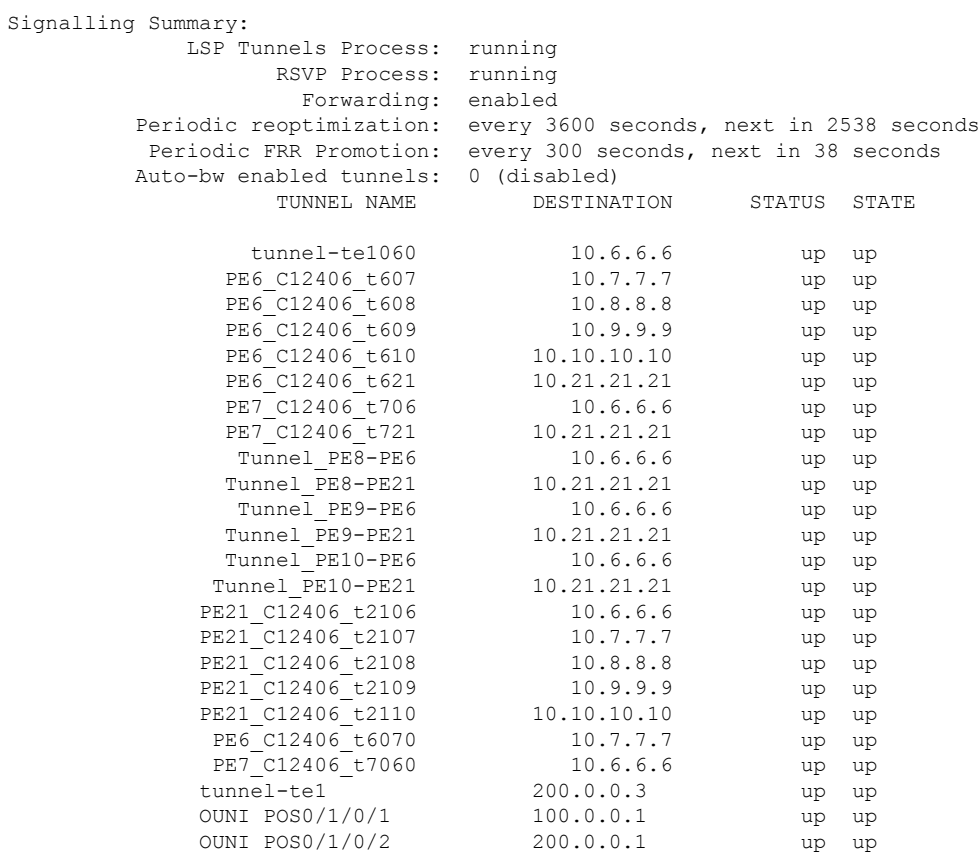

Displayed 1 (of 1) heads, 20 (of 20) midpoints, 0 (of 0) tails Displayed 1 up, 0 down, 0 recovering, 0 recovered heads

This is sample output that shows a summary of configured tunnels by using the **summary** keyword:

RP/0/RP0/CPU0:router# **show mpls traffic-eng tunnels summary**

LSP Tunnels Process: not running, disabled RSVP Process: running Forwarding: enabled Periodic reoptimization: every 3600 seconds, next in 2706 seconds Periodic FRR Promotion: every 300 seconds, next in 81 seconds

Ш

```
Periodic auto-bw collection: disabled
Signalling Summary:
   Head: 1 interfaces, 1 active signalling attempts, 1 established
        0 explicit, 1 dynamic
         1 activations, 0 deactivations
         0 recovering, 0 recovered
   Mids: 0
   Tails: 0
Fast ReRoute Summary:
    Head: 0 FRR tunnels, 0 protected, 0 rerouted
    Mid: 0 FRR tunnels, 0 protected, 0 rerouted
   Summary: 0 protected, 0 link protected, 0 node protected, 0 bw protected
```
This table describes the significant fields shown in the display.

| <b>Field</b>       | <b>Description</b>                                                               |
|--------------------|----------------------------------------------------------------------------------|
| Tunnel#            | Number of the MPLS-TE backup tunnel.                                             |
| LSP<br>Head/router | Node is either head or router for this $LSP14$ .                                 |
| Instance           | LSP ID.                                                                          |
| Backup tunnel      | Backup tunnel protection for NHOP/NNHOP.                                         |
| out if             | Backup tunnel's outgoing interface                                               |
| Original           | Outgoing interface, label, and next-hop of the LSP when not using backup.        |
| With FRR           | Outgoing interface and label when using backup tunnel.                           |
| <b>LSP BW</b>      | Signaled bandwidth of the LSP.                                                   |
| Backup level       | Type of bandwidth protection provided—pool type and limited/unlimited bandwidth. |

**Table 21: show mpls traffic-eng tunnels protection Command Field Descriptions**

<span id="page-176-0"></span> $^{14}$  LSP = Link-State Packet.

Thisissample output from the **show mplstraffic-eng tunnels** command using the**backup**keyword. This command selects every MPLS-TE tunnel known to the router, and displays information about the FRR protection that each selected tunnel provides for interfaces on this route. The command does not generate output for tunnels that do not provide FRR protection of interfaces on this router:

RP/0/RP0/CPU0:router# **show mpls traffic-eng tunnels backup**

```
tunnel160
Admin: up, Oper: up
Src: 10.20.20.20, Dest: 10.10.10.10, Instance: 28
```
Fast Reroute Backup Provided: Protected I/fs: POS0/7/0/0 Protected lsps: 0 Backup BW: any-class unlimited, Inuse: 0 kbps

This table describes the significant fields shown in the display.

**Table 22: show mpls traffic-eng tunnels backup Command Field Descriptions**

| <b>Field</b>            | <b>Description</b>                                                                                                    |
|-------------------------|----------------------------------------------------------------------------------------------------|
| Tunnel#                 | MPLS-TE backup tunnel number.                                                                                                    |
| Dest                    | IP address of backup tunnel destination.                                                                                                    |
| <b>State</b>            | State of the backup tunnel. Values are up, down, or admin-down.                                                                                                    |
| Instance                | LSP ID of the tunnel.                                                                                                    |
|                         | Protected I/fs   List of interfaces protected by the backup tunnel.                                                                                                    |
| Protected<br><i>sps</i> | Number of LSPs currently protected by the backup tunnel.                                                                                                    |
| Backup BW               | Configured backup bandwidth type and amount. Pool from which bandwidth is acquired.<br>Values are any-class, CT0, and CT1. Amount is either unlimited or a configured limit in kbps. |
| Inuse                   | Backup bandwidth currently in use on the backup tunnel.                                                                                                    |

This shows a sample output from the **show mpls traffic-eng tunnels** command using the **backup** and **protected-interface** keywords:

RP/0/RP0/CPU0:router# **show mpls traffic-eng tunnels backup protected-interface**

```
Interface: POS0/5/0/1
   Tunnel100 UNUSED : out I/f: Admin: down Oper: down
Interface: POS0/7/0/0
   Tunnel160 NHOP : out I/f: POS0/6/0/0 Admin: up Oper: up
```
This table describes the significant fields shown in the display.

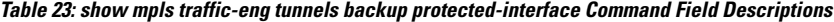

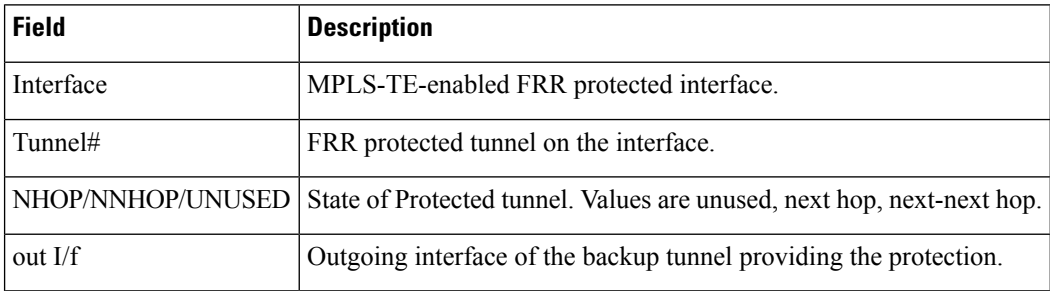

#### This shows a sample output from the **show mpls traffic-eng tunnels up** command using the **igp ospf** keywords:

RP/0/RP0/CPU0:router# **show mpls traffic-eng tunnels up igp ospf** Signalling Summary: LSP Tunnels Process: running RSVP Process: running Forwarding: enabled Periodic reoptimization: every 3600 seconds, next in 3381 seconds Periodic FRR Promotion: every 300 seconds, next in 81 seconds Periodic auto-bw collection: disabled Name: tunnel-te11 Destination: 30.30.30.30 Status: Admin: up Oper: up Path: valid Signalling: connected path option 1, type explicit back (Basis for Setup, path weight 1) G-PID: 0x0800 (derived from egress interface properties) Config Parameters: Bandwidth: 0 kbps (CT0) Priority: 7 7 Affinity: 0x0/0xffff Number of configured name based affinities: 2 Name based affinity constraints in use: Include bit map : 0x4 (refers to undefined affinity name) Include-strict bit map: 0x4 Metric Type: TE (default) AutoRoute: disabled LockDown: disabled Loadshare: 0 bw-based Auto-bw: disabled(0/0) 0 Bandwidth Requested: 0 Direction: unidirectional Endpoint switching capability: unknown, encoding type: unassigned Transit switching capability: unknown, encoding type: unassigned History: Tunnel has been up for: 00:00:21 Current LSP: Uptime: 00:00:21 Prior LSP: ID: path option 1 [4] Removal Trigger: tunnel shutdown Path info (ospf area 0): Hop0: 7.4.4.2 Hop1: 30.30.30.30 Displayed 1 (of 3) heads, 0 (of 0) midpoints, 0 (of 0) tails Displayed 1 up, 0 down, 0 recovering, 0 recovered heads

This shows a sample output from the **show mpls traffic-eng tunnels** command using the **up within-last** keywords:

RP/0/RP0/CPU0:router# **show mpls traffic-eng tunnels up within-last 200**

Signalling Summary: LSP Tunnels Process: running RSVP Process: running Forwarding: enabled Periodic reoptimization: every 3600 seconds, next in 3381 seconds Periodic FRR Promotion: every 300 seconds, next in 81 seconds

Periodic auto-bw collection: disabled Name: tunnel-te11 Destination: 30.30.30.30 Status: Admin: up Oper: up Path: valid Signalling: connected path option 1, type explicit back (Basis for Setup, path weight 1) G-PID: 0x0800 (derived from egress interface properties) Config Parameters: Bandwidth: 0 kbps (CT0) Priority: 7 7 Affinity: 0x0/0xffff Number of configured name based affinities: 2 Name based affinity constraints in use: Include bit map : 0x4 (refers to undefined affinity name) Include-strict bit map: 0x4 Metric Type: TE (default) AutoRoute: disabled LockDown: disabled Loadshare: 0 bw-based Auto-bw: disabled(0/0) 0 Bandwidth Requested: 0 Direction: unidirectional Endpoint switching capability: unknown, encoding type: unassigned Transit switching capability: unknown, encoding type: unassigned History: Tunnel has been up for: 00:00:21 Current LSP: Uptime: 00:00:21 Prior LSP: ID: path option 1 [4] Removal Trigger: tunnel shutdown Path info (ospf area 0): Hop0: 7.4.4.2 Hop1: 30.30.30.30 Displayed 1 (of 3) heads, 0 (of 0) midpoints, 0 (of 0) tails Displayed 1 up, 0 down, 0 recovering, 0 recovered heads

Thisshows a sample output from the **show mplstraffic-eng tunnels** command using the **reoptimized within-last** keywords:

RP/0/RP0/CPU0:router# **show mpls traffic-eng tunnels reoptimized within-last 600** Signalling Summary: LSP Tunnels Process: running RSVP Process: running Forwarding: enabled Periodic reoptimization: every 60000 seconds, next in 41137 seconds Periodic FRR Promotion: every 300 seconds, next in 37 seconds Periodic auto-bw collection: disabled Name: tunnel-te1 Destination: 30.30.30.30 Status: Admin: up Oper: up Path: valid Signalling: connected path option 1, type explicit prot1 (Basis for Setup, path weight 1) G-PID: 0x0800 (derived from egress interface properties) Config Parameters: Bandwidth: 66 kbps (CT0) Priority: 7 7 Affinity: 0x0/0xffff Metric Type: IGP (global) AutoRoute: enabled LockDown: disabled Loadshare: 66 bw-based Auto-bw: disabled(0/0) 0 Bandwidth Requested: 66
```
Direction: unidirectional
Endpoint switching capability: unknown, encoding type: unassigned
   Transit switching capability: unknown, encoding type: unassigned
 History:
   Tunnel has been up for: 00:14:04
   Current LSP:
     Uptime: 00:03:52
     Selection: reoptimization
   Prior LSP:
     ID: path option 1 [2013]
     Removal Trigger: reoptimization completed
 Path info (ospf area 0):
 Hop0: .2.2.2
 Hop1: 7.3.3.2
 Hop2: 30.30.30.30
Displayed 1 (of 1) heads, 0 (of 0) midpoints, 0 (of 0) tails
Displayed 1 up, 0 down, 0 recovering, 0 recovered heads
```
Thisis a sample output from the **show mplstraffic-eng tunnels** command using the**detail** keyword:

```
RP/0/RP0/CPU0:router# show mpls traffic-eng tunnels 100 detail
 Name: tunnel-te1 Destination: 24.24.24.24
   Status:
     Admin: up Oper: up
         Working Path: valid Signalling: connected
         Protecting Path: valid Protect Signalling: connected
         Working LSP is carrying traffic
     path option 1, type explicit po4 (Basis for Setup, path weight 1)
       (Basis for Standby, path weight 2)
     G-PID: 0x001d (derived from egress interface properties)
     Path protect LSP is present.
     path option 1, type explicit po6 (Basis for Setup, path weight 1)
   Config Parameters:
     Bandwidth: 10 kbps (CT0) Priority: 7 7 Affinity: 0x0/0xffff
     Metric Type: TE (default)
     AutoRoute: enabled LockDown: disabled Loadshare: 10 bw-based
     Auto-bw: disabled(0/0) 0 Bandwidth Requested: 10
     Direction: unidirectional
     Endpoint switching capability: unknown, encoding type: unassigned
     Transit switching capability: unknown, encoding type: unassigned
   History:
     Tunnel has been up for: 00:04:06
     Current LSP:
       Uptime: 00:04:06
     Prior LSP:
       ID: path option 1 [5452]
       Removal Trigger: path verification failed
 Current LSP Info:
     Instance: 71, Signaling Area: ospf optical area 0
     Uptime: 00:10:41
     Incoming Label: explicit-null
     Outgoing Interface: POS0/4/0/0, Outgoing Label: implicit-null
     Path Info:
       Explicit Route:
         Strict, 100.0.0.3
```

```
Strict, 24.24.24.24
      Record Route: None
     Tspec: avg rate=2488320 kbits, burst=1000 bytes, peak rate=2488320 kbits
Resv Info:
     Record Route:
       IPv4 100.0.0.3, flags 0x0
      Fspec: avg rate=2488320 kbits, burst=1000 bytes, peak rate=2488320 kbits
 Protecting LSP Info:
   Instance: 72, Signaling Area: ospf optical area 0
   Incoming Label: explicit-null
   Outgoing Interface: POS0/6/0/0, Outgoing Label: implicit-null
   Path Info:
     Explicit Route:
       Strict, 101.0.0.3
       Strict, 24.24.24.24
     Record Route: None
     Tspec: avg rate=2488320 kbits, burst=1000 bytes, peak rate=2488320 kbits
   Resv Info:
     Record Route:
       IPv4 101.0.0.3, flags 0x0
     Fspec: avg rate=2488320 kbits, burst=1000 bytes, peak rate=2488320 kbits
```
#### This is a sample output from the **show mpls traffic-eng tunnels** command using the **role mid** keyword:

RP/0/RP0/CPU0:router# **show mpls traffic-eng tunnels role mid**

```
Signalling Summary:
             LSP Tunnels Process: running
                    RSVP Process: running
                     Forwarding: enabled
         Periodic reoptimization: every 3600 seconds, next in 1166 seconds
          Periodic FRR Promotion: every 300 seconds, next in 90 seconds
     Periodic auto-bw collection: disabled
LSP Tunnel 10.10.10.10 1 [5508] is signalled, connection is up
 Tunnel Name: FRR1_t1 Tunnel Role: Mid
 InLabel: POS0/2/0/1, 33
 OutLabel: POS0/3/0/0, implicit-null
 Signalling Info:
   Src 10.10.10.10 Dst 30.30.30.30, Tunnel ID 1, Tunnel Instance 5508
   Path Info:1
     Incoming Address: 7.3.3.1
Incoming Explicit Route:
       Strict, 7.3.3.1
       Loose, 30.30.30.30
    ERO Expansion Info:
     ospf 100 area 0, Metric 1 (TE), Affinity 0x0, Mask 0xffff, Queries 0
     Outgoing Explicit Route:
       Strict, 7.2.2.1
       Strict, 30.30.30.30
Record Route: None
     Tspec: avg rate=10 kbits, burst=1000 bytes, peak rate=10 kbits
   Resv Info:
     Record Route:
       IPv4 30.30.30.30, flags 0x20
       Label 3, flags 0x1
       IPv4 7.3.3.2, flags 0x0
       Label 3, flags 0x1
     Fspec: avg rate=10 kbits, burst=1000 bytes, peak rate=10 kbits
Displayed 0 (of 1) heads, 1 (of 1) midpoints, 0 (of 1) tails
```
Displayed 0 up, 0 down, 0 recovering, 0 recovered heads

#### This sample output shows a tabular table for TE LSPs by using the **tabular** keyword:

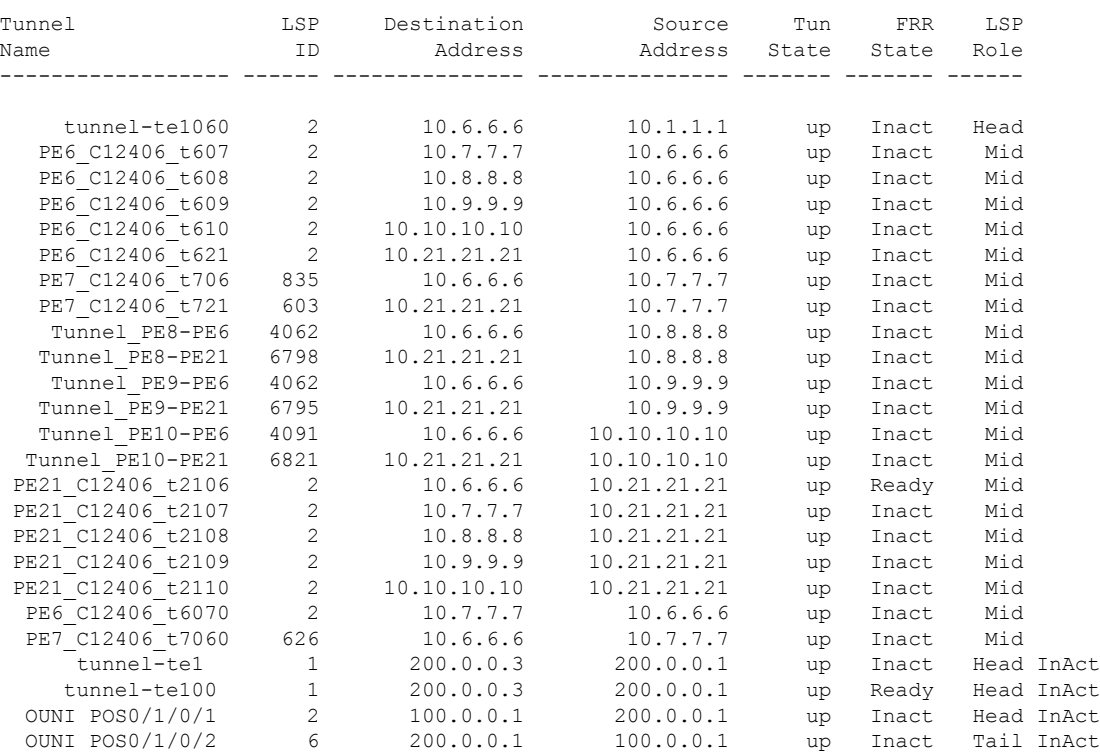

RP/0/RP0/CPU0:router# **show mpls traffic-eng tunnels tabular**

This sample output shows a tabular table indicating automatic backup tunnels when using the **tabular** keyword:

RP/0/RP0/CPU0:router# **show mpls traffic-eng tunnels tabular**

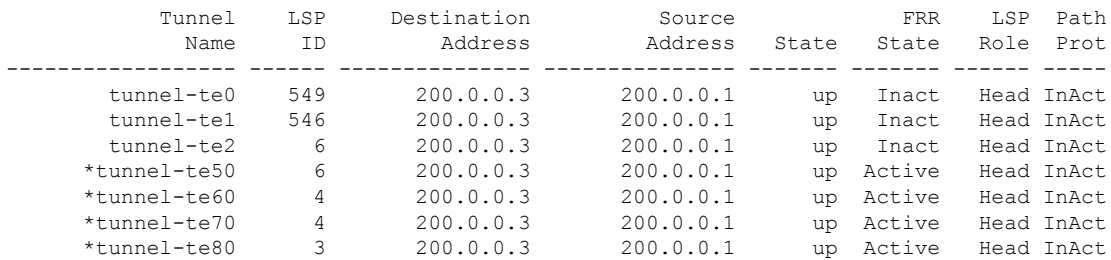

\* = automatically created backup tunnel

This table describes the significant fields shown in the display.

**Table 24: show mpls traffic-eng tunnels tabular Command Field Descriptions**

| <b>Field</b>        | <b>Description</b>                                                                      |
|---------------------|-----------------------------------------------------------------------------------------|
| Tunnel Name         | MPLS-TE tunnel name.                                                                    |
| LSP ID              | LSP ID of the tunnel.                                                                   |
|                     | Destination Address   Destination address of the TE tunnel (identified in Tunnel Name). |
| Source Address      | Source address for the filtered tunnels.                                                |
| <b>Tunnel State</b> | State of the tunnel. Values are up, down, or admin-down.                                |
| <b>FRR</b> State    | FRR state identifier.                                                                   |
| LSP Role            | Role identifier. Values are All, Head, or Tail.                                         |

This sample output shows the MPLS-TE tunnel information only for tunnels in which the automatic bandwidth is enabled using the **auto-bw** keyword:

```
RP/0/RP0/CPU0:router# show mpls traffic-eng tunnels auto-bw
```

```
Signalling Summary:
             LSP Tunnels Process: running
                   RSVP Process: running
                     Forwarding: enabled
         Periodic reoptimization: every 3600 seconds, next in 636 seconds
          Periodic FRR Promotion: every 300 seconds, next in 276 seconds
         Auto-bw enabled tunnels: 1
Name: tunnel-te1 Destination: 0.0.0.0
 Status:
   Admin: up Oper: down Path: not valid Signalling: Down
   G-PID: 0x0800 (internally specified)
   Bandwidth Requested: 0 kbps CT0
 Config Parameters:
   Bandwidth: 0 kbps (CT0) Priority: 7 7 Affinity: 0x0/0xffff
   Metric Type: TE (default)
   AutoRoute: disabled LockDown: disabled Policy class: not set
   Loadshare: 0 equal loadshares
Auto-bw: (collect bw only)
     Last BW Applied: 500 kbps (CT0) BW Applications: 25
     Last Application Trigger: Periodic Application
     Bandwidth Min/Max: 10-10900 kbps
     Application Frequency: 10 min (Cfg: 10 min) Time Left: 5m 34s
     Collection Frequency: 2 min
     Samples Collected: 2 Highest BW: 450 kbps Next: 1m 34s
     Adjustment Threshold: 5%
     Overflow Threshold: 15% Limit: 1/4 Early BW Applications: 0
   Direction: unidirectional
   Endpoint switching capability: unknown, encoding type: unassigned
   Transit switching capability: unknown, encoding type: unassigned
   Fast Reroute: Disabled, Protection Desired: None
```
Reason for the tunnel being down: No destination is configured History:

Displayed 1 (of 1) heads, 0 (of 0) midpoints, 0 (of 0) tails Displayed 0 up, 1 down, 0 recovering, 0 recovered heads

This table describes the significant fields shown in the display.

**Table 25: show mpls traffic-eng tunnels auto-bw Command Field Descriptions**

| <b>Field</b>                    | <b>Description</b>                                                                                                    |
|---------------------------------|----------------------------------------------------------------------------------------------------|
| collect bw only                 | Field is displayed only if the bandwidth collection is configured in the tunnel<br>automatic bandwidth configuration.                                                                          |
| Last BW Applied                 | Last bandwidth change that is requested by the automatic bandwidth for the tunnel.<br>In addition, this field indicates which pool is used for the bandwidth.                                  |
| <b>BW</b> Applications          | Total number of bandwidth applications that is requested by the automatic<br>bandwidth, which includes the applications triggered by an overflow condition.                                    |
| <b>Last Application Trigger</b> | These last application options are displayed:                                                                                                    |
|                                 | • Periodic Application                                                                                                    |
|                                 | • Overflow Detected                                                                                                    |
|                                 | • Manual Application                                                                                                    |
| Bandwidth Min/Max               | Bandwidth configured is either minimum or maximum.                                                                                                    |
| <b>Application Frequency</b>    | Configured application frequency. The Time Left field indicates the time left before<br>the next application executes.                                                                         |
| <b>Collection Frequency</b>     | Globally configured collection frequency, which is the same value for all the<br>tunnels.                                                                                                    |
| Samples Collected               | Number of samples that are collected during the current application period. This<br>field is replaced by the Collection Disabled field if Collection Frequency is not<br>currently configured. |
| <b>Highest BW</b>               | Highest bandwidth that is collected for the application period.                                                                                                    |
| Next                            | Time left before the next collection event.                                                                                                    |
| Overflow Threshold              | Overflow threshold that is configured. The Overflow field appears only if the<br>overflow detection is configured in the tunnel automatic bandwidth configuration.                             |
| Limit                           | Consecutive overflow detected or configured limit.                                                                                                    |
| Early BW Applications           | Number of early bandwidth applications that are triggered by an overflow condition.                                                                                                    |

This is sample output from the **show mpls traffic-eng tunnels** command with the **mesh** keyword:

RP/0/RP0/CPU0:router# **show mpls traffic-eng tunnels auto-tunnel**

```
Signalling Summary:
             LSP Tunnels Process: running
                    RSVP Process: running
                       Forwarding: enabled
          Periodic reoptimization: every 3600 seconds, next in 3098 seconds
           Periodic FRR Promotion: every 300 seconds, next in 238 seconds
         Auto-bw enabled tunnels: 1000
```

```
Name: tunnel-te9000 Destination: 20.20.20.20 (auto-tunnel mesh)
 Status:
   Admin: up Oper: up Path: valid Signalling: connected
   path option 10, type dynamic (Basis for Setup, path weight 11)
   G-PID: 0x0800 (derived from egress interface properties)
   Bandwidth Requested: 0 kbps CT0
   Creation Time: Thu Jan 14 09:09:31 2010 (01:41:20 ago)
 Config Parameters:
   Bandwidth: 0 kbps (CT0) Priority: 7 7 Affinity: 0x0/0xffff
   Metric Type: TE (default)
   AutoRoute: disabled LockDown: disabled Policy class: not set
   Forwarding-Adjacency: disabled
   Loadshare: 0 equal loadshares
   Auto-bw: disabled
   Fast Reroute: Disabled, Protection Desired: None
   Path Protection: Not Enabled
   Attribute-set: TA-NAME (type auto-mesh)
Auto-tunnel Mesh:
 Group 40: Destination-list dl-40
   Unused removal timeout: not running
 History:
   Tunnel has been up for: 01:40:53 (since Thu Jan 14 09:09:58 EST 2010)
   Current LSP:
     Uptime: 01:41:00 (since Thu Jan 14 09:09:51 EST 2010)
   Reopt. LSP:
     Last Failure:
       LSP not signalled, identical to the [CURRENT] LSP
       Date/Time: Thu Jan 14 09:42:30 EST 2010 [01:08:21 ago]
  Path info (OSPF 100 area 0):
 Hop0: 7.0.15.1
 Hop1: 20.20.20.20
```
This shows an auto-tunnel mesh summary sample output from the **show mpls traffic-eng tunnels** command using the **summary** keyword:

```
RP/0/RP0/CPU0:router# show mpls traffic-eng tunnels summary
Thu Jan 14 10:46:34.677 EST
             LSP Tunnels Process: running
                    RSVP Process: running
                      Forwarding: enabled
          Periodic reoptimization: every 3600 seconds, next in 3354 seconds
          Periodic FRR Promotion: every 300 seconds, next in 193 seconds
     Periodic auto-bw collection: 1000
Signalling Summary:
    Head: 2000 interfaces, 2000 active signalling attempts, 2000 established
         2000 explicit, 0 dynamic
         9250 activations, 7250 deactivations
         0 recovering, 2000 recovered
   Mids: 0
   Tails: 0
Fast ReRoute Summary:
   Head: 1000 FRR tunnels, 1000 protected, 0 rerouted
   Mid: 0 FRR tunnels, 0 protected, 0 rerouted
   Summary: 1000 protected, 500 link protected, 500 node protected, 0 bw protected
P2MP Summary:
   Tunnel Head: 250 total, 250 connected
   Destination Head: 500 total, 500 connected
   S2L Head: 500 established, 0 proceeding
```

```
S2L Mid: 0 established, 0 proceeding
   S2L Tail: 0 established
P2MP Fast ReRoute Summary:
   Tunnel Head: 250 FRR enabled
   S2L Head: 500 FRR, 500 protected, 0 rerouted
    S2L Mid: 0 FRR, 0 protected, 0 rerouted
   Summary: 500 protected, 500 link protected, 0 node protected, 0 bw protected
<snip>
```

```
Auto-tunnel Mesh Summary:
  Auto-mesh Tunnels:
     50 created, 50 up, 0 down, 25 FRR, 20 FRR enabled
Mesh Groups:
    4 groups, 50 destinations
```
This shows an auto-tunnel mesh summary sample output from the **show mpls traffic-eng tunnels** command using the **auto-mesh** keyword:

```
RP/0/RP0/CPU0:routershow mpls traffic-eng tunnels auto-tunnel
Signalling Summary:
             LSP Tunnels Process: running
                    RSVP Process: running
                      Forwarding: enabled
         Periodic reoptimization: every 3600 seconds, next in 3098 seconds
          Periodic FRR Promotion: every 300 seconds, next in 238 seconds
         Auto-bw enabled tunnels: 1000
Name: tunnel-te9000 Destination: 20.20.20.20 (auto-tunnel mesh)
 Status:
   Admin: up Oper: up Path: valid Signalling: connected
   path option 10, type dynamic (Basis for Setup, path weight 11)
   G-PID: 0x0800 (derived from egress interface properties)
   Bandwidth Requested: 0 kbps CT0
   Creation Time: Thu Jan 14 09:09:31 2010 (01:41:20 ago)
 Config Parameters:
   Bandwidth: 0 kbps (CT0) Priority: 7 7 Affinity: 0x0/0xffff
   Metric Type: TE (default)
   AutoRoute: disabled LockDown: disabled Policy class: not set
   Forwarding-Adjacency: disabled
   Loadshare: 0 equal loadshares
   Auto-bw: disabled
   Fast Reroute: Disabled, Protection Desired: None
   Path Protection: Not Enabled
   Attribute-set: TA-NAME (type auto-mesh)
Auto-tunnel Mesh:
 Group 40: Destination-list dl-40
   Unused removal timeout: not running
 History:
   Tunnel has been up for: 01:40:53 (since Thu Jan 14 09:09:58 EST 2010)
   Current LSP:
     Uptime: 01:41:00 (since Thu Jan 14 09:09:51 EST 2010)
   Reopt. LSP:
     Last Failure:
       LSP not signalled, identical to the [CURRENT] LSP
       Date/Time: Thu Jan 14 09:42:30 EST 2010 [01:08:21 ago]
  Path info (OSPF 100 area 0):
  Hop0: 7.0.15.1
  Hop1: 20.20.20.20
```
This example includes output for Generalized Multiprotocol LabelSwitching (GMPLS) User-Network Interface (UNI) configuration for the **show mpls traffic-eng tunnels** command using the **summary** keyword:

```
RP/0/RP0/CPU0:routershow mpls traffic-eng tunnels auto-tunnel
Thu Jan 14 10:46:34.677 EST
              LSP Tunnels Process: running
                    RSVP Process: running
                      Forwarding: enabled
          Periodic reoptimization: every 3600 seconds, next in 3354 seconds
          Periodic FRR Promotion: every 300 seconds, next in 193 seconds
      Periodic auto-bw collection: 1000
Signalling Summary:
   Head: 2000 interfaces, 2000 active signalling attempts, 2000 established
          2000 explicit, 0 dynamic
          9250 activations, 7250 deactivations
          0 recovering, 2000 recovered
   Mids: 0
   Tails: 0
Fast ReRoute Summary:
   Head: 1000 FRR tunnels, 1000 protected, 0 rerouted
   Mid: 0 FRR tunnels, 0 protected, 0 rerouted
   Summary: 1000 protected, 500 link protected, 500 node protected, 0 bw protected
P2MP Summary:
   Tunnel Head: 250 total, 250 connected
    Destination Head: 500 total, 500 connected
    S2L Head: 500 established, 0 proceeding
   S2L Mid: 0 established, 0 proceeding
   S2L Tail: 0 established
P2MP Fast ReRoute Summary:
    Tunnel Head: 250 FRR enabled
    S2L Head: 500 FRR, 500 protected, 0 rerouted
   S2L Mid: 0 FRR, 0 protected, 0 rerouted
   Summary: 500 protected, 500 link protected, 0 node protected, 0 bw protected
<snip>
GMPLS UNI Summary:
   Heads: 23 up, 4 down
    Tails: 13 up, 2 down
This sample output displays the cost-limit configuration information:
RP/0/RP0/CPU0:router#show mpls traffic-eng tunnels detail
```

```
Name: tunnel-te1
 Signalled-Name: ios_t1
 Status:
   Admin: up Oper: down Path: not valid Signalling: Down
   G-PID: 0x0800 (derived from egress interface properties)
   Bandwidth Requested: 0 kbps CT0
   Creation Time: Tue Apr 15 13:00:29 2014 (5d06h ago)
 Config Parameters:
   Bandwidth: 0 kbps (CT0) Priority: 7 7 Affinity: 0x0/0xffff
   Metric Type: TE (default)
   Hop-limit: disabled
   Cost-limit: 2
   AutoRoute: disabled LockDown: disabled Policy class: not set
```

```
Forward class: 0 (default)
   Forwarding-Adjacency: disabled
                        .<br>0 equal loadshares
   Auto-bw: disabled
   Fast Reroute: Disabled, Protection Desired: None
   Path Protection: Not Enabled
   BFD Fast Detection: Disabled
   Reoptimization after affinity failure: Enabled
   Soft Preemption: Disabled
  Reason for the tunnel being down: No destination is configured
  SNMP Index: 10
Displayed 1 (of 1) heads, 0 (of 0) midpoints, 0 (of 0) tails
Displayed 0 up, 1 down, 0 recovering, 0 recovered heads
```
This sample output displays the 'Traffic switched to FRR backup tunnel' message, when the FRR backup is activated as part of soft-preemption:

```
RP/0/RP0/CPU0:router#show mpls traffic-eng tunnels detail
.
.
.
Soft Preemption: Pending
      Preemption Link: GigabitEthernet0/0/0/1; Address: 14.14.14.2
      Traffic switched to FRR backup tunnel-te 1000
      Preempted at: Thu Apr 25 12:56:14 2013 (00:00:03 ago)
      Time left before hard preemption: 96 seconds
.
.
.
```
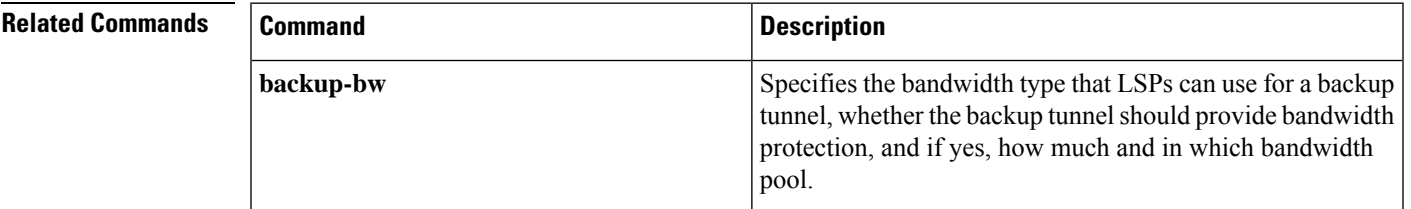

#### **show mpls traffic-eng tunnels auto-bw brief**

To display the list of automatic bandwidth enabled tunnels, and to indicate if the current signaled bandwidth of the tunnel is identical to the bandwidth that is applied by the automatic bandwidth, use the **show mpls traffic-eng tunnels auto-bw brief** command in XR EXEC mode.

**show mpls traffic-eng tunnels auto-bw brief**

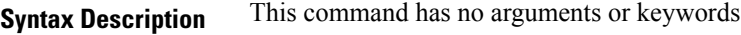

**Command Default** No default behavior or values

**Command Modes** XR EXEC

**Command History Release Modification** Release This command was introduced. 5.0.0

**Usage Guidelines** Use the **show mpls traffic-eng tunnels auto-bw brief** command to determine if the automatic bandwidth application has been applied on a specified tunnel. If a single tunnel is specified, only the information for that tunnel is displayed.

```
Task ID Task Operations
                ID
                mpls-te read
```
**Examples** The following sample output shows the list of automatic bandwidth enabled tunnels:

RP/0/RP0/CPU0:router# **show mpls traffic-eng tunnels auto-bw brief**

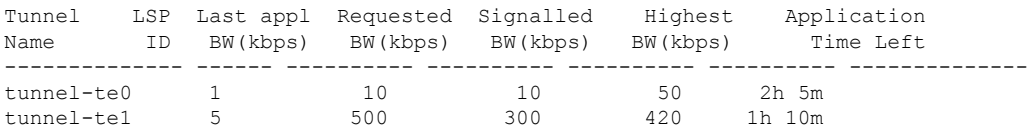

This table describes the significant fields shown in the display.

**Table 26: show mpls traffic-eng tunnels auto-bw brief Field Descriptions**

| <b>Field</b> | <b>Description</b>                                                                                                    |
|--------------|----------------------------------------------------------------------------------------------------|
| Tunnel Name  | Name for the tunnel.                                                                                                    |
| LSP ID       | ID of the Label Switched Path that is used by the tunnel.                                                                 |
|              | Last appl BW (kbps) Last bandwidth applied (for example, requested) by the automatic-bandwidth feature<br>for the tunnel. |

I

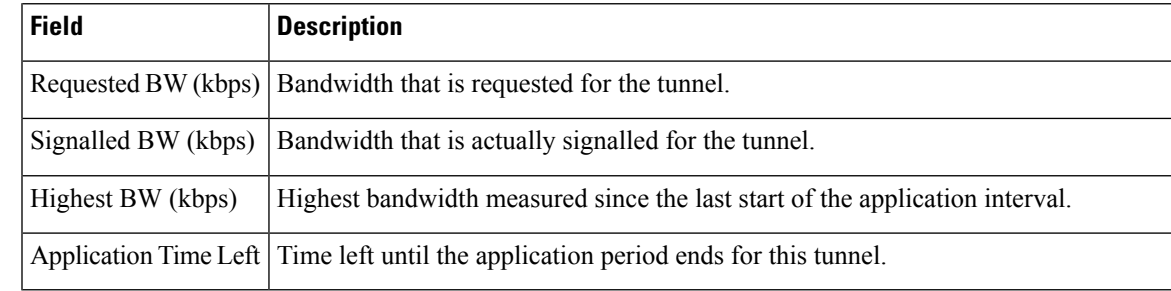

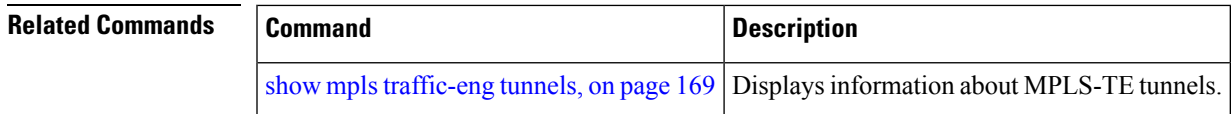

#### **show mpls traffic-eng tunnels bidirectional-associated**

To display information about bidirectional associated LSP for an MPLS-TE tunnel, use the **show mpls traffic-eng tunnels bidirectional-associated** command in the MPLS tunnel-te interface.

**show mpls traffic-eng tunnels bidirectional-associated** [{ [**affinity**] | [**associated-lsp**] | [{ **association id** *value* | **source-address** *IP address* | **global-id** *value* }] | [**bfd-down**] | [**brief**] | [**class-type**] | [**co-routed**] | [**concise**] | [**destination**] | [**detail**] | [**down**] | [**hold-priority**] | [**interface**] | [**non-associated-lsp**] | [**non-co-routed**] [**path-option**] | [**property**] | [**reoptimized**] | [**role**] | [**setup-priority**] | [**signame**] | [**soft-preemption**] | [**source**] | [**standby**] | [**static**] | [**suboptimal**] | [**sync-pending**] | [**tabular**] | [**up**] }]

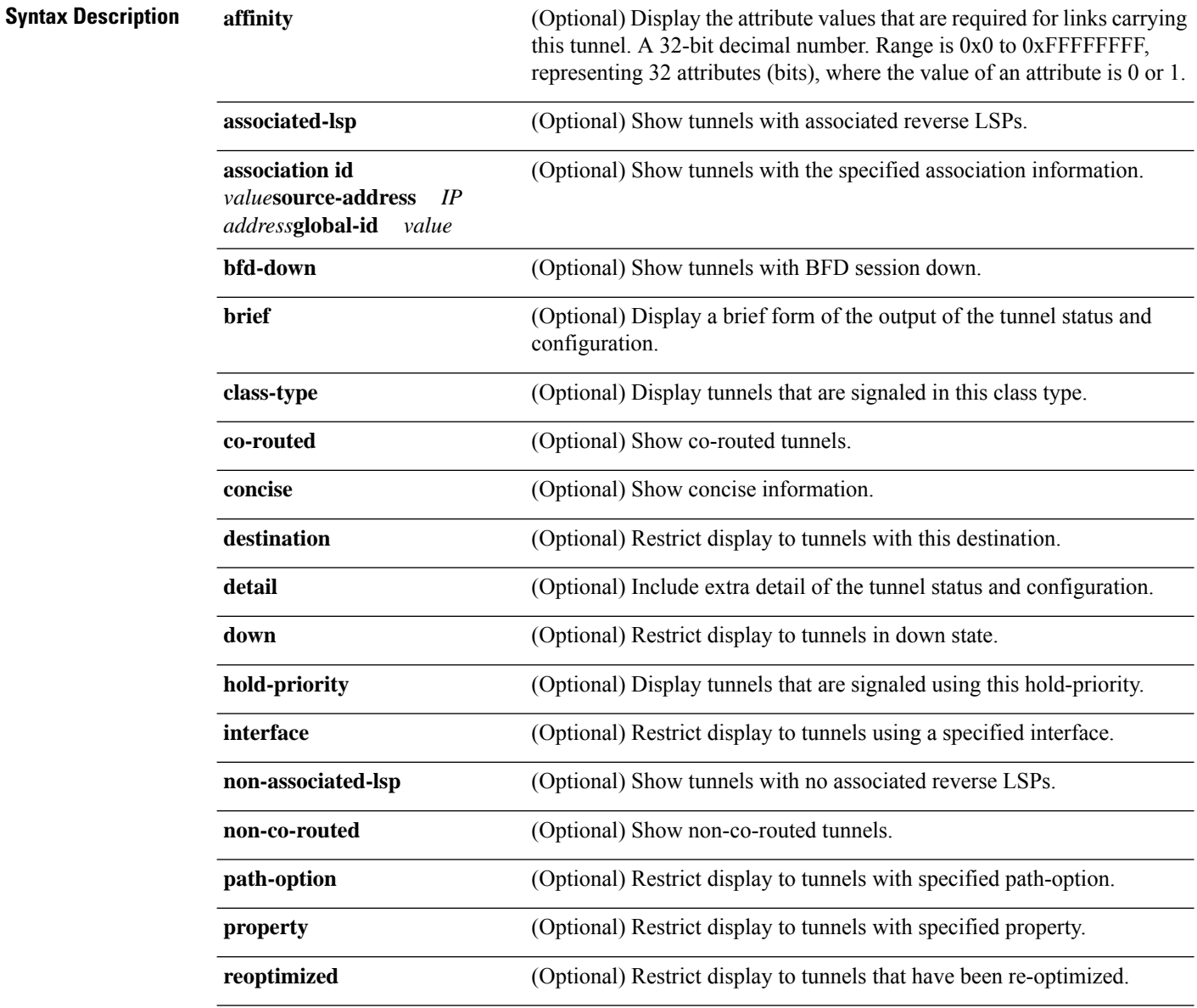

 $\mathbf{l}$ 

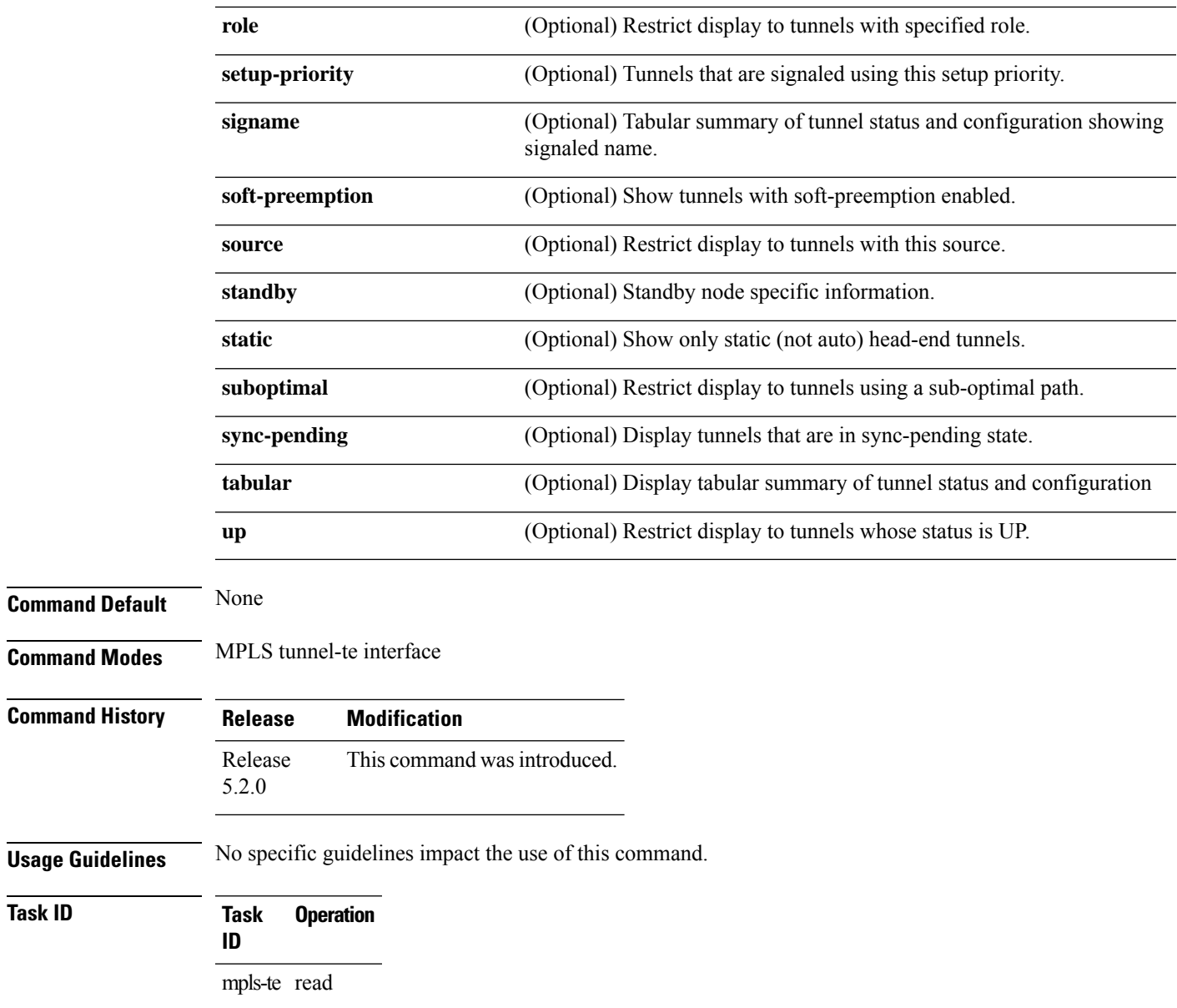

# **signalled-name**

To configure the name of the tunnel required for an MPLS-TE tunnel, use the **signalled-name** command in interface configuration mode. To return to the default behavior, use the **no** form of this command.

**signalled-name** *name*

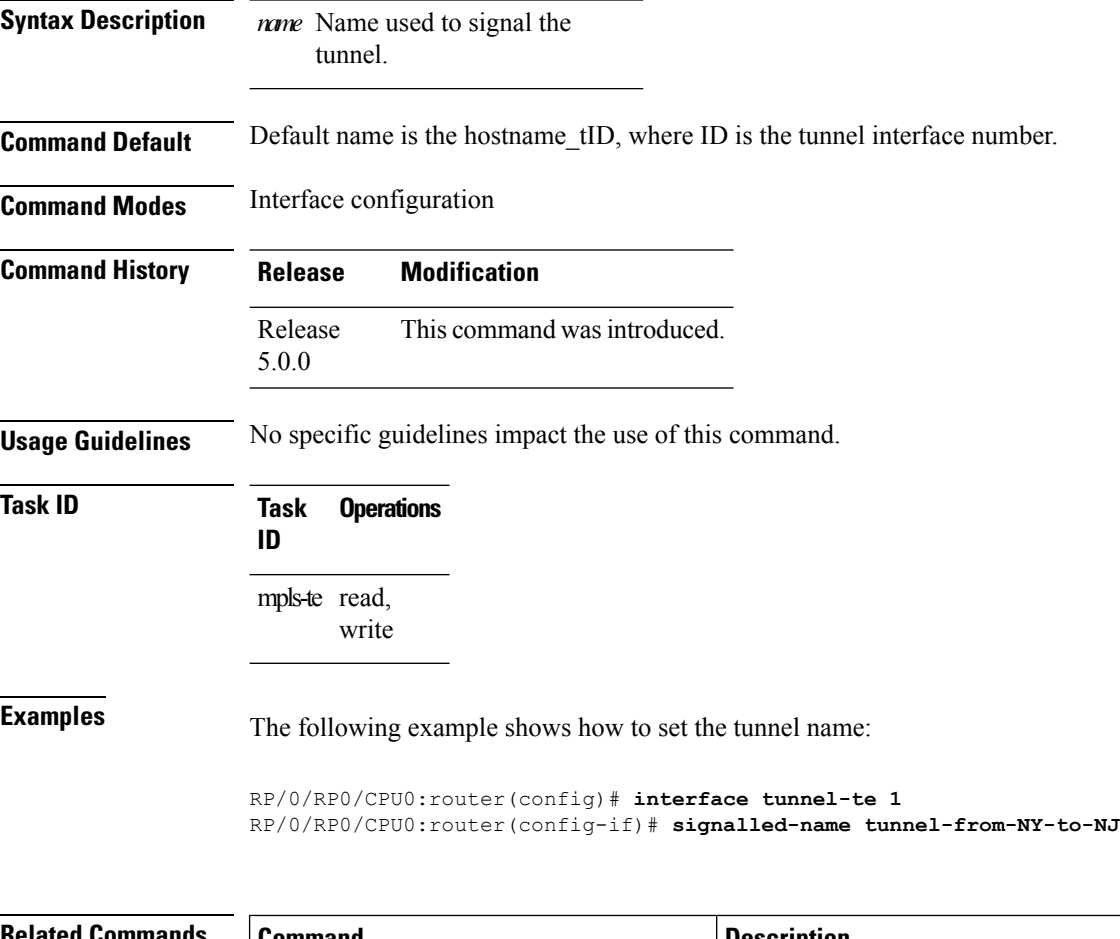

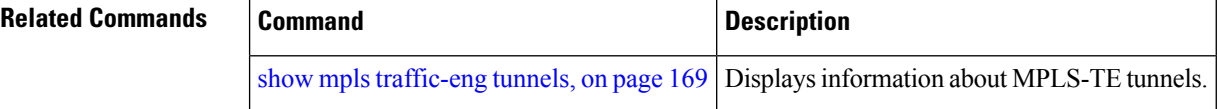

# **signalling advertise explicit-null (MPLS-TE)**

To specify that tunnelsterminating on a router use explicit-null labels, use the **signalling advertise explicit-null** command in MPLS-TE configuration mode. To return to the default behavior, use the**no** form of this command.

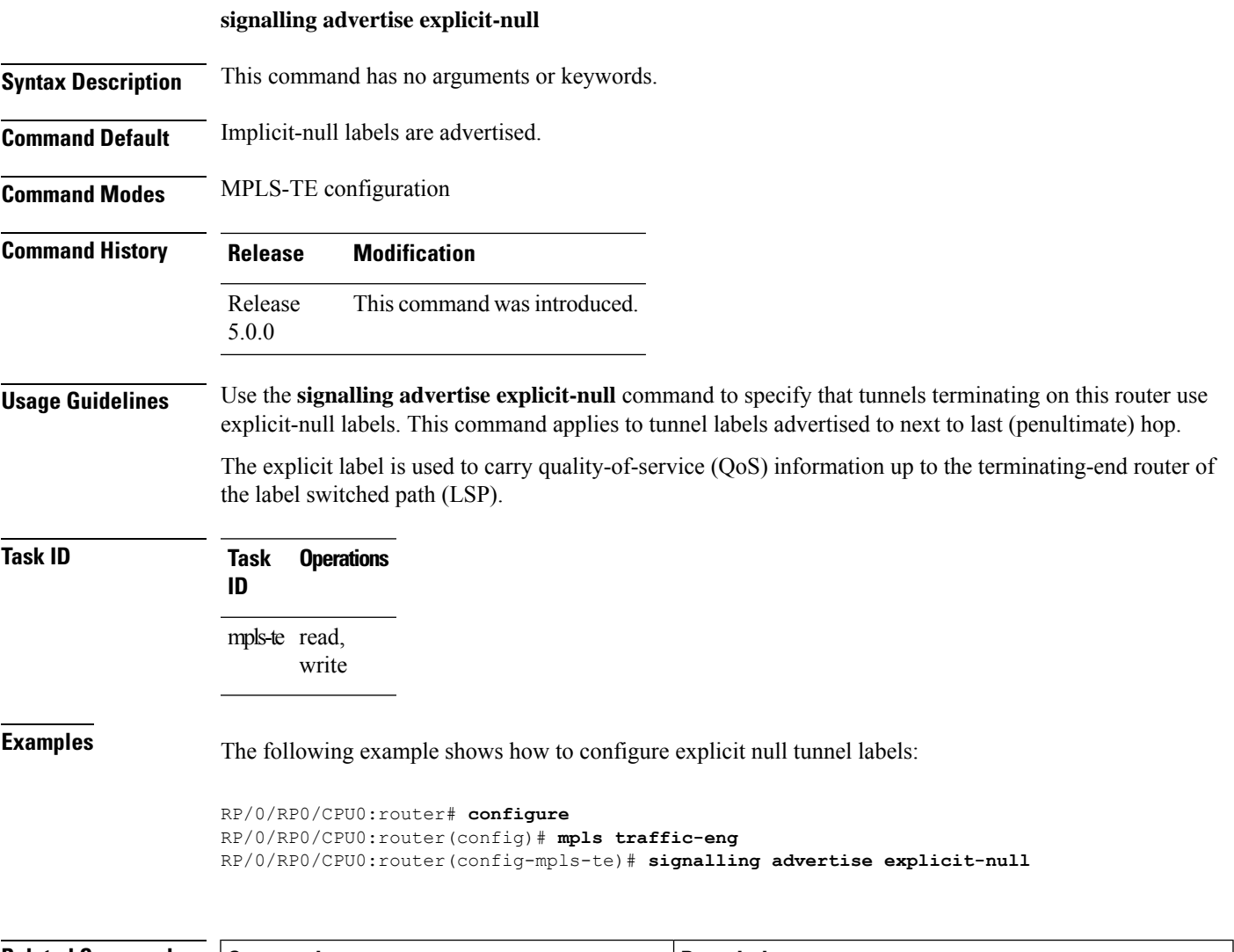

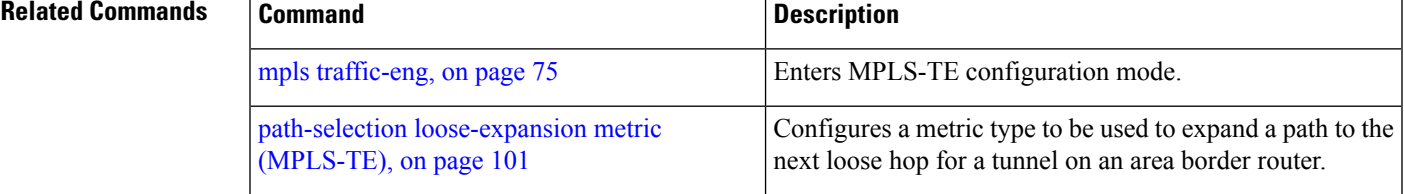

### **snmp traps mpls traffic-eng**

To enable the router to send Multiprotocol Label Switching traffic engineering (MPLS-TE) Simple Network Management Protocol (SNMP) notifications or informs, use the **snmp traps mpls traffic-eng** command in XR Config mode. To disable this behavior, use the **no** form of this command.

**snmp traps mpls traffic-eng** [*notification-option*] **preempt**

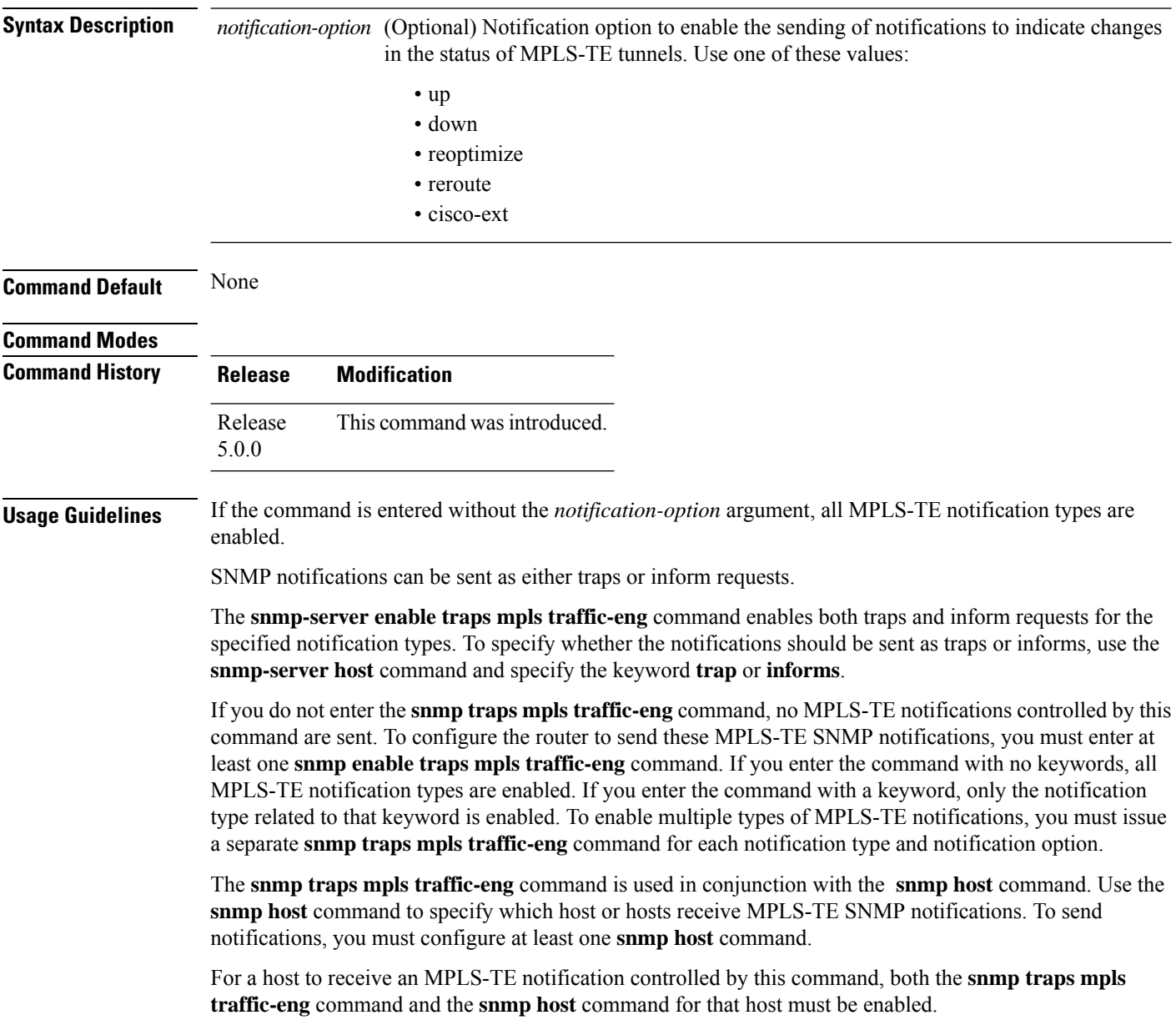

 $\mathbf l$ 

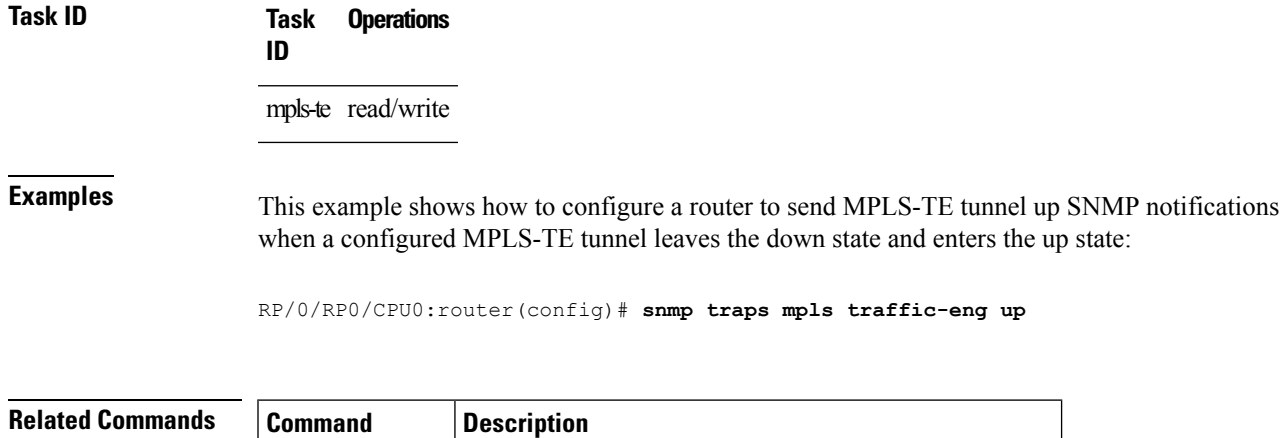

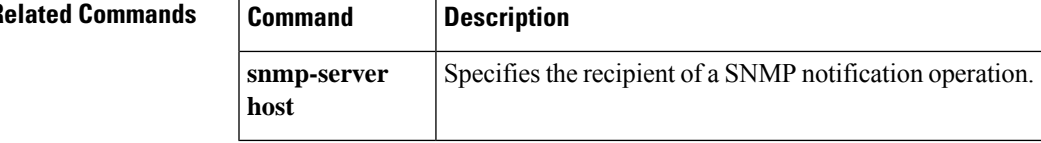

**MPLS Traffic Engineering Commands**

# **timers loose-path (MPLS-TE)**

To configure the period between the headend retries after path errors, use the **timers loose-path** command in MPLS-TE configuration mode. To return to the default behavior, use the **no** form of this command.

**timers loose-path retry-period** *value*

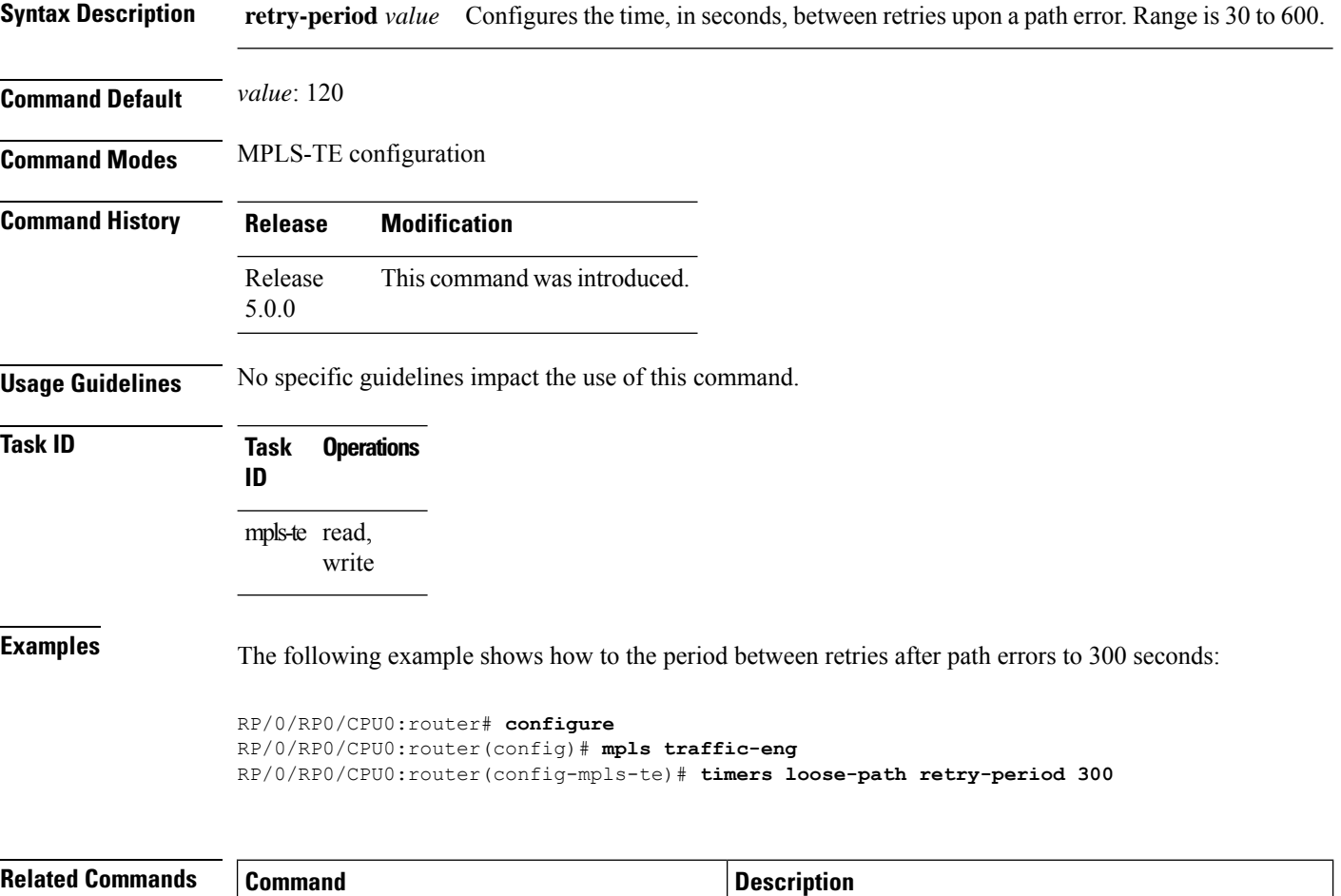

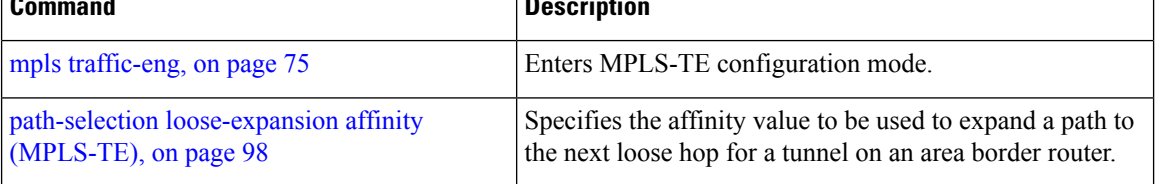

## **topology holddown sigerr (MPLS-TE)**

To specify the time that a router should ignore a link in its TE topology database in tunnel path constrained shortest path first (CSPF) computations following a TE tunnel signaling error on the link, use the **topology holddown sigerr** command in MPLS-TE configuration mode. To return to the default behavior, use the **no** form of this command.

**topology holddown sigerr** *seconds*

show mpls traffic-eng topology

**Syntax Description** seconds Time that the router ignores a link during tunnel path calculations, following a TE tunnel error on the link, specified in seconds. Range is 0 to 300. Default is 10. **Command Default** *seconds*: 10 **Command Modes** MPLS-TE configuration **Command History Release Modification** Release This command was introduced. 5.0.0 **Usage Guidelines** A router at the headend for TE tunnels can receive a Resource Reservation Protocol (RSVP) No Route error message before the router receives a topology update from the IGP routing protocol announcing that the link is down. When this happens, the headend router ignores the link in subsequent tunnel path calculations to avoid generating paths that include the link and are likely to fail when signaled. The link is ignored until the router receives a topology update from its IGP or a link holddown timeout occurs. Use the **topology holddown sigerr** command to change the link holddown time from its 10-second default value. **Task ID Task Operations ID** mpls-te read, write **Examples** The following example shows how to set the link holddown time for signaling errors at 15 seconds: RP/0/RP0/CPU0:router# **configure** RP/0/RP0/CPU0:router(config)# **mpls traffic-eng** RP/0/RP0/CPU0:router(config-mpls-te)# **topology holddown sigerr 15 Related Commands Command Command Description** mpls traffic-eng **Enters MPLS-TE** configuration mode.

Displays the current MPLS-TE global topology of this node as well as the

I